# **SONY**

# *Digital Video Camera Recorder*

## Operating Instructions

Before operating the unit, please read this manual thoroughly, and retain it for future reference.

## ИНСТРУКЦИЯ ПО ЭКСПЛУАТАЦИИ

Перед эксплуатацией аппарата внимательно прочтите, пожалуйста, данное руководство и сохраняйте его для дальнейших справок.

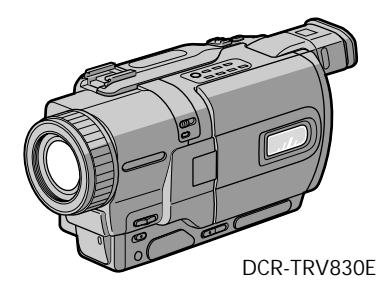

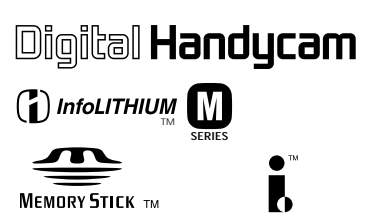

## Digital 8 *DCR-TRV725E/TRV730E/TRV828E/ TRV830E*

©2001 Sony Corporation

## English Welcome!

Congratulations on your purchase of this Sony Digital Handycam camcorder. With your Digital Handycam, you can capture life's precious moments with superior picture and sound quality.

Your Digital Handycam is loaded with advanced features, but at the same time it is very easy to use. You will soon be producing home video that you can enjoy for years to come.

## **WARNING**

To prevent fire or shock hazard, do not expose the unit to rain or moisture.

To avoid electrical shock, do not open the cabinet.

Refer servicing to qualified personnel only.

#### NOTICE ON THE SUPPLIED AC POWER ADAPTOR FOR CUSTOMERS IN THE UNITED KINGDOM

A moulded plug complying with BS1363 is fitted to this equipment for your safety and convenience.

Should the fuse in the plug supplied need to be replaced, a 5 AMP fuse approved by ASTA or BSI to BS1362 (i.e., marked with  $\hat{\otimes}$  or  $\hat{\otimes}$ mark) must be used.

If the plug supplied with this equipment has a detachable fuse cover, be sure to attach the fuse cover after you change the fuse. Never use the plug without the fuse cover. If you should lose the fuse cover, please contact your nearest Sony service station.

#### For the customers in Europe ATTENTION

The electromagnetic fields at the specific frequencies may influence the picture and sound of this digital camcorder.

This product has been tested and found compliant with the limits set out in the EMC Directive for using connection cables shorter than 3 meters. (9.8 feet)

For the customers in Germany Directive: EMC Directive 89/336/EEC. 92/31/EEC

This equipment complies with the EMC regulations when used under the following circumstances:

- •Residential area
- •Business district
- •Light-industry district
- (This equipment complies with the EMC
- **2** standard regulations EN55022 Class B.)

## **Русский Добро пожаловать!**

Поздравляем Вас с приобретением данной видеокамеры Digital Handycam фирмы Sony. С помощью Вашей видеокамеры Digital Handycam Вы сможете запечатлеть дорогие Вам мгновения жизни с превосходным качеством изображения и звука. Ваша видеокамера Digital Handycam оснащена усовершенствованными функциями, но в то же время ее очень легко использовать. Вскоре Вы будете создавать семейные видеопрограммы, которыми можете наслаждаться последующие годы.

## **ПРЕДУПРЕЖДЕНИЕ**

Для предотвращения возгорания или опасности электрического удара не выставляйте аппарат на дождь или влагу.

Во избежание поражения электрическим током не открывайте корпус. За обслуживанием обращаться только к квалифицированному обслуживающему персоналу.

#### **Для покупателей в Европе ВНИМАНИЕ**

Электромагнитные поля на определенных частотах могут влиять на изображение и звук, воспроизводимые данной цифровой видеокамерой.

Это изделие прошло проверку на соответствие требованиям Директивы ЕМС для использования соединительных кабелей, короче 3 метров.

## **Проверка прилагаемых принадлежностей**

Make sure that the following accessories are supplied with your camcorder.

Убедитесь, что следующие принадлежности прилагаются к Вашей видеокамере.

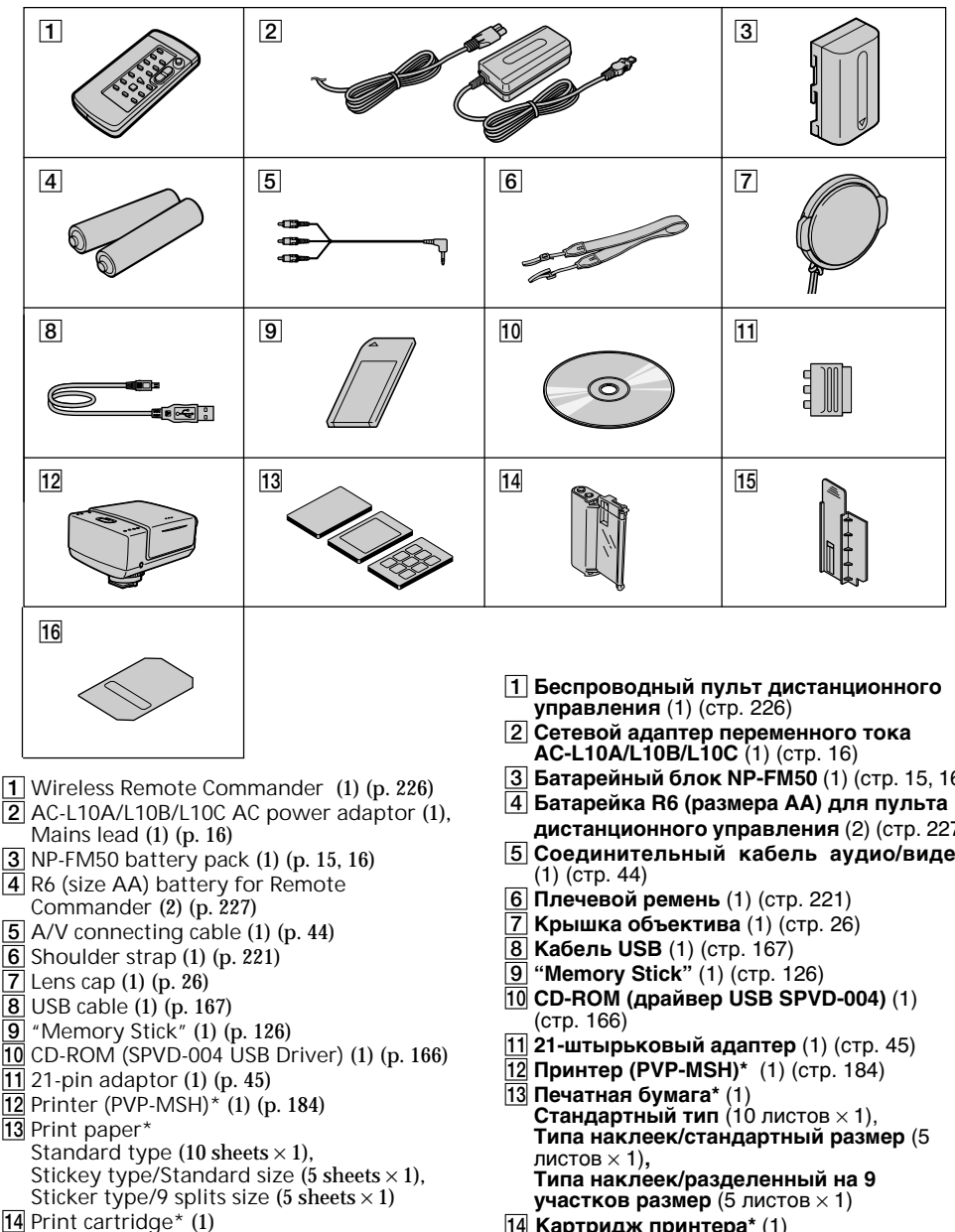

- qg **Head cleaner\*** (1)
- **16** Plate roller cleaner\* **(1)**
- \* DCR-TRV830E only
- 3 **Батарейный блок NP-FM50** (1) (стр. 15, 16)
- **дистанционного управления** (2) (стр. 227)
- 5 **Соединительный кабель аудио/видео**

- qf **Картридж принтера\*** (1)
- qg **Очиститель головки\*** (1)
- **16 Очиститель бумагоопорного ролика\*** (1)

## English Main Features

Taking moving or still images, and playing them back

- •Recording a picture (p. 26)
- •Recording a still image on a tape (p. 48)
- •Playing back a tape (p. 39)
- •Recording still images or moving pictures on "Memory Stick" (p. 136, 145)
- •Viewing a still image or a moving picture recorded on "Memory Stick" (p. 159, 163)

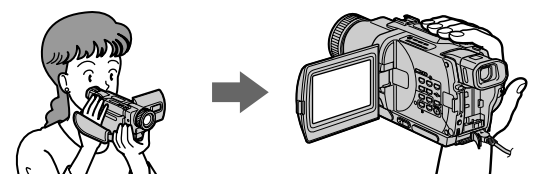

Capturing images on your computer

- •Using with analog video unit and your computer (p. 98) (DCR-TRV730E/TRV828E/TRV830E only)
- •Viewing still images or moving pictures recorded on "Memory Stick" using USB cable (p. 165)

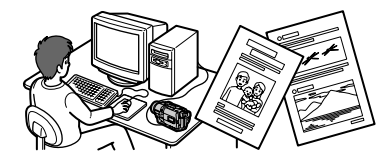

Other uses

- **Functions to adjust exposure in the recording mode**
- Back light (p. 32)
- NightShot/Super NightShot (p. 33)
- PROGRAM AE (p. 61)
- Adjusting the exposure manually (p. 64)

**Functions to give images more impact**

- Digital zoom [MENU] (p. 107) The default setting is set to **OFF**. (To zoom greater than 18×, select the digital zoom power in **D ZOOM** in the menu settings.)
- Digital program editing (p. 86)
- Fader (p. 53)
- Picture effect (p. 56)
- Digital effect (p. 58)
- Title (p. 67, 69)
- MEMORY MIX (p. 150)

**Functions to give a natural appearance to your recordings**

- END SEARCH/EDITSEARCH/Rec Review (p. 37)
- Manual focus (p. 65)

**Functions to use after recording**

- •Zero set memory (p. 77)
- •HiFi SOUND [MENU] (p. 107)
- •SUPER LASER LINK (p. 46)
- •Tape PB ZOOM (p. 75)/Memory PB ZOOM (p. 173)

## **Основные функции**

#### **Съемка движущихся или неподвижных изображений и их воспроизведение**

- •Запись изображения (стр. 26)
- •Запись неподвижного изображения на ленту (стр. 48)
- •Воспроизведение ленты (стр. 39)
- •Запись неподвижных изображений или движущихся изображений на "Memory Stick" (стр. 136, 145)
- •Просмотр неподвижного изображения или движущегося изображения, записанного на "Memory Stick" (стр. 159, 163)

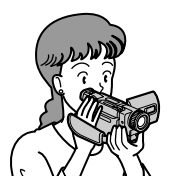

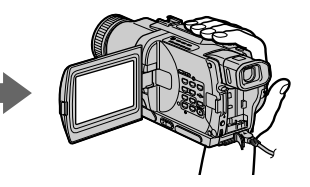

#### **Запись изображений на Вашем компьютере**

- •Использование с аналоговым видеоаппаратом и Вашим компьютером (стр. 98) (только модели DCR-TRV730E/TRV828E/TRV830E)
- •Просмотр неподвижных изображений или движущихся изображений, записанных на "Memory Stick", с использованием кабеля USB (стр. 165)

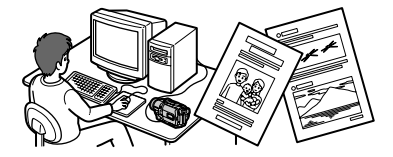

#### **Другие применения**

**Функции для регулировки экспозиции в режиме записи**

- Задняя подсветка (стр.32)
- Ночная съемка/Ночная суперсъемка (стр. 33)
- PROGRAM AE (стр. 61)
- Регулировка экспозиции вручную (стр. 64)

#### **Функции для придания изображениям большего эффекта**

- Цифровой вариообъектив [MENU] (стр. 107) По умолчанию установлена в положение **OFF**. (Для увеличения более чем 18×, выберите питание цифрового вариообъектива в пункте **D ZOOM** в установках меню)
- Цифровой монтаж программы (стр. 86)
- Фейдер (стр. 53)
- Эффект изображения (стр. 56)
- Цифровой эффект (стр. 58)
- Титр (стр. 67, 69)
- MEMORY MIX (стр. 150)

#### **Функции для придания Вашим записям естественного вида**

- END SEARCH/EDITSEARCH/Просмотр записи (стр. 37)
- Ручной фокус (стр. 65)

#### **Функции, используемые после записи**

- •Установка нулевой отметки памяти (стр. 77)
- HiFi SOUND [MENU] (стр.107)
- SUPER LASER LINK (стр. 46)
- •Функция PB ZOOM ленты (стр. 75)/Функция PB ZOOM памяти (стр. 173)

## English Table of contents

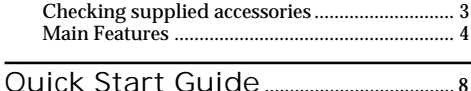

## Getting started

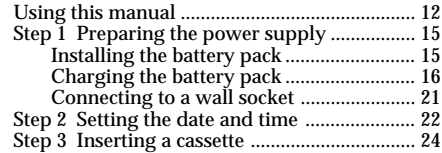

## Recording – Basics

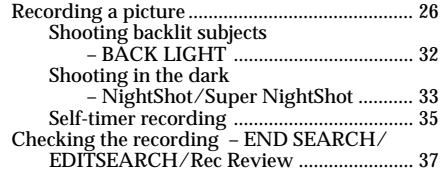

## Playback – Basics

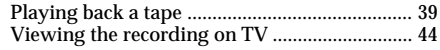

## Advanced Recording Operations

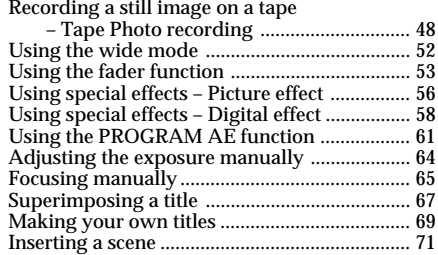

## Advanced Playback Operations

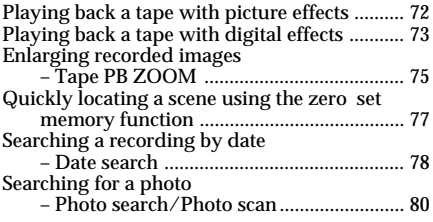

## Editing

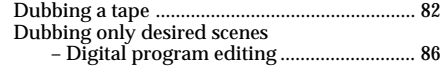

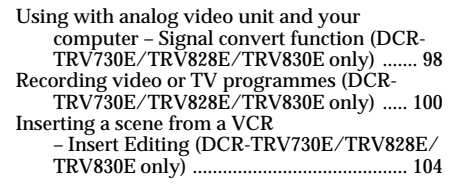

## Customizing Your Camcorder

Changing the menu settings ............................ 107

## "Memory Stick" operations

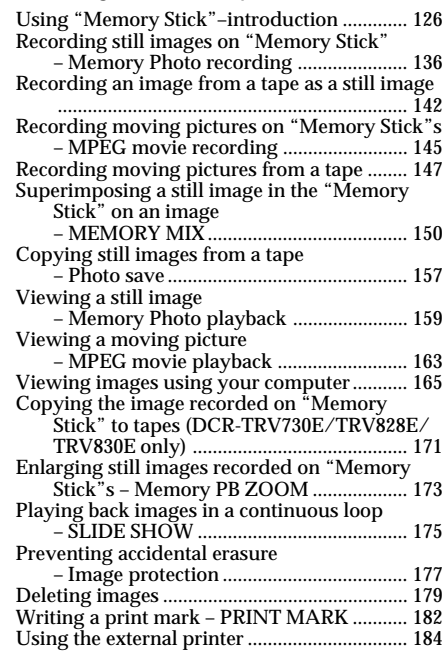

## **Troubleshooting**

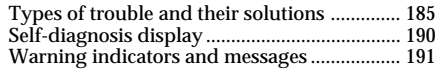

## Additional Information

#### Digital8  $\Theta$  system, recording and playback

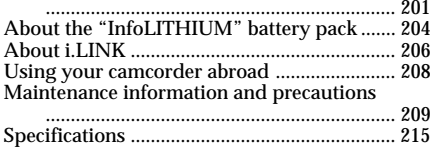

## Quick Reference

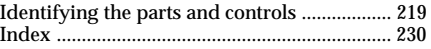

**Русский**

## **Оглавление**

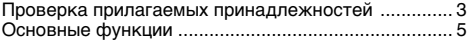

**Руководство по быстрому запуску** ........ 10

#### **Подготовка к эксплуатации**

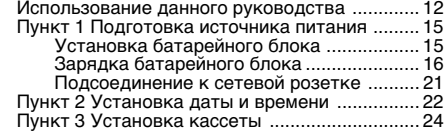

### **Запись – Основные положения**

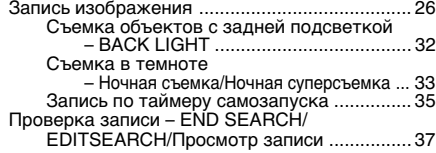

#### **Воспроизведение – Основные положения**

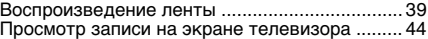

#### **Усовершенствованные операции съемки**

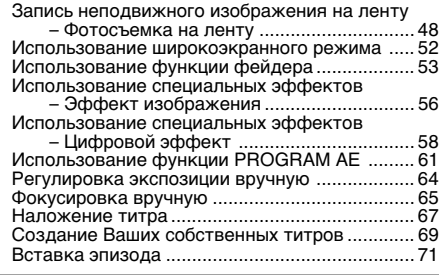

#### **Усовершенствованные операции воспроизведения**

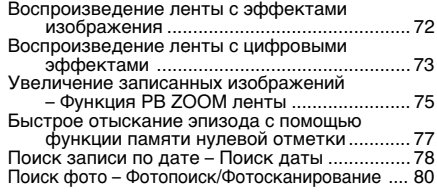

### **Монтаж**

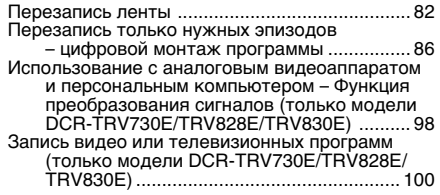

Вставка эпизода с КВМ – Монтаж вставок (только модели DCR-TRV730E/TRV828E/ TRV830E) ................................................... 104

#### **Выполнение индивидуальных установок на видеокамере**

Изменение установок меню ........................... 107

### **Операции с "Memory Stick"**

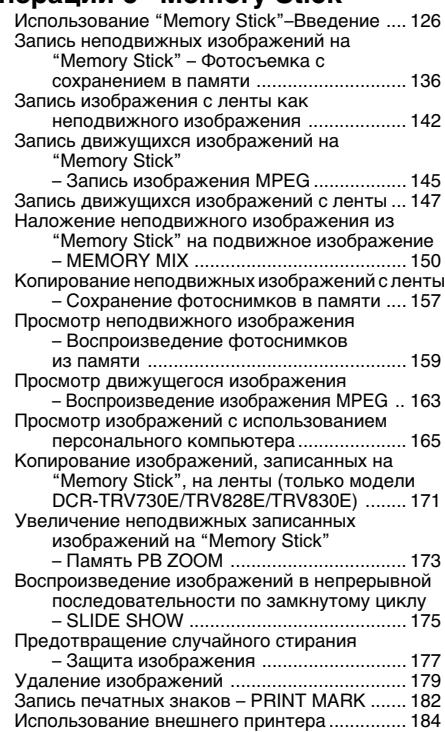

## **Поиск и устранение неисправностей**

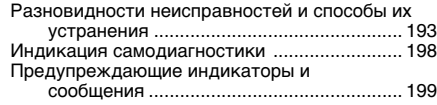

## **Дополнительная информация**

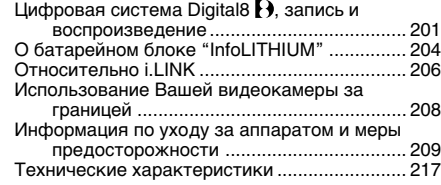

## **Оперативный справочник**

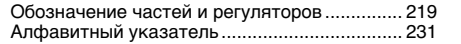

## English Quick Start Guide

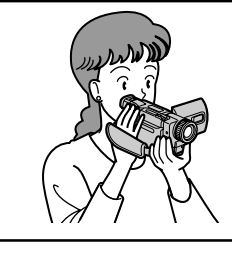

This chapter introduces you to the basic features of your camcorder. See the page in parentheses "( )" for more information.

## Connecting the mains lead (p. 21)

Use the battery pack when using your camcorder outdoors (p. 15)

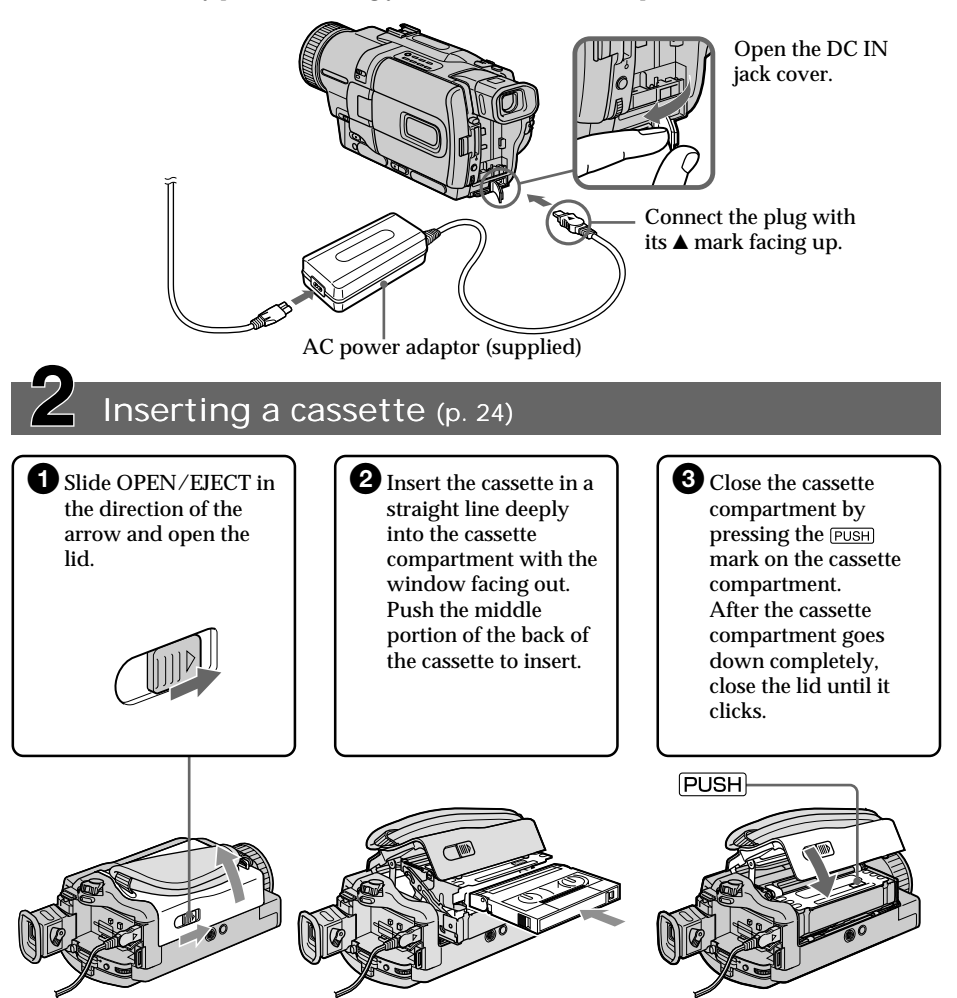

## Recording a picture (p. 26)

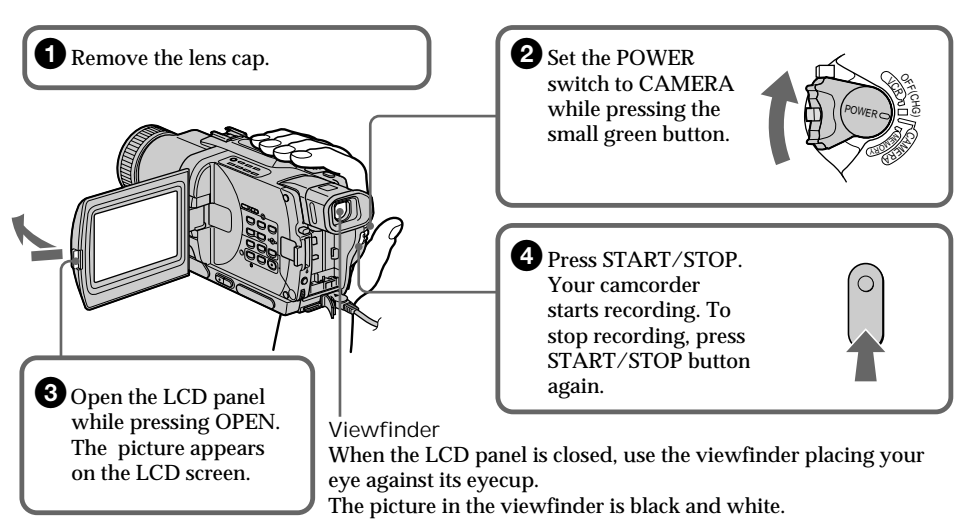

When you purchase your camcorder, the clock setting is set to off. If you want to record the date and time for a picture, set the clock setting before recording (p. 22).

## Monitoring the playback picture on the LCD screen (p. 39)

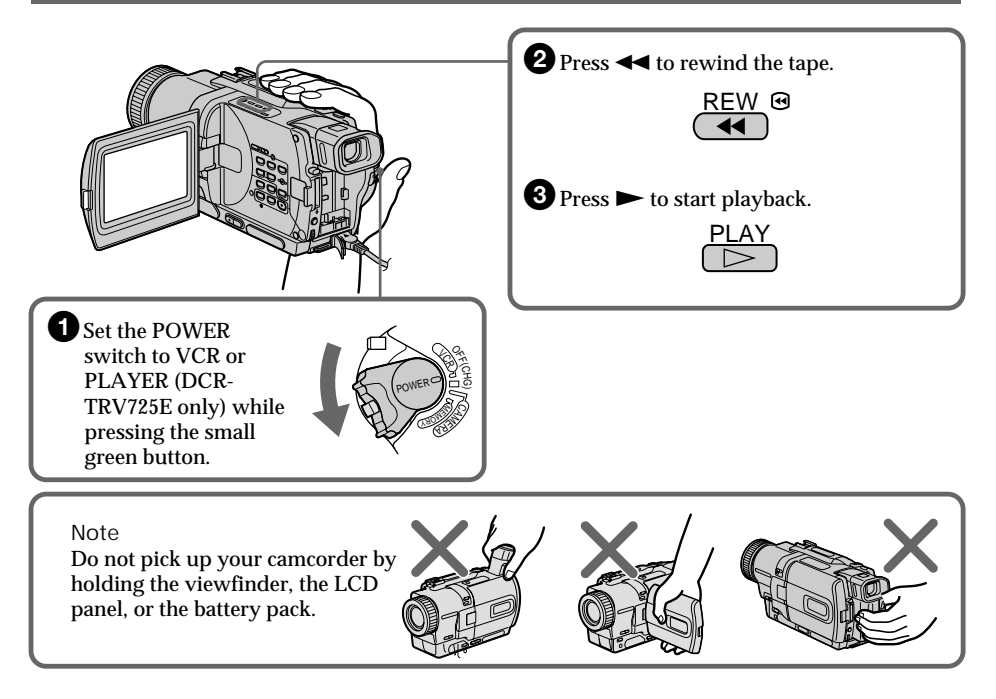

## **Русский Руководство по быстрому запуску**

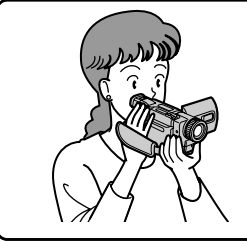

В данной главе приведены основные функции Вашей видеокамеры. Подробные сведения приведены на странице в круглых скобках "( )".

## **Подсоединение провода электропитания (стр. 21)**

При пользовании видеокамерой вне помещения используйте батарейный блок (стр. 15).

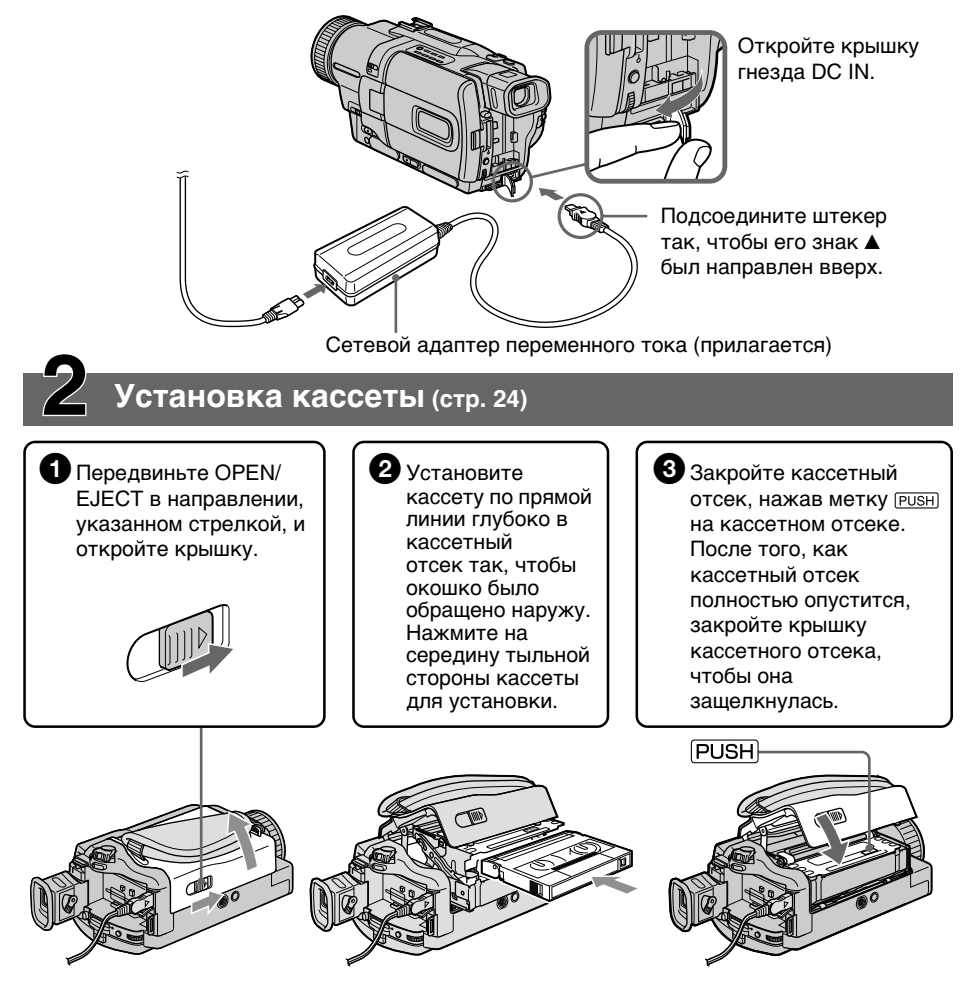

## **Запись изображения (стр. 26)**

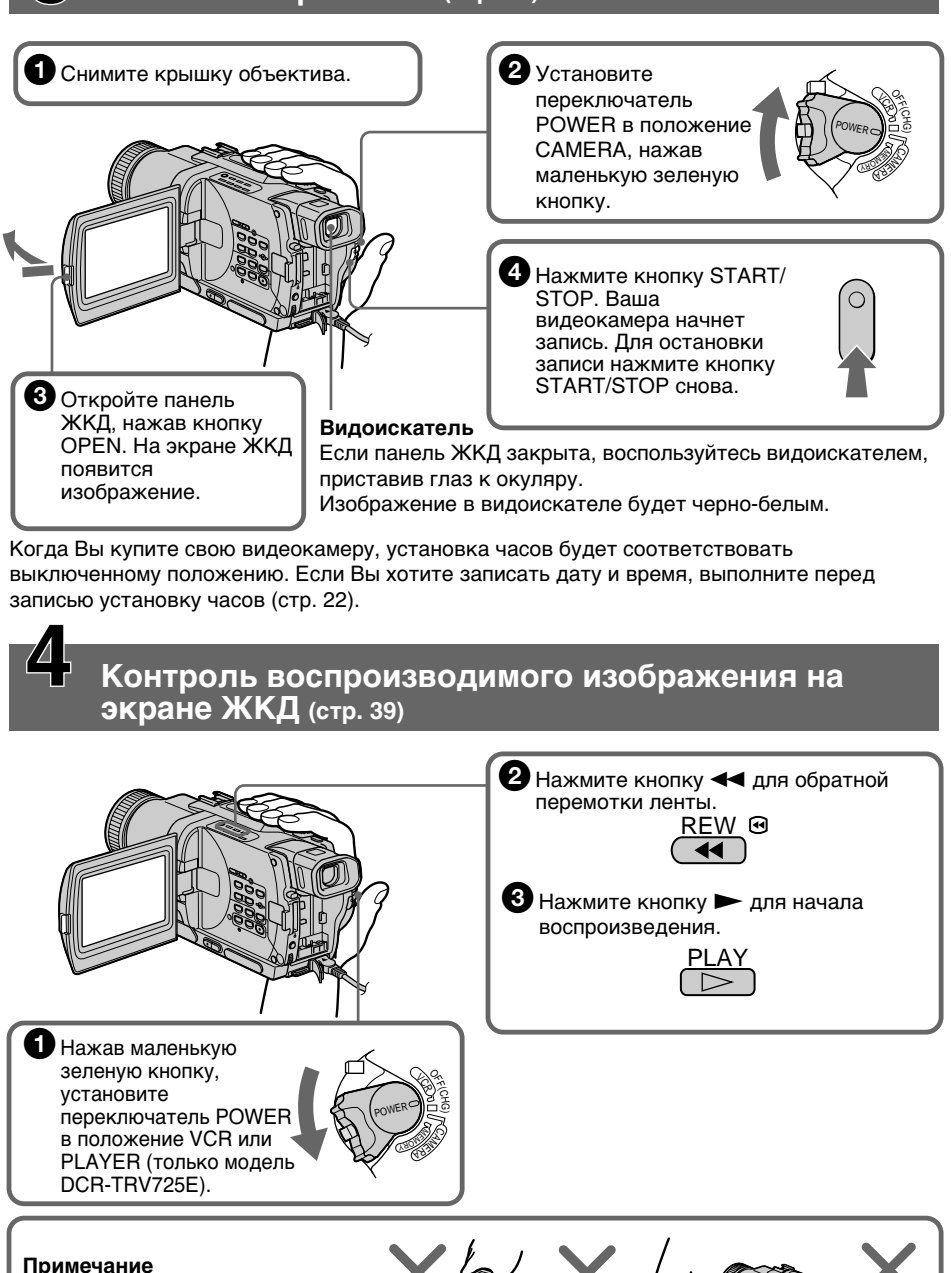

Не поднимайте видеокамеру, взявшись за видоискатель, панель ЖКД или батарейный блок.

## — Getting started — Using this manual

The instructions in this manual are for the four models listed in the table below. Before you start reading this manual and operating your camcorder, check the model number by looking at the bottom of your camcorder. The DCR-TRV830E is the model used for illustration purposes. Otherwise, the model name is indicated in the illustrations. Any differences in operation are clearly indicated in the text, for example, "DCR-TRV830E only."

As you read through this manual, buttons and settings on your camcorder are shown in capital letters.

e.g. Set the POWER switch to CAMERA.

When you carry out an operation, you can hear a beep sound to indicate that the operation is being carried out.

**— Подготовка к эксплуатации —**

## **Использование данного руководства**

В данном руководстве по эксплуатации приведены инструкции для четырех моделей, перечисленных в приведенной ниже таблице. Перед тем, как прочесть данное руководство и начать эксплуатацию Вашей видеокамеры, проверьте номер модели на нижней стороне Вашей видеокамеры. В качестве иллюстративных целей используется модель DCR-TRV830E. В других случаях номер модели указан на рисунках. Какие-либо расхождения в эксплуатации четко указаны в тексте, например, "только DCR-TRV830E." При чтении данного руководства учитывайте, что кнопки и установки на видеокамере показаны заглавными буквами.

Прим. Установите переключатель POWER в положение CAMERA.

При выполнении операции на видеокамере Вы сможете услышать зуммерный сигнал, подтверждающий выполнение операции.

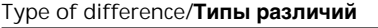

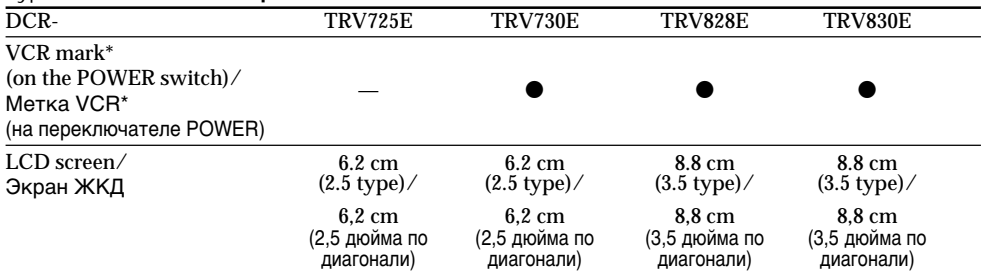

**•** Provided/Имеется

— Not provided/Не имеется

\* The models with VCR marked on the POWER switch can record pictures from other equipment such as VCR. The other model have PLAYER mark on the POWER switch.

\* Модели с меткой VCR на переключателе POWER могут записывать изображения с другой аппаратуры, такой, как КВМ. В остальных моделях на переключателе POWER находится метка PLAYER.

## Before using your camcorder

With your digital camcorder, you can use Hi8  $HI (B/Di$ gital $8$   $D$  video cassettes. Your camcorder records and plays back pictures in the Digital  $\Theta$ system. Also, your camcorder plays back tapes recorded in the Hi8  $\text{Hi} \text{B}/\text{standard} \text{8} \text{B}$  (analog) system. You, however, cannot use the functions in "Advanced Playback Operations" on page 72 to 81 for playback in the Hi8  $HIB$ /standard 8  $B$ system. To enable smooth transition, we recommend that you do not mix pictures recorded in the Hi8  $\text{Hi} \text{B}/\text{standard} 8 \text{B}$  with the Digital  $\ddagger$  system on a tape.

## Note on TV colour systems

TV colour systems differ from country to country. To view your recordings on a TV, you need a PAL system-based TV.

## Copyright precautions

Television programmes, films, video tapes, and other materials may be copyrighted. Unauthorized recording of such materials may be contrary to the provision of the copyright laws.

Contents of the recording cannot be compensated if recording or playback is not made due to a malfunction of the camcorder, storage media, etc.

#### **Перед началом эксплуатации Вашей видеокамеры**

Для Вашей цифровой видеокамеры Вы можете использовать видеокассеты Hi8 HiRI/ Digital8  $\ddagger$ ). Ваша видеокамера записывает и воспроизводит изображения в цифровой системе Digital8  $\ddagger$ ). Также, Ваша видеокамера воспроизводит ленты, записанные в системе Ні8 **Ні П**/стандартной системе 8 П (аналоговой). Однако, Вы не можете использовать функции в разделе "Усовершенствованные операции воспроизведения" на страницах с 72 по 81 для воспроизведения в системе Hi8 HiB/ стандартной системе 8  $\mathbf{B}$ . Для обеспечения плавного перехода рекомендуется не смешивать на ленте изображения, записанные в системе Hi8 HiB/стандартной системе 8  $\mathbb{S}$ , с изображениями, записанными в цифровой системе Digital8 $\{ \}$ .

#### **Примечание по системам цветного телевидения**

Системы цветного телевидения отличаются в зависимости от страны. Для просмотра Ваших записей на экране телевизора Вам необходимо использовать телевизор, основанный на системе PAL.

### **Предостережение об авторском праве**

Телевизионные программы, кинофильмы, видеоленты и другие материалы могут быть защищены авторским правом. Нелицензированная запись таких материалов может противоречить положениям закона об авторском праве.

Содержание записи не может быть компенсировано в случае, если запись или воспроизведение не выполнены из-за неисправности видеокамеры, носителя данных и т.п.

### Precautions on camcorder care

Lens and LCD screen/finder (on mounted models only)

- •**The LCD screen and the finder are manufactured using extremely highprecision technology so over 99.99% of the pixels are operational for effective use. However, there may be some tiny black points and/or bright points (white, red, blue or green in colour) that constantly appear on the LCD screen and the finder. These points are normal in the manufacturing process and do not affect the recording in any way.**
- •Do not let your camcorder get wet. Keep your camcorder away from rain and sea water. Letting your camcorder get wet may cause your camcorder to malfunction. Sometimes this malfunction cannot be repaired **[**a**]**.
- •Never leave your camcorder exposed to temperatures above 60°C (140°F), such as in a car parked in the sun or under direct sunlight **[**b**]**.
- •Be careful when placing the camera near a window or outdoors. Exposing the LCD screen, the finder or the lens to direct sunlight for long periods may cause malfunctions **[**c**]**.
- •Do not directly shoot the sun. Doing so might cause your camcorder to malfunction. Take pictures of the sun in low light conditions such as dusk **[**d**]**.

#### **Меры предосторожности при уходе за видеокамерой**

#### **Объектив и экран ЖКД/видоискатель (только на смонтированных моделях)**

- **Экран ЖКД и видоискатель изготовлены с помощью высокопрецизионной технологии, так что свыше 99,99% элементов изображения предназначены для эффективного использования. Однако на экране ЖКД и в видоискателе могут постоянно появляться мелкие черные и/или яркие цветные точки (белые, красные, синие или зеленые). Появление этих точек вполне нормально для процесса съемки и никоим образом не влияет на записываемое изображение.**
- Не допускайте, чтобы видеокамера становилась влажной. Предохраняйте видеокамеру от дождя и морской воды. Если Вы намочите видеокамеру, то это может привести к неисправности аппарата. Такая неисправность не всегда может быть устранена **[**a**]**.
- Никогда не оставляйте видеокамеру в месте с температурой выше 60 °С (140 °F), как, например, в автомобиле, оставленном на солнце или под прямым солнечным светом **[**b**]**.
- Будьте внимательны, когда помещаете камеру около окна или вне помещения. Воздействие на экран ЖКД, видоискатель или объектив прямого солнечного света в течение длительного времени может привести к неисправностям **[**c**]**.
- •Не направляйте камеру прямо на солнце. Это может привести к неисправности. Проводите съемки солнца в условиях низкой освещенности, таких, как сумерки **[**d**]**.

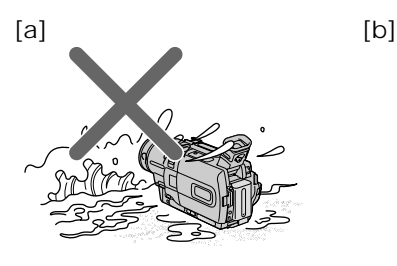

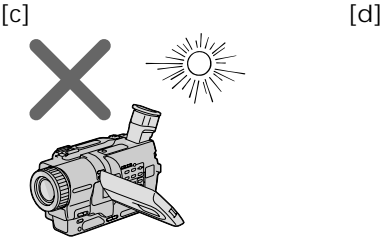

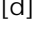

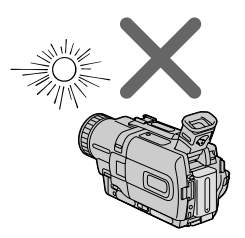

## Step 1 Preparing the power supply

## Installing the battery pack

We recommend using the battery pack when you use your camcorder outdoors.

- **(**1**)**Lift up the viewfinder.
- **(**2**)** Slide the battery pack down until it clicks.

## **Пункт 1 Подготовка источника питания**

## **Установка батарейного блока**

Рекомендуется установить батарейный блок, если Вы используете Вашу видеокамеру вне помещения.

- **(**1**)** Поднимите видоискатель.
- **(**2**)** Передвиньте батарейный блок вниз до щелчка.

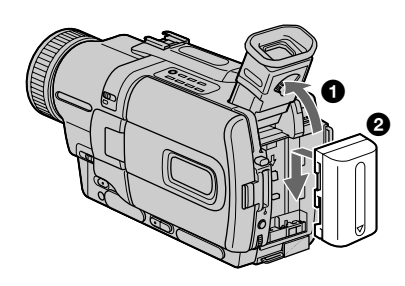

- To remove the battery pack
- **(**1**)**Lift up the viewfinder.
- **(**2**)** Slide the battery pack out in the direction of the arrow while pressing BATT (battery) release lever down.

## **Для снятия батарейного блока**

- **(**1**)** Поднимите видоискатель.
- **(**2**)** Передвиньте батарейный блок в направлении, указанном стрелкой, при нажатом вниз фиксаторе BATT (батарея).

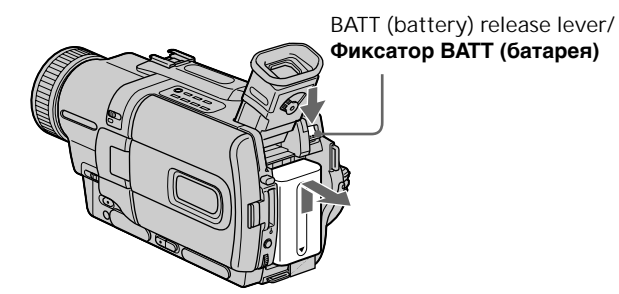

**If you install the large capacity battery pack** If you install the NP-FM70/FM90/FM91 battery pack on your camcorder, extend its viewfinder.

#### **Если Вы установили батарейный блок большой емкости**

Если Вы установили на Вашу видеокамеру батарейный блок NP-FM70/FM90/FM91, выдвиньте видоискатель.

### Charging the battery pack

Use the battery pack after charging it for your camcorder.

Your camcorder operates only with the "InfoLITHIUM" battery pack (M series). See page 204 for details of "InfoLITHIUM" battery pack.

- **(**1**)**Open the DC IN jack cover and connect the AC power adaptor supplied with your camcorder to the DC IN jack with the plug's  $\triangle$ mark facing up.
- **(**2**)** Connect the mains lead to the AC power adaptor.
- **(**3**)** Connect the mains lead to a wall socket.
- **(**4**)** Set the POWER switch to OFF (CHG). Charging begins. The remaining battery time is indicated in minutes on the display window.

When the remaining battery indicator changes to u, **normal charge** is completed. To fully charge the battery **(full charge)**, leave the battery pack attached after normal charge is completed until FULL appears on the display window. Fully charging the battery allows you to use the battery longer than usual.

### **Пункт 1 Подготовка источника питания**

#### **Зарядка батарейного блока**

Используйте батарейный блок для Вашей видеокамеры после его зарядки. Ваша видеокамера работает только с батарейным блоком "InfoLITHIUM" (серии M). См. стр. 204 для получения более подробных сведений о батарейном блоке "InfoLITHIUM".

- **(**1**)**Откройте крышку гнезда DC IN и подсоедините сетевой адаптер переменного тока, прилагаемый к Вашей видеокамере, к гнезду DC IN, так чтобы штекер ▲ был направлен вверх.
- **(**2**)** Подсоедините провод электропитания к сетевому адаптеру переменного тока.
- **(**3**)** Подсоедините провод электропитания к сетевой розетке.
- **(**4**)**Установите переключатель POWER в положение OFF (CHG). Начнется зарядка. В окошке дисплея будет отображаться время оставшегося заряда в минутах. Если индикатор оставшегося заряда

изменится на «, это значит, что **нормальная зарядка** завершена. Для полной зарядки батарейного блока **(полная зарядка)** оставьте батарейный блок прикрепленным на месте после завершения нормальной зарядки до тех пор, пока в окошке дисплея не появится индикация FULL. Полная зарядка батарейного блока позволяет Вам использовать батарейный блок дольше чем обычно.

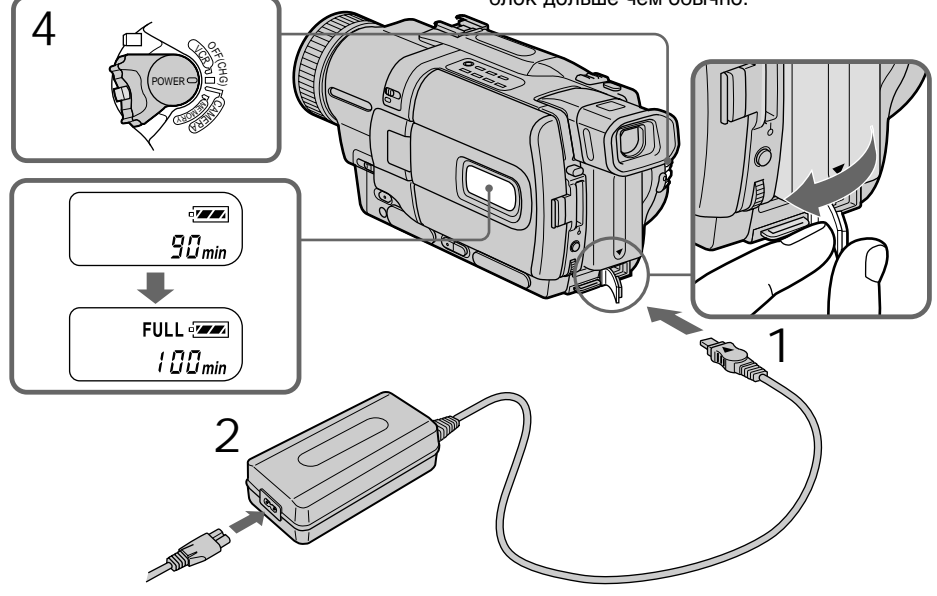

**16** window may differ from that on your camcorder. The number in the illustration of the display

Цифры на рисунке окошка дисплея могут отличаться от цифр на Вашей видеокамере. After charging the battery pack Disconnect the AC power adaptor from the DC IN jack on your camcorder.

#### **Note**

Prevent metallic objects from coming into contact with the metal parts of the DC plug of the AC power adaptor. This may cause a short-circuit, damaging the AC power adaptor.

**When the battery pack is charged fully** The LCD backlight of the display window is turned off.

**Remaining battery time indicator** The remaining battery time indicator in the display window roughly indicates the recording time with the viewfinder.

**Until your camcorder calculates the actual remaining battery time**

"– – – – min" appears in the display window.

**While charging the battery pack, no indicator appears or the indicator flashes in the display window in the following cases:**

– The battery pack is not installed correctly.

– Something is wrong with the battery pack.

**If the power may go off although the battery remaining indicator indicates that the battery pack has enough power to operate** Charge the battery pack fully again so that the indication on the battery remaining indicator is correct.

**When you use the AC power adaptor** Place the AC power adaptor near a wall socket. If any trouble occurs with this unit, disconnect the plug from a wall socket as soon as possible to cut off the power.

**Recommended charging temperature** We recommend charging the battery pack in an ambient temperature of between 10 °C to 30 °C (50 °F to 86 °F).

### **Пункт 1 Подготовка источника питания**

#### **После зарядки батарейного блока**

Отсоедините сетевой адаптер переменного тока от гнезда DC IN на Вашей видеокамере.

#### **Примечание**

Не допускайте контакта металлических предметов с металлическими частями штекера постоянного тока сетевого адаптера. Это может привести к короткому замыканию и повреждению Вашего сетевого адаптера.

**Если батарейный блок заряжен полностью**

Задняя подсветка ЖКД в окошке дисплея выключится.

#### **Индикатор времени оставшегося заряда батарейного блока**

Индикатор времени оставшегося заряда батарейного блока в окошке дисплея приблизительно указывает время записи с помощью видоискателя.

#### **До тех пор, пока Ваша видеокамера определит действительное время оставшегося заряда батарейного блока** В окошке дисплея будет отображаться

индикация "– – – – min".

#### **Во время зарядки батарейного блока никакой индикатор не поялвяется, или индикатор будет мигать в окошке дисплея в следующих случаях:**

– Батарейный блок установлен неправильно.

– Что-то не в порядке с батарейным блоком.

**Если заряд может быть израсходован, а индикатор времени оставшегося заряда батарейного блока будет показывать, что заряд батарейного блока вполне достаточный для его эксплуатации** Полностью зарядите батарейный блок еще раз, так чтобы показание на индикаторе оставшегося заряда батарейного блока было правильным.

#### **Если Вы используете сетевой адаптер переменного тока**

Разместите сетевой адаптер переменного тока возле сетевой розетки. В случае неисправности данного аппарата, отсоедините штекер от сетерой розетки как можно быстрее для отключения питания.

#### **Рекомендуемая температура зарядки**

Мы рекомендуем заряжать батарейный блок при температуре окружающей среды в пределах от 10°С до 30°С (от 50°F до 86°F)

## Step 1 Preparing the power supply

#### **What is "InfoLITHIUM"?**

The "InfoLITHIUM" is a lithium ion battery pack which can exchange data such as battery consumption with compatible electronic equipment. This unit is compatible with the "InfoLITHIUM" battery pack (M series). Your camcorder operates only with the "InfoLITHIUM" battery. "InfoLITHIUM" M series battery packs have the mark. **SERIES** "InfoLITHIUM" is a trademark of Sony Corporation.

### **Пункт 1 Подготовка источника питания**

#### **Что такое "InfoLITHIUM"?**

"InfoLITHIUM" представляет собой литиевоионный батарейный блок, который может обмениваться данными, такими как потребление заряда батарейного блока, с совместимой электронной аппаратурой. Это устройство совместимо с батарейным блоком "InfoLITHIUM" (серии M). Ваша видеокамера работает только с батарейным блоком "InfoLITHIUM". На батарейных блоках серии "InfoLITHIUM" М имеется знак  $\binom{n}{k}$  *infoLITHIUM*  $\binom{n}{k}$ . **TM**

**SERIES** "InfoLITHIUM" является торговой маркой корпорации Sony Corporation.

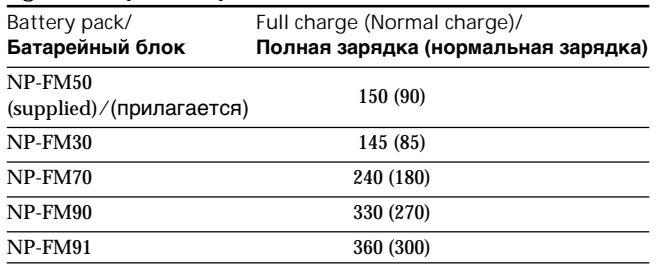

#### Charging time/**Время зарядки**

The charging time may increase if the battery's temperature is extremly high or low because of the ambient temperature.

Approximate number of minutes to charge an empty battery pack at 25 °C (77 °F)

Время зарядки может быть дольше, если температура батарейного блока слишком высокая или низкая.из-за температуры окружающей среды.

Приблизительное время в минутах для зарядки полностью разряженного батарейного блока при температуре 25 °С  $(77 \degree F)$ 

## Step 1 Preparing the power supply

#### **Пункт 1 Подготовка источника питания**

Recording time/**Время записи DCR-TRV725E/TRV730E**

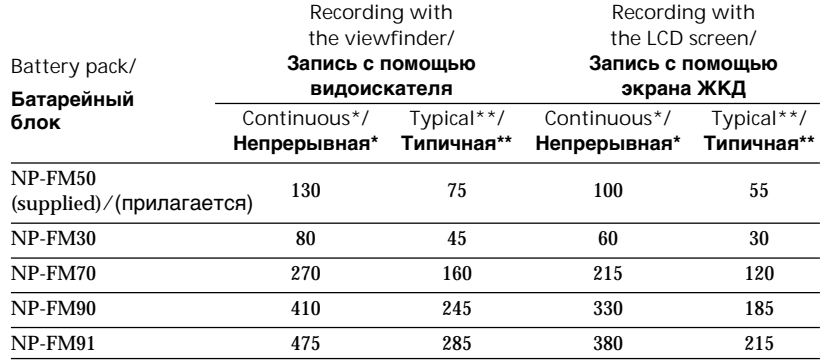

#### **DCR-TRV828E/TRV830E**

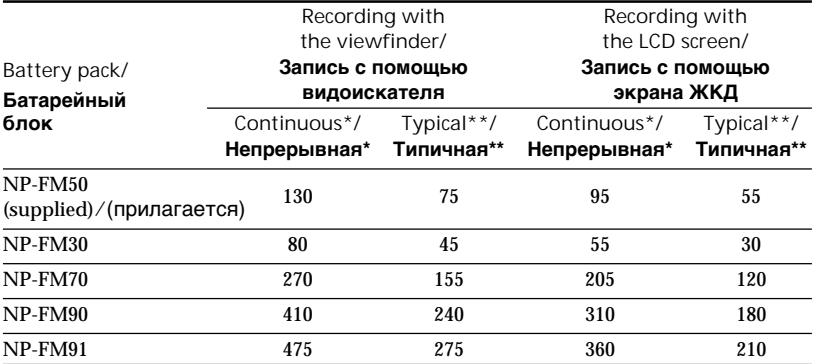

Approximate number of minutes when you use a fully charged battery

- Approximate continuous recording time at 25°C (77°F). The battery life will be shorter if you use your camcorder in a cold environment.
- \*\* Approximate number of minutes when recording while you repeat recording start/ stop, zooming and turning the power on/off. The actual battery life may be shorter.

Приблизительное время в минутах при использовании полностью заряженного батарейного блока

- **\*** Приблизительное время непрерывной записи при температуре 25 °С (77 °F). При использовании видеокамеры в холодных условиях срок службы батарейного блока будет короче.
- **\*\*** Приблизительное время в минутах при записи с неоднократным пуском/ остановкой записи, наездом видеокамеры и включением/выключением питания. Фактический срок службы заряда батарейного блока может быть короче.

#### **Пункт 1 Подготовка источника питания**

#### Playing time/**Время воспроизведения DCR-TRV725E/TRV730E**

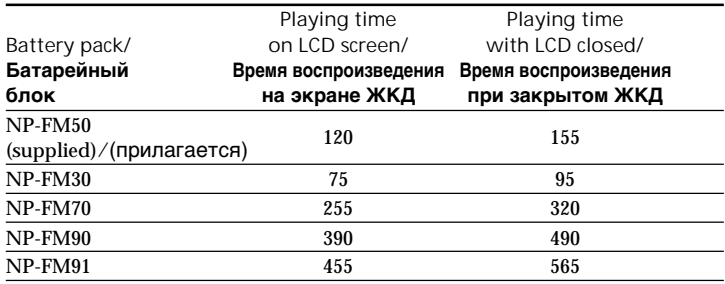

#### **DCR-TRV828E/TRV830E**

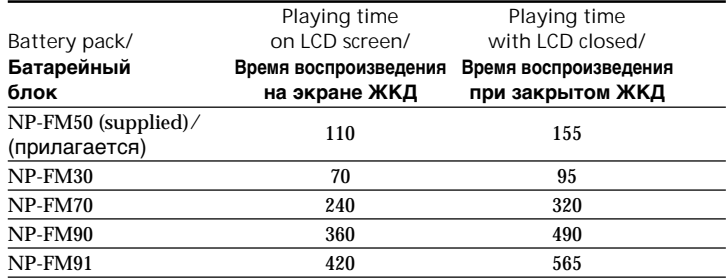

Approximate number of minutes when you use a fully charged battery

Approximate continuous playing time at 25 °C (77 °F). The battery life will be shorter if you use your camcorder in a cold environment.

The recording and playing times of a normally charged battery are about 90 % of those of a fully charged battery.

#### **Note**

The table shows the playing time for tapes recorded in the Digital8  $\bf{F}$  system. The playing time of tapes recorded in the Hi8/standard 8 system is reduced by about 20 %.

Приблизительное время в минутах при использовании полностью заряженного батарейного блока

Приблизительное время непрерывного воспроизведения при температуре 25 °С (77 °F). При использовании видеокамеры в холодных условиях срок службы батарейного блока будет короче.

Время записи и воспроизведения нормально заряженного батарейного блока составляет около 90 % времени полностью заряженного блока.

#### **Примечание**

Таблица показывает время воспроизведения ленты, записанной в системе Digital8  $\mathbf{P}$ . Время воспроизведения ленты, записанной в системе Hi8/ стандартной системе 8, сократится приблизительно на 20 %.

## **Пункт 1 Подготовка источника питания**

### Connecting to a wall socket

When you use your camcorder for a long time, we recommend that you power it from a wall socket using the AC power adaptor.

- **(**1**)**Open the DC IN jack cover, and connect the AC power adaptor to the DC IN jack on your camcorder with the plug's  $\blacktriangle$  mark facing up.
- **(**2**)** Connect the mains lead to the AC power adaptor.
- **(**3**)** Connect the mains lead to a wall socket.

#### **Подсоединение к сетевой розетке**

Если Вы собираетесь использовать видеокамеру длительное время, рекомендуется использовать питание от сетевой розетки с помощью сетевого адаптера переменного тока.

- **(**1**)**Откройте крышку гнезда DC IN и подсоедините сетевой адаптер переменного тока к гнезду DC IN на Вашей видеокамеру, так чтобы знак А на штекере был обращен вверх.
- **(**2**)** Подсоедините провод электропитания к сетевому адаптеру переменного тока.
- **(**3**)** Подсоедините провод электропитания к сетевой розетке.

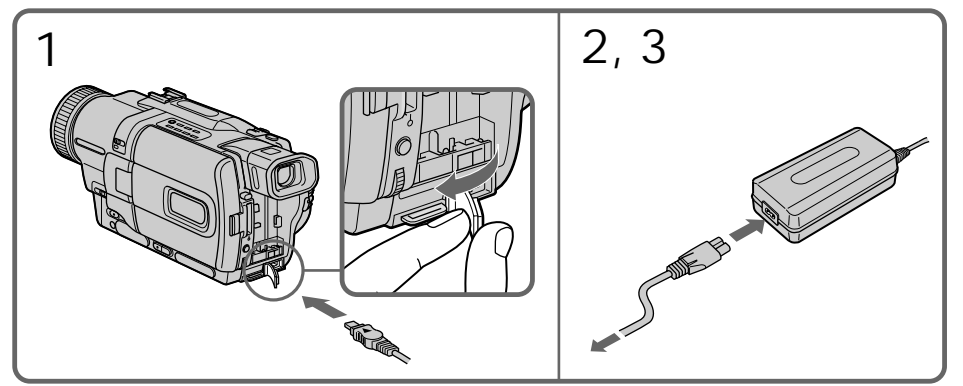

#### **PRECAUTION**

The set is not disconnected from the AC power source (the mains) as long as it is connected to a wall socket, even if the set itself has been turned off.

#### **Notes**

- •The AC power adaptor can supply power even if the battery pack is attached to your camcorder.
- •The DC IN jack has "source priority". This means that the battery pack cannot supply any power if the mains lead is connected to the DC IN jack, even when the mains lead is not plugged into a wall socket.

#### **Using a car battery**

Use Sony DC Adaptor/Charger (optional).

#### **ПРЕДОСТЕРЕЖЕНИЕ**

Аппарата не отключается от источника переменного тока (электрической сети) до тех пор, пока он подсоединен к сетевой розетке, даже если сам аппарат и выключен.

#### **Примечания**

- Питание от сетевого адаптера переменного тока может подаваться даже в случае, если батарейный блок прикреплен к Вашей видеокамере.
- Гнездо DC IN имеет "приоритет источника". Это значит, что питание от батарейного блока не может подаваться, если провод электропитания подсоединен к гнезду DC IN, даже если провод электропитания и не подсоединен к сетевой розетке.

#### **Использование автомобильного аккумулятора**

Используйте адаптер/зарядное устройство постоянного тока фирмы Sony (приобретается отдельно).

## Step 2 Setting the date and time

Set the date and time settings when you use your camcorder for the first time.

"CLOCK SET" will be displayed each time that you set the POWER switch to CAMERA or MEMORY unless you set the date and time settings.

If you do not use your camcorder for about half a year, the date and time settings may be released (bars may appear) because the built-in rechargeable battery will have been discharged

(p. 211).

First, set the year, then the month, the day, the hour and then the minute.

- **(**1**)** Set the POWER switch to CAMERA or MEMORY, and then press MENU to display the menu settings.
- $(2)$  Turn the SEL/PUSH EXEC dial to select  $\Xi$ , then press the dial.
- **(**3**)**Turn the SEL/PUSH EXEC dial to select CLOCK SET, then press the dial.
- **(**4**)**Turn the SEL/PUSH EXEC dial to adjust the desired year, then press the dial.
- **(**5**)** Set the month, day and hour by turning the SEL/PUSH EXEC dial and pressing the dial.
- **(**6**)** Set the minute by turning the SEL/PUSH EXEC dial and pressing the dial by the time signal. The clock starts to move.
- **(**7**)**Press MENU to make the menu settings disappear.

## **Пункт 2 Установка даты и времени**

Выполните установку даты и времени, когда Вы используете Вашу видеокамеру в первый раз.

До тех пор, пока Вы не выполните установки даты и времени, "CLOCK SET" будет появляться каждый раз при установке переключателя POWER в положение CAMERA или MEMORY.

Если Вы не используете Вашу видеокамеру в течение приблизительно полугода, установки даты и времени могут самопроизвольно измениться (могут появиться полосы), из-за того, что встроенная перезаряжаемая батарейка, установленная в Вашей видеокамере, будет разряжена (стр. 211). Сначала установите год, затем месяц, день, час и минуту.

- **(**1**)**Установите переключатель POWER в положение CAMERA или MEMORY, а затем нажмите кнопку MENU для отображения установок меню.
- **(**2**)**Поверните диск SEL/PUSH EXEC для выбора индикации  $\equiv$ , а затем нажмите диск.
- **(**3**)**Поверните диск SEL/PUSH EXEC для выбора команды CLOCK SET, а затем нажмите диск.
- **(**4**)**Поверните диск SEL/PUSH EXEC для выбора нужного года, а затем нажмите диск.
- **(**5**)**Установите месяц, день и час путем вращения диска SEL/PUSH EXEC и нажимания диска.
- **(**6**)**Установите минуты путем вращения диска SEL/PUSH EXEC и нажимания диска в момент передачи сигнала точного времени. Часы начнут функционировать.
- **(**7**)**Нажмите кнопку MENU для того, чтобы исчезли установки меню.

## Step 2 Setting the date and time

### **Пункт 2 Установка даты и времени**

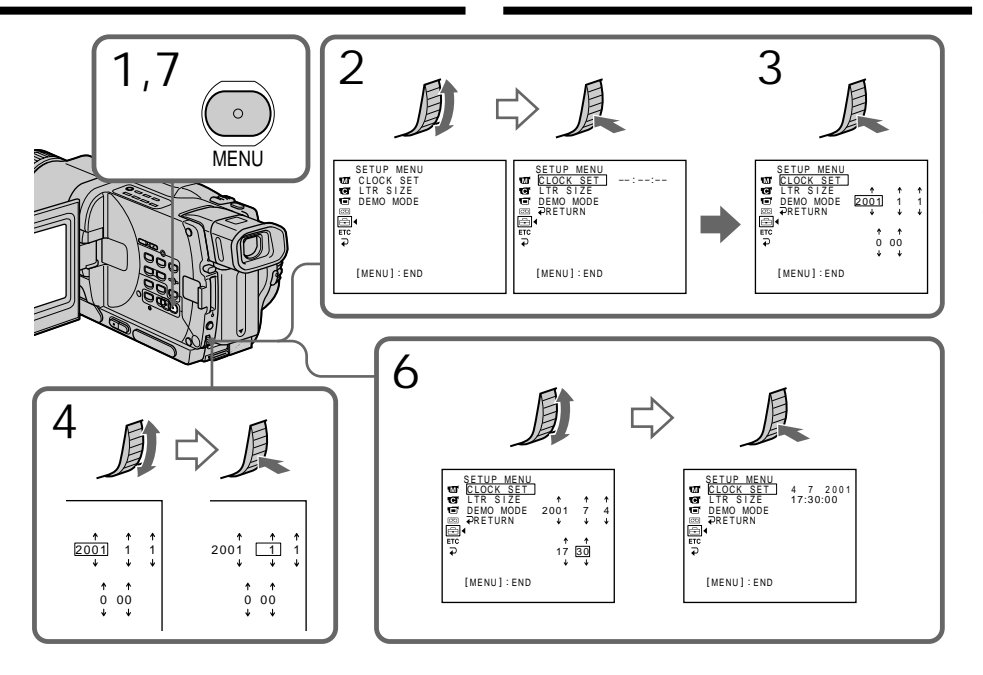

**The year changes as follows:**

**Год изменяется следующим образом:**

 $1995 \leftarrow \cdots \rightarrow 2001 \leftarrow \cdots \rightarrow 2079$ 

**If you do not set the date and time** "-- -- ----" "--:--:--" is recorded on the tape and the "Memory Stick".

**Note on the time indicator**

The internal clock of your camcorder operates on a 24-hour cycle.

#### **Если Вы не установили дату и время** На ленту и "Memory Stick" будет записываться индикация "-- -- ----" "--:--:--".

## **Примечание по индикатору времени**

Встроенные часы Вашей видеокамеры работают в 24-часовом режиме.

We recommend using Hi<sub>8</sub> H<sub>i</sub> $B/D$ igital8  $B$  video cassettes.

- **(**1**)**Prepare the power supply (p. 15).
- **(**2**)** Slide OPEN/EJECT in the direction of the arrow and open the lid. The cassette compartment automatically lifts up and opens.
- **(**3**)**Insert the cassette in a straight line deeply into the cassette compartment with the window facing out.

Push the middle portion of the back of the cassette to insert.

- **(**4**)** Close the cassette compartment by pressing the **FUSH** mark on the cassette compartment. The cassette compartment automatically goes down.
- **(**5**)**After the cassette compartment going down completely, close the lid until it clicks.

## **Пункт 3 Установка кассеты**

Рекомендуется использовать видеокассеты типа Hi8 HiB/Digital8 <sup>[3]</sup>.

- **(**1**)** Подготовьте источник питания (стр. 15).
- **(**2**)** Сдвиньте OPEN/EJECT в направлении, указанном стрелкой, и откройте крышку. Кассетный отсек автоматически поднимается и откроется.
- **(**3**)**Установите кассету по прямой линии глубоко в кассетный отсек так, чтобы окошко было обращено наружу. Нажмите на середину тыльной стороны кассеты для установки.
- **(**4**)**Закройте кассетный отсек, нажав метку **РОЗНО НА ОТСЕКЕ. Кассетный отсек** автоматически закроется.
- **(**5**)** После того, как кассетный отсек полностью опустится, закройте крышку, чтобы она щелкнула.

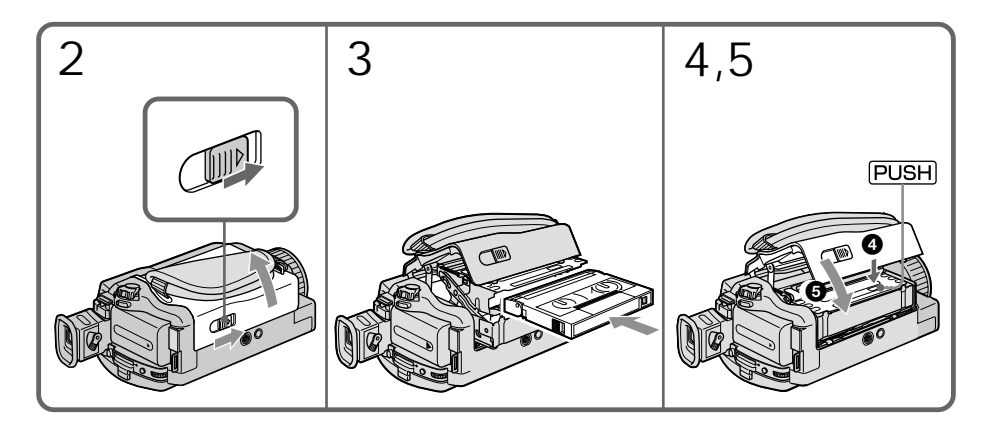

To eject a cassette Follow the procedure above, and eject the cassette in step 3.

### **Для извлечения кассеты**

Выполните приведенную выше процедуру и вытолкните кассету в пункте 3.

#### **Notes**

- •Do not press the cassette compartment down. Doing so may cause malfunction.
- •Your camcorder records pictures in the Digital8 **H** system.
- The recording time when you use your camcorder is  $2/3$  of indicated time on Hi8 **HiB** tape. If you select the LP mode in the menu settings, the recording time is indicated time on Hi8 **Hi**B tape.
- If you use standard 8 a tape, be sure to play back the tape on this camcorder. Mosaic pattern noise may appear when you play back standard 8 **8** tape on other camcorders (including other DCR-TRV725E/TRV730E/TRV828E/ TRV830E).
- •The cassette compartment may not be closed when you press any part of the lid other than the **FUSH** mark.

#### **To prevent accidental erasure**

Slide the write-protect tab on the cassette to expose the red mark.

#### **Примечания**

- Не нажимайте вниз кассетный отсек. Это может привести к неисправности.
- Ваша видеокамера выполняет запись изображений в системе Digital8  $\mathbf{P}$ .
- Время записи при использовании Вашей цифровой видеокамеры составляет 2/3 времени, указанного на ленте Hi8 **Hi 8**. Если Вы выберите режим LP в установках меню, то время записи будет равно времени, указанного на ленте Ні8 НіВ.
- Если Вы используете стандартную ленту 8 В. то ее рекомендуется воспроизводить на этой же видеокамере. В случае воспроизведения стандартных лент типа 8 на других видеокамерах, могут появиться помехи мозаичного типа (включая другие видеокамеры DCR-TRV725E/TRV730E/ TRV828E/TRV830E).
- Кассетный отсек может не закрыться, если Вы нажмете на какое-либо другое место на крышке, а не на метку ризн.

#### **Для предотвращения случайного стирания**

Передвиньте лепесток защиты записи на кассете, так чтобы появилась красная метка.

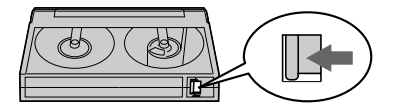

## Recording a picture

Your camcorder automatically focuses for you.

- **(**1**)**Remove the lens cap by pressing both knobs on its sides and attach the lens cap to the grip strap.
- **(**2**)**Install the power source and insert a cassette. See "Step 1" to "Step 3" for more information (p. 15 to 25).
- **(**3**)** Set the POWER switch to CAMERA while pressing the small green button. Your camcorder is set to the standby mode.
- **(**4**)**Open the LCD panel while pressing OPEN. The viewfinder automatically turns off.
- **(**5**)**Press START/STOP. Your camcorder starts recording. The REC indicator appears on the screen. The camera recording lamp located on the front of your camcorder lights up. To stop recording, press START/STOP again. The recording lamp lights up in the viewfinder when you record with the viewfinder.

#### **— Запись – Основные положения —**

## **Запись изображения**

Ваша видеокамера автоматически выполняет фокусировку за Вас.

- **(**1**)** Снимите крышку объектива, нажав обе кнопки на ее кромке, и прикрепите крышку объектива к ремню для захвата.
- **(**2**)**Установите источник питания и вставьте кассету. См. "Пункт 1"– "Пункт 3" для получения
- более подробных сведений (стр. 15 25). **(**3**)** Нажав маленькую зеленую кнопку,
- установите переключатель POWER в положение CAMERA. Ваша видеокамера переключится в режим ожидания.
- **(**4**)** Нажав кнопку OPEN, откройте панель ЖКД. Видоискатель выключится автоматически.
- **(**5**)** Нажмите кнопку START/STOP. Ваша видеокамера начнет запись. На экране появится индикатор REC. Высветится также лампочка записи, расположенная на передней панели видеокамеры. Для остановки записи нажмите кнопку START/ STOP еще раз.

При записи с помощью видоискателя, внутри него высветится лампочка записи.

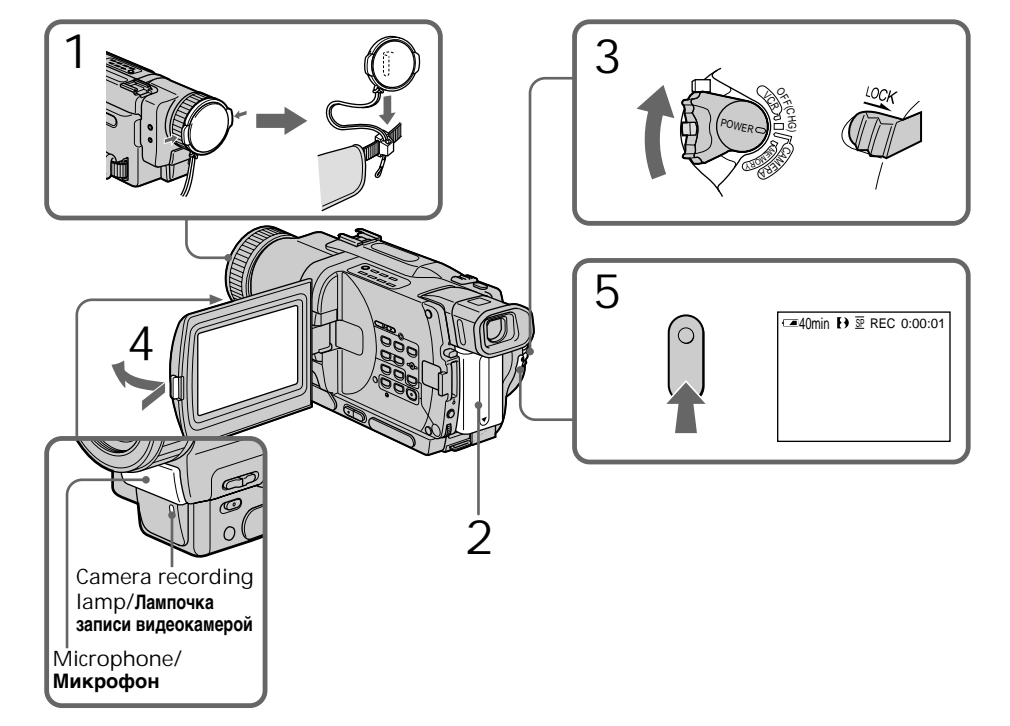

## **Notes**

- •Fasten the grip strap firmly.
- •Do not touch the built-in microphone during recording.

## **Note on Recording mode**

Your camcorder records and plays back in the SP (standard play) mode and in the LP (long play) mode. Select SP or LP in the menu settings (p. 107). In the LP mode, you can record 1.5 times as long as in the SP mode. When you record a tape in the LP mode on your camcorder, we recommend that you play back the tape on your camcorder.

### **Note on LOCK**

When you slide LOCK to the right, the POWER switch can no longer be set to MEMORY accidentally. The LOCK is released as a default setting.

## **To enable smooth transition**

You can make the transition between the last scene you recorded and the next scene smooth as long as you do not eject the cassette if you turn off your camcorder. When you change the battery pack, set the POWER switch to OFF (CHG).

**If you leave your camcorder in the standby mode for 3 minutes**

Your camcorder automatically turns off. This is to save battery power and to prevent battery and tape wear. To resume the standby mode, set the POWER switch to OFF (CHG) once, then turn it to CAMERA again.

**When you record in the SP and LP modes on one tape or you record some scenes in the LP mode**

The playback picture may be distorted or the time code may not be written properly between scenes.

### **Примечания**

- Плотно пристегните ремень для захвата видеокамеры.
- Не прикасайтесь к встроенному микрофону во время записи.

### **Примечание по режиму записи**

Ваша видеокамера выполняет запись и воспроизведение в режиме SP (стандартное воспроизведение) и в режиме LP (долгоиграющее воспроизведение). Выберите команду SP или LP в установках меню (стр. 107). В режиме LP Вы можете выполнять запись в 1,5 раза дольше по времени, чем в режиме SP. При выполнении на Вашей видеокамере записи на ленту в режиме LP рекомендуется воспроизводить эту ленту .<br>также на Вашей видеокамере.

### **Примечание по режиму LOCK**

Если Вы передвинете переключатель LOCK вправо, переключатель POWER уже не может быть случайно установлен в положение MEMORY. Режим LOCK будет отменяться как установка по умолчанию.

## **Для обеспечения плавного перехода**

Вы можете выполнять плавный переход между последним записанным эпизодом и следующим эпизодом до тех пор, пока не извлечете кассету при выключенном питании. При замене батарейного блока установите переключатель POWER в положение OFF (CHG).

#### **Если Вы оставите Вашу видеокамеру в режиме ожидания на 3 минуты**

Видеокамера выключится автоматически. Это предотвращает расход заряда батарейного блока и износ ленты. Для возобновления режима ожидания установите сначала переключатель POWER в положение OFF (CHG), а затем снова поверните его в положение CAMERA.

#### **При выполнении записи в режимах SP и LP на одной ленте или же при записи нескольких эпизодов в режиме LP** Воспроизводимое изображение может быть

искажено или же код времени может не записываться надлежащим образом между эпизодами.

## **Запись изображения**

## Adjusting the LCD screen

The LCD panel moves about 90 degrees to the viewfinder side and about 180 degrees to the lens side.

If you turn the LCD panel over so that it faces the other way, the  $\circledcirc$  indicator appears on the LCD screen and in the viewfinder (**Mirror mode**).

#### **Регулировка экрана ЖКД**

Панель ЖКД может передвигаться примерно на 90 градусов в сторону видоискателя и примерно на 180 градусов в сторону объектива. Если Вы повернете панель ЖКД так, что она будет направлена в другую сторону, на экране ЖКД появится индикатор  $\odot$ (**Зеркальный режим**).

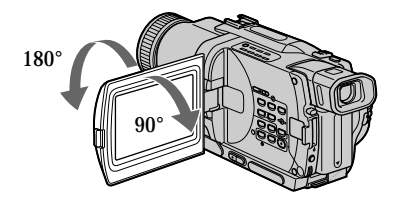

When closing the LCD panel, set it vertically until it clicks, and swing it into the camcorder body.

#### **Note**

When using the LCD screen except in the mirror mode, the viewfinder automatically turns off.

**When you use the LCD screen outdoors in direct sunlight**

The LCD screen may be difficult to see. If this happens, we recommend that you use the viewfinder.

**When you adjust angles of the LCD panel** Make sure if the LCD panel is opened up to 90 degrees.

**Picture in the mirror mode** The picture on the LCD is a mirror-image. However, the picture will be normal when recorded.

**During recording in the mirror mode** You cannot operate the ZERO SET MEMORY on the Remote Commander.

#### **Indicators in the mirror mode**

The STBY indicator appears as  $II \bullet$  and REC as  $\bullet$ . Some of other indicators appear mirrorreversed and others are not displayed.

**When recording with the LCD panel opened** Recording time becomes shorter a little compared with when recording with the LCD panel closed.

При закрывании панели ЖКД установите ее вертикально, пока не раздастся щелчок, а затем присоедините ее к корпусу видеокамеры.

#### **Примечание**

При использовании экрана ЖКД видоискатель автоматически выключается, кроме зеркального режима.

**Если Вы используете экран ЖКД вне помещения под прямым солнечным светом** Возможно будет трудно разглядеть экран ЖКД. В этом случае рекомендуется использовать видоискатель.

#### **Когда Вы регулируете углы панели ЖКД** Убедитесь, что панель ЖКД открыта на 90 градусов.

#### **Изображение в зеркальном режиме**

Изображение на экране ЖКД будет отображаться зеркально. Однако запись изображения будет нормальной.

#### **Во время записи в зеркальном режиме**

Вы не можете оперировать кнопкой ZERO SET MEMORY на пульте дистанционного управления.

#### **Индикаторы в зеркальном режиме**

Индикатор STBY появится в виде IIO, а индикатор REC в виде •. Некоторые другие индикаторы появятся в зеркально отображенном виде, а некоторые из них не будут отображаться совсем.

#### **При записи с открытой панелью ЖКД**

Время записи при открытой панели ЖКД несколько уменьшается по сравнению с записью при закрытой панели ЖКД.

**Brightness of the LCD screen**

You can adjust the brightness of the LCD screen. Select LCD B.L. or LCD BRIGHT in the menu settings (p. 107). Even if you adjust the LCD B.L. or LCD BRIGHT, the recorded picture will not be affected.

## After recording

- **(**1**)** Set the POWER switch to OFF (CHG).
- **(**2**)** Close the LCD panel.
- **(**3**)**Eject the cassette.

## Using the zoom feature

Move the power zoom lever a little for a slower zoom. Move it further for a faster zoom. Using the zoom function sparingly results in better-looking recordings.

"T" side: for telephoto (subject appears closer)

"W" side: for wide-angle (subject appears farther away)

## **Запись изображения**

#### **Яркость экрана ЖКД**

Вы можете отрегулировать яркость экрана ЖКД. Выберите пункт LCD B.L. или LCD BRIGHT в установках меню (стр. 107). Даже если Вы отрегулируете пункты LCD B.L. или LCD BRIGHT, это не повлияет на записанное изображение.

#### **После записи**

- **(**1**)**Установите переключатель POWER в положение OFF (CHG).
- **(**2**)**Закройте панель ЖКД.
- **(**3**)** Извлеките кассету.

### **Использование функции наезда видеокамеры**

Передвиньте рычаг приводного вариообъектива слегка для относительно медленного наезда видеокамеры.

Передвиньте его сильнее для ускоренного наезда видеокамеры.

Использование функции наезда видеокамеры в небольшом количестве обеспечивает наилучшие результаты.

Сторона "Т": для телефото (объект приближается)

Сторона "W": для широкоугольного вида (объект удаляется)

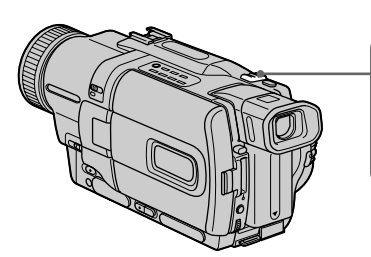

Zoom greater than 18× is performed digitally. To activate digital zoom, select the digital zoom power in D ZOOM in the menu settings. (p. 107) The picture quality deteriorates as the picture is processed digitally.

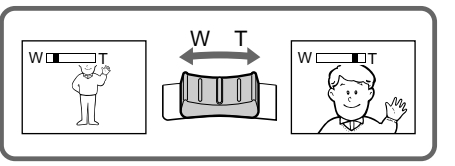

Наезд видеокамеры более 18× выполняется цифровым методом. Для приведения в действие цифрового вариообъектива выберите приводной цифровой вариообъектив D ZOOM в установках меню (стр. 107).

Поскольку обработка изображения выполняется цифровым способом, качество изображения несколько ухудшится.

The right side of the bar shows the digital zooming zone. The digital zooming zone appears when you select the digital zoom power in D ZOOM in the menu settings./ Правая сторона полосы на экране показывает зону цифровой трансфокации.

Если Вы выберите приводной цифровой вариообъектив D ZOOM в установках меню, появится зона цифровой трансфокации.

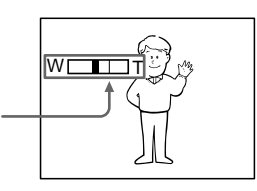

#### **Notes on digital zoom**

- •Digital zoom starts to function when zoom exceeds 18×.
- •The picture quality deteriorates as you go toward the "T" side.
- •You cannot use the digital zoom when the POWER switch is set to MEMORY.

#### **When you shoot close to a subject**

If you cannot get a sharp focus, move the power zoom lever to the "W" side until the focus is sharp. You can shoot a subject that is at least about 80 cm (about 2 feet 5/8 inch) away from the lens surface in the telephoto position, or about 1 cm (about  $1/2$  inch) away in the wideangle position.

To record pictures with the viewfinder – adjusting the viewfinder

If you record pictures with the LCD panel closed, check the picture with the viewfinder. Adjust the viewfinder lens to your eyesight so that the indicators in the viewfinder come into sharp focus.

Lift up the viewfinder and move the viewfinder lens adjustment lever.

#### **Примечания к наезду видеокамеры цифровым методом**

- Цифровой вариообъектив начинает срабатывать в случае, если наезд видеокамеры превышает 18×.
- Качество изображения ухудшается по мере приближения к стороне "Т".
- Вы не можете использовать цифровой вариообъектив, если переключатель POWER установлен в положение MEMORY.

#### **При съемке объекта с близкого положения**

Если Вы не можете получить четкой фокусировки, передвиньте рычаг приводного вариообъектива в сторону "W" до получения четкой фокусировки. Вы можете выполнять съемку объекта в положении телефото, который отстоит по крайней мере на расстоянии 80 см от поверхности объектива или же около 1 см в положении широкоугольного вида.

#### **Для записи изображений с помощью видоискателя – регулировка видоискателя**

Если Вы будете записывать изображения при закрытой панели ЖКД, проверьте изображение с помощью видоискателя. Отрегулируйте объектив видоискателя в соответствии со своим зрением, так чтобы индикаторы в видоискателе были четко сфокусированы.

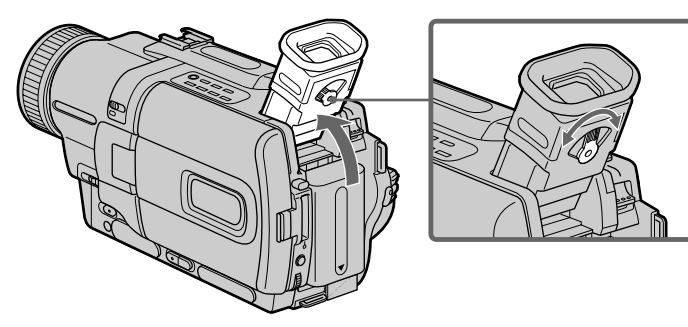

**Viewfinder backlight** You can change the brightness of the backlight. Select VF B.L. in the menu setings. (p. 107)

Поднимите видоискатель и подвигайте рычаг регулировки объектива видоискателя.

**Задняя подсветка видоискателя** Вы можете изменять яркость задней подсветки. Выберите команду VF B.L. в установках меню (стр. 107).

## Indicators displayed in the recording mode

The indicators are not recorded on tape.

### **Индикаторы, отображаемые в режиме записи**

Индикаторы не записываются на ленту.

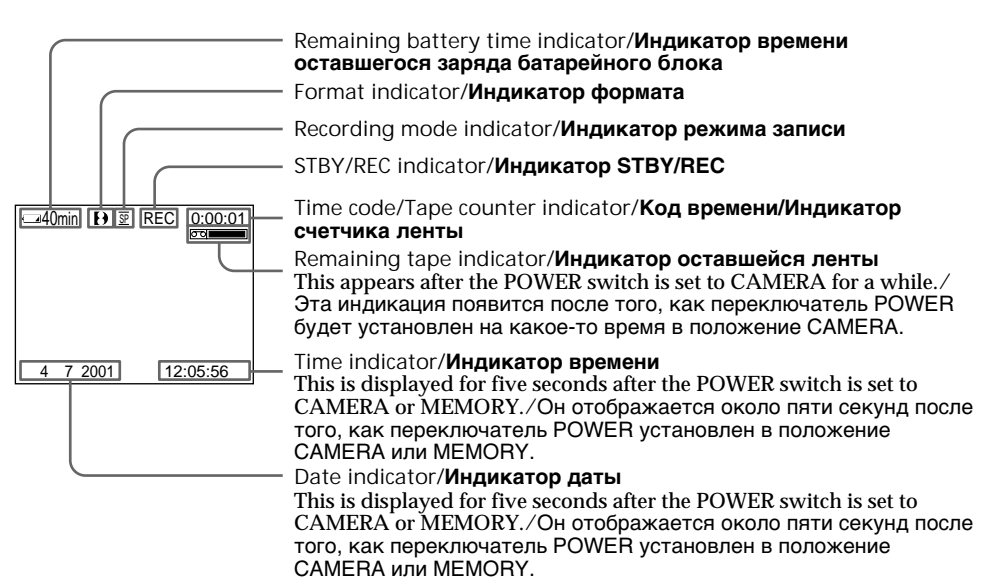

**Remaining battery time indicator** The remaining battery time indicator roughly indicates the recording time. The indicator may not be correct, depending on the conditions in which you are recording. When you close the LCD panel and open it again, it takes about one minute for the correct remaining battery time in minutes to be displayed.

**Time code (for tapes recorded in the Digital8**  $\theta$  system only)

The time code indicates the recording or playback time, "0:00:00" (hours:minutes: seconds) in CAMERA mode and "0:00:00:00" (hours:minutes:seconds:frames) in VCR or PLAYER (DCR-TRV725E only) mode. You cannot rewrite only the time code. When you play back tapes recorded in the Hi8/

standard 8 system, the tape counter appears on the screen.

You cannot reset the time code or the tape counter.

#### **Индикатор времени оставшегося заряда батарейного блока**

Индикатор времени оставшегося заряда батарейного блока приблизительно указывает оставшееся время записи. Индикатор может быть неточным в зависимости от условий, в которых Вы производите запись. Когда Вы закрываете панель ЖКД и открываете её снова, требуется около одной минуты для правильного отображения оставшегося времени работы батарейного блока в минутах.

#### **Код времени (только для лент, записанных в цифровой системе Digital8 )**

Код времени указывает время записи или воспроизведения, "0:00:00" (часы: минуты: секунды) в режиме CAMERA и "0:00:00:00" (часы: минуты: секунды: кадры) в режиме VCR или PLAYER (только модель DCR-TRV725E). Вы не можете перезаписать только код времени.

Когда Вы воспроизводите ленты, записанные в системе Hi8/стандартной системе 8, на экране появляется счетчик ленты. Вы не можете переустановить код времени или счетчик ленты.

### Shooting backlit subjects – BACK LIGHT

When you shoot a subject with the light source behind the subject or a subject with a light background, use the backlight function.

Press BACK LIGHT in CAMERA or MEMORY mode.

The  $\mathbb Z$  indicator appears on the screen. To cancel, press BACK LIGHT again.

## **Запись изображения**

### **Съемка объектов с задней подсветкой – BACK LIGHT**

Если Вы выполняете съемку объекта с источником света позади него или же объекта со светлым фоном, используйте функцию задней подсветки.

Нажмите кнопку BACK LIGHT в режиме CAMERA или MEMORY. На экране появится индикатор **...** Для отмены нажмите кнопку BACK LIGHT еще раз.

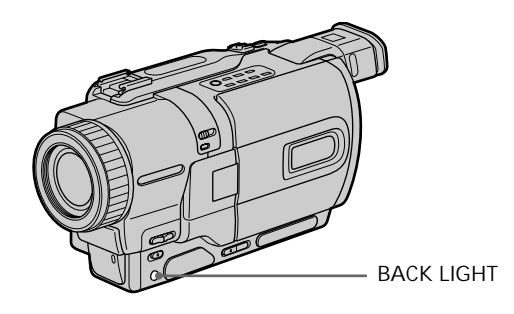

**If you press EXPOSURE when shooting backlit subjects**

The backlight function will be canceled.

#### **Если вы нажмете кнопку EXPOSURE при выполнении съемки объектов с задней подсветкой**

Функция задней подсветки будет отменена.

## Shooting in the dark – NightShot/Super NightShot

The NightShot function enables you to shoot a subject in a dark place. For example, you can satisfactorily record the environment of nocturnal animals for observation when you use this function.

While your camcorder is in CAMERA or MEMORY mode, slide NIGHTSHOT to ON. and "NIGHTSHOT" indicators flash on the screen.

To cancel the NightShot function, slide NIGHTSHOT to OFF.

## **Запись изображения**

## **Съемка в темноте**

## **– Ночная съемка/Ночная суперсъемка**

Функция ночной съемки позволяет Вам выполнять съемку объектов в темных местах. Например, Вы сможете с успехом выполнять съемку ночных животных для наблюдения при использовании данной функции.

В то время, когда видеокамера находится в режиме CAMERA или MEMORY, передвиньте .<br>переключатель NIGHTSHOT в положение ON. Индикаторы и "NIGHTSHOT" начнут мигать на экране.

Для отмены функции ночной съемки передвиньте переключатель NIGHTSHOT в положении OFF.

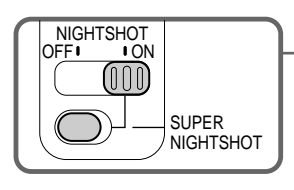

**NightShot Light emitter/ Излучатель подсветки для ночной съемки**

## Using SUPER NIGHTSHOT

The Super NightShot mode makes subjects up to 16 times brighter than those recorded in the NightShot mode.

- **(**1**)** Slide NIGHTSHOT to ON in CAMERA mode. and "NIGHTSHOT" indicators flash on the screen.
- **(2)** Press SUPER NIGHTSHOT. SO and "SUPER NIGHTSHOT" indicators flash on the screen. To cancel the Super NightShot mode, press SUPER NIGHTSHOT again.

Using the NightShot Light The picture will be clearer with the NightShot Light on. To enable NightShot Light, set N.S.LIGHT to ON in the menu settings (p. 107).

#### **Использование режима SUPER NIGHTSHOT**

Режим ночной суперсъемки позволяет сделать объекты более чем в 16 раз ярче, чем в случае, если Вы будете выполнять съемку в темноте в режиме ночной съемки.

- **(**1**)** Передвиньте переключатель NIGHTSHOT в положение ON в режиме CAMERA. На экране будут мигать индикаторы © и "NIGHTSHOT".
- **(**2**)** Нажмите кнопку SUPER NIGHTSHOT. На экране начнут мигать индикаторы S<sup>O</sup> и "SUPER NIGHTSHOT".

Для отмены режима ночной суперсъемки нажмите кнопку SUPER NIGHTSHOT еще раз.

#### **Использование подсветки для ночной съемки**

Изображение станет ярче, если включить функцию ночной подсветки. Для включения функции ночной подсветки установите переключатель N.S.LIGHT в положение ON в установках меню (cтр. 107).

## Recording a picture **Запись изображения**

#### **Notes**

- •Do not use the NightShot function in bright places (ex. outdoors in the daytime). This may cause your camcorder to malfunction.
- •When you keep NIGHTSHOT set to ON in normal recording, the picture may be recorded in incorrect or unnatural colours.
- •If focusing is difficult with the autofocus mode when using the NightShot function, focus manually.

**While using the NightShot function, you can not use the following functions:**

- Exposure
- PROGRAM AE

**While using the Super NightShot function, you can not use the following functions:**

- Fader
- Digital effect
- Exposure
- PROGRAM AE

**Shutter speed in the Super NightShot mode** The shutter speed will be automatically changed depending on the brightness of the background. The motion of the picture will be slow.

#### **In MEMORY mode**

You cannot use the Super NightShot function.

#### **NightShot Light**

NightShot Light rays are infrared and so are invisible. The maximum shooting distance using the NightShot Light is about 3 m (10 feet).

#### **Примечания**

- Не используйте функцию ночной съемки в ярких местах (например, на улице в дневное время). Это может привести к неисправности Вашей видеокамеры.
- При удержании установки NIGHTSHOT в положении ON при нормальной записи изображение может быть записано в неправильных или неестественных цветах.
- Если фокусировка затруднена в автоматическом режиме при использовании функции ночной съемки, выполните фокусировку вручную.

#### **При использовании функции ночной съемки Вы не можете использовать следующие функции:**

- Экспозиция
- PROGRAM AE

#### **При использовании функции ночной суперсъемки Вы не можете использовать следующие функции:**

- Фейдер
- Цифровой эффект
- Экспозиция
- PROGRAM AE

#### **Скорость затвора в режиме ночной суперсъемки**

Скорость затвора будет автоматически изменяться в зависимости от яркости фона. Воспроизведение изображения будет замедленным.

#### **В режиме MEMORY**

Вы не можете использовать функцию ночной суперсъемки.

#### **Подсветка для ночной съемки**

Лучи подсветки для ночной съемки являются инфракрасными и поэтому невидимыми. Максимальное расстояние для съемки при использовании подсветки для ночной съемки равно примерно 3 м.

## Self-timer recording

Recording with the self-timer starts in 10 seconds automatically. You can also use the Remote Commander for this operation.

- **(**1**)**Press MENU to display the menu settings in the standby mode.
- $(2)$  Turn the SEL/PUSH EXEC dial to select  $\blacksquare$ . then press the dial.
- **(**3**)**Turn the SEL/PUSH EXEC dial to select SELFTIMER, then press the dial.
- **(**4**)**Turn the SEL/PUSH EXEC dial to select ON, then press the dial.
- **(**5**)**Press MENU to make the menu settings disappear.
- **(**6**)**Press START/STOP.

Self-timer starts counting down from 10 with a beep sound. In the last two seconds of the countdown, the beep sound gets faster, then recording starts automatically. To stop recording, press START/STOP again.

### **Запись по таймеру самозапуска**

Запись с помощью таймера самозапуска начнется через 10 секунд автоматически. Для этой операции Вы можете также использовать пульт дистанционного управления.

- **(**1**)** Нажмите кнопку MENU для отображения установок меню в режиме ожидания.
- **(**2**)** Поверните диск SEL/PUSH EXEC для выбора установки **м**, затем нажмите на диск.
- **(**3**)** Поверните диск SEL/PUSH EXEC для выбора установки SELFTIMER, затем нажмите на диск.
- **(**4**)** Поверните диск SEL/PUSH EXEC для выбора установки ON, затем нажмите на диск.
- **(**5**)** Нажмите кнопку MENU для исчезновения установок меню.
- **(**6**)** Нажмите кнопку START/STOP. Таймер самозапуска начнет обратный отсчет от 10 с зуммерным сигналом. В последние две секунды обратного отсчета зуммерный сигнал будет звучать чаще, а затем автоматически начнется запись. Для остановки записи снова нажмите кнопку START/STOP.

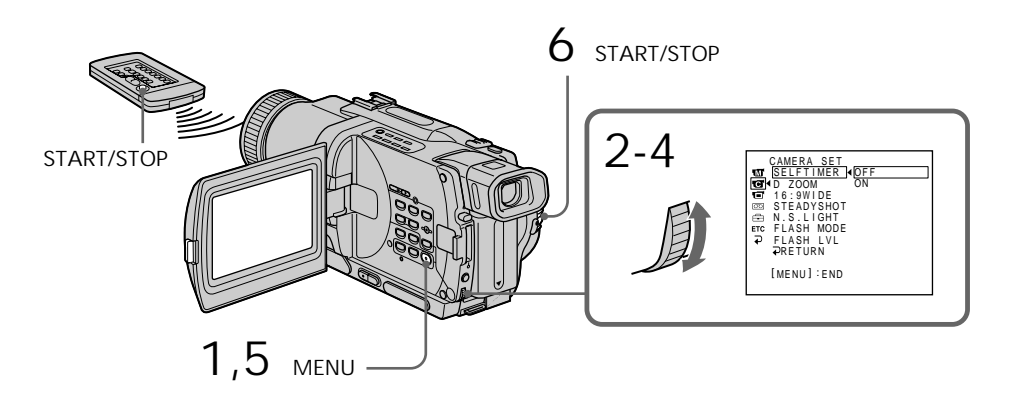

## Recording a picture

To stop the countdown Press START/STOP. To restart the countdown, press START/STOP again.

To record still images using the selftimer Press PHOTO in step 6. (p. 50)

To cancel self-timer recording Set SELFTIMER to OFF in the menu settings in the standby mode.

#### **Note**

The self-timer recording mode is automatically cancelled when:

- Self-timer recording is finished.
- The POWER switch is set to OFF (CHG), VCR or PLAYER (DCR-TRV725E only).

**Self-timer memory photo recording** You can also record still images on "Memory Stick"s with the self-timer (p. 140).

### **Запись изображения**

#### **Для остановки обратного отсчета**

Нажмите кнопку START/STOP. Для перезапуска обратного отсчета нажмите кнопку START/STOP еще раз.

#### **Для записи неподвижных изображений с помощью таймера**

## **самозапуска**

Нажмите кнопку PHOTO в пункте 6. (стр. 50)

#### **Для отмены записи по таймеру самозапуска**

Установите пункт SELFTIMER в установках меню в положение OFF в режиме ожидания.

#### **Примечание**

Режим записи по таймеру самозапуска будет автоматически отменен в случаях:

- Окончания записи по таймеру самозапуска.
- Переключатель POWER установлен в положение OFF (CHG), VCR или PLAYER (только модель DCR-TRV725E).

#### **Фотосъемка в память по таймеру самозапуска**

Вы можете также записывать неподвижные изображения на "Memory Stick" с помощьно таймера самозапуска (стр. 140).
Checking the recording – END SEARCH/EDITSEARCH/Rec Review

You can use these buttons to check the recorded picture or shoot so that the transition between the last recorded scene and the next scene you record is smooth.

# **Проверка записи – END SEARCH/EDITSEARCH/ Просмотр записи**

Вы можете использовать эти кнопки для проверки записанного изображения или съемки, так чтобы переход между последним записанным эпизодом и следующим записываемым эпизодом был плавным.

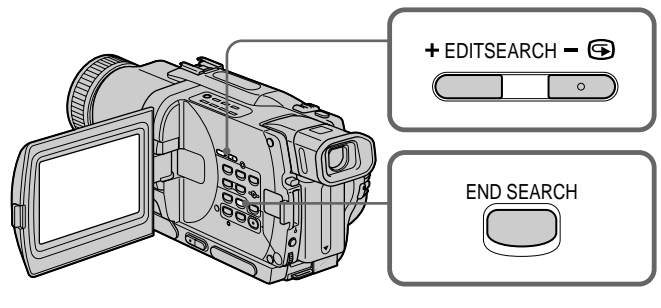

# END SEARCH

You can go to the end of the recorded section after you record.

Press END SEARCH in the standby mode. The last 5 seconds of the recorded section are played back and returns to the standby mode. You can monitor the sound from the speaker or headphones.

# EDITSEARCH

You can search for the next recording start point.

Hold down the  $+/-$  ( $\circledast$ ) side of EDITSEARCH in the standby mode. The recorded section is played back.

- +: to go forward
- : to go backward

Release EDITSEARCH to stop playback. If you press START/STOP, re-recording begins from the point you released EDITSEARCH. You cannot monitor the sound.

# **END SEARCH**

Вы можете дойти до конца записанной части ленты после выполнения записи.

Нажмите кнопку END SEARCH в режиме ожидания. Будут воспроизведены последние 5 секунд записанной части, после чего видеокамера вернется в режим ожидания. Вы можете контролировать звук через динамик или головные телефоны.

# **EDITSEARCH**

Вы можете выполнять поиск места начала следующей записи.

Держите нажатой сторону + / – (7) кнопки EDITSEARCH в режиме ожидания. Будет воспроизведена записанная часть.

+ : для продвижения вперед

– : для продвижения назад Отпустите кнопку EDITSEARCH для остановки воспроизведения. Если Вы нажмете кнопку START/STOP, начнется перезапись с того места, где Вы отпустили кнопку EDITSEARCH. Вы не можете контролировать звук.

# Checking the recording – END SEARCH/EDITSEARCH/Rec Review

## Rec Review

You can check the section which you have stopped most recently.

Press the  $-$  ( $\circledcirc$ ) side of EDITSEARCH momentarily in the standby mode.

The section you have stopped most recently will be played back for a few seconds, and then your camcorder will return to the standby mode. You can monitor the sound from the speaker or headphones.

#### **Notes**

- •END SEARCH, EDITSEARCH and Rec Review work only for tapes recorded in the Digital8 system.
- •If you start recording after using the end search function, occasionally, the transition between the last scene you recorded and the next scene may not be smooth.
- •Once you eject the cassette after you have recorded on the tape, the end search function does not work.

**If a tape has a blank portion in the recorded portions**

The end search function may not work correctly.

### **Проверка записи – END SEARCH/EDITSEARCH/ Просмотр записи**

### **Просмотр записи**

Вы можете проверить последнюю записанную часть.

Нажмите кратковременно сторону - (**®)** кнопки EDITSEARCH в режиме ожидания. Будут воспроизведены последние несколько секунд записанной части, а затем видеокамера вернется в режим ожидания. Вы можете контролировать звук через акустическую систему или головные телефоны.

#### **Примечания**

- Функции END SEARCH, EDITSEARCH и просмотра записи работают только для лент, записанных в цифровой системе Digital  $\mathbb{B}$ .
- Если Вы случайно начали запись после использования функции поиска конца записи, то переход между последним записанным эпизодом и следующим записываемым эпизодом может не быть плавным.
- Если Вы вытолкните кассету после того, как будет выполнена запись на ленте, функция поиска конца записи не будет работать.

**Если на ленте между записанными частями имеется незаписанный участок** Функция поиска конца записи может не работать.

# — Playback – Basics — Playing back a tape

You can monitor the playback picture on the LCD screen. If you close the LCD panel, you can monitor the playback picture in the viewfinder. You can control playback using the Remote Commander supplied with your camcorder.

- **(**1**)**Install the power source and insert the recorded tape.
- **(**2**)** Set the POWER switch to VCR or PLAYER (DCR-TRV725E only) while pressing the small green button.
- **(**3**)**Open the LCD panel while pressing OPEN.
- $(4)$  Press  $\blacktriangleleft$  to rewind the tape.
- $(5)$  Press  $\triangleright$  to start playback.
- **(**6**)**To adjust the volume, press either of the two buttons on VOLUME. The speaker on your camcorder is silent when the LCD panel is closed.

# **Воспроизведение ленты**

Вы можете контролировать воспроизводимое изображение на экране ЖКД. Если Вы закроете панель ЖКД, Вы можете контролировать воспроизводимое изображение в видоискателе. Вы можете контролировать воспроизведение с помощью пульта дистанционного управления, прилагаемого к Вашей видеокамере.

- **(**1**)**Установите источник питания и вставьте записанную ленту.
- **(**2**)** Нажав маленькую зеленую кнопку, установите переключатель POWER в положение VCR или PLAYER (только модель DCR-TRV725E).
- **(**3**)** Нажав кнопку OPEN, откройте панель ЖКД.
- **(4)** Нажмите кнопку **44** для ускоренной перемотки ленты назад.
- **(**5**)** Нажмите кнопку N для включения воспроизведения.
- **(**6**)**Для регулировки громкости нажимайте одну из двух кнопок VOLUME. Если панель ЖКД на Вашей видеокамере закрыта, динамик не будет работать.

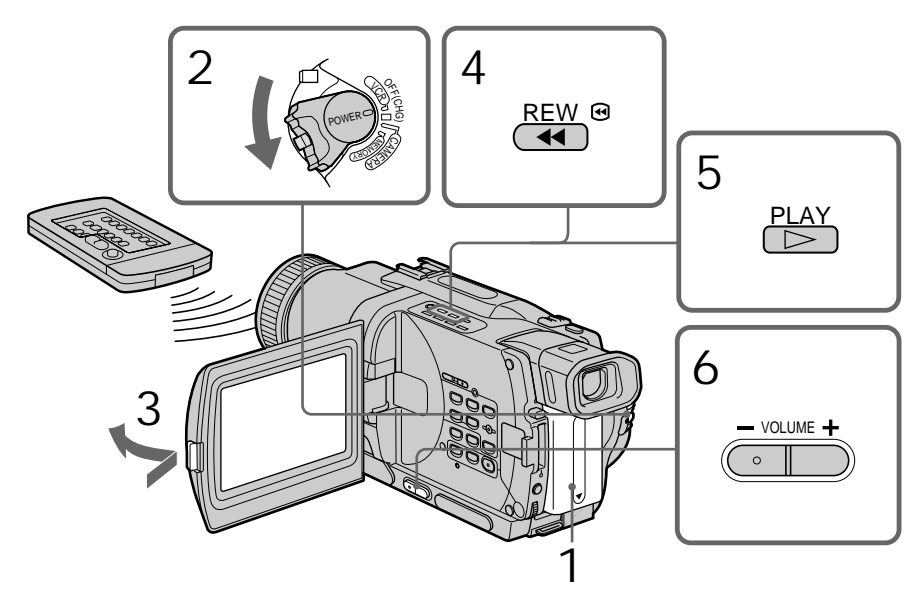

To stop playback Press  $\blacksquare$ .

**Для остановки воспроизведения** Нажмите кнопку .

**When monitoring on the LCD screen** You can turn the LCD panel over and move it back to the camcorder body with the LCD screen facing out.

### **Воспроизведение ленты**

#### **Во время контроля на экране ЖКД**

Вы можете повернуть панель ЖКД и придвинуть ее обратно на место к корпусу видеокамеры, так что экран ЖКД будет обращен наружу.

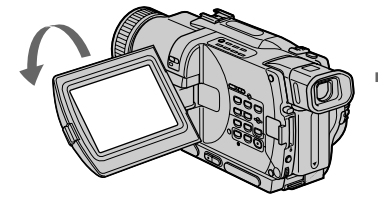

# To display the screen indicators – Display function

Press DISPLAY on your camcorder or the Remote Commander supplied with your camcorder.

The indicators appear on the screen. To make the indicators disappear, press DISPLAY again.

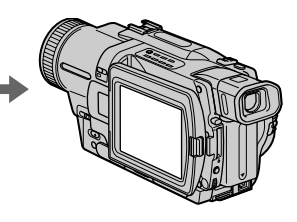

#### **Для отображения экранных индикаторов – Функция индикации**

Нажмите кнопку DISPLAY на Вашей видеокамере или на пульте дистанционного управления, который прилагается к Вашей видеокамере.

На экране ЖКД появятся индикаторы. Для того, чтобы индикаторы исчезли, нажмите еще раз кнопку DISPLAY.

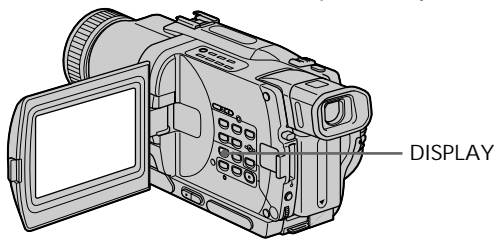

Using the data code function

Your camcorder automatically records not only images on the tape but also the recording data (date/time or various settings when recorded) **(Data code)**. Use the Remote Commander for this operation.

**Press DATA CODE on the Remote Commander in the playback mode.**

The display changes as follows:

 $date/time \rightarrow various$  settings (SteadyShot, exposure AUTO/MANUAL, white balance, gain, shutter speed, aperture value)  $\rightarrow$  no indicator

#### **Использование функции кода данных**

Ваша видеокамера автоматически записывает не только изображения на ленту, но также и данные записи (дату/время или разные установки при записи).

**(Код данных)**. Используйте пульт дистанционного управления для этой операции.

#### **Нажмите кнопку DATA CODE на пульте дистанционного управления в режиме воспроизведения.**

Индикация будет изменяться следующим образом:

дата/время  $\rightarrow$  разные установки (устойчивая съемка, экспозиция AUTO/MANUAL, баланс белого, усиление, скорость затвора, величина  $\mu$ иафрагмы)  $\rightarrow$  без индикации

**Date/time/ Дата/время**

- **[**a**]** SteadyShot off indicator
- **[**b**]** Exposure mode indicator
- **[**c**]** White balance indicator
- **[**d**]** Gain indicator
- **[**e**]** Shutter speed indicator
- **[**f**]** Aperture value

**Not to display various settings**

Set DATA CODE to DATE in the menu settings (p. 107).

The display changes as follows:  $date/time \rightarrow no$  indicator

**Note on the data code function** The data code function works only for tapes recorded in the Digital8  $\uparrow$  system.

#### **Recording data**

Recording data is your camcorder's information when you have recorded. In the recording mode, the recording data will not be displayed.

**When you use data code function, bars (-- -- ---- and --:--:--) appear if:**

- A blank section of the tape is being played back.
- The tape is unreadable due to tape damage or noise.
- The tape was recorded by a camcorder without the date and time set.

# **Data code**

When you connect your camcorder to the TV, the data code appears on the TV screen.

### **Various settings/ Различные установки**

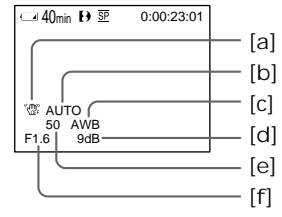

- **[**a**]** Индикатор выключенной устойчивой съемки
- **[**b**]** Индикатор режима экспозиции
- **[**c**]** Индикатор баланса белого
- **[**d**]** Индикатор усиления
- **[**e**]** Индикатор скорости затвора
- **[**f**]** Величина апертуры

#### **Для того, чтобы не отображать различные установки**

Установите команду DATA CODE в положение DATE в установках меню (стр. 107). Индикация будет изменяться следующим образом: дата/время → без индикации

# **Примечание по функции кода данных**

Функция кода данных работает только для лент, записанных в цифровой системе Digital8  $\ddagger$ .

### **Записанные данные**

Записанные данные несут информацию о записи, выполненной Вашей видеокамерой. В режиме записи данные отображаться не будут.

#### **Если Вы используете функцию кода данных, то появятся полосы (-- -- ---- или --:--:--), если:**

- Воспроизводится незаписанный участок на ленте.
- Лента является не читаемой из-за повреждения или помех.
- Запись на ленту была выполнена видеокамерой без установки даты и времени.

#### **Код данных**

Если Вы подсоедините Вашу видеокамеру к телевизору, на экране появится код данных. п

**Remaining battery time indicator during playback**

The indicator indicates the approximate continuous playback time. The indicator may not be correct, depending on the conditions in which you are playing back. When you close the LCD panel and open it again, it takes about 1 minute for the correct remaining battery time to be displayed.

# Various playback modes

To operate video control buttons, set the POWER switch to VCR or PLAYER (DCR-TRV725E only).

To view a still image (playback pause)

Press II during playback. To resume playback, press  $\mathbf{II}$  or  $\blacktriangleright$ .

To advance the tape Press  $\rightarrow$  in the stop mode. To resume normal playback, press  $\blacktriangleright$ .

To rewind the tape Press  $\blacktriangleleft$  in the stop mode. To resume normal playback, press  $\blacktriangleright$ .

To change the playback direction  $Press < on the Remote Commander during$ playback to reverse the playback direction. To resume normal playback, press  $\blacktriangleright$ .

To locate a scene monitoring the picture (picture search) Keep pressing  $\blacktriangleleft$  or  $\blacktriangleright$  during playback. To resume normal playback, release the button.

To monitor the high-speed picture while advancing or rewinding the tape (skip scan)

Keep pressing  $\blacktriangleleft$  while rewinding or  $\blacktriangleright$  while advancing the tape. To resume rewinding or advancing, release the button.

### **Воспроизведение ленты**

#### **Индикатор оставшегося времени заряда батарейного блока во время воспроизведения**

Индикатор показывает приблизительное время непрерывного воспроизведения. Индикация может быть неточной, в зависимости от условий, в которых Вы проводите воспроизведение. Когда Вы закрываете панель ЖКД и открываете её снова, требуется около одной минуты для правильного отображения оставшегося времени работы батарейного блока в минутах.

#### **Переменные режимы воспроизведения**

Для использования кнопок управления видео установите переключатель POWER в положение VCR или PLAYER (только модель DCR-TRV725E).

#### **Для просмотра неподвижного изображения (пауза воспроизведения)**

Нажмите во время воспроизведения кнопку **II. Для возобновления обычного воспрои**зведения нажмите кнопку II или кнопку  $\blacktriangleright$ .

#### **Для ускоренной перемотки ленты вперед**

Нажмите в режиме остановки кнопку  $\blacktriangleright$ . Для возобновления обычного воспроизведения нажмите кнопку $\blacktriangleright$ .

# **Для ускоренной перемотки ленты назад**

Нажмите в режиме остановки кнопку  $\blacktriangleleft$ . Для возобновления обычного воспроизведения нажмите кнопку $\blacktriangleright$ .

#### **Для изменения направления воспроизведения**

Нажмите кнопку  $<$  на пульте дистанционного управления во время воспроизведения для изменения направления воспроизведения. Для возобновления обычного воспроизведения, нажмите кнопку $\blacktriangleright$ .

#### **Для отыскания эпизода во время контроля изображения (поиск изображения)** Держите нажатой кнопку << или  $\blacktriangleright$ во

время воспроизведения. Для восстановления обычного воспроизведения отпустите кнопку.

#### **Для контроля изображения на высокой скорости во время ускоренной перемотки ленты вперед или назад (поиск методом прогона)**

Держите нажатой кнопку  $\blacktriangleleft$  во время ускоренной перемотки ленты назад или кнопку M во время ускоренной перемотки ленты вперед. Для возобновления обычной перемотки ленты назад или вперед отпустите кнопку.

To view the picture at slow speed (slow playback)

Press  $\blacktriangleright$  on the Remote Commander during playback. For slow playback in the reverse direction, press  $\leq$ , then press  $\blacktriangleright$  on the Remote Commander. To resume normal playback, press  $\blacktriangleright$ 

To view the picture at double speed Press ×2 on the Remote Commander during playback. For double speed playback in the reverse direction, press  $\leq$ , then press  $\times$ 2 on the Remote Commander. To resume normal playback, press $\blacktriangleright$ .

To view the picture frame-by-frame Press  $II \triangleright$  on the Remote Commander in the playback pause mode. For frame-by-frame playback in the reverse direction, press  $\triangleleft$ II. To resume normal playback, press  $\blacktriangleright$ .

#### To search the last scene recorded (END SEARCH)

Press END SEARCH in the stop mode. The last 5 seconds of the recorded section plays back and stops.

**In the various playback modes**

- •Noise may appear when your camcorder plays back tapes recorded in the Hi8/standard 8 system.
- •Sound is muted.
- •The previous recording may appear as a mosaic image when playing back in the Digital8  $\Theta$ system.

**Notes on the playback pause mode**

- •When the playback pause mode lasts for 3 minutes, your camcorder automatically enters the stop mode. To resume playback, press  $\blacktriangleright$ .
- •The previous recording may appear.

#### **Slow playback for tapes recorded in the** Digital<sub>8</sub> **D** system

The slow playback can be performed smoothly on your camcorder; however, this function does not work for an output signal from the DV IN/ OUT or DV OUT jack.

**When you play back a tape in reverse** Horizontal noise may appear at the center or top and bottom of the screen. This is not a malfunction.

#### **Для просмотра воспроизведения изображения на замедленной скорости (замедленное воспроизведение)**

Нажмите во время воспроизведения кнопку y на пульте дистанционного управления. Для замедленного воспроизведения в обратном направлении нажмите кнопку  $<$ , а затем нажмите кнопку I на пульте дистанционного управления. Для возобновления обычного воспроизведения нажмите кнопку $\blacktriangleright$ .

#### **Для просмотра воспроизведения изображения на удвоенной скорости**

Нажмите кнопку ×2 на пульте дистанционного управления во время воспроизведения. Для воспроизведения на удвоенной скорости в обратном направлении нажмите кнопку  $<$ , а затем кнопку ×2 на пульте дистанционного управления. Для возобновления обычного воспроизведения нажмите кнопку  $\blacktriangleright$ .

#### **Для покадрового просмотра воспроизведения изображения**

Нажмите кнопку II на пульте дистанционного управления в режиме паузы воспроизведения. Для покадрового воспроизведения в обратном направлении нажмите кнопку <II. Для возобновления обычного воспроизведения нажмите кнопку $\blacktriangleright$ .

#### **Для поиска последнего записанного эпизода (END SEARCH)**

Нажмите кнопку END SEARCH в режиме остановки. Будут воспроизведены последние 5 секунд записанного участка на ленте, после чего воспроизведение остановится.

#### **В переменных режимах воспроизведения**

- При воспроизведении на видеокамере лент системы Hi8/стандарта 8 могут появиться помехи.
- Звук будет приглушен.
- При воспроизведении в цифровой системе Digital8  $\leftrightarrow$  изображение предыдущих записей может стать мозаичным.

#### **Примечания по режиму паузы воспроизведения**

- Если режим паузы воспроизведения продлится около 3 минут, Ваша видеокамера автоматически войдет в режим остановки. Для возобновления воспроизведения нажмите кнопку N. • Может появиться предыдущая запись.
- 

#### **Замедленное воспроизведение для лент, записанных в цифровой системе Digital8** Замедленное воспроизведение может выполняться на Вашей видеокамере без помех; однако эта функция не работает для выходного сигнала через гнездо DV IN/OUT или DV OUT.

#### **При воспроизведении ленты в обратном направлении**

На экране могут появиться горизонтальные помехи по центру или же вверху и внизу экрана. Это не является неисправностью.

н

# Viewing the recording on TV

Connect your camcorder to your TV with the A/V connecting cable supplied with your camcorder to watch the playback picture on the TV screen. You can operate the playback control buttons in the same way as when you monitor playback pictures on the LCD screen. When monitoring the playback picture on the TV screen, we recommend that you power your camcorder from a wall socket using the AC power adaptor (p. 21). Refer to the operating instructions of your TV.

Open the jack cover. Connect your camcorder to the TV using the A/V connecting cable. Then, set the TV/VCR selector on the TV to VCR.

# **Просмотр записи на экране телевизора**

Подсоедините Вашу видеокамеру к Вашему телевизору с помощью соединительного кабеля аудио/видео, который прилагается к Вашей видеокамере для просмотра воспроизводимого изображения на экране телевизора. Вы можете оперировать кнопками управления воспроизведением таким же способом, как при управлении воспроизводимым изображением на экране ЖКД. При управлении воспроизводимым изображением на экране телевизора рекомендуется подключить питание к Вашей видеокамере от сетевой розетки с помощью сетевого адаптера переменного тока (стр. 21). См. инструкцию по эксплуатации Вашего телевизора.

Откройте крышку гнезд. Подсоедините Вашу видеокамеру к телевизору с помощью соединительного кабеля аудио/видео. Затем, установите переключатель TV/VCR на Вашем

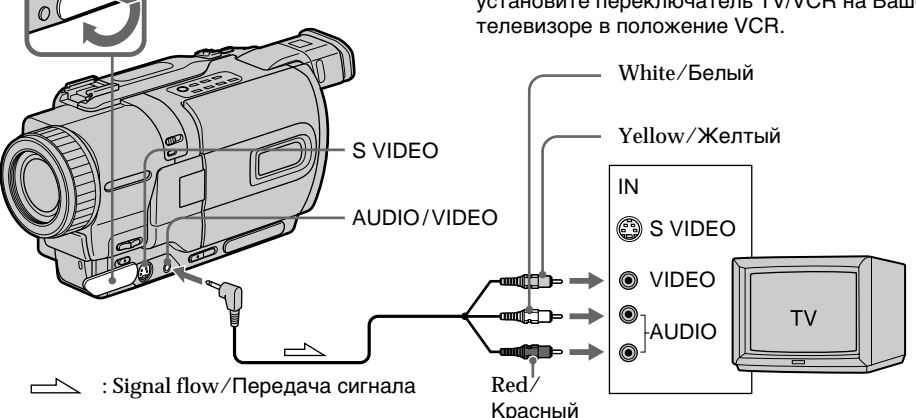

# If your TV is already connected to a VCR

Connect your camcorder to the LINE IN input on the VCR by using the A/V connecting cable supplied with your camcorder. Set the input selector on the VCR to LINE.

### **Ecли Baш телевизор уже подсоединен к КВМ**

Подсоедините Вашу видеокамеру к входному гнезду LINE IN на КВМ с помощью соединительного кабеля аудио/видео, который прилагается к Вашей видеокамере. Установите селектор входного сигнала на КВМ в положение LINE.

# If your TV or VCR is a monaural type

Connect the yellow plug of the A/V connecting cable to the video input jack and the white or the red plug to the audio input jack on the VCR or the TV. If you connect the white plug, the sound is L (left) signal. If you connect the red plug, the sound is R (right) signal.

### If your TV/VCR has a 21-pin connector (EUROCONNECTOR)

Use the 21-pin adaptor supplied with your camcorder.

# **Если Ваш телевизор или КВМ монофонического типа**

Подсоедините желтый штекер соединительного кабеля аудио/видео к входному гнезду видеосигнала и белый или красный штекер к входному гнезду аудиосигнала на КВМ или телевизоре. Если Вы подсоедините белый штекер, то будет звук L (левый) канал. Если Вы подсоедините красный штекер, то будет звук R (правый) канал.

### **Если в Вашем телевизоре/КВМ имеется 21-штырьковый разъем (EUROCONNECTOR)**

Используйте 21-штырьковый адаптер, прилагаемый к Вашей видеокамере.

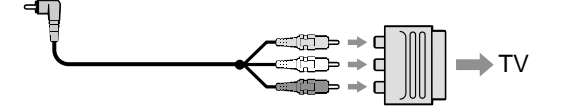

**If your TV or VCR has an S video jack** Connect using an S video cable (optional) to obtain high-quality pictures.

With this connection, you do not need to connect the yellow (video) plug of the A/V connecting cable.

Connect an S video cable (optional) to the S video jacks on both your camcorder and the TV or the VCR.

**To display the screen indicators on TV** Set DISPLAY to V-OUT/LCD in the menu settings (p. 107).

Then press DISPLAY on your camcorder. To turn off the screen indicators, press DISPLAY on your camcorder again.

#### **Если в Вашем телевизоре имеется гнездо S видео**

Выполните соединение с помощью кабеля S видео (приобретается отдельно) для получения высококачественных изображений.

При данном соединении Вам не нужно подсоединять желтый штекер (видео) соединительного кабеля аудио/видео. Подсоедините кабель S видео

(приобретается отдельно) к гнездам S видео на Вашей видеокамере и Вашем телевизоре или КВМ.

#### **Для отображения экранных индикаторов на телевизоре**

Установите опцию DISPLAY в положение V-OUT/LCD в установках меню (стр. 107). Затем нажмите кнопку DISPLAY на Вашей видеокамере. Для выключения экранных индикаторов нажмите кнопку DISPLAY на Вашей видеокамере еще раз.

# Viewing the recording on TV

### Using the AV cordless IR receiver

Once you connect the AV cordless IR receiver (optional) to your TV or VCR, you can easily view the picture on your TV. For details, refer to the operating instructions of the AV cordless IR receiver.

## **Просмотр записи на экране телевизора**

### **Использование беспроводного ИК аудиовидеоприемника**

После подсоединения беспроводного ИК аудиовидеоприемника к Вашему телевизору (приобретается отдельно) Вы можете легко наблюдать изображение на экране Вашего телевизора. Подробные сведения содержатся в инструкции по эксплуатации беспроводного ИК аудиовидеоприемника.

**SUPER LASER LINK**

**Super laser link emitter/ Излучатель лазерного суперканала передачи сигналов**

**Before operation**

Attach the power supply such as the AC power adaptor to your camcorder, and insert the recorded tape.

- **(**1**)**After connecting your TV and AV cordless IR receiver, set the power switch on the AV cordless IR receiver to ON.
- **(**2**)**Turn the TV on and set the TV/VCR selector on the TV to VCR.
- **(**3**)** Set the POWER switch on your camcorder to VCR or PLAYER (DCR-TRV725E only).
- **(**4**)**Press SUPER LASER LINK. The lamp of SUPER LASER LINK lights up.
- $(5)$  Press  $\triangleright$  on your camcorder to start playback.
- **(**6**)**Point the super laser link emitter at the AV cordless IR receiver. Adjust the position of your camcorder and the AV cordless IR receiver to obtain clear playback pictures.

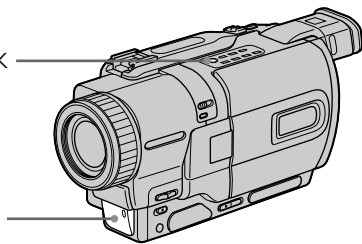

#### **Перед эксплуатацией**

Прикрепите источник питания, например, сетевой адаптер переменного тока, к Вашей видеокамере, и вставьте записанную ленту.

- **(**1**)** После подсоединения к Вашему телевизору беспроводного ИК аудиовидеоприемника установите переключатель питания на беспроводном ИК аудиовидеоприемнике в положение ON.
- **(**2**)**Включите телевизор и установите селектор TV/VCR на телевизоре в положение VCR.
- **(**3**)**Установите переключатель POWER на Вашей видеокамере в положение VCR или PLAYER (только модель DCR-TRV725E).
- **(**4**)** Нажмите кнопку SUPER LASER LINK. Высветится лампочка SUPER LASER LINK.
- **(5)** Нажмите кнопку **N** на Вашей видеокамере для начала воспроизведения.
- **(**6**)** Направьте излучатель лазерного суперканала на беспроводный ИК аудиоприемник. Отрегулируйте положение Вашей видеокамеры и беспроводного ИК аудиовидеоприемника для получения четкого воспроизводимого изображения.

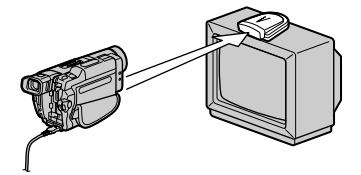

# Viewing the recording on TV

To cancel the super laser link function Press SUPER LASER LINK. The lamp on the SUPER LASER LINK button goes out.

**If you turn the power off** Super laser link function turns off automatically.

**When super laser link is activated (the SUPER LASER LINK button is lit)**

Your camcorder consumes power. Press SUPER LASER LINK to turn off the super laser link function when it is not needed.

is a trademark of Sony Corporation.

### **Просмотр записи на экране телевизора**

**Для отмены функции лазерного суперканала передачи сигналов** Нажмите кнопку SUPER LASER LINK. Лампочка на кнопке SUPER LASER LINK

#### **Если Вы выключите питание**

погаснет.

Лазерный суперканал передачи сигналов выключится автоматически.

**При включенном лазерном суперканале передачи сигналов (при этом высвечивается кнопка SUPER LASER LINK)** Ваша видеокамера потребляет питание. Нажмите кнопку SUPER LASER LINK для выключения функции лазерного суперканала передачи сигналов, если она не требуется.

**4 является фирменным знаком Sony** Corporation.

— Advanced Recording Operations —

# Recording a still image on a tape – Tape Photo recording

You can record a still image like a photograph. This mode is useful when you want to record an image such as a photograph or when you print a picture using a video printer (optional). You can record about 510 images in the SP mode and about 765 images in the LP mode on a tape which can record for 60 minutes in the SP mode. Besides the operation described here, your camcorder can record still images on "Memory Stick"s (p. 136).

- **(**1**)**In the standby mode, keep pressing PHOTO lightly until a still image appears. The CAPTURE indicator appears on the screen. Recording does not start yet. To change the still image, release PHOTO, select a still image again, and then press and hold PHOTO lightly.
- **(**2**)**Press PHOTO deeper.

The still image on the screen is recorded for about seven seconds. The sound during those seven seconds is also recorded.

The still image is displayed until recording is completed.

**— Усовершенствованные операции съемки —**

# **Запись неподвижного изображения на ленту – Фотосъемка на ленту**

Вы можете записывать неподвижное изображение подобно фотографии. Этот режим является полезным, если Вы хотите записать изображение, такое как фотография, или если Вы хотите распечатать изображение с помощью видеопринтера (приобретается отдельно). Вы можете записать около 510 изображений в режиме SP и около 765 изображений в режиме LP на ленте, которая позволяет выполнять запись в течение 60 минут в режиме SP. Кроме описанной здесь операции, Ваша видеокамера может выполнить запись неподвижных изображений на "Memory Stick" (стр. 136).

- **(**1**)**В режиме ожидания держите слегка нажатой кнопку PHOTO до тех пор, пока не появится неподвижное изображение. Появится индикатор CAPTURE на экране. Запись пока еще не началась. Для изменения неподвижного изображения отпустите кнопку PHOTO, выберите неподвижное изображение снова, а затем нажмите и держите слегка нажатой кнопку PHOTO.
- **(**2**)** Нажмите кнопку PHOTO сильнее. Неподвижное изображение на экране будет записываться около семи секунд. В течение этих семи секунд будет записываться и звук. Неподвижное изображение будет отображаться тех пор, пока запись не будет завершена.

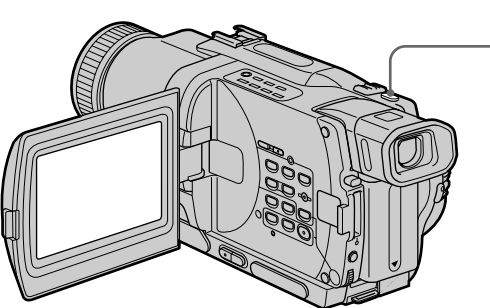

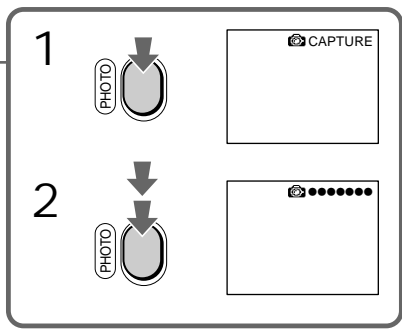

# Recording a still image on a tape – Tape Photo recording

#### **Notes**

- •During the tape photo recording, you cannot change the mode or setting.
- •The PHOTO button does not work: – while the digital effect function is set or in use.
- while the fader function is in use.
- •When recording a still image, do not shake your camcorder. Mosaic-pattern noise may appear on the image.

**To use tape photo recording function using the Remote Commander**

Press PHOTO in the Remote Commander. Your camcorder records an image on the screen immediately.

**When you use the tape photo recording function during normal CAMERA recording** You cannot check an image on the screen by pressing PHOTO lightly. Press PHOTO deeper. The still image is then recorded for about seven seconds, and your camcorder returns to the standby mode.

**To record clear and less fluctuated still images** We recommend that you record on "Memory Stick"s.

# **Запись неподвижного изображения на ленту – Фотосъемка на ленту**

#### **Примечания**

- Во время фотосъемки на ленту Вы не можете изменять режим или установку.
- Кнопка PHOTO не работает: – если установлена или используется функция цифрового эффекта.
	- если используется функция фейдера.
- При записи неподвижного изображения не трясите Вашу видеокамеру. Иначе на изображении могут появиться помехи мозаичного типа.

#### **Для использования функции фотосъемки на ленту с помощью пульта дистанционного управления**

Нажмите кнопку PHOTO на пульте дистанционного управления. Ваша видеокамера тотчас же начнет запись изображения на экране.

#### **При использовании функции фотосъемки на ленту во время обычной записи CAMERA**

Вы не можете проверить изображение на экране, слегка нажав кнопку PHOTO. Нажмите кнопку PHOTO сильнее. Неподвижное изображение будет записываться около семи секунд, а затем видеокамера вернется в режим ожидания.

#### **Для того, чтобы неподвижные изображения были четкими и не так дрожали**

Рекомендуется выполнять запись на "Memory Sticks".

# Recording a still image on a tape – Tape Photo recording

### Self-timer recording

You can record still images on tapes with the selftimer. You can also use the Remote Commander for this operation.

- **(**1**)**In the standby mode, press MENU to display the menu settings.
- $(2)$  Turn the SEL/PUSH EXEC dial to select  $\blacksquare$ , then press the dial.
- **(**3**)**Turn the SEL/PUSH EXEC dial to select SELFTIMER, then press the dial.
- **(**4**)**Turn the SEL/PUSH EXEC dial to select ON, then press the dial.
- **(**5**)**Press MENU to make the menu settings disappear.
- **(**6**)**Press PHOTO deeper.

Self-timer starts counting down from 10 with a beep sound. In the last two seconds of the countdown, the beep sound gets faster, then recording starts automatically.

# **Запись неподвижного изображения на ленту – Фотосъемка на ленту**

### **Съемка на ленту с помощью таймера самозапуска**

Вы можете записывать неподвижные изображения на ленты с помощью таймера самозапуска. Для этой операции Вы также можете использовать пульт дистанционного управления.

- **(**1**)**Для отображения установок меню в режиме ожидания нажмите кнопку MENU.
- **(**2**)** Поверните диск SEL/PUSH EXEC для выбора установки **, з** затем нажмите на диск.
- **(**3**)** Поверните диск SEL/PUSH EXEC для выбора установки SELFTIMER, затем нажмите на диск.
- **(**4**)** Поверните диск SEL/PUSH EXEC для выбора установки ON, затем нажмите на диск.
- **(**5**)** Нажмите кнопку MENU для исчезновения установок меню.
- **(**6**)** Нажмите кнопку PHOTO сильно. Таймер самозапуска начнет обратный отсчет времени от 10 с зуммерным сигналом. В последние две секунды обратного отсчета времени, частота зуммерного сигнала будет быстрее, а затем начнется запись.

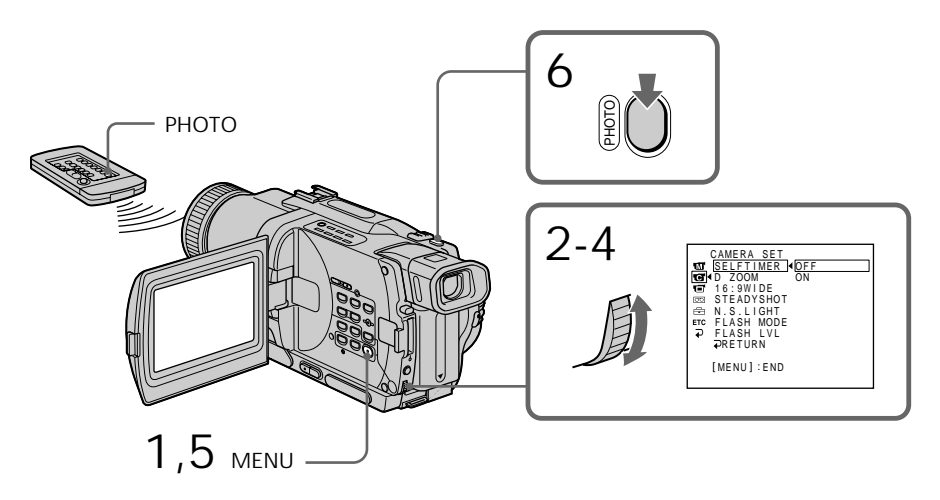

To cancel self-timer recording

Set SELFTIMER to OFF in the menu settings in the standby mode.

You cannot cancel the self-timer recording using the Remote Commander.

#### **Для отмены записи по таймеру самозапуска**

Установите пункт SELFTIMER в установках меню в положении OFF. Вы не можете отменить запись по таймеру самозапуска, используя пульт дистанционного управления.

#### **Note**

The self-timer recording mode is automatically cancelled when:

- Self-timer recording is finished.
- The POWER switch is set to OFF (CHG), VCR or PLAYER (DCR-TRV725E only).

# Printing the still image

You can print a still image by using the video printer (optional). Connect the video printer using the A/V connecting cable supplied with your camcorder.

Connect the A/V connecting cable to the AUDIO/VIDEO or A/V OUT jack and connect the yellow plug of the cable to the video input of the video printer. Refer to the operating instructions of the video printer as well.

# **Запись неподвижного изображения на ленту – Фотосъемка на ленту**

#### **Примечание**

Режим записи по таймеру будет автоматически отменен, если:

- Запись по таймеру самозапуска закончится.
- Переключатель POWER установлен в положение OFF (CHG), VCR или PLAYER (только модель DCR-TRV725E).

### **Печатание неподвижного изображения**

Вы можете выполнить печатание неподвижного изображения с помощью видеопринтера (приобретается отдельно). Подсоедините видеопринтер с помощью соединительного кабеля аудио/видео, который прилагается к Вашей видеокамере. Подсоедините соединительный кабель аудио/ видео к выходному гнезду AUDIO/VIDEO или - A/V OUT и подсоедините желтый штекер кабеля к входному гнезду видеосигнала на видеопринтере. Воспользуйтесь также инструкцией по эксплуатации видеопринтера.

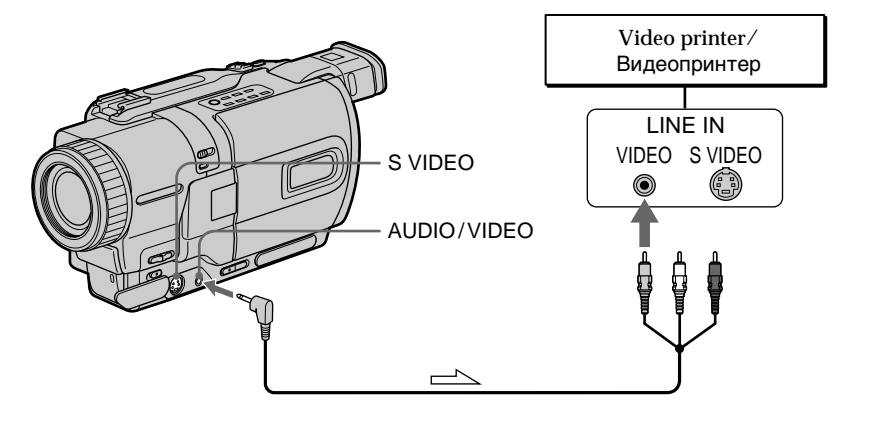

 $\equiv$  : Signal flow/Передача сигнала

**If the video printer is equipped with S video input**

Use the S video connecting cable (optional). Connect it to the S VIDEO or S VIDEO OUT jack and the S video input of the video printer.

#### **Если в видеопринтере имеется входное гнездо S видео**

Используйте соединительный кабель S видео (приобретается отдельно). Подсоедините его к гнезду - S VIDEO или - S VIDEO OUT и ко входному гнезду S видео на видеопринтере.

# Using the wide mode

You can record a 16:9 wide picture to watch on the 16:9 wide-screen TV (16:9WIDE). Black bands appear on the LCD screen or in the viewfinder during recording in 16:9 WIDE mode **[**a**]**. The picture during playing back on a normal TV **[**b**]** or a wide-screen TV **[**c**]** are compressed in the widthwise direction. If you set the screen mode of the wide-screen TV to the full mode, you can watch pictures of normal images **[**d**]**.

# **Использование широкоэкранного режима**

Вы можете записывать широкоформатное изображение16:9 для просмотра на широкоэкранном телевизоре формата16:9 (16:9WIDE).

Во время записи в режиме 16:9 WIDE на экране ЖКД или в видоискателе появятся черные полосы **[**a**]**. Изображение во время воспроизведения на обычном телевизоре **[**b**]** или на широкоэкранном телевизоре **[**c**]** будет сжато по ширине. Если Вы установите режим экрана широкоэкранного телевизора в полноэкранный режим, Вы сможете наблюдать обычные изображения без искажений **[**d**]**.

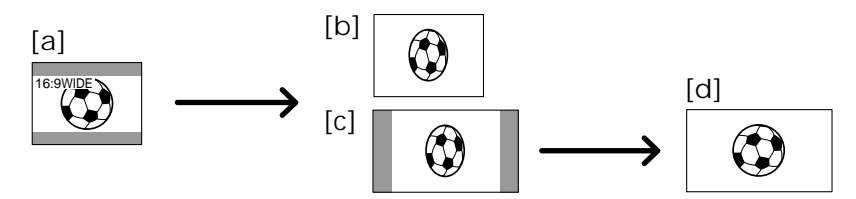

In the standby mode, set 16:9WIDE to ON in the menu settings (p. 107).

В режиме ожидания установите команду 16:9WIDE в положение ON в установках меню (стр. 107).

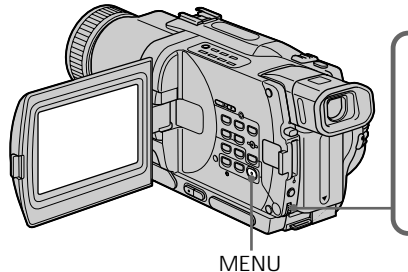

To cancel the wide mode Set 16:9WIDE to OFF in the menu settings.

**In the wide mode** You cannot select OLD MOVIE.

#### **During recording**

You cannot select or cancel the wide mode. When you cancel the wide mode, set your camcorder to the standby mode and then set 16:9WIDE to OFF in the menu setting.

**Для отмены широкоэкранного режима** Установите команду 16:9WIDE в положение OFF в установках меню.

#### **В широкоэкранном режиме**

– Вы не можете выбрать функцию OLD MOVIE.

#### **Во время записи**

Вы не можете выбрать или отменить широкоэкранный режим. Если Вы отмените широкоэкранный режим, установите Вашу видеокамеру в режим ожидания, а затем установите команду 16:9WIDE в положение OFF.

# Using the fader function

You can fade the picture in or out to give your recording a professional appearance.

# **Использование функции фейдера**

Вы можете выполнять плавное введение и выведение изображения, чтобы придать Вашей съемке профессиональный вид.

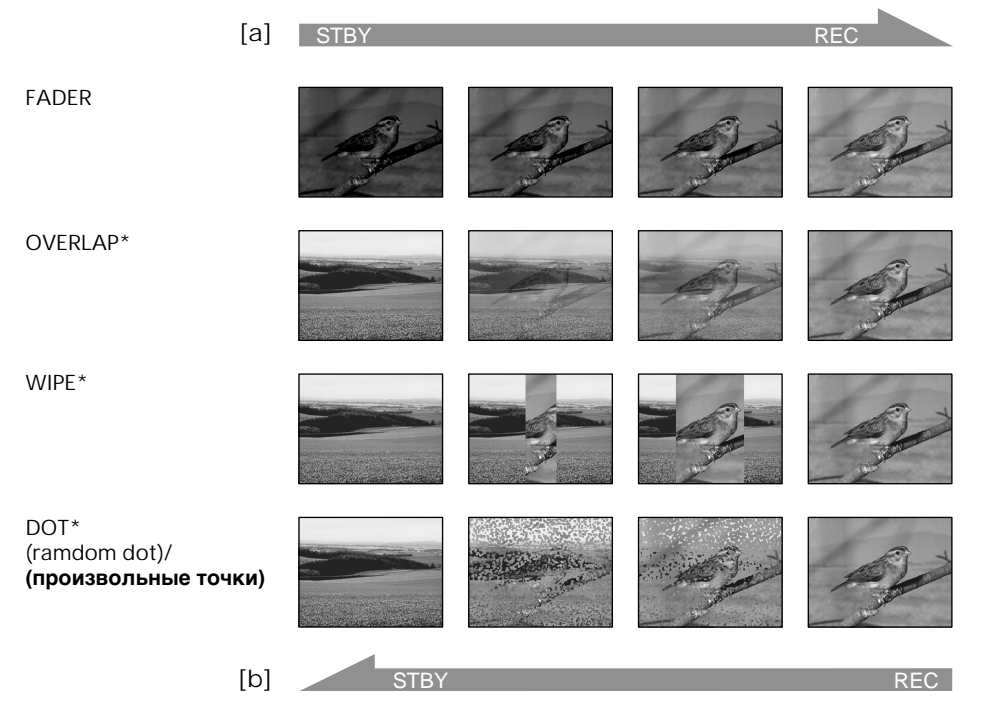

#### **MONOTONE**

When fading in, the picture gradually changes from black-and-white to colour. When fading out the picture gradually changes from colour to black-and-white.

\* Fade in only

### **MONOTONE**

При введении изображение будет постепенно изменяться от черно-белого до цветного. При выведении изображение будет постепенно изменяться от цветного до чернобелого.

\* Только введение изображения

**(**1**) When fading in [**a**]**

In the standby mode, press FADER until the desired fader indicator flashes. **When fading out [**b**]**

In the recording mode, press FADER until the desired fader indicator flashes.

The indicator changes as follows:

 $FADER \rightarrow MONOTONE \rightarrow OVERLAP \rightarrow$  $W$ IPF  $\rightarrow$  DOT

The last selected fader mode is indicated first of all.

**(**2**)**Press START/STOP. The fader indicator stops flashing.

After the fade in/out is carried out, your camcorder automatically returns to the normal mode.

# **Использование функции фейдера**

**(**1**)При введении изображения [**a**]** В режиме ожидания, нажимайте кнопку FADER до тех пор, пока не начнет мигать нужный индикатор фейдера. **При выведении изображения [**b**]** В режиме записи, нажимайте кнопку FADER до тех пор, пока не начнет мигать нужный индикатор фейдера. Индикатор будет изменяться следующим образом:  $F\text{ADER} \rightarrow \text{MONOTONE} \rightarrow \text{OVERLAP} \rightarrow$  $W$ IPF  $\rightarrow$  DOT Последний из выбранных режимов фейдера отображается первым.

**(**2**)**Нажмите кнопку START/STOP. Индикатор фейдера перестанет мигать. После того, как выполнено введение/ выведение изображения, Ваша видеокамера автоматически вернется в обычный режим.

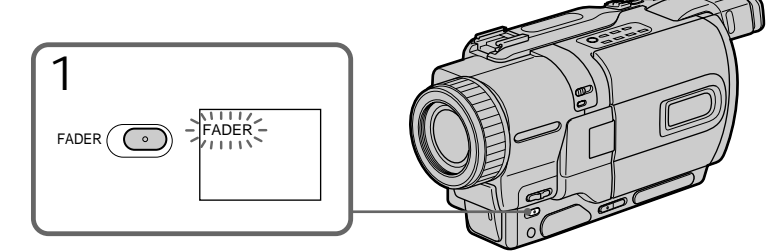

To cancel the fader function Before pressing START/STOP, press FADER until the indicator disappears.

**Notes**

- •The overlap, wipe and dot functions work only for tapes recorded in the Digital8  $\Theta$  system.
- •You cannot use the following functions while using the fader function. Also, you cannot use the fader function while using the following functions:
	- Digital effect
	- Low lux mode of PROGRAM AE (Overlap, wipe, or dot function only)
	- Super NightShot
	- Tape photo recording

# **Для отмены функции фейдера**

Перед тем, как нажать кнопку START/STOP, нажимайте кнопку FADER до тех пор, пока не исчезнет индикатор.

#### **Примечания**

- Функции наложения, вытеснения шторкой и точечного изображения работают только для лент, записанных в цифровой системе Digital  $\mathbb{B}$ .
- Вы не можете использовать следующие функции во время использования функции фейдера. Также, Вы не можете использовать функцию фейдера во время использования следующих функций:
	- Цифровой эффект
	- Режим низкой освещенности PROGRAM AE (только функция наложения, вытеснения шторкой или точечного изображения)
	- Ночная суперсъемка
	- Фотосъемка

**Before operating the overlap, wipe, or dot function**

Your camcorder stores the image on the tape. As the image is being stored, the indicator flashes quickly, and the image you are shooting disappears from the screen. Depending on the tape condition, the image may not be recorded clearly.

#### **Перед выполнением функции наложения, вытеснения шторкой или точечного изображения**

Ваша видеокамера хранит изображение на ленте. Во время сохранения изображения индикатор мигает быстро, а изображение, которое Вы снимаете, исчезнет с экрана. В зависимости от состояния ленты, изображение может быть записано нечетко.

# Using special effects – Picture effect

You can digitally process images to obtain special effects like those in films or on the TV.

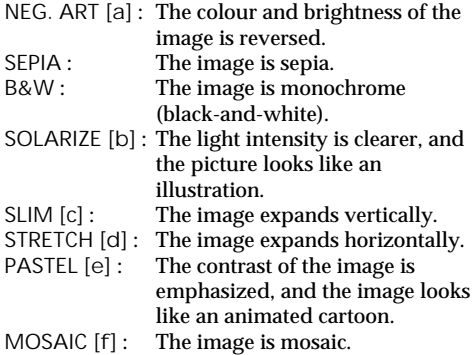

# **Использование специальных эффектов – Эффект изображения**

Вы можете выполнять обработку изображения цифровым методом для получения специальных эффектов, как в кинофильмах или на экранах телевизоров.

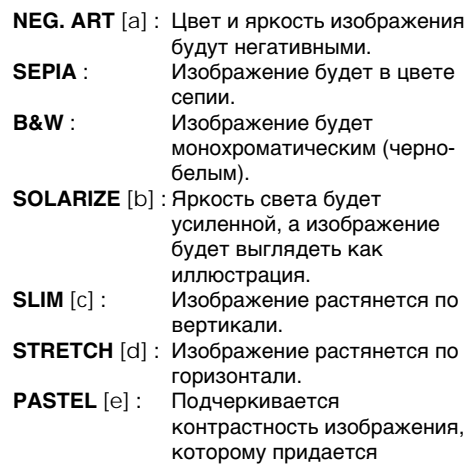

мультипликационный вид. **MOSAIC [**f**]** : Изображение будет мозаическим.

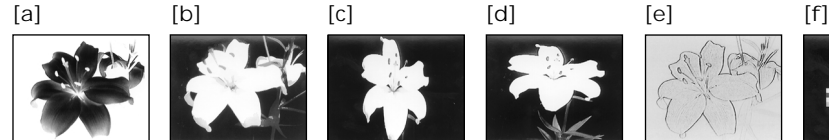

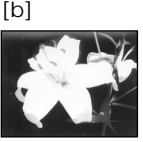

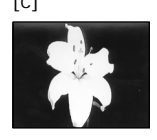

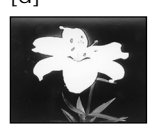

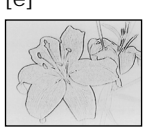

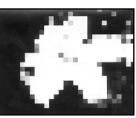

# Using special effects – Picture effect

- **(**1**)**Press MENU to display the menu settings in CAMERA mode.
- $(2)$  Turn SEL/PUSH EXEC dial to select  $\overline{m}$ , then press the dial.
- **(**3**)**Turn SEL/PUSH EXEC dial to select P EFFECT, then press the dial.
- **(**4**)**Turn the SEL/PUSH EXEC dial to select the desired picture effect mode, then press the dial.

# **Использование специальных эффектов – Эффект изображения**

- **(**1**)** Нажмите кнопку MENU для отображения установок меню в режиме CAMERA.
- **(**2**)** Поверните диск SEL/PUSH EXEC для выбора установки Пл, затем нажмите на диск.
- **(**3**)** Поверните диск SEL/PUSH EXEC для выбора установки P EFFECT, затем нажмите на диск.
- **(**4**)** Поверните диск SEL/PUSH EXEC для выбора режима нужного эффекта изображения, затем нажмите на диск.

2-4

MANUAL SET

[ MENU ] : END

PROGRAM AE P EFFECT D EFFECT AUTO SHTR RETURN

OFF NEG. ART SEP I A B &W SOLAR I ZE SL IM STRETCH PASTEL MOSA I C

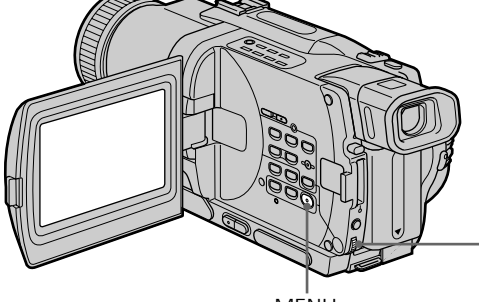

**MENU**

To turn the picture effect function off

Set P EFFECT to OFF in the menu settings.

**While using the picture effect function** You cannot select OLD MOVIE with the digital effect function.

**When you turn the power off** The picture effect is automatically canceled.

### **Для выключения функции эффекта изображения**

Установите пункт P EFFECT в установках меню в положение OFF.

#### **При использовании функции эффекта изображения**

Вы не можете выбрать режим OLD MOVIE с функцией цифрового эффекта.

### **Если Вы выключите питание**

Эффект изображения будет автоматически отменен.

# Using special effects – Digital effect

You can add special effects to recorded image using the various digital functions. The sound is recorded normally.

#### **STILL**

You can record a still image so that it is superimposed on a moving image.

#### **FLASH (FLASH MOTION)**

You can record still images successively at constant intervals.

#### **LUMI. (LUMINANCEKEY)**

You can swap a brighter area in a still image with a moving image.

#### **TRAIL**

You can record the image so that an incidental image like a trail is left.

#### **SLOW SHTR (SLOW SHUTTER)**

You can slow down the shutter speed. The slow shutter mode is good for recording dark images more brightly.

#### **OLD MOVIE**

You can add an old movie type atmosphere to images. Your camcorder automatically sets the wide mode to ON, picture effect to SEPIA, and the appropriate shutter speed.

# **Использование специальных эффектов – Цифровой эффект**

Вы можете добавлять специальные эффекты к записываемому изображению с помощью разных цифровых функций. Записываемый звук будет обычным.

#### **STILL**

Вы можете записывать неподвижное изображение, которое можно налагать на подвижное изображение.

#### **FLASH (FLASH MOTION)**

Вы можете записывать неподвижные изображения в последовательности через определенные интервалы.

#### **LUMI. (LUMINANCEKEY)**

Вы можете изменять яркие места на неподвижном изображении на подвижные изображения.

#### **TRAIL**

Вы можете записывать изображение с эффектом запаздывания.

#### **SLOW SHTR (SLOW SHUTTER)**

Вы можете замедлить скорость затвора. Режим медленного затвора является подходящим для записи темных изображений в более ярком свете.

#### **OLD MOVIE**

Вы можете привносить атмосферу старинного кино в изображения. Ваша видеокамера будет автоматически устанавливать широкоэкранный режим в положение ON, эффект изображения в положение SEPIA, и выставлять соответствующую скорость затвора.

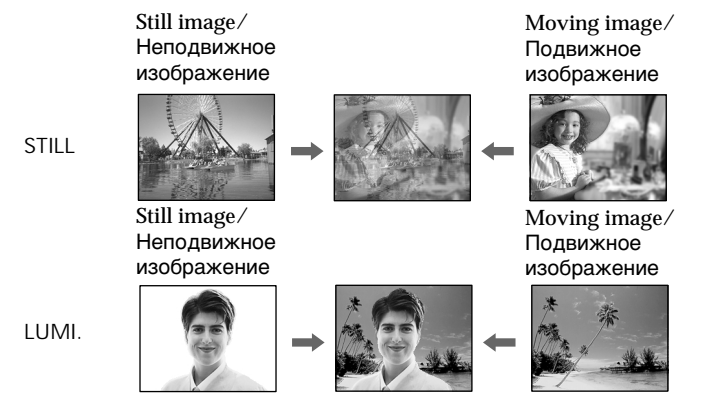

59

# Using special effects – Digital effect

- **(**1**)**Press MENU to display the menu settings in CAMERA mode.
- $(2)$  Turn SEL/PUSH EXEC dial to select  $\mathbf{w}$ , then press the dial.
- **(**3**)**Turn SEL/PUSH EXEC dial to select D EFFECT, then press the dial.
- **(**4**)**Turn the SEL/PUSH EXEC dial to select the desired digital effect mode.
- **(**5**)**Press the SEL/PUSH EXEC dial. The bars appear on the screen. In the STILL and LUMI. modes, the still image is stored in memory.
- **(**6**)**Turn the SEL/PUSH EXEC dial to adjust the effect as follows:
- STILL The rate of the still image you want to superimpose on the moving image
- FLASH The interval of flash motion
- LUMI. The colour scheme of the area in the still image which is to be swapped with a moving image
- TRAIL The vanishing time of the incidental image
- SLOW SHTR Shutter speed. The larger the shutter speed number, the slower the shutter speed.
- OLD MOVIE No adjustment necessary

The more bars there are on the screen, the stronger the digital effect. The bars appear in the following modes: STILL, FLASH, LUMI. and TRAIL.

# **Использование специальных эффектов – Цифровой эффект**

- **(**1**)**Нажмите кнопку MENU для отображения установок меню в режиме CAMERA.
- **(**2**)**Поверните диск SEL/PUSH EXEC для выбора установки Пл. затем нажмите на диск.
- **(**3**)**Поверните диск SEL/PUSH EXEC для выбора установки D EFFECT, затем нажмите на диск.
- **(**4**)**Поверните диск SEL/PUSH EXEC для выбора режима нужного цифрового эффекта.
- **(**5**)**Нажмите на диск SEL/PUSH EXEC. На экране появятся полосы. В режимах STILL и LUMI. неподвижное изображение сохранится в памяти.
- **(**6**)**Поверните диск SEL/PUSH EXEC для регулировки эффекта следующим образом:
	- STILL Интенсивность неподвижного изображения, которое Вы хотите наложить на подвижное изображение
	- FLASH Интервал прерывистого движения
	- LUMI. Цветовая гамма участка на неподвижном изображении, который будет заменен на подвижное изображение
	- TRAIL Время исчезания побочного изображения
	- SLOW SHTR Скорость затвора. Чем больше величина скорости затвора, тем медленнее скорость затвора
	- OLD MOVIE Не требуется никаких регулировок

Чем больше полос на экране, тем сильнее цифровой эффект. Полосы появляются в следующих режимах: STILL, FLASH, LUMI. и TRAIL.

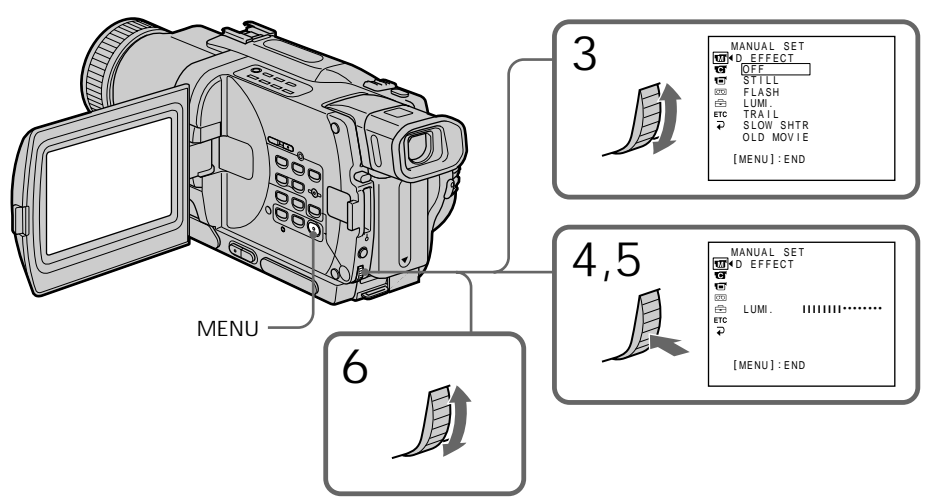

#### To cancel the digital effect Set D EFFECT to OFF in the menu settings.

#### **Notes**

- •The following functions do not work during digital effect:
	- Fader
	- Low lux mode of PROGRAM AE
	- Tape photo recording
	- Super NightShot
- •The following function does not work in the slow shutter mode:
	- PROGRAM AE
- •The following functions do not work in the old movie mode:
	- Wide mode
	- Picture effect
	- PROGRAM AE

**When you turn the power off** The digital effect is automatically canceled.

**When recording in the slow shutter mode** Auto focus may not be effective. Focus manually using a tripod.

**Shutter speed**

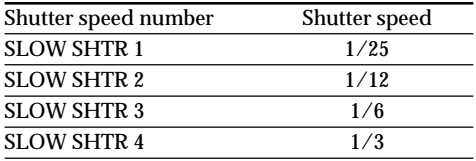

# **Использование специальных эффектов – Цифровой эффект**

#### **Для отмены цифрового эффекта**

Установите опцию D EFFECT в положение OFF в установках меню.

#### **Примечания**

- Следующие функции не работают при использовании цифрового эффекта:
	- Фейдер
	- Режим низкой освещенности PROGRAM AE
	- Фотосъемка на ленту
	- Ночная суперсъемка
- Следующая функция не работает в режиме медленного затвора:
	- PROGRAM AE
- Следующие функции не работают в режиме старинного кино:
	- Широкоэкранный режим
	- Эффект изображения
	- PROGRAM AE

#### **При выключении питания**

Цифровой эффект будет автоматически отменен.

#### **При записи в режиме медленного затвора**

Автоматическая фокусировка может быть не эффективной. Выполните фокусировку вручную, используя треногу.

#### **Скорость затвора**

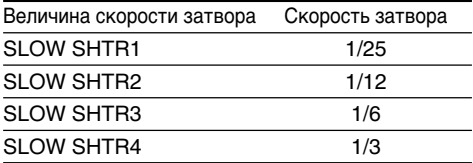

# Using the PROGRAM AE function

You can select PROGRAM AE (Auto Exposure) mode to suit your specific shooting requirements.

# **B** Spotlight

This mode prevents people's faces, for example, from appearing excessively white when shooting subjects lit by strong light in the theatre.

# **Soft portrait**

This mode brings out the subject while creating a soft background for subjects such as people or flowers.

# **Sports lesson**

This mode minimizes shake on fast-moving subjects such as in tennis or golf.

# **Beach & ski**

This mode prevents people's faces from appearing dark in strong light or reflected light, such as at a beach in midsummer or on a ski slope.

# <del>€</del> Sunset & moon

This mode allows you to maintain atmosphere when you are recording sunsets, general night views, fireworks displays and neon signs.

### **Landscape**

This mode is for when you are recording distant subjects such as mountains and prevents your camcorder from focusing on glass or metal mesh in windows when you are recording a subject behind glass or a screen.

#### Ŷ **Low lux**

This mode makes subjects brighter in insufficient light.

# **Использование функции PROGRAM AE**

Вы можете выбрать режим PROGRAM AE (автоматическая съемка) в соответствии со специфическими требованиями к съемке.

# **Прожекторное освещение**

Данный режим предотвращает, к примеру, лица людей от появления в чрезмерно белом свете при выполнении съемки людей, освещенных сильным светом в театре.

# **Мягкий портрет**

Этот режим позволяет выделить объект на фоне мягкого фона, и подходит для съемки, например, людей или цветов.

# **Спортивные состязания**

Этот режим позволяет минимизировать дрожание при съемке быстро движущихся предметов, например, при игре в теннис или гольф.

# **Пляжный и лыжный режим**

Этот режим предотвращает появление темных лиц людей в зоне сильного света или отраженного света, например, на пляже в разгар лета или на снежном склоне.

# **Заход солнца и луны**

Этот режим позволяет в точности отражать обстановку при съемке заходов солнца, общих ночных видов, фейерверков и неоновых реклам.

# **Ландшафт**

Этот режим позволяет выполнять съемку отдаленных объектов, таких как горы, например, и предотвращает фокусировку видеокамеры на стекло или металлическую решетку на окнах, когда Вы выполняете запись объектов позади стекла или решетки.

#### Ŷ **Низкая освещенность**

Этот режим делает объекты ярче при недостаточном освещении.

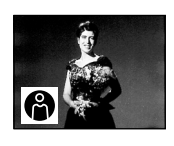

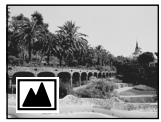

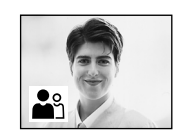

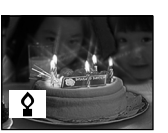

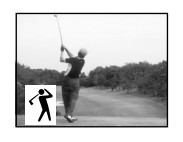

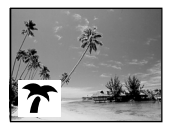

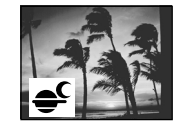

- **(**1**)**Press MENU to display menu settings in CAMERA or MEMORY mode.
- $(2)$  Turn SEL/PUSH EXEC dial to select  $\mathbf{w}$ , then press the dial.
- **(**3**)**Turn SEL/PUSH EXEC dial to select PROGRAM AE, then press the dial.
- **(**4**)**Turn the SEL/PUSH EXEC dial to select the desired mode.

**MENU**

# To turn the PROGRAM AE function off

Set PROGRAM AE to AUTO in the menu settings.

**Notes**

- •In the spotlight, sports lesson and beach & ski modes, you cannot take close-ups. This is because your camcorder is set to focus only on subjects in the middle to far distance.
- In the sunset & moon and landscape modes, your camcorder is set to focus only on distant subjects.
- •The following functions do not work in the PROGRAM AE mode:
	- Slow shutter
	- Old movie
- •The following functions do not work in the low lux mode:
- Digital effect
- Overlap
- Wipe
- Dot

# **Использование функции PROGRAM AE**

- **(**1**)** Нажмите кнопку MENU в режиме CAMERA или MEMORY.
- **(**2**)** Поверните диск SEL/PUSH EXEC для выбора установки  $\blacksquare$ , затем нажмите на диск.
- **(**3**)** Поверните диск SEL/PUSH EXEC для выбора установки PROGRAM AE, затем нажмите на диск.
- **(**4**)** Поверните диск SEL/PUSH EXEC для выбора нужного режима.

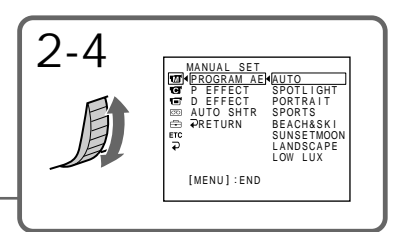

# **Для выключения функции PROGRAM AE**

Установите пункт PROGRAM AE в установках меню в положение AUTO.

#### **Примечания**

- В режимах прожекторного освещения, спортивных состязаний, а также в пляжном и лыжном режиме Вы не можете выполнять съемку крупным планом. Это объясняется тем, что Ваша видеокамера настроена для фокусировки только на объекты, находящиеся на среднем и дальнем расстояниях.
- В режиме захода солнца и луны, а также в ландшафтном режиме Ваша видеокамера настроена на фокусировку только на дальние объекты.
- Следующие функции не работают в режиме PROGRAM AE:
	- Медленный затвор
	- Старинное кино
- Следующие функции не работают в режиме низкой освещенности:
	- Цифровой эффект
	- Наложение изображения
	- Вытеснение шторкой
	- Точечное изображение
- •While setting the NIGHTSHOT to ON, the PROGRAM AE function does not work. (The indicator flashes.)
- •While shooting in MEMORY mode, the low lux mode and the sports lesson mode does not work. (The indicator flashes.)

**If you are recording under a discharge tube such as a fluorescent lamp, sodium lamp or mercury lamp**

Flickering or changes in colour may occur in the following modes. If this happens, turn the PROGRAM AE function off.

- Soft portrait mode
- Sports lesson mode

### **Использование функции PROGRAM AE**

- Во время установки команды NIGHTSHOT в положение ON, функция PROGRAM AE не работает. (Индикатор будет мигать.)
- Во время съемки в режиме MEMORY режим низкой освещенности и режитм спортивных состязаний не работают. (Индикатор будет мигать.)

**Если Вы выполняете запись при использовании газоразрядной лампы, как например, люминесцентной лампы натриевой лампы или ртутной лампы** В следующих режимах может возникнуть мерцание или изменение цвета. Если это произойдет, выключите функцию PROGRAM AE.

– Мягкий портретный режим

– Режим спортивных состязаний

# Adjusting the exposure manually

You can manually adjust and set the exposure. Adjust the exposure manually in the following cases:

- The subject is backlit
- Bright subject and dark background
- To record dark pictures (e.g. night scenes) faithfully
- **(**1**)**Press EXPOSURE in CAMERA or MEMORY mode. The exposure indicator appears on the screen.
- **(**2**)**Turn the SEL/PUSH EXEC dial to adjust the brightness.

# **Регулировка экспозиции вручную**

Вы можете отрегулировать и установить экспозицию вручную.

Отрегулируйте экспозицию вручную в следующих случаях:

- Объект на фоне задней подсветки
- Яркий объект на темном фоне
- Для записи темных изображений (например, ночных сцен) с большой достоверностью
- **(**1**)**Нажмите кнопку EXPOSURE в режиме CAMERA или MEMORY. На экране появится индикатор экспозиции.
- **(**2**)**Поверните диск SEL/PUSH EXEC для регулировки яркости.

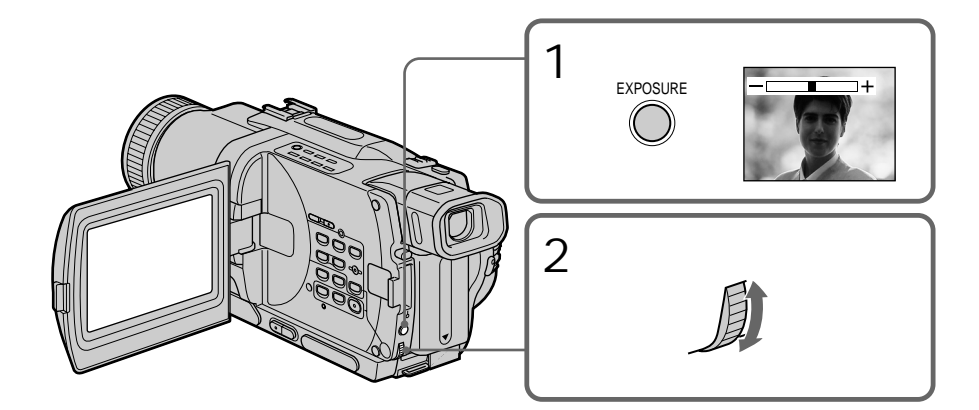

To return to the automatic exposure mode Press EXPOSURE.

#### **Note**

When you adjust the exposure manually, the backlight function does not work in CAMERA or MEMORY mode.

**Your camcorder automatically returns to the automatic mode:**

- if you change the PROGRAM AE mode
- if you slide NIGHTSHOT to ON

#### **Для возврата в режим автоматической экспозиции** Нажмите кнопку EXPOSURE.

#### **Примечание**

Если Вы отрегулируете экспозицию вручную, функция задней подсветки не будет работать в режиме CAMERA или MEMORY.

#### **Ваша видеокамера автоматически вернется в режим автоматической экспозиции:**

- если Вы измените режим PROGRAM AE
- если Вы передвинете переключатель NIGHTSHOT в положение ON

# Focusing manually

# **Фокусировка вручную**

You can gain better results by manually adjusting the focus in the following cases:

- •The autofocus mode is not effective when shooting:
	- subjects through glass coated with water droplets.
	- horizontal stripes.
	- subjects with little contrast with backgrounds such as walls and sky.
- •When you want to change the focus from a subject in the foreground to a subject in the background.
- •Shooting a stationary subject when using a tripod.

Вы можете получить лучшие результаты путем регулировки вручную в следующих случаях:

- Режим автоматической фокусировки является неэффективным при выполнении съемки:
	- объектов через покрытое каплями стекло.
	- горизонтальных полос.
	- объектов с малой контрастностью на таком фоне, как стена или небо.
- Если Вы хотите выполнить изменение фокусировки с объекта на переднем плане на объект на заднем плане.
- При выполнении съемки стационарных объектов с использованием треноги.

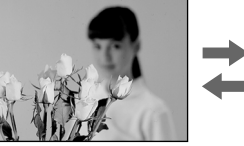

- **(**1**)** Set FOCUS to MANUAL in CAMERA or MEMORY mode. The  $\mathbb{F}$  indicator appears on the screen.
- **(**2**)**Turn the focus ring to sharpen focus.

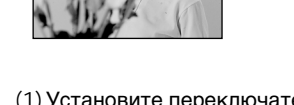

- **(**1**)**Установите переключатель FOCUS в положение MANUAL в режиме CAMERA или MEMORY. На экране появится индикатор  $\textcircled{3}.$
- **(**2**)** Поверните кольцо фокусировки для получения четкой фокусировки.

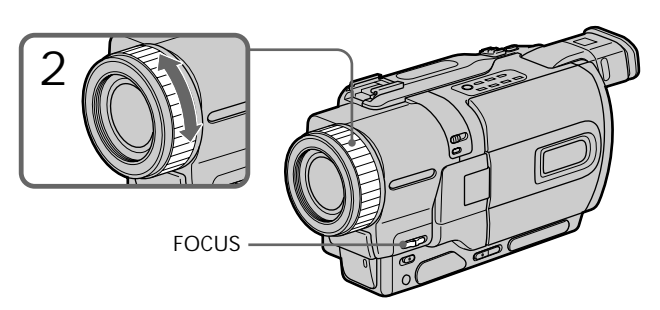

To return to the autofocus mode Set FOCUS to AUTO.

#### **Для возвращения в режим автоматической фокусировки** Установите переключатель FOCUS в положение AUTO.

# Focusing manually **Фокусировка вручную**

#### **To focus precisely**

Adjust the zoom by first focusing at the "T" (telephoto) position and then shooting at the "W" (wide-angle) position. This makes focusing easier.

**When you shoot close to the subject** Focus at the end of the "W" (wide-angle) position.

- 9 **changes to the following indicators:**
- when recording a distant subject.
- when the subject is too close to focus on.

#### **Для точной фокусировки**

Отрегулируйте объектив, сначала выполнив фокусировку в положении "Т" (телефото), а затем выполнив съемку в положении "W" (широкого угла охвата). Это упростит фокусировку.

#### **При выполнении съемки вблизи объекта**

Выполните фокусировку в конце положения "W" (широкого угла охвата).

#### **Индикация** 9 **изменится на следующие индикаторы:**

- при записи удаленного объекта.
- если объект находится слишком близко, чтобы выполнить фокусировку на него.

Superimposing a title **Наложение титра**

You can select one of eight preset titles and two custom titles (p. 69). You can also select the language, colour, size and position of titles.

Вы можете выбрать один из восьми предварительно установленных титров и двух собственных титров (стр. 69). Вы можете также выбирать язык, цвет, размер и положение титров.

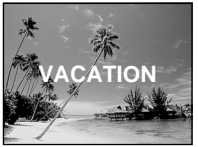

- **(**1**)**Press TITLE to display the title menu in the standby mode. The title menu display appears on the screen.
- $(2)$  Turn the SEL/PUSH EXEC dial to select  $\Box$ . then press the dial.
- **(**3**)**Turn the SEL/PUSH EXEC dial to select the desired title, then press the dial. The titles are displayed in the language you selected.
- **(**4**)** Change the colour, size, or position, if necessary.
	- 1 Turn the SEL/PUSH EXEC dial to select the colour, size, or position, then press the dial. The item appears on the screen.
	- 2 Turn the SEL/PUSH EXEC dial to select the desired item, then press the dial.
	- $\circled{3}$  Repeat steps  $\circled{1}$  and  $\circled{2}$  until the title is laid out as desired.
- **(**5**)**Press the SEL/PUSH EXEC dial again to complete the setting.
- **(**6**)** Press START/STOP to start recording.
- **(**7**)** When you want to stop recording the title, press TITLE.
- **(**1**)**Нажмите кнопку TITLE для отображения меню титров в режиме ожидания. На экране появится индикация меню титров.
- **(**2**)**Поверните диск SEL/PUSH EXEC для выбора установки  $\square$ , а затем нажмите диск.
- **(**3**)**Поверните диск SEL/PUSH EXEC для выбора нужного титра, а затем нажмите диск. Титры будут отображаться на выбранном Вами языке.
- **(**4**)**Измените цвет, размер или положение титра, если нужно.
	- 1 Поверните диск SEL/PUSH EXEC для выбора цвета, размера или положения титра, а затем нажмите диск. На экране появится этот пункт.
	- 2 Поверните диск SEL/PUSH EXEC для выбора нужного пункта, а затем нажмите диск.
	- 3 Повторяйте пункты 1 и 2 до тех пор, пока титр не будет расположен так, как нужно.
- **(**5**)**Нажмите диск SEL/PUSH EXEC для завершения установки.
- **(**6**)**Нажмите кнопку START/STOP для начала записи.
- **(**7**)**Если Вы захотите остановить запись титра, нажмите кнопку TITLE.

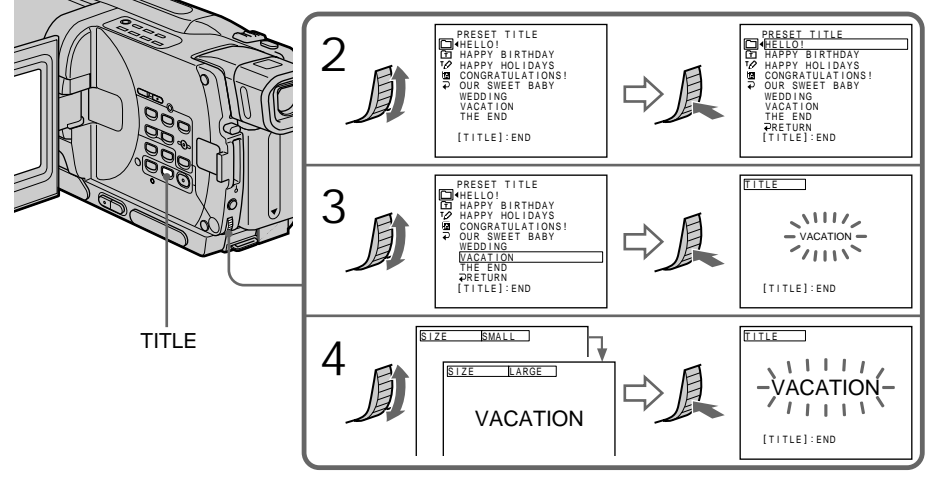

To superimpose the title while you are recording

Press TITLE while you are recording, and carry out steps 2 to 5. When you press the SEL/PUSH EXEC dial at step 5, the title is recorded.

To select the language of a preset title

If you want to change the language, select  $\blacksquare$ before step 2. Then select the desired language and return to step 2.

**If you display the menu while superimposing a title**

The title is not recorded while the menu is displayed.

**To use the custom title**

If you want to use the custom title, select  $\mathbf{\hat{\boldsymbol{\Xi}}}$  in step 2.

#### **Title setting**

- •The title colour changes as follows: WHITE  $\longleftrightarrow$  YELLOW  $\longleftrightarrow$  VIOLET  $\longleftrightarrow$  RED  $\longleftrightarrow$  $CYAN \leftrightarrow GREFN \leftrightarrow BLUE$
- •The title size changes as follows:  $SMALL \leftrightarrow LARGE$ You cannot input more than 12 characters in LARGE size.
- •The title position changes as follows:  $1 \leftrightarrow 2 \leftrightarrow 3 \leftrightarrow 4 \leftrightarrow 5 \leftrightarrow 6 \leftrightarrow 7 \leftrightarrow 8 \leftrightarrow 9$ The larger the position number, the lower the title is positioned.

When you select the title size LARGE, you cannot choose position 9.

**When you are selecting and setting the title** You cannot record the title displayed on the screen.

**When you superimpose a title while you are recording**

The beep does not sound.

**While you are playing back**

You can superimpose a title. However, the title is not recorded on tape.

You can record a title when you dub a tape connecting your camcorder to the VCR with the A/V connecting cable. If you use the i.LINK cable instead of the A/V connecting cable, you cannot record the title.

#### **Для наложения титра во время записи**

Нажмите кнопку TITLE во время записи и выполните действия пунктов 2-5. Если Вы нажмете диск SEL/PUSH EXEC в пункте 5, титр будет записан.

#### **Для выбора языка предварительно установленного титра**

Если Вы хотите изменить язык, выберите индикацию перед пунктом 2. Затем выберите нужныи язык и вернитесь к пункту 2.

#### **В случае отображения меню во время наложения титра**

Титр не будет записываться во время отображения меню.

#### **Для использования собственного титра**

Если Вы хотите использовать собственный титр, выберите установку  $\Phi$  в пункте 2.

#### **Установка титра**

- Цвет титра изменяется следующим образом: WHITE (белый) ← YELLOW (желтый) ← VIOLET (фиолетовый) ← RED (красный) + CYAN (голубой) + GREEN (зеленый)  $\leftrightarrow$  BLUE (синий)
- Размер титра изменяется следующим образом: SMALL (маленький) +> LARGE (большой) Вы не можете ввести более 12 символов
- для размера титра LARGE. • Позиция титра изменяется следующим образом:

 $1 \leftrightarrow 2 \leftrightarrow 3 \leftrightarrow 4 \leftrightarrow 5 \leftrightarrow 6 \leftrightarrow 7 \leftrightarrow 8 \leftrightarrow 9$ Чем выше номер позиции титра, тем ниже расположен титр.

Если Вы выберите размер титра LARGE, Вы не сможете выбрать положение 9.

#### **При выборе и установке титра**

Вы не можете записать титр, отображаемый на экране.

#### **При наложении титра во время записи**

Зуммерный сигнал не будет звучать.

#### **Во время воспроизведения**

Вы можете наложить титр. Однако титр не будет записан на ленту.

Вы можете записать титр при перезаписи ленты, подсоединив Вашу видеокамеру к КВМ с помощью соединительного кабеля аудио/видео. Если Вы используете кабель i.LINK вместо соединительного кабеля аудио/ видео, Вы не можете записать титры.

# Making your own titles

You can make up to two titles and store them in your camcorder. Each title can have up to 20 **characters** 

- **(**1**)**Press TITLE in the standby, VCR or PLAYER (DCR-TRV725E only) mode.
- $(2)$  Turn the SEL/PUSH EXEC dial to select  $\varphi$ . then press the dial.
- **(**3**)**Turn the SEL/PUSH EXEC dial to select CUSTOM1 SET or CUSTOM2 SET, then press the dial.
- **(**4**)**Turn the SEL/PUSH EXEC dial to select the column of the desired character, then press the dial.
- **(**5**)**Turn the SEL/PUSH EXEC dial to select the desired character, then press the dial.
- **(**6**)**Repeat steps 4 and 5 until you have selected all characters and completed the title.
- **(**7**)**To finish making your own titles, turn the SEL/PUSH EXEC dial to select [SET], then press the dial. The title is stored in memory.
- **(**8**)**Press TITLE to make the title menu disappear.

# **Создание Ваших собственных титров**

Вы можете составить до двух титров и сохранить их в памяти Вашей видеокамеры. Каждый титр может содержать до 20 символов.

- **(**1**)** Нажмите кнопку TITLE в режиме ожидания, VCR или PLAYER (только модель DCR-TRV725E).
- **(**2**)** Поверните диск SEL/PUSH EXEC для выбора установки <sup>т</sup> $\varphi$ , а затем нажмите диск.
- **(**3**)** Поверните диск SEL/PUSH EXEC для выбора опции CUSTOM1 SET или CUSTOM2 SET, а затем нажмите диск.
- **(**4**)** Поверните диск SEL/PUSH EXEC для выбора колонки с нужным символом, а затем нажмите диск.
- **(**5**)** Поверните диск SEL/PUSH EXEC для выбора нужного символа, а затем нажмите диск.
- **(**6**)** Повторяйте пункты 4 и 5 до тех пор, пока Вы не выберете все символы и полностью не составите титр.
- **(**7**)**Для завершения составления своих собственных титров поверните диск SEL/ PUSH EXEC для выбора команды [SET], а затем нажмите диск. Титр будет сохранен в памяти.
- **(**8**)** Нажмите кнопку TITLE, чтобы исчезло меню титров.

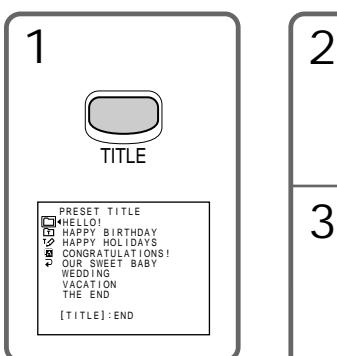

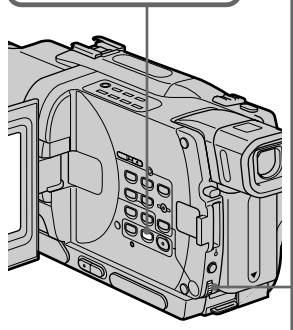

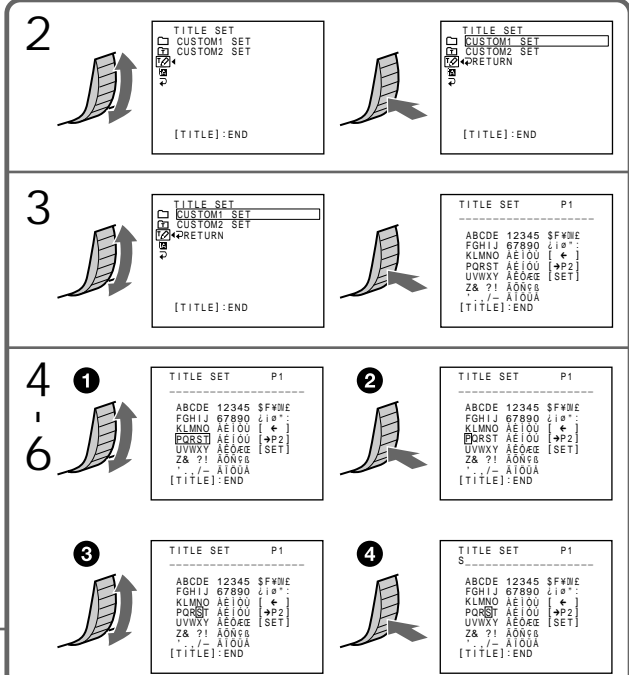

# Making your own titles

To change a title you have stored In step 3, select CUSTOM1 SET or CUSTOM2 SET, depending on which title you want to change, then press the SEL/PUSH EXEC dial. Turn the SEL/PUSH EXEC dial to select  $[\Leftrightarrow]$ , then press the dial to delete the title. The last character is erased. Enter the new title as desired.

**If you take 3 minutes or longer to enter characters in the standby mode while a cassette is in your camcorder** The power automatically goes off. The characters you have entered remain stored in memory. Set the POWER switch to OFF (CHG) once, and turn it to CAMERA again, then proceed from step 1. We recommend setting the POWER switch to VCR or PLAYER (DCR-TRV725E only) or removing the cassette so that your camcorder does not automatically turn off while you are entering title characters.

#### **If you select [→P2]**

The menu for selecting alphabet and Russian characters appear. Select  $\overline{[} \rightarrow P1]$  to return to the previous screen.

**To erase a character** Select  $[\Leftrightarrow]$ . The last character is erased.

**To enter a space** Select [Z& ?!], then select the blank part.

# **Создание Ваших собственных титров**

#### **Для изменения сохраненного в памяти титра**

В пункте 3 выберите установку CUSTOM1 SET или CUSTOM2 SET, в зависимости от титра, который Вы хотите изменить, а затем нажмите диск SEL/PUSH EXEC. Поверните диск SEL/PUSH EXEC для выбора установки [C], а затем нажмите диск для удаления титра. Последний символ будет стерт. Введите новый нужный титр.

#### **Если Вы вводите символы 3 минуты или более в режиме ожидания в то время, когда кассета находится в Вашей видеокамере**

Питание выключится автоматически. Символы, которые Вы ввели, сохранятся в памяти видеокамеры. Установите сначала переключатель POWER в положение OFF (CHG), а затем снова в положение CAMERA, а затем начните с пункта 1. Рекомендуется установить переключатель POWER в положение VCR или PLAYER (только модели DCR-TRV725E) или вынуть кассету, чтобы Ваша видеокамера автоматически не выключалась во время ввода символов титра.

### Если Вы выбрали установку [ <del>></del> P2]

Появится меню для выбора алфавита и русских символов. Для возврата к прежнему экрану выберите установку  $\rightarrow$ P1].

### **Для удаления титра**

Выберите установку [←]. Последний символ будет стерт.

### **Для ввода интервала**

Выберите знак [Z& ?!], а затем выберите пустую ячейку.

You can insert a scene in the middle of a recorded tape by setting the start and end points. The previously recorded frames between these start and end points will be erased. Use the Remote Commander for this operation.

# **Вставка эпизода**

Вы можете вставить эпизод в середине записанной ленты путем установки точек начала и окончания. Предыдущие записанные кадры между этими точками начала и окончания будут стерты. Вы можете выполнить это, используя пульт дистанционного управления.

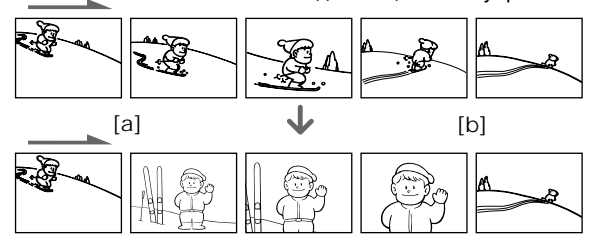

- **(**1**)**While your camcorder is in the standby mode, keep pressing EDITSEARCH, and release the button at the insert end point **[**b**]**.
- **(**2**)**Press ZERO SET MEMORY. The ZERO SET MEMORY indicator flashes and the counter resets to zero.
- $(3)$  Keep pressing the  $-\Theta$  side of EDITSEARCH and release the button at the insert start point **[**a**]**.
- **(**4**)**Press START/STOP to start recording. The scene is inserted. Recording stops automatically near the counter zero point. Your camcorder returns to the standby mode.
- **(**1**)**В режиме ожидания видеокамеры, держите нажатой кнопку EDITSEARCH и отпустите кнопку в точке окончания эпизода **[**b**]**.
- **(**2**)** Нажмите кнопку ZERO SET MEMORY. Начнет мигать индикатор ZERO SET MEMORY, а счетчик ленты будет установлен в нулевое положение.
- **(**3**)**Держите нажатой сторону 7 кнопки EDITSEARCH и отпустите кнопку в точке начала эпизода **[**a**]**.
- **(**4**)** Нажмите кнопку START/STOP для начала записи. Эпизод будет вставлен. Запись остановится автоматически в нулевой точке счетчика. Ваша видеокамера вернется в режим ожидания.

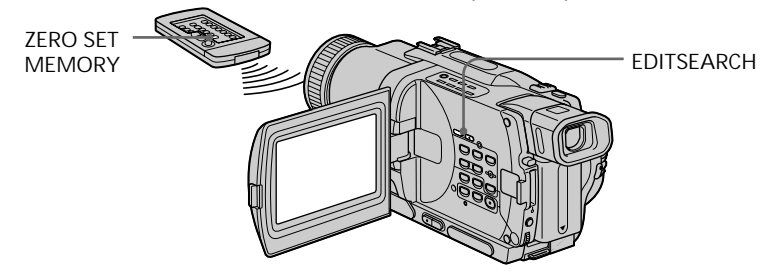

#### **Notes**

- •The zero set memory function works only for tapes recorded in the Digital  $\Theta$  system.
- •The picture and the sound may be distorted at the end of the inserted section when it is played back.

**If a tape has a blank portion in the recorded portions**

The zero set memory function may not work correctly.

#### **Примечания**

- Функция памяти нуля работает только для лент, записанных в цифровой системе Digital  $\Theta$ .
- Изображение и звук могут быть искажены в конце вставленного эпизода при воспроизведении.

#### **Если на ленте имеется незаписанный участок**

Функция памяти нуля может не работать

— Advanced Playback Operations —

# Playing back a tape with picture effects

During playback, you can process a scene using the picture effect functions: NEG.ART, SEPIA, B&W and SOLARIZE.

- **(**1**)**Press MENU to display the menu settings in the playback or playback pause mode.
- $(2)$  Turn SEL/PUSH EXEC dial to select  $\mathbf{w}$ , then press the dial.
- **(**3**)**Turn SEL/PUSH EXEC dial to select P EFFECT, then press the dial.
- **(**4**)**Turn the SEL/PUSH EXEC dial to select the desired picture effect mode, then press the dial.

For ditails of each picture effect function, see page 56.

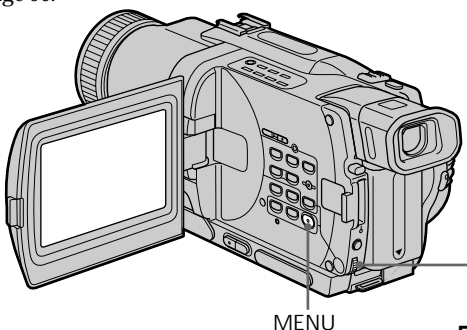

To cancel the picture effect function Set P EFFECT to OFF in the menu settings.

**Notes**

- •The picture effect function works only for tapes recorded in the Digital  $\Theta$  system.
- •You cannot process externally input scenes using the picture effect function.
- •You cannot record pictures that you have processed using the picture effect function with this camcorder. To record pictures that you have processed using the picture effect function, record the pictures on the VCR using your camcorder as a player.

**Pictures processed by the picture effect function**

Pictures processed by the picture effect function are not output through the DV IN/OUT or DV OUT jack.

**When you set the POWER switch to OFF (CHG) or stop playing back**

The picture effect function is automatically

**— Усовершенствованные операции воспроизведения —**

# **Воспроизведение ленты с эффектами изображения**

Во время воспроизведения, Вы можете видоизменять изображение с помощью функций: NEG.ART, SEPIA, B&W и SOLARIZE.

- **(**1**)** Нажмите кнопку MENU для отображения установок меню в режиме воспроизведения или паузы воспроизведения.
- **(**2**)** Поверните диск SEL/PUSH EXEC для выбора установки **ми**, затем нажмите на диск.
- **(**3**)** Поверните диск SEL/PUSH EXEC для выбора установки P EFFECT, затем нажмите на диск.
- **(**4**)** Поверните диск SEL/PUSH EXEC для выбора режима нужного эффекта изображения, а затем нажмите на диск. Для получения более подробных сведений о каждой из функций эффекта изображения см. стр. 56.

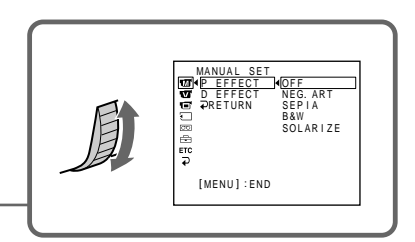

### **Для отмены функции цифровых эффектов**

Установите пункт P EFFECT в установках меню в положение OFF.

#### **Примечания**

- Функция эффектов изображения работает только для лент, записанных в цифровой системе Digital8  $\mathbf{B}$ .
- Вы не можете видоизменять изображения от внешней аппаратуры с помощью функции эффектов изображения.
- Вы не можете записывать обработанные изображения с помощью функции эффектов изображения на данной видеокамере. Для записи изображения с использованием эффектов изображения, запишите изображения на КВМ, используя Вашу видеокамеру в качестве плейера.

#### **Изображения, обработанные с помощью функции эффектов изображения**

Изображения, обработанные с помощью функции эффектов изображения, не передаются через гнездо DV IN/OUT или DV OUT.

#### **Если Вы установили переключатель POWER в положение OFF (CHG) или остановили воспроизведение**

Функция эффектов изображения будет автоматически отменена.
# Playing back a tape with digital effects

During playback, you can process a scene using the digital effect functions: STILL, FLASH, LUMI. and TRAIL.

- **(**1**)**Press MENU to display the menu settings in the playback mode.
- $(2)$  Turn SEL/PUSH EXEC dial to select  $\Box$ , then press the dial.
- **(**3**)**Turn SEL/PUSH EXEC dial to select D EFFECT, then press the dial.
- **(**4**)**Turn SEL/PUSH EXEC dial to select the desired digital effect mode, then press the dial. The bars appear on the screen. In the STILL or LUMI. mode, the image where you press the SEL/PUSH EXEC dial is stored in memory as a still image.
- **(**5**)**Turn the SEL/PUSH EXEC dial to adjust the effect.

For details of each digital effect function, see page 58.

# **Воспроизведение ленты с цифровыми эффектами**

Во время воспроизведения, Вы можете видоизменять изображение с помощью функций: STILL, FLASH, LUMI. и TRAIL.

- **(**1**)** Нажмите кнопку MENU для отображения установок меню в режиме воспроизведения.
- **(**2**)** Поверните диск SEL/PUSH EXEC для выбора установки Пл. затем нажмите на диск.
- **(**3**)** Поверните диск SEL/PUSH EXEC для выбора установки D EFFECT, затем нажмите на диск.
- **(**4**)** Поверните диск SEL/PUSH EXEC для выбора режима нужного цифрового эффекта, а затем нажмите на диск. На экране появятся полосы. В режиме STILL или LUMI. изображение, на котором Вы нажали диск SEL/PUSH EXEC, сохранится в памяти как неподвижное изображение.
- **(**5**)** Поверните диск SEL/PUSH EXEС для регулировки эффекта изображения. Подробные сведения по каждой функции цифровых эффектов приведены на стр. 58.

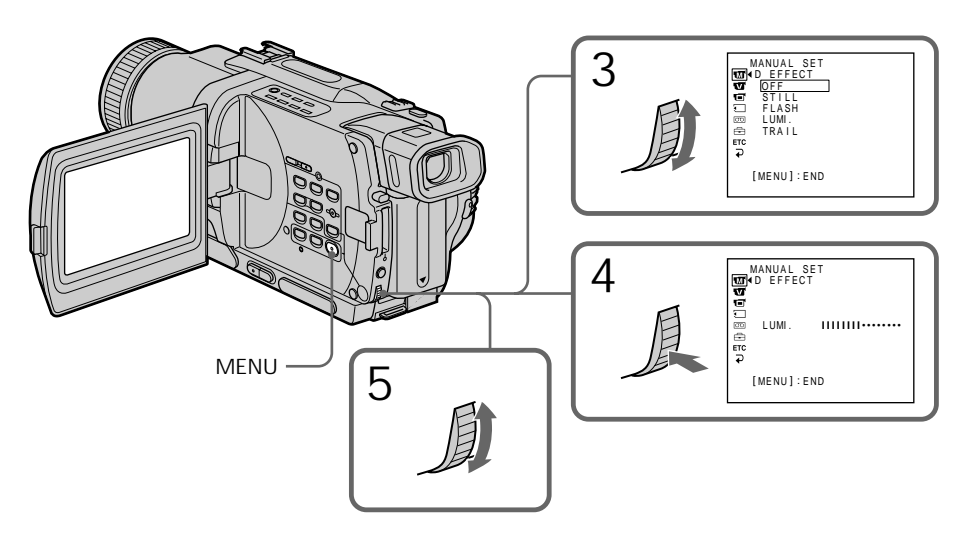

To cancel the digital effect function Set D EFFECT to OFF in the menu settings.

#### **Для отмены функции цифровых эффектов**

Установите пункт D EFFECT в установках меню в положение OFF.

#### Playing back a tape with digital effects

**Воспроизведение ленты с цифровыми эффектами**

#### **Примечания**

- Функция цифровых эффектов работает только для лент, записанных в цифровой системе Digital $8$   $\ddagger$ ).
- Вы не можете видоизменять изображения от внешней аппаратуры с помощью функции цифровых эффектов.
- Вы не можете записывать обработанные изображения с помощью функции цифровых эффектов на данной видеокамере. Для записи изображения с цифровыми эффектами, запишите изображения на КВМ, используя Вашу видеокамеру в качестве плейера.

#### **Изображения, обработанные с помощью функции цифровых эффектов**

Изображения, обработанные с помощью функции цифровых эффектов, не передаются через гнездо DV IN/ OUT или DV OUT.

**Если Вы установили переключатель POWER в положение OFF (CHG) или остановили воспроизведение** Функция цифровых эффектов будет автоматически отменена.

#### **Notes**

- •The digital effect function works only for tapes recorded in the Digital  $\Theta$  system.
- •You cannot process externally input scenes using the digital effect function.
- •You cannot record images that you have processed using the digital effect function with this camcorder. To record images that you have processed using the digital effect function, record the images on the VCR using your camcorder as a player.

**Pictures processed by the digital effect function**

Pictures processed by the digital effect function are not output through the DV IN/OUT or DV OUT jack.

**When you set the POWER switch to OFF (CHG) or stop playing back**

The digital effect function is automatically canceled.

# Advanced Playback Operations

# Enlarging recorded images – Tape PB ZOOM

You can enlarge moving and still images recorded on tapes. You can also dub the enlarged images to tapes or copy to "Memory Stick"s. Besides the operation described here, your camcorder can enlarge still images recorded on "Memory Stick"s.

- **(**1**)**Press PB ZOOM on your camcorder in the playback or playback pause mode. The image is enlarged, and  $\uparrow \downarrow$  indicators which showing the direction to move the image appear on the screen.
- **(**2**)**Turn SEL/PUSH EXEC dial to move the enlarged image, then press the dial.
	- $\dagger$ : The image moves downwards.
	- $\perp$ :The image moves upwards.
	- $\leftarrow \rightarrow$  becomes available.
- **(**3**)**Turn SEL/PUSH EXEC dial to move the enlarged image, then press the dial.
	- $\leftarrow$ : The image moves rightward (Turn the dial downwards.)
	- $\rightarrow$  : The image moves leftward (Turn the dial upwards.)

# **Увеличение записанных изображений – Функция PB ZOOM ленты**

Вы можете увеличивать движущиеся и неподвижные изображения, записанные на ленты. Вы можете также перезаписывать увеличенные изображения на ленты или копировать на "Memory Stick". Помимо операций, описанных в данном руководстве, Ваша видеокамера позволяет увеличивать неподвижные изображения, записанные на "Memory Stick".

- **(**1**)**В режиме воспроизведения или паузы воспроизведения нажмите кнопку PB ZOOM на Вашей видеокамере. Изображение увеличится, а на экране появятся индикаторы <sup>1</sup> , показывающие направление для переноса изображения.
- **(**2**)** Поверните диск SEL/PUSH EXEC для перемещения увеличенного изображения, а затем нажмите диск.
	- R : Изображения перемещается вниз.
	- $\perp$ : Изображение перемещается вверх.
	- $\leftarrow \rightarrow$  появится на дисплее.
- **(**3**)** Поверните диск SEL/PUSH EXEC для перемещения увеличенного изображения, а затем нажмите диск.
	- : Изображение перемещается вправо (поверните диск вниз.)
	- **→ : Изображение перемещается влево** (поверните диск вверх.)

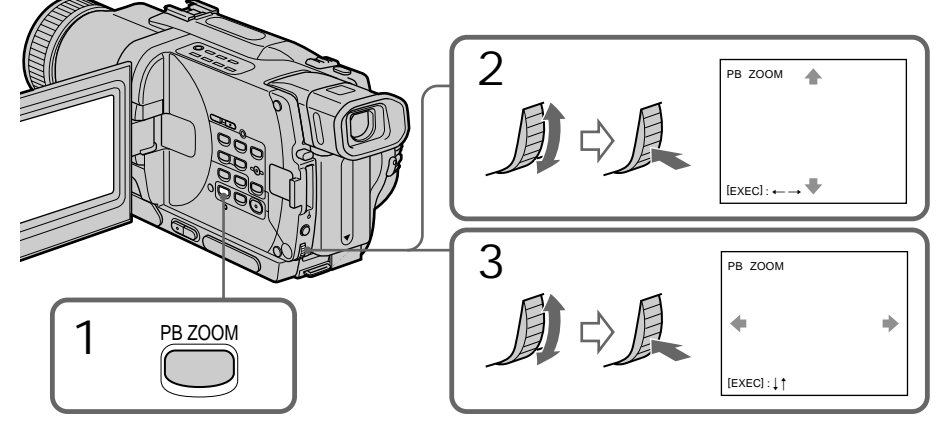

To cancel PB ZOOM function Press PB ZOOM.

#### **Для отмены функции PB ZOOM** Нажмите кнопку PB ZOOM.

#### Enlarging recorded images – Tape PB ZOOM

#### **Увеличение записанных изображений – Функция PB ZOOM ленты**

#### **Notes**

- •PB ZOOM works only for tapes recorded in the Digital8  $\bf{B}$  system.
- •You cannot process externally input scenes using PB ZOOM function.
- •You cannot record pictures that you have processed using PB ZOOM function with this camcorder. To record pictures that you have processed using PB ZOOM function, record the pictures on the VCR using your camcorder as a player.

**Pictures processed by PB ZOOM function** Pictures processed by PB ZOOM function are not output through the DV IN/OUT or DV OUT jack.

**PB ZOOM function is automatically canceled when:**

- the POWER switch is set to OFF (CHG)
- you stop playing back
- you press MENU
- you press TITLE

#### **Примечания**

- Функция PB ZOOM работает только для лент, записанных в системе Digital8  $\mathbf{P}$ .
- Вы не можете обрабатывать введенные с внешней аппаратуры изображения с помощью функции PB ZOOM.
- Вы не можете записывать изображения, обработанные с помощью функции PB ZOOM, на данной видеокамере. Для записи изображений, обработанных с помощью функции PB ZOOM, запишите изображения на КВМ с помощью видеокамеры, используя ее в качесте плейера.

#### **Изображения, обработанные с помощью функции PB ZOOM**

Изображения, обработанные с помощью функции PB ZOOM, не передаются через гнездо DV IN/OUT или DV OUT.

#### **Функция PB ZOOM автоматически отменяется, если:**

- переключатель POWER установлен в положение OFF (CHG)
- Вы остановили воспроизведение
- Вы нажали кнопку MENU
- Вы нажали кнопку TITLE

# Quickly locating a scene using the zero set memory function

Your camcorder goes forward or backward to automatically stop at a desired scene having a counter value of "0:00:00".

Use the Remote Commander for this operation. Use this function, for example, to view a desired scene later on during playback.

- **(**1**)**In the playback mode, press DISPLAY.
- **(**2**)**Press ZERO SET MEMORY at the point you want to locate later. The counter shows "0:00:00" and the ZERO SET MEMORY indicator flashes on the screen.
- $(3)$  Press  $\blacksquare$  when you want to stop playback.
- $(4)$  Press  $\blacktriangleleft$  to rewind the tape to the counter's zero point. The tape stops automatically when the counter reaches approximately zero. The ZERO SET MEMORY indicator disappears and the time code appears.
- **(**5**)**Press N. Playback starts from the counter's zero point.

## **Быстрое отыскание эпизода с помощью функции памяти нулевой отметки**

Ваша видеокамера выполняет продвижение вперед или назад с автоматической остановкой в нужном эпизоде, где показание счетчика равно "0:00:00".

Вы можете выполнять это с помощью пульта дистанционного управления.

Используйте эту функцию, например, для просмотра нужного эпизода позже во время воспроизведения.

- **(**1**)**В режиме воспроизведения нажмите кнопку DISPLAY.
- **(**2**)** Нажмите кнопку ZERO SET MEMORY в месте, которое Вы захотите найти позже. Показание счетчика станет равным "0:00:00", и начнет мигать индикатор ZERO SET MEMORY на экране.
- **(3)** Нажмите кнопку ■, если Вы захотите остановить воспроизведение.
- **(4)** Нажмите кнопку **44** для ускоренной перемотки ленты назад к нулевой точке счетчика. Лента остановится автоматически, если счетчик достигнет нулевой отметки. Индикатор ZERO SET MEMORY исчезнет, и появится код времени.
- **(**5**)** Нажмите кнопку N. Воспроизведение начнется с нулевой отметки счетчика.

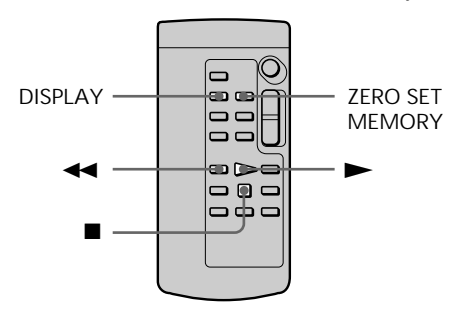

#### **Notes**

- •The zero set memory function works only for tapes recorded in the Digital8  $\mathbf{\Theta}$  system.
- •When you press ZERO SET MEMORY before rewinding the tape, the zero set memory function is canceled.
- •There may be a discrepancy of several seconds from the time code.

**If a tape has a blank portion in the recorded portions**

The zero set memory function may not work correctly.

#### **Примечания**

- Функция памяти нулевой отметки работает только для лент, записанных в цифровой системе Digital8  $\ddagger$ .
- Если Вы нажмете кнопку ZERO SET MEMORY до начала обратной перемотки ленты, то функция памяти нулевой отметки будет отменена.
- Может быть расхождение в несколько секунд между кодом времени и действительным временем.

**Если на ленте имеется незаписанный участок между записанными изображениями** Функция памяти нулевой отметки может не работать надлежащим образом.

# Searching a recording by date – Date search

You can automatically search for the point where the recording date changes and start playback from that point **(Date search)**. Use the Remote Commander for this operation.

Use this function to check where recording dates change or to edit the tape at each recording date.

# **Поиск записи по дате – Поиск даты**

Вы можете выполнять автоматически поиск места, где изменяется дата записи и начинать воспроизведение с этого места **(поиск даты)**. Используйте пульт дистанционного управления для таких операций. Используйте эту функцию для проверки, где изменяются даты записи, или же для выполнения монтажа ленты в каждом месте записи даты.

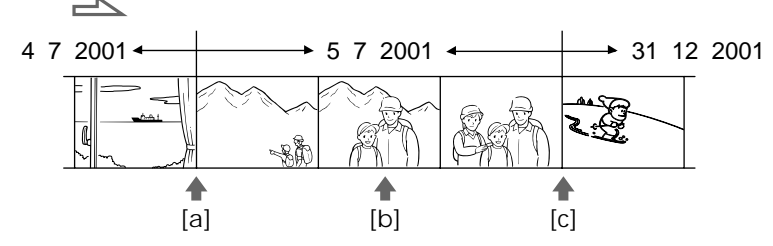

- **(**1**)** Set the POWER switch to VCR or PLAYER (DCR-TRV725E only).
- **(**2**)**Press SEARCH MODE on the Remote Commander repeatedly, until the date search indicator appears on the screen. The indicator changes as follows:  $\rightarrow$ DATE SEARCH  $\rightarrow$  PHOTO SEARCH  $(no indicator) \leftarrow \text{PHOTO SCAN}$
- $(3)$  When the current position is  $[b]$ , press  $\blacktriangleleft$  to search towards [a] or press  $\rightarrow$  **t** to search towards **[**c**]**. Your camcorder automatically starts playback at the point where the date changes.

Each time you press  $\blacktriangleright$  or  $\blacktriangleright$  I, the camcorder searches for the previous or next date.

- **(**1**)**Установите переключатель POWER в положение VCR или PLAYER (только модели DCR-TRV725E).
- **(**2**)**Нажимайте повторно кнопку SEARCH MODE на пульте дистанционного управления до тех пор, пока не появится индикатор поиска даты на экране. Индикатор будет изменяться следующим образом:

 $\rightarrow$  DATE SEARCH  $\rightarrow$  PHOTO SEARCH that (без индикатора) — PHOTO SCAN

**(**3**)**Если текущее положение соответствует варианту [b], нажмите кнопку  $\blacktriangleleft$  для выполнения поиска в направлении **[**a**]** или нажмите кнопку **>>I** для выполнения поиска в направлении **[**c**]**. Ваша видеокамера автоматически начнет воспроизведение в месте, где изменяется дата.

Всякий раз при нажатии кнопки  $\blacktriangleleft$  или >, видеокамера будет выполнять поиск предыдущей или следующей даты.

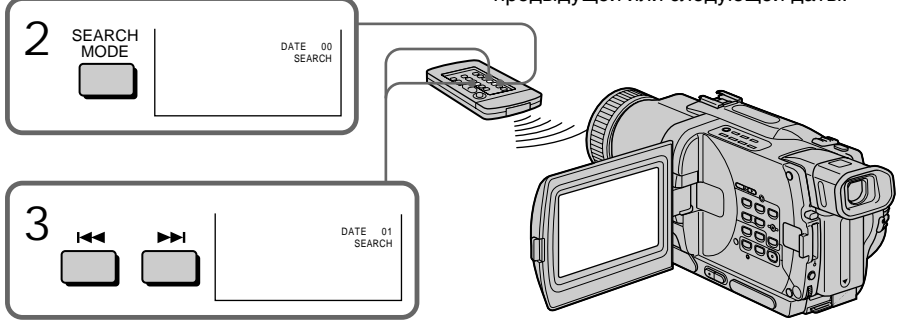

#### Searching a recording by date – Date search

To stop searching Press  $\blacksquare$ 

**Notes**

- •The date search works only for tapes recorded in the Digital  $\mathbf{\Theta}$  system.
- •If one day's recording is less than two minutes, your camcorder may not accurately find the point where the recording date changes.

**If a tape has a blank portion in the recorded portions**

The date search function may not work correctly.

#### **Поиск записи по дате – Поиск даты**

#### **Для остановки поиска**

Нажмите кнопку **...** 

#### **Примечания**

- Режим поиска даты функционирует только для лент, записанных в цифровой системе Digital  $\mathbb{B}$ .
- Если в какой-либо из дней Ваша запись продолжалась менее двух минут, Ваша видеокамера может точно не найти место, где изменяется дата записи.

#### **Если на записанной ленте имеются незаписанные участки**

Функция поиска даты может работать неправильно.

п

# Searching for a photo – Photo search/Photo scan

You can search for the recorded still image recorded on tape **(photo search)**. You can also search for still images one after another and display each image for five seconds automatically **(photo scan)**. Use the Remote Commander for these operations.

#### Searching for a photo

- **(**1**)** Set the POWER switch to VCR or PLAYER (DCR-TRV725E only).
- **(**2**)**Press SEARCH MODE on the Remote Commander repeatedly, until the photo search indicator appears on the screen. The indicator changes as follows: → DATE SEARCH  $\rightarrow$  PHOTO SEARCH  $\leftarrow$  PHOTO SCAN  $\Box$  (no indicator)  $\leftarrow$
- $(3)$  Press  $\blacktriangleright$  or  $\blacktriangleright$  to select the photo for playback. Each time you press  $\blacktriangleright$  or  $\blacktriangleright$ . the camcorder searches for the previous or next photo. Your camcorder automatically starts playback from the photo.

# **Поиск фото – Фотопоиск/ Фотосканирование**

Вы можете выполнять поиск неподвижного изображения записанного на ленту **(фотопоиск)**.

Вы также можете выполнять поиск неподвижных изображений одно за другим и отображать каждое изображение пять секнд автоматически **(фотосканирование)**. Используйте пульт дистанционного

управления для этих операций.

#### **Поиск фото**

- **(**1**)**Установите переключатель POWER в положение VCR или PLAYER (только модели DCR-TRV725E).
- **(**2**)** Нажимайте повторно на пульте дистанционного управления кнопку SEARCH MODE до тех пор, пока не появится индикатор фотопоиска на экране.

Индикатор будет изменяться следующим образом:

 $\rightarrow$  DATE SEARCH  $\rightarrow$  PHOTO SEARCH  $\overline{\phantom{a}}$  $(6e3$  индикатора)  $\leftarrow$  PHOTO SCAN

**(3)** Нажмите кнопку **144** или >>I, чтобы выбрать фото для воспроизведения. Всякий раз при нажатии  $\blacktriangleleft$  или  $\blacktriangleright$ видеокамера начинает поиск предыдущего или следующего фото. Ваша видеокамера автоматически начнет воспроизведение с этого фото.

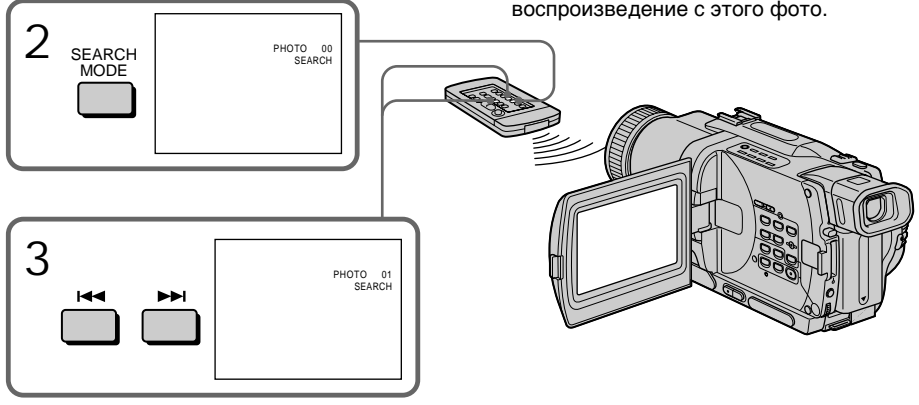

To stop searching Press  $\blacksquare$ .

**Для остановки поиска** Нажмите кнопку $\blacksquare$ .

#### Searching for a photo – Photo search/Photo scan

#### Scanning photo

**(**1**)** Set the POWER switch to VCR or PLAYER (DCR-TRV725E only).

**(**2**)**Press SEARCH MODE on the Remote Commander repeatedly, until the photo scan indicator appears on the screen. The indicator changes as follows:

- $\rightarrow$  DATE SEARCH  $\rightarrow$  PHOTO SEARCH
- $\longleftarrow$  (no indicator)  $\longleftarrow$  PHOTO SCAN  $\longleftarrow$

 $(3)$  Press  $\overrightarrow{A}$  or  $\rightarrow$ .

Each photo is played back for about 5 seconds automatically.

#### **Сканирование фото**

- **(**1**)**Установите переключатель POWER в положение VCR или PLAYER (только модели DCR-TRV725E).
- **(**2**)** Нажимайте повторно на пульте дистанционного управления кнопку SEARCH MODE до тех пор, пока не появится индикатор фотосканирования на экране.

Индикатор будет изменяться следующим образом:

 $\rightarrow$  DATE SEARCH  $\rightarrow$  PHOTO SEARCH

- (без индикатора) <del>( -</del> PHOTO SCAN
- **(**3**)** Нажмите кнопку . или >. Каждое фото будет автоматически отображаться примерно 5 секунд.

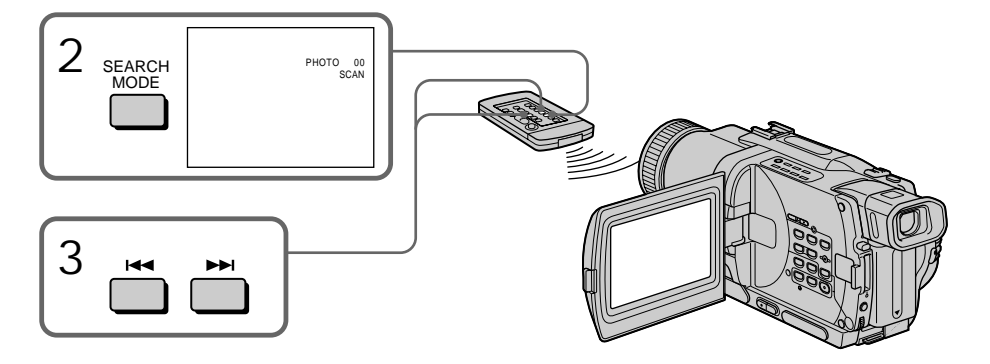

To stop scanning Press  $\blacksquare$ .

#### **Note**

The photo search and photo scan work only for tapes recorded in the Digital  $\mathbf{F}$  system.

**If a tape has a blank portion in the recorded portions**

The photo search and photo scan functions may not work correctly.

#### **Для остановки сканирования** Нажмите кнопку .

#### **Примечание**

Фотопоиск и фотосканирование функционируют только для лент, записанных в цифровой системе Digital8  $\mathbf{P}$ .

#### **Если на записанной ленте имеются незаписанные участки**

Функция фотопоиска и фотосканирования может работать неправильно.

# — Editing — Dubbing a tape

Using the A/V connecting cable You can dub or edit on the VCR connected to your camcorder using your camcorder as a player.

Connect your camcorder to the VCR using the A/V connecting cable supplied with your camcorder.

**Before operation**

- •Set DISPLAY to LCD in the menu settings. (The default setting is LCD.)
- •Press the following buttons to make the indicators disappear so that they will not be superimposed on the edited tape:
	- DISPLAY on your camcorder
	- DATA CODE on the Remote Commander
	- SEARCH MODE on the Remote Commander
- (1)Insert a blank tape (or a tape you want to record over) into the VCR, and insert the recorded tape into your camcorder.
- (2)Set the input selector on the VCR to LINE. Refer to the operating instructions of your VCR for more information.
- (3)Set the POWER switch to VCR or PLAYER (DCR-TRV725E only).
- **(**4**)**Play back the recorded tape on your camcorder.
- (5)Start recording on the VCR. Refer to the operating instructions of your VCR for more information.

**— Монтаж —**

# **Перезапись ленты**

#### **Использование соединительного кабеля аудио/видео**

Вы можете выполнять перезапись или монтаж на КВМ, подсоединенном к Вашей видеокамере, используя Вашу видеокамеру как проигрыватель.

Подсоедините Вашу видеокамеру к КВМ с помощью соединительного кабеля аудио/ видео, который прилагается к Вашей видеокамере.

#### **Перед эксплуатацией**

- Установите пункт DISPLAY в установках меню в положение LCD. (По умолчанию установлено положение LCD.)
- Нажмите следующие кнопки для исчезновения индикаторов, чтобы они не были наложены на монтируемую ленту:
	- кнопку DISPLAY на Вашей видеокамере
	- кнопку DATA CODE на пульте дистанционного управления
	- кнопку SEARCH MODE на пульте дистанционного управления
- **(**1**)**Вставьте незаписанную ленту (или ленту, на которую Вы хотите выполнить запись) в КВМ и вставьте записанную ленту в Вашу видеокамеру.
- **(**2**)**Установите селектор входного сигнала на КВМ в положение LINE. Более подробные сведения Вы сможете найти в инструкции по эксплуатации Вашего КВМ.
- **(**3**)**Установите переключатель POWER в положение VCR или PLAYER (только модели DCR-TRV725E).
- **(**4**)** Начните воспроизведение записанной ленты на Вашей видеокамере.
- **(**5**)** Начните запись на Вашем КВМ. Более подробные сведения Вы сможете найти в инструкции по эксплуатации Вашего КВМ.

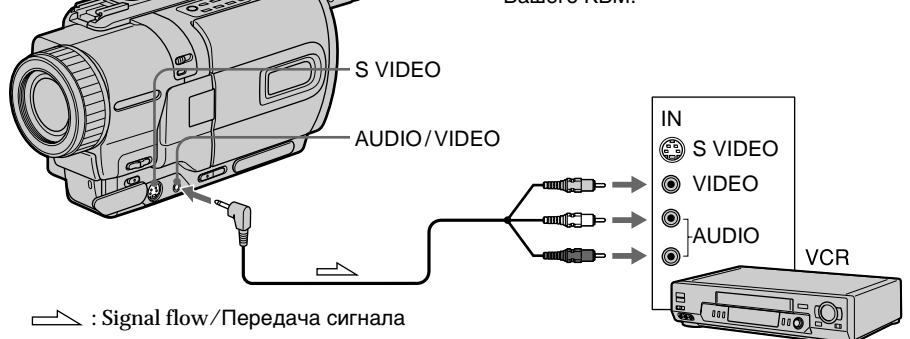

#### When you have finished dubbing a tape

Press  $\blacksquare$  on both your camcorder and the VCR.

**You can edit on VCRs that support the following systems:**

 $38 \text{ mm}$ ,  $HiB$  Hi8, WHS VHS, SWHS S-VHS, WHSH VHSC, SWISE S-VHSC, **B** Betamax, Mini**D**, mini DV,  $\mathbf{D}^{\mathbf{V}}$  DV or  $\mathbf{\Theta}$  Digital8

**If your VCR is a monaural type**

Connect the yellow plug of the A/V connecting cable to the video input jack and the white or the red plug to the audio input jack on the VCR or the TV. When the white plug is connected, the left channel audio is output, and the red plug is connected, the right channel audio is output.

#### **If your VCR has an S video jack**

Connect using an S video cable (optional) to obtain high-quality pictures.

With this connection, you do not need to connect the yellow (video) plug of the A/V connecting cable.

Connect an S video cable (optional) to the S video jacks of both your camcorder and the VCR.

#### Dubbing a tape **Перезапись ленты**

#### **Если Вы закончили перезапись ленты**

Нажмите кнопку ■ как на видеокамере, так и на КВМ.

#### **Вы можете выполнять монтаж на КВМ, которые поддерживают следующие системы:**

 $38$  mm,  $HI3$  Hi8,  $NHS$  VHS, SWHS S-VHS,  $NHS$ VHSC, SWHSE S-VHSC, **B** Betamax. MiniDY мини DV,  $\mathbf{D}'$  DV или  $\mathbf{D}$  Digital8

#### **Если Ваш КВМ монофонического типа**

Подсоедините желтый штекер соединительно кабеля аудио/видео к входному видеогнезду, а белый или красный штекер к входному аудиогнезду на КВМ или телевизоре. Если подсоединен белый штекер, то выходным сигналом будет звук левого канала, а если подсоединен красный штекер, то выходным сигналом будет звук правого канала.

#### **Если в Вашем КВМ имеется гнездо S видео**

Выполните подсоединение с помощью кабеля S видео (приобретается отдельно) для получения высококачественных изображений.

При таком подсоединении Вам не нужно подсоединять желтый (видео) штекер соединительного кабеля аудио/видео. Подсоедините кабель S видео (приобретается отдельно) к гнездам S видео на Вашей видеокамере и КВМ.

#### Using the i.LINK cable (DV connecting cable)

Simply connect the i.LINK cable (DV connecting cable) (optional) to DV IN/OUT or DV OUT and to DV IN/OUT of the DV products. With digitalto-digital connection, video and audio signals are transmitted in digital form for high-quality editing. You cannot dub the screen indicators.

- (1)Insert a blank tape (or a tape you want to record over) into the VCR, and insert the recorded tape into your camcorder.
- (2)Set the input selector on the VCR to DV IN if it is available. Refer to the operating instructions of your VCR for more information.
- (3)Set the POWER switch to VCR or PLAYER (DCR-TRV725E only).
- **(**4**)**Play back the recorded tape on your camcorder.
- (5)Start recording on the VCR. Refer to the operating instructions of your VCR for more information.

#### **Перезапись ленты**

#### **Использование кабеля i.LINK (соединительного кабеля цифрового видеосигнала DV)**

Просто подсоедините кабель i.LINK (соединительный кабель цифрового видеосигнала DV) (приобретается отдельно) к гнезду DV IN/OUT или DV OUT и к гнезду DV IN/OUT цифровых видеоизделий. При цифро-цифровом соединении видео- и аудиосигналы передаются в цифровой форме для последующего высококачественного монтажа. Вы не можете выполнить перезапись экранных индикаторов.

- **(**1**)**Вставьте незаписанную ленту (или ленту, на которую хотите выполнить запись) в КВМ и вставьте записанную ленту в Вашу видеокамеру.
- **(**2**)**Установите селектор входного сигнала на КВМ в положение DV IN, если оно имеется в наличии.

Более подробные сведения приведены в инструкции по эксплуатации Вашего КВМ.

- **(**3**)**Установите переключатель POWER в положение VCR или PLAYER (только модели DCR-TRV725E).
- **(**4**)** Начните воспроизведение записанной ленты на Вашей видеокамере.
- **(**5**)** Начните запись на КВМ. Более подробные сведения приведены в инструкции по эксплуатации Вашего КВМ.

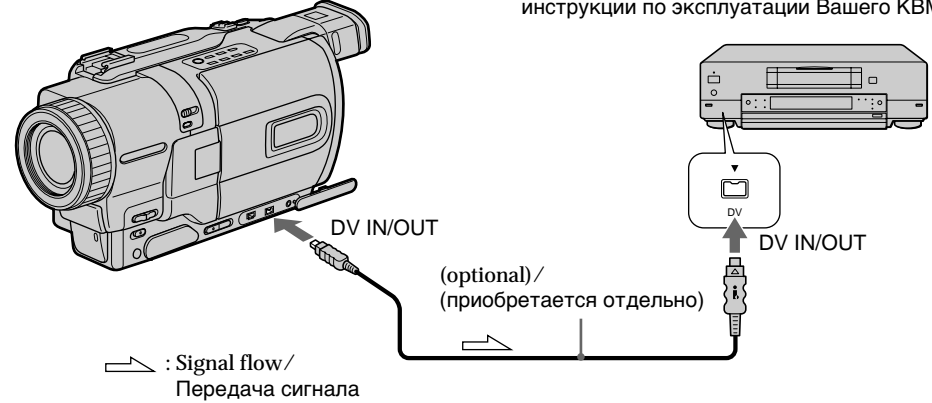

When you have finished dubbing a tape

Press  $\blacksquare$  on both your camcorder and the VCR.

#### **Если Вы закончили перезапись ленты** Нажмите кнопку ■ как на Вашей

видеокамере, так и на КВМ.

Dubbing a tape **Перезапись ленты**

**Note on tapes that are not recorded in the Digital8 system** The picture may fluctuate. This is not a malfunction.

**During playback of tapes recorded in the Hi8/ standard 8 system** Digital signals are output as the image signals from the DV IN/OUT or DV OUT jack.

**You can connect one VCR only using the i.LINK cable (DV connecting cable).** See page 206 for more infomation about i.LINK.

**The following functions do not work during digital editing:**

- Picture effect
- Digital effect
- PB ZOOM

**If you record playback pause picture via the DV IN/OUT or DV OUT jack**

The recorded picture becomes rough. Also, when you play back the recorded pictures on other video equipment, the picture may jitter.

#### **Примечание относительно лент, которые были записаны не в цифровой системе Digital8**  $\uparrow$

Возможно подрагивание изображения. Это не является неисправностью.

#### **Во время воспроизведения лент, записанных в системе Hi8/стандартной системе 8**

Цифровые сигналы выводятся в качестве сигналов изображения через гнездо DV IN/ OUT или гнездо DV OUT.

#### **Вы можете подсоединить только один КВМ с помощью кабеля i.LINK (соединительного кабеля цифрового видеосигнала DV).**

Более подробные сведения относительно i.LINK приведены на стр. 206.

#### **Следующие функции не работают во время цифрового монтажа:**

- Эффект изображения
- Цифровой эффект
- PB ZOOM

#### **При записи на паузе воспроизводимого изображения через гнездо DV IN/OUT или DV OUT**

Записанное изображение будет искаженным. Также, при воспроизведении записанных изображений на другой видеоаппаратуре, изображение может подрагивать.

Монтаж

You can duplicate selected scenes (programmes) for editing onto a tape without operating the VCR.

Scenes can be selected by frame. You can set up to 20 programmes.

# Unwanted scene/ Ненужный эпизод Unwanted scene/ Ненужный эпизод Switch the order/ Переключите порядок

Before operating the Digital program editing function

- **Step** 1 Connecting the VCR (p. 87).
- **Step** 2 Setting the VCR for operation (p. 87, 92).
- **Step** 3 Adjusting the synchronicity of the VCR (p. 93).

When you dub using the same VCR again, you can skip steps 2 and 3.

Using the Digital program editing function

**Operation** 1 Making the programme (p. 95).

**Operation** 2 Performing Digital program editing (dubbing a tape) (p. 97).

#### **Notes**

- •The Digital program editing works only for tapes recorded in the Digital8  $\rightarrow$  system.
- •You cannot dub titles or display indicators.
- •When you connect with an i.LINK cable (DV connecting cable), you may not be able to operate the dubbing function correctly, depending on the VCR. Set CONTROL to IR in the menu settings of your camcorder .
- •When editing digital video, the operation signals cannot be sent with LANC  $\bigcup$ .

#### **Перед применением функции цифрового монтажа программы**

**Пункт 1** Подсоедините КВМ (стр. 87)

- **Пункт 2** Подготовьте КВМ к работе (стр. 87, 92)
- **Пункт 3** Отрегулируйте синхронизацию КВМ (стр. 93)

Когда Вы перезаписываете, используя снова тот же КВМ, Вы можете пропустить пункты 2 и 3.

#### **Использование функции цифрового монтажа программы**

**Действие 1** Создание программы (стр. 95).

**Действие 2** Выполнение цифрового монтажа программы (перезапись ленты) (стр. 97).

#### **Примечания**

- •Цифровой монтаж программы работает только для лент, записанных в системе Digital  $\mathbf{F}$ .
- •Вы не можете перезаписывать титры или экранные индикаторы.
- •Когда Вы выполняете подсоединение с помощью кабеля i.LINK (соединительного кабеля цифрового видеосигнала DV), в зависимости от КВМ функция перезаписи может работать неправильно. Установите пункт CONTROL в установках меню Вашей видеокамеры в положение IR.
- •При монтаже цифрового видео сигналы операции не могут быть посланы через интерфейс LANC $\,$ .

# **Перезапись только нужных эпизодов – цифровой монтаж программы**

Вы можете копировать нужные эпизоды (программы) для монтажа на ленту без управления КВМ.

.<br>Эпизоды можно выбирать покадрово. Вы можете установить до 20 программ.

#### Step 1: Connecting the VCR

You can connect both an A/V connecting cable and an i.LINK cable (DV connecting cable). When you use the A/V connecting cable, connect the devices as illustrated in page 82. When you use an i.LINK cable (DV connecting cable), connect the devices as illustrated in page 84.

**If you connect using an i.LINK cable (DV connecting cable)** With a digital-to-digital connection, video and audio signals are transmitted in digital format for high-quality editing.

Step 2: Setting the VCR to operate with the A/V connecting cable

To edit using the VCR, send the control signal by infrared ray to the remote sensor on the VCR. When you connect using an A/V connecting cable, follow the procedure below, (1) to (4), to send the control signal correctly.

(Continued on the following page)

#### **Перезапись только нужных эпизодов – Цифровой монтаж программы**

#### **Пункт 1: Подсоединение КВМ**

Вы можете выполнить подсоединение с использованием как соединительного аудио/ видео кабеля, так и кабеля i.LINK (соединительного кабеля цифрового видеосигнала DV). Если Вы используете соединительный аудио/видео кабель, подсоедините устройства, как показано на странице 82. Если Вы используете кабель i.LINK (соединительный кабель цифрового видеосигнала DV), подсоедините устройства, как показано на странице 84.

#### **Если Вы выполняете подсоединение с использованием кабеля i.LINK (соединительного кабеля цифрового видеосигнала DV)**

При цифро-цифровом соединении видео- и аудиосигналы передаются в цифровой форме для высококачественного монтажа.

#### **Пункт 2: Настройка КВМ для работы с соединительным аудио/видео кабелем**

Для монтажа с помощью КВМ пошлите управляющий сигнал инфракрасным лучом дистанционному датчику на КВМ. Если Вы выполняете подсоединение с использованием соединительного аудио/ видео кабеля, следуйте описанным ниже процедурам (1)–(4), чтобы послать управляющий сигнал правильно.

(Продолжение на следующей странице)

- (1) Set the IR SETUP code
- 1 Set the POWER switch to VCR or PLAYER (DCR-TRV725E only) on your camcorder.
- 2 Turn the power of the connected VCR on, then set the input selector to LINE. When you connect a video camera recorder, set its power switch to VCR/VTR.
- 3 Press MENU to display the menu.
- 4) Turn the SEL/PUSH EXEC dial to select FTC, then press the dial.
- 5 Turn the SEL/PUSH EXEC dial to select EDIT SET, then press the dial.
- 6 Turn the SEL/PUSH EXEC dial to select CONTROL, then press the dial.
- 7 Turn the SEL/PUSH EXEC dial to select IR, then press the dial.
- 8 Turn the SEL/PUSH EXEC dial to select IR SETUP, then press the dial.
- 9 Turn the SEL/PUSH EXEC dial to select the IR SETUP code number of your VCR, then press the dial. Check the code in "About the IR SETUP

code." (p. 89)

#### **Перезапись только нужных эпизодов – Цифровой монтаж программы**

#### (1) **Установка кода IR SETUP**

- 1 Установите переключатель POWER на Вашей видеокамере в положение VCR или PLAYER (только модель DCR-TRV725E).
- 2 Включите питание подсоединенного КВМ и установите селектор входных сигналов в положение LINE. Если Вы подсоединяете записывающую видеокамеру, установите ее переключатель питания в положение VCR/VTR.
- 3 Нажмите кнопку MENU, чтобы отобразить меню.
- 4 Поверните диск SEL/PUSH EXEC, чтобы выбрать пункт гто, затем нажмите диск.
- 5 Поверните диск SEL/PUSH EXEC, чтобы выбрать пункт EDIT SET, затем нажмите диск.
- 6 Поверните диск SEL/PUSH EXEC, чтобы выбрать пункт CONTROL, затем нажмите диск.
- 7 Поверните диск SEL/PUSH EXEC, чтобы выбрать пункт IR, затем нажмите диск.
- 8 Поверните диск SEL/PUSH EXEC, чтобы выбрать пункт IR SETUP, затем нажмите диск.
- 9 Поверните диск SEL/PUSH EXEC, чтобы выбрать код IR SETUP Вашего КВМ, затем нажмите диск. Проверьте код в пункте "О коде IR

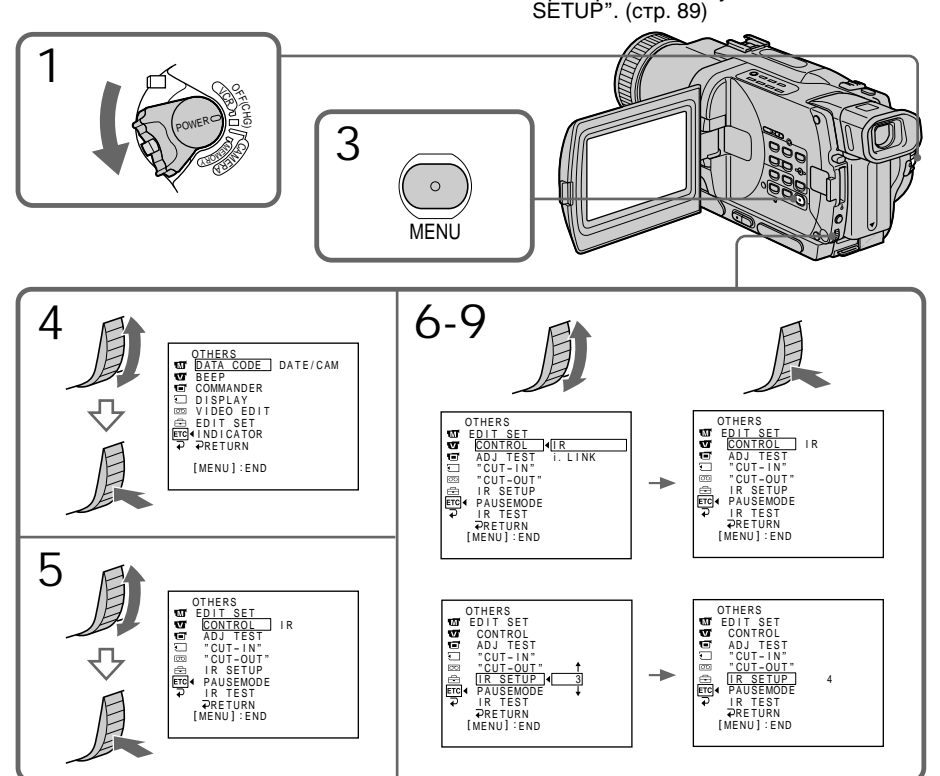

#### **About the IR SETUP code**

The IR SETUP code is stored in the memory of your camcorder. Be sure to set the correct code depending on your VCR. Default setting is code number 3.

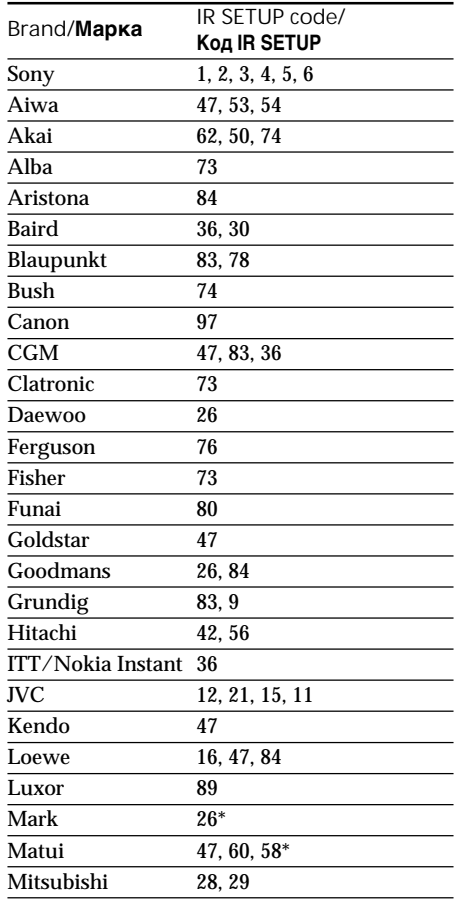

#### **Перезапись только нужных эпизодов – Цифровой монтаж программы**

#### **О коде IR SETUP**

Код IR SETUP хранится в памяти Вашей видеокамеры. Убедитесь, что Вы выбрали правильный код в зависимости от Вашего КВМ. По умолчанию установлено значение кода, равное 3.

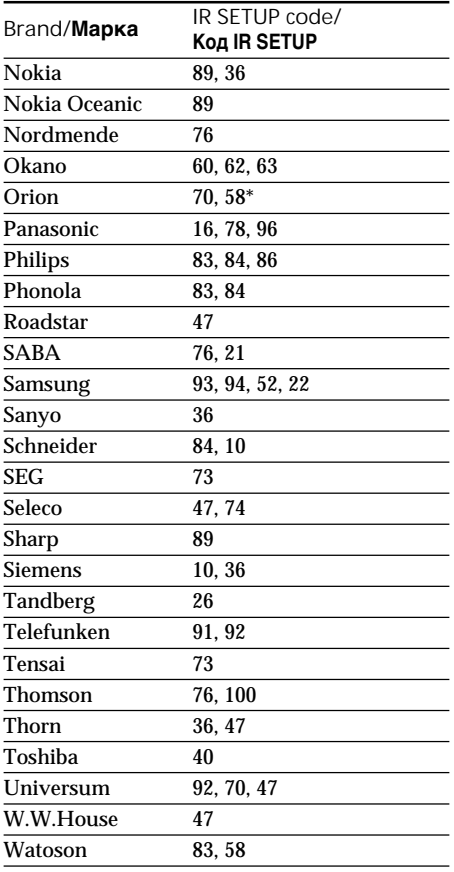

\* TV/VCR component/

Компонент телевизор/КВМ

**Note on IR SETUP code** Digital program editing is not possible if the VCR does not support IR SETUP codes.

#### **Примечание о коде IR SETUP**

Цифровой монтаж программы невозможен, если КВМ не поддерживает кодов IR SETUP.

(Continued on the following page)

(Продолжение на следующей странице)

- (2) Setting the modes to cancel recording pause on the VCR
- 1 Turn the SEL/PUSH EXEC dial to select PAUSEMODE, then press the dial.
- 2 Turn the SEL/PUSH EXEC dial to select the mode to cancel recording pause on the VCR, then press the dial.

#### **Перезапись только нужных эпизодов – Цифровой монтаж программы**

- (2) **Установка режимов для отмены паузы записи на КВМ**
- 1 Поверните диск SEL/PUSH EXEC, чтобы выбрать пункт PAUSEMODE, затем нажмите диск.
- 2 Поверните диск SEL/PUSH EXEC, чтобы выбрать режим отмены паузы записи на КВМ, затем нажмите диск.

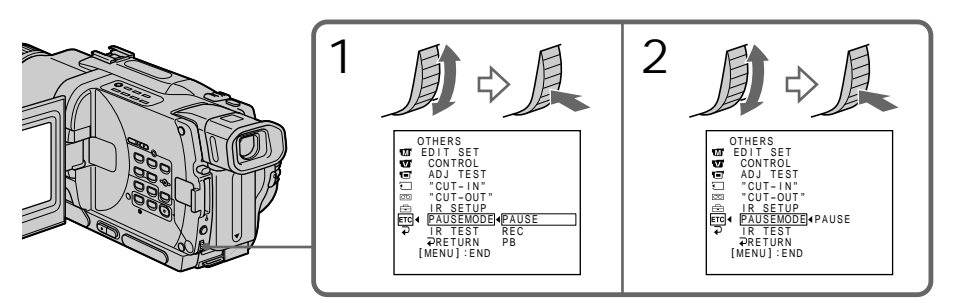

**Buttons for canceling recording pause on the VCR**

The buttons vary depending on your VCR. To cancel recording pause:

- Select PAUSE if the button to cancel recording pause is **II**.
- Select REC if the button to cancel recording pause is  $\bullet$ .
- Select PB if the button to cancel recording pause  $i<sub>s</sub>$

(3) Setting your camcorder and the VCR to face each other

Locate the infrared rays emitter of your camcorder and face it towards the remote sensor of the VCR.

Set the devices about 30 cm (11 7/8 in.) apart, and remove any obstacles between the devices.

#### **Кнопки для отмены паузы записи на КВМ** Кнопки могут отличаться, в зависимости от

Вашего КВМ. Чтобы отменить паузу записи: – Выберите PAUSE, если для отмены паузы записи служит кнопка II.

- Выберите REC, если для отмены паузы записи служит кнопка •.
- Выберите PB, если для отмены паузы записи служит кнопка  $\blacktriangleright$ .

#### (3) **Установка Вашей видеокамеры и КВМ друг напротив друга**

Определите, где находится излучатель инфракрасных лучей на Вашей видеокамере, и направьте его на дистанционный датчик на КВМ.

Установите устройства на расстоянии около 30 см друг от друга и удалите все препятствия между ними.

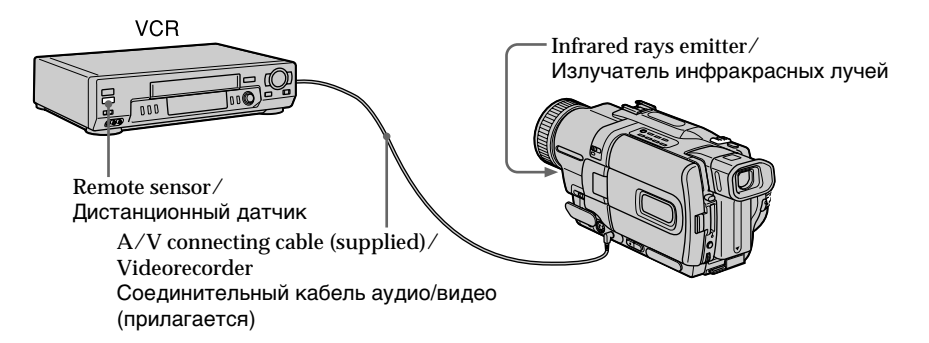

- (4) Confirming VCR operation
- 1 Insert a recordable tape into the VCR, then set to recording pause.
- 2 Turn the SEL/PUSH EXEC dial to select IR TEST, then press the dial.
- 3 Turn the SEL/PUSH EXEC dial to select EXECUTE, then press the dial. If the VCR starts recording, the setting is correct.

When finished, the indicator on the screen changes to COMPLETE.

#### **Перезапись только нужных эпизодов – Цифровой монтаж программы**

#### (4) **Подтверждение действия КВМ**

- 1 Установите записываемую кассету в КВМ и установите его на паузу записи.
- 2 Поверните диск SEL/PUSH EXEC, чтобы выбрать пункт IR TEST, затем нажмите диск.
- 3 Поверните диск SEL/PUSH EXEC, чтобы выбрать пункт EXECUTE, затем нажмите диск.

Если КВМ начал запись, настройка выполнена правильно.

По окончании индикатор на экране изменится на COMPLETE.

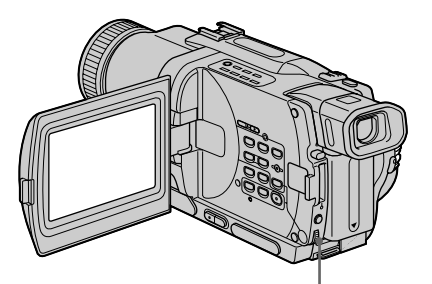

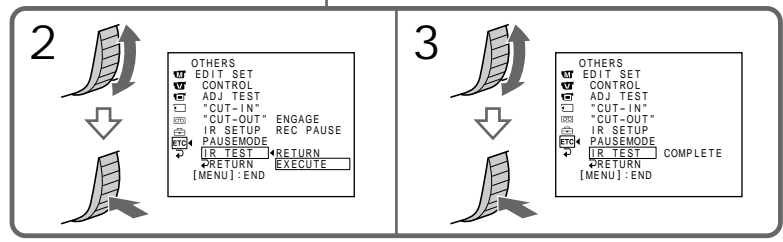

**When the VCR does not operate correctly**

- •After checking the code in "About the IR SETUP code", set the IR SETUP or the PAUSEMODE again.
- •Place your camcorder at least 30 cm (11 7/8 in.) away from the VCR.
- •Refer to the operating instructions of your VCR.

(Continued on the following page)

#### **Если КВМ не работает надлежащим образом**

- •После проверки кода в пункте "О коде IR SETUP", установите пункт IR SETUP или PAUSEMODE еще раз.
- •Поместите Вашу видеокамеру на расстоянии, по крайней мере, 30 см от КВМ.
- •Обращайтесь к руководству по эксплуатации Вашего КВМ.

(Продолжение на следующей странице)

Step 2: Setting the VCR to operate with the i.LINK cable (DV connecting cable)

When you connect using an i.LINK cable (DV connecting cable) (optional), follow the procedure below.

- **(**1**)** Set the POWER switch to VCR or PLAYER (DCR-TRV725E only) on your camcorder .
- **(**2**)**Turn the power of the connected VCR on, then set the input selector to DV input. When you connect a digital video camera recorder, set its power switch to VCR/VTR.
- **(**3**)**Press MENU to display the menu.
- $(4)$  Turn the SEL/PUSH EXEC dial to select  $F$ rc. then press the dial.
- **(**5**)**Turn the SEL/PUSH EXEC dial to select EDIT SET, then press the dial.
- **(**6**)**Turn the SEL/PUSH EXEC dial to select CONTROL, then press the dial.
- **(**7**)**Turn the SEL/PUSH EXEC dial to select i.LINK, then press the dial.

#### **Перезапись только нужных эпизодов – Цифровой монтаж программы**

#### **Пункт 2: Настройка КВМ для работы с кабелем i.LINK (соединительным кабелем цифрового видеосигнала DV)**

Если Вы выполняете подсоединение с использованием кабеля i.LINK (соединительного кабеля цифрового видеосигнала DV) (не прилагается), следуйте описанным ниже процедурам.

- **(**1**)**Установите переключатель POWER на Вашей видеокамере в положение VCR или PLAYER (только модель DCR-TRV725E).
- **(**2**)**Включите питание подсоединенного КВМ и установите селектор входных сигналов в положение входа цифрового видеосигнала. Если Вы подсоединяете записывающую цифровую видеокамеру, установите ее переключатель питания в положение VCR/ VTR.
- **(**3**)** Нажмите кнопку MENU, чтобы отобразить меню.
- **(**4**)** Поверните диск SEL/PUSH EXEC, чтобы выбрать пункт етс, затем нажмите диск.
- **(**5**)** Поверните диск SEL/PUSH EXEC, чтобы выбрать пункт EDIT SET, затем нажмите диск.
- **(**6**)** Поверните диск SEL/PUSH EXEC, чтобы выбрать пункт CONTROL, затем нажмите диск.

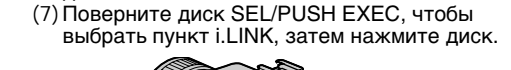

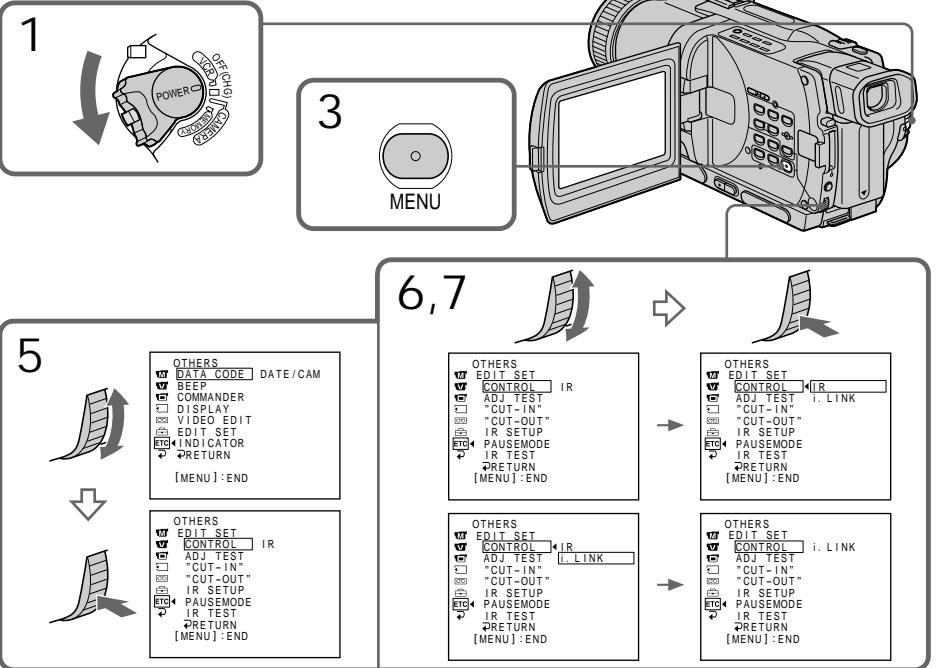

#### Step 3: Adjusting the synchronicity of the VCR

You can adjust the synchronicity of your camcorder and the VCR. Have a pen and paper ready for notes. Before operation, eject the cassette from your camcorder.

- **(**1**)** Set the POWER swtich to VCR or PLAYER (DCR-TRV725E only) on your camcorder.
- **(**2**)** Insert a blank tape (or a tape you want to record over) into the VCR, then set to recording pause. When you select i.LINK in CONTROL, you do not need to set to recording pause.
- **(**3**)** Turn the SEL/PUSH EXEC dial to select ADJ TEST, then press the dial.
- **(**4**)** Turn the SEL/PUSH EXEC dial to select EXECUTE, then press the dial. IN and OUT are recorded on an image for 5 times each to calculate the numerical values for adjusting the synchronicity. The EXECUTING indicator flashes on the screen. When finished, the indicator changes to COMPLETE.
- **(**5**)** Rewind the tape in the VCR, then start slow playback. Take a note of the opening numerical value for each IN and the closing numerical value for each OUT.
- **(**6**)** Calculate the average of all the opening numerical values for each IN, and the average of all the closing numerical values for each OUT.
- **(**7**)** Turn the SEL/PUSH EXEC dial to select "CUT-IN", then press the dial.
- **(**8**)** Turn the SEL/PUSH EXEC dial to select the average numerical value of IN, then press the dial. The calculated start position for recording is

set.

- **(**9**)** Turn the SEL/PUSH EXEC dial to select "CUT-OUT", then press the dial.
- **(**10**)** Turn the SEL/PUSH EXEC dial to select the average numerical value of OUT, then press the dial. The calculated stop position for recording is set.
- (11) Turn the SEL/PUSH EXEC dial to select  $\Rightarrow$ RETURN, then press the dial.

(Continued on the following page)

#### **Перезапись только нужных эпизодов – Цифровой монтаж программы**

#### **Пункт 3: Регулировка синхронизации КВМ**

Вы можете отрегулировать синхронизацию Вашей видеокамеры и КВМ. Приготовьте ручку и бумагу для записей. Перед началом выполнения операций извлеките кассету из Вашей видеокамеры.

- **(**1**)** Установите переключатель POWER на Вашей видеокамере в положение VCR или PLAYER (только модель DCR-TRV725E).
- **(**2**)** Установите чистую ленту (или ленту, на которую Вы хотите записать) в КВМ и установите его на паузу записи. Если в пункте меню CONTROL Вы выберете пункт i.LINK, Вам не нужно устанавливать на паузу записи.
- **(**3**)** Поверните диск SEL/PUSH EXEC, чтобы выбрать пункт ADJ TEST, затем нажмите диск.
- **(**4**)** Поверните диск SEL/PUSH EXEC, чтобы выбрать пункт EXECUTE, затем нажмите диск. На изображении будут записаны сигналы IN и OUT по 5 раз каждый, чтобы вычислить числовые значения для регулировки синхронизации. Индикатор EXECUTING мигает на экране. По окончании индикатор изменится на COMPLETE.
- **(**5**)** Перемотайте ленту в КВМ назад и начните замедленное воспроизведение. Запишите начальное численное значение для каждого сигнала IN и конечное численное значение для каждого сигнала OUT.
- **(**6**)** Подсчитайте среднее для всех начальных численных значений каждого сигнала IN и среднее для всех конечных численных значений каждого сигнала OUT.
- **(**7**)** Поверните диск SEL/PUSH EXEC, чтобы выбрать пункт "CUT-IN", затем нажмите диск.
- **(**8**)** Поверните диск SEL/PUSH EXEC, чтобы выбрать среднее численное значение величины IN, затем нажмите диск. Установится вычисленная позиция старта записи.
- **(**9**)** Поверните диск SEL/PUSH EXEC, чтобы выбрать пункт "CUT-OUT", затем нажмите диск.
- **(**10**)** Поверните диск SEL/PUSH EXEC, чтобы выбрать среднее численное значение величины OUT, затем нажмите диск. Установится вычисленная позиция остановки записи.
- **(**11**)** Поверните диск SEL/PUSH EXEC, чтобы выбрать пункт  $\Rightarrow$  RETURN, затем нажмите диск.

(Продолжение на следующей странице)

**Перезапись только нужных эпизодов – Цифровой монтаж программы**

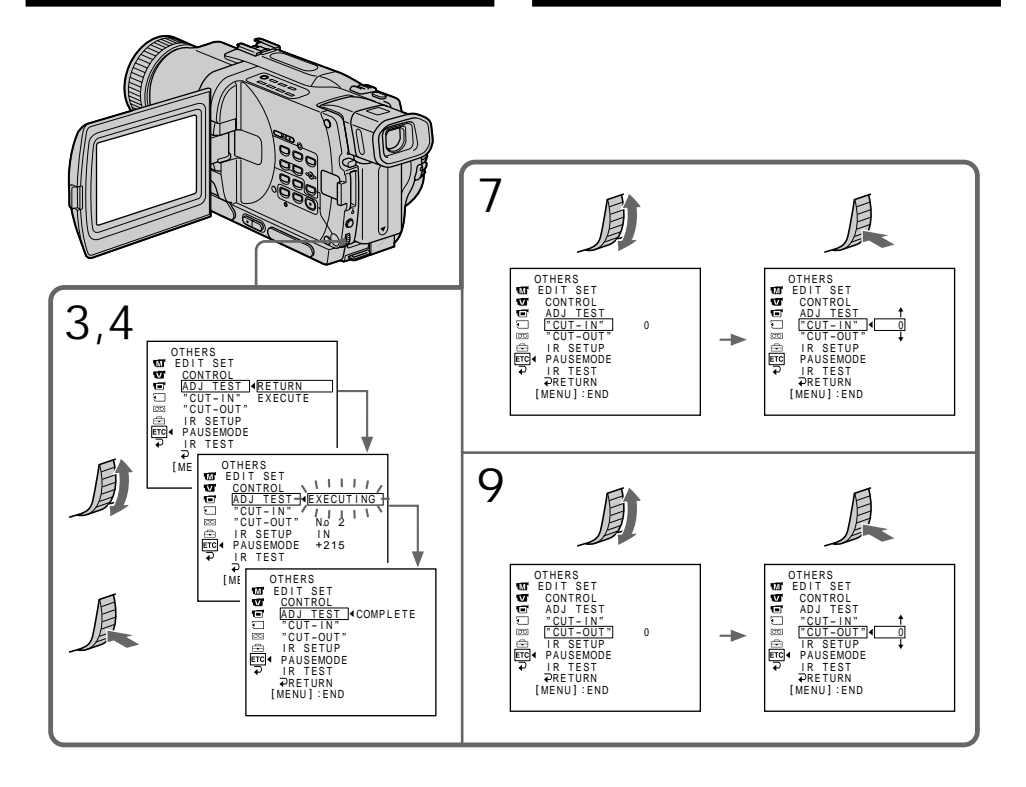

**Notes**

- •When you complete step 3, the image to adjust the syncronicity is recorded for about 50 seconds.
- •If you start recording from the very beginning of the tape, the first few seconds of the tape may not record properly. Be sure to allow about 10 seconds' of lead before starting the recording.
- •When you connect using an i.LINK cable (DV connecting cable) you may not be able to operate the dubbing function correctly, depending on the VCR. Keep the i.LINK connection, and set CONTROL

to IR in the menu settings. (p. 107) Video and audio signals are transmitted in digital format.

#### **Примечания**

- •Когда Вы выполните пункт 3, изображение для регулировки синхронизации будет записываться около 50 секунд.
- •Если Вы начнете запись с самого начала ленты, первые несколько секунд ленты могут записаться некачественно. Убедитесь, что Вы оставили пустой участок около 10 секунд перед началом записи.
- •Если Вы выполняете подсоединение с использованием кабеля i.LINK (соединительного кабеля цифрового видеосигнала DV), Вы можете не суметь правильно выполнить функцию перезаписи, в зависимости от КВМ.

Поддерживайте соединение i.LINK и установите пункт CONTROL в установках меню в положение IR. (стр. 107) Видео- и аудиосигналы передаются в цифровой форме.

#### **Перезапись только нужных эпизодов – Цифровой монтаж программы**

#### Operation 1: Making the programme

- **(**1**)**Insert the tape for playback into your camcorder, and insert a tape for recording into the VCR.
- **(**2**)**Press MENU to display the menu.
- $(3)$  Turn the SEL/PUSH EXEC dial to select  $F_{\text{FIC}}$ , then press the dial.
- **(**4**)**Turn the SEL/PUSH EXEC dial to select VIDEO EDIT, then press the dial.
- **(**5**)** Search for the beginning of the first scene you want to insert using the video operation buttons, then pause playback.
- **(**6**)**Press the SEL/PUSH EXEC dial. The IN point of the first programme is set, and the top part of the programme mark changes to light blue.
- **(**7**)** Search for the end of the first scene you want to insert using the video operation buttons, then pause playback.
- **(**8**)**Press the SEL/PUSH EXEC dial. The OUT point of the first programme is set, then the bottom part of the programme mark changes to light blue.
- **(**9**)** Set the programme by repeating steps 5 to 8. When the programme is set, the programme mark changes to light blue.

You can set a maximum of 20 programmes.

#### **Действие 1: Создание программы**

- **(**1**)**Установите ленту для воспроизведения в Вашу видеокамеру, а затем установите ленту для записи в КВМ.
- **(**2**)**Нажмите кнопку MENU для отображения меню.
- **(**3**)**Поверните диск SEL/PUSH EXEC, чтобы выбрать пункт етс, затем нажмите диск.
- **(**4**)**Поверните диск SEL/PUSH EXEC, чтобы выбрать пункт VIDEO EDIT, затем нажмите диск.
- **(**5**)**Выполните поиск начала первого эпизода, который Вы хотите вставить, используя кнопки управления видео, и поставьте воспроизведение на паузу.
- **(**6**)**Нажмите диск SEL/PUSH EXEC. Точка IN первой программы установлена, и цвет верхней части метки программы изменяется на светло-голубой.
- **(**7**)**Выполните поиск конца первого эпизода, который Вы хотите вставить, используя кнопки управления видео, и поставьте воспроизведение на паузу.
- **(**8**)**Нажмите диск SEL/PUSH EXEC. Точка OUT первой программы установлена, и цвет нижней части метки программы изменяется на светло-голубой.
- **(**9**)**Установите программу, повторяя пункты 5- 8. Когда программа установлена, цвет метки программы изменяется на светло-голубой. Вы можете установить, самое большее, 20 программ.

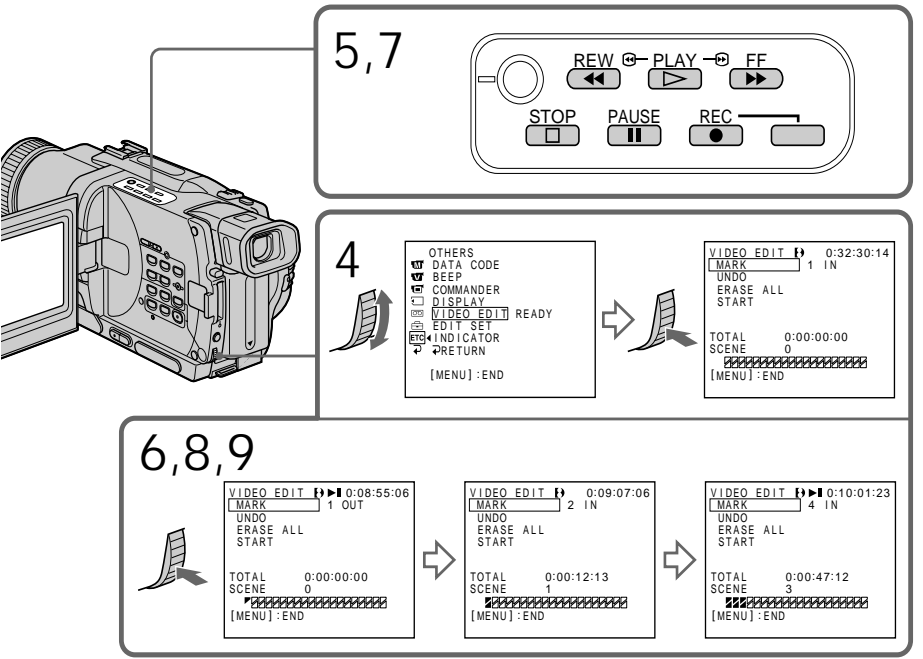

Erasing the programme you have set Erase OUT first and then IN from the last set programme.

- **(**1**)**Turn the SEL/PUSH EXEC dial to select UNDO, then press the dial.
- **(**2**)**Turn the SEL/PUSH EXEC dial to select EXECUTE, then press the dial. The last set programme mark flashes, then the setting is canceled.

**To cancel erasing** Select RETURN in step 2.

#### Erasing all programmes

- **(**1**)** Select VIDEO EDIT in the menu settings. Turn the SEL/PUSH EXEC dial to select ERASE ALL, then press the dial.
- **(**2**)**Turn the SEL/PUSH EXEC dial to select EXECUTE, then press the dial. All the programme marks flash, then the settings are canceled.

**To cancel erasing all programmes** Select RETURN in step 2.

**To cancel a programme you have set** Press MENU.

The programme is stored in memory until the tape is ejected.

#### **Notes**

- •The Digital program editing does not work when PB MODE is set to  $\parallel$  in the menu settings.
- •You cannot operate recording during Digital program editing.

**You cannot set IN or OUT to the following portions of the tape:**

- a blank portion of the tape
- a portion recorded in a system other than Digital8 $\mathbf{P}$

**The total time code may not be displayed correctly in the following cases:**

- there is a blank portion between IN and OUT on the tape
- the tape is not recorded in the Digital  $\Theta$ system.

#### **Перезапись только нужных эпизодов – Цифровой монтаж программы**

#### **Стирание программы, которую Вы установили**

Первой удалите точку OUT, а затем точку IN последней программы.

- **(**1**)**Поверните диск SEL/PUSH EXEC, чтобы выбрать пункт UNDO, затем нажмите диск.
- **(**2**)**Поверните диск SEL/PUSH EXEC, чтобы выбрать пункт EXECUTE, затем нажмите диск.

Метка последней установленной программы мигает, затем установка отменяется.

#### **Для отмены стирания**

Выберите пункт RETURN в пункте 2.

#### **Стирание всех программ**

- **(**1**)**Выберите пункт VIDEO EDIT в установках меню. Поверните диск SEL/PUSH EXEC, чтобы выбрать пункт ERASE ALL, затем нажмите диск.
- **(**2**)**Поверните диск SEL/PUSH EXEC, чтобы выбрать пункт EXECUTE, затем нажмите диск.

Метки всех установленных программ мигают, затем установки отменяются.

#### **Для отмены стирания всех программ**

Выберите пункт RETURN в пункте 2.

#### **Для отмены программы, которую Вы установили**

Нажмите кнопку MENU.

Программа сохраняется в памяти до тех пор, пока лента не будет извлечена.

#### **Примечания**

- •Цифровой монтаж программы не работает, если пункт PB MODE в установках меню установлен в положение **HiB/B**.
- •Вы не можете выполнять запись во время цифрового монтажа программы.

#### **Вы не можете устанавливать точки IN и OUT на следующих участках ленты:**

- на незаписанном участке ленты
- на участке ленты, записанном в системе, отличной от Digital8 $\ddagger$ ).

#### **Общий код времени может отображаться неправильно в следующих случаях:**

- если между точками IN и OUT есть незаписанный участок ленты
- лента записана не в системе Digital8  $\{ \}$ .

Operation 2: Performing Digital program editing (Dubbing a tape)

Make sure that your camcorder and VCR are connected, and that the VCR is set to recording pause. This procedure is not necessary when you use an i.LINK cable (DV connecting cable). When you use a digital video camera recorder, set its power switch to VCR/VTR.

- **(**1**)** Select VIDEO EDIT. Turn the SEL/PUSH EXEC dial to select START, then press the dial.
- **(**2**)**Turn the SEL/PUSH EXEC dial to select EXECUTE, then press the dial. Search for the beginning of the first programme, then start dubbing. The programme mark flashes. The SEARCH indicator appears during a search, and the EDIT indicator appears during editing on the screen. The programme mark changes to light blue after dubbing is complete. When dubbing ends, your camcorder and the
	- VCR automatically stop.

To stop dubbing during editing Press  $\blacksquare$  on your camcorder.

To quit the Digital program editing function

Your camcorder stops when dubbing is complete. Then the display returns to VIDEO EDIT in the menu settings.

Press MENU to quit the Digital program editing function.

**You cannot record on the VCR when:**

- The tape has run out.
- The write-protect tab on the cassette is set to lock.
- The IR SETUP code is not correct. (when IR is selected)
- The button to cancel recording pause is not correct. (when IR is selected)

#### **NOT READY appears on the screen when:**

- The programme to operate Digital program editing has not yet been made.
- i.LINK is selected but an i.LINK cable (DV connecting cable) is not connected.
- The power of the connected VCR is not turned on. (when you set i.LINK)

**Перезапись только нужных эпизодов – Цифровой монтаж программы**

#### **Действие 2: Выполнение цифрового монтажа программы (перезапись ленты)**

Убедитесь, что Ваша видеокамера и КВМ соединены, а КВМ установлен на паузу записи. Если Вы используете кабель i.LINK (соединительный кабель цифрового видеосигнала DV), выполнять следующую процедуру не нужно.

Если Вы используете записывающую цифровую видеокамеру, установите ее переключатель питания в положение VCR/VTR.

- **(**1**)**Выберите режим VIDEO EDIT. Поверните диск SEL/PUSH EXEC, чтобы выбрать пункт START, затем нажмите диск.
- **(**2**)** Поверните диск SEL/PUSH EXEC, чтобы выбрать пункт EXECUTE, затем нажмите диск.

Выполните поиск начала первой программы и начните перезапись. Начнет мигать метка программы. Индикатор SEARCH появляется во время поиска, а индикатор EDIT появляется во время монтажа на экране. Метка программы изменяет свой цвет на светло-голубой после завершения перезаписи.

По окончании перезаписи, Ваша видеокамера и КВМ автоматически останавливаются.

#### **Для остановки перезаписи во время монтажа**

Нажмите кнопку ■ на Вашей видеокамере.

#### **Для окончания функции цифрового монтажа программы**

Ваша видеокамера останавливается, когда перезапись завершена. Затем отображение установок меню возвращается к пункту VIDEO EDIT.

Нажмите кнопку MENU для окончания функции цифрового монтажа программы.

#### **Вы не можете записывать на КВМ, если:** – Лента закончилась.

- Лепесток защиты от записи установлен в положение блокировки.
- Код IR SETUP неверный. (Если выбран режим IR.)
- Кнопка для отмены паузы записи неверна. (Если выбран режим IR.)

#### **На экране высвечивается индикация NOT READY, если:**

- Не создана программа для выполнения цифрового монтажа программы.
- Выбран режим i.LINK, но кабель i.LINK (соединительный кабель цифрового видеосигнала) не подсоединен.
- Питание присоединенного КВМ не включено. (Если Вы установили режим i.LINK.)

# Using with analog video unit and your computer – Signal convert function

– DCR-TRV730E/TRV828E/TRV830E only

You can capture images and sound from an analog video unit connected to your computer which has the i.LINK (DV) jack to your camcorder.

#### **Before operation**

Set DISPLAY to LCD in the menu settings. (The default setting is LCD.)

- (1)Set the POWER switch to VCR.
- (2) Set  $A/V \rightarrow DV$  OUT in  $\Box$  to ON in the menu settings. (P. 107)
- **(**3**)** Start playback on the analog video unit.
- (4)Start capturing procedures on your computer. The operation procedures depend on your computer and the software which you use. For details on how to capture images, refer to the instruction manual of your computer and software.

#### **Использование с аналоговым видеоаппаратом и персональным компьютером – Функция преобразования сигналов**

#### **– Только модели DCR-TRV730E/ TRV828E/TRV830E**

Вы можете захватывать изображения и звук с аналоговых видеоаппаратов, присоединенных через Вашу видеокамеру к персональному компьютеру со штекером

i.LINK (цифрового видеосигнала).

#### **Перед применением**

Установите пункт DISPLAY в установках меню в положение LCD. (По умолчанию выбрано положение LCD.)

- **(**1**)**Установите переключатель POWER в положение VCR.
- $(2)$  Установите опцию A/V → DV OUT в пункте  $\blacksquare$  положение ON в установках меню (стр. 107).
- **(**3**)** Начните воспроизведение на аналоговом видеоаппарате.
- **(**4**)** Начните процедуру записи на Вашем компьютере.

Эти процедуры зависят от Вашего компьютера и программного обеспечения, которое Вы используете.

Подробные сведения о записи изображений приведены в руководстве по использованию Вашего компьютера и программного обеспечения.

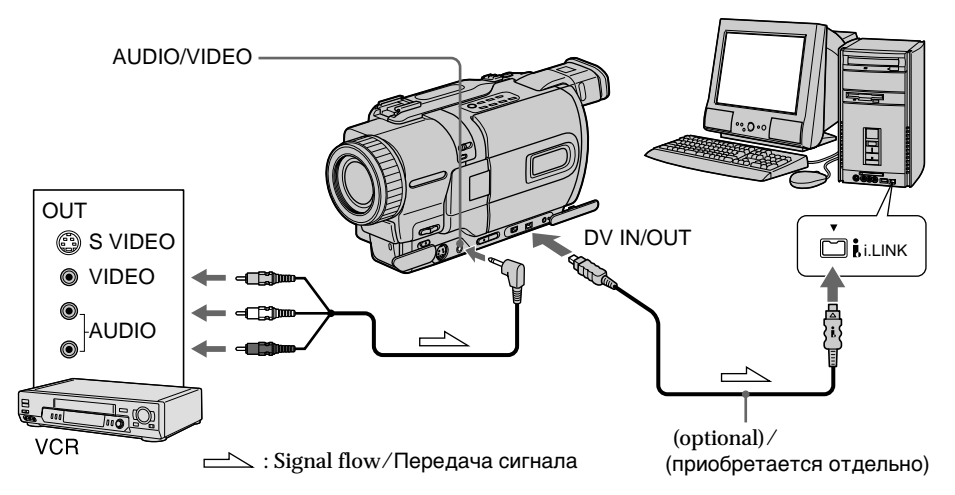

After capturing images and sound Stop capturing procedares on your computer, and stop the playback on the analog video unit.

#### **После записи изображений и звука**

Остановите процедуру записи на Вашем компьютере и остановите воспроизведение на аналоговом видеоаппарате.

Using with analog video unit and your computer – Signal convert function

**Использование с аналоговым видеоаппаратом и персональным компьютером**

**– Функция преобразования сигналов**

#### **Примечания**

- Вам нужно установить программное обеспечение, позволяющее выполнять обмен видеосигналов.
- В зависимости от состояния аналоговых видеосигналов, компьютер может не передавать изображения надлежащим образом при преобразовании аналоговых видеосигналов в цифровые видеосигналы с помощью Вашей видеокамеры. В зависимости от аналогового видеоаппарата, изображение может содержать помехи или искаженные цвета.
- Вы не можете выполнять запись или съемку выходных видеосигналов с помощью Вашей видеокамеры, если видеокассеты содержат сигналы защиты авторских прав.

**Notes**

- •You need to install software which can exchange video signals.
- •Depending on the condition of the analog video signals, the computer may not be able to output the images correctly when you convert analog video signals into digital video signals via your camcorder. Depending on the analog video unit, the image may contain noise or incorrect colours.
- •You cannot record or capture the video output via your camcorder when the video tapes include copyright protection signals.

# Recording video or TV programmes

– DCR-TRV730E/TRV828E/TRV830E only

Using the A/V connecting cable You can record a tape from another VCR or a TV programme from a TV that has video/audio outputs. Use your camcorder as a recorder.

#### **Before operation**

Set DISPLAY to LCD in the menu settings. (The default setting is LCD.)

- **(**1**)**Insert a blank tape (or a tape you want to record over) into your camcorder. If you are recording a tape from the VCR, insert a recorded tape into the VCR.
- **(**2**)** Set the POWER switch to VCR.
- $(3)$  Press  $\bullet$  REC and the button on its right simultaneously on your camcorder, then immediately press II on your camcorder.
- $(4)$  Press  $\triangleright$  on the VCR to start playback if you are recording a tape from VCR. Select a TV programme if you are recording from TV. The picture from a TV or VCR appears on the screen of your camcorder.
- (5) Press II on your camcorder at the scene where you want to start recording from.

# **Запись видео или телевизионных программ**

**– Только модели DCR-TRV730E/ TRV828E/TRV830E**

#### **Использование соединительного кабеля аудио/видео**

Вы можете записать ленту с другого КВМ или телевизионную программу с телевизора, в котором имеются выходы видео/аудио. Используйте Вашу видеокамеру в качестве магнитофона.

#### **Перед экплуатацией**

Установите опцию DISPLAY в положение LCD в установках меню. (Установке по умолчанию соответствует LCD.)

- **(**1**)**Вставьте незаписанную ленту (или ленту, на которую Вы хотите выполнить перезапись) в Вашу видеокамеру. Если Вы записываете ленту с КВМ, вставьте записанную ленту в КВМ.
- **(**2**)**Установите переключатель POWER в положение VCR.
- $(3)$  Нажмите кнопку REC и кнопку справа от нее одновременно на Вашей видеокамере, а затем тотчас же нажмите кнопку II на Вашей видеокамере.
- **(**4**)** Нажмите кнопку N на КВМ для начала воспроизведения, если Вы записываете ленту с КВМ. Выберите телевизионную программу, если Вы записываете программу с телевизора. На экране Вашей видеокамеры появится изображение от телевизора или КВМ.
- **(**5**)** Нажмите кнопку X на Вашей видеокамере в том месте, где Вы хотите начать запись.

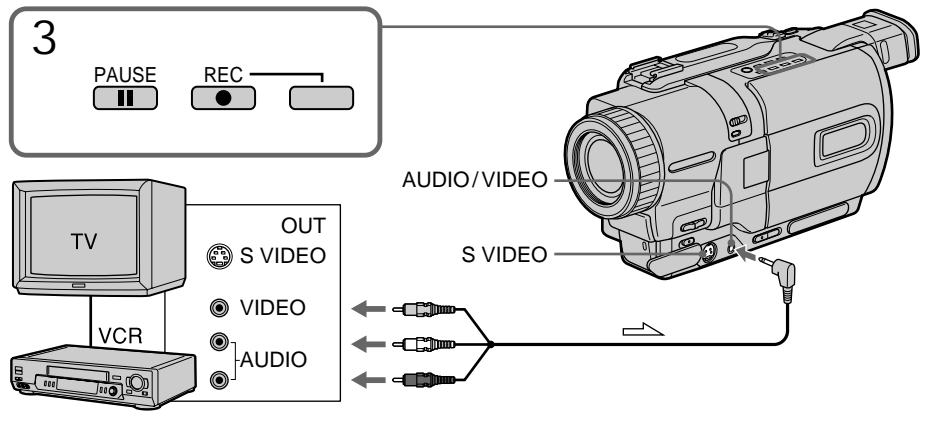

: Signal flow/Передача сигнала

When you have finished dubbing a tape

Press  $\blacksquare$  on both your camcorder and the VCR.

#### **Notes**

- •To enable smooth transition, we recommend that you do not mix pictures recorded in the Hi8/standard 8 with the Digital  $\Theta$  system on a tape.
- •If you fast-forward or slow-playback on the other equipment, the image being recorded may fluctuate. When recording from other equipment, be sure to play back the original tape at normal speed.

#### **If your VCR is a monaural type**

Connect the yellow plug of the A/V connecting cable to the video output jack and the white or the red plug to the audio output jack on the VCR or the TV. When the white plug is connected, the left channel audio is output, and the red plug is connected, the right channel audio is output.

**If your TV or VCR has an S video jack**

Connect using an S video cable (optional) to obtain high-quality pictures.

With this connection, you do not need to connect the yellow (video) plug of the A/V connecting cable.

Connect an S video cable (optional) to the S video jacks of both your camcorder and the TV or VCR.

#### **Запись видео или телевизионных программ**

#### **Если Вы закончили перезапись на ленту**

Нажмите кнопку **и** на видеокамере и на КВМ.

#### **Примечания**

- Для обеспечения плавного перехода рекомендуется не смешивать изображения, записанные в системе Hi8/cтандартной системе 8 с цифровой системой Digital8  $\ddagger$ ) на ленту.
- В случае ускоренного или замедленного воспроизведения на другом аппарате записанное изображение может подрагивать. При записи с другого аппарата Вам следует воспроизводить оригинальную запись на нормальной скорости.

#### **Если Ваш КВМ монофонического типа**

Подсоедините желтый штекер соединительного кабеля аудио/видео к выходному видеогнезду, а белый или красный штекер к выходному аудиогнезду на КВМ или телевизоре. Если подсоединен белый штекер, то выходной сигнал будет передаваться через левый канал, а если подсоединен красный штекер, то выходной сигнал будет передаваться через правый канал.

#### **Если в Вашем телевизоре или КВМ имеется гнездо S видео**

Выполните подсоединение с помощью кабеля S видео (приобретается отдельно) для получения высококачественных изображений.

При данном подсоединении Вам не нужно подсоединять желтый (видео) штекер соединительного кабеля аудио/видео. Подсоедините кабель S видео (приобретается отдельно) к гнездам S видео на видеокамере и телевизоре или КВМ.

## Recording video or TV programmes

Using the i.LINK cable (DV connecting cable)

Simply connect the i.LINK cable (DV connecting cable) (optional) to DV IN/OUT and to DV IN/ OUT of the DV products. With digital-to-digital connection, video and audio signals are transmitted in digital form for high-quality editing.

**Before operation**

Set DISPLAY to LCD in the menu settings. (The default setting is LCD.)

- **(**1**)**Insert a blank tape (or a tape you want to record over) into your camcorder, and insert the recorded tape into the VCR.
- **(**2**)** Set the POWER switch to VCR.
- $(3)$  Press  $\bullet$  REC and the button on its right simultaneously on your camcorder, then immediately press II on your camcorder.
- $(4)$  Press  $\triangleright$  on the VCR to start playback. The picture from a TV or VCR appears on the screen of your camcorder.
- (5) Press II on your camcorder at the scene where you want to start recording from.

#### **Запись видео или телевизионных программ**

#### **Использование кабеля i.LINK (соединительного кабеля цифрового видеосигнала DV)**

Просто подсоедините кабель i.LINK (соединительный кабель цифрового видеосигнала DV) (приобретается отдельно) к гнезду DV IN/OUT и к гнезду DV IN/OUT цифровых видеоизделий. При цифроцифровом подсоединении видео- и аудиосигналы передаются в цифровой форме для высококачественного монтажа.

#### **Перед экплуатацией**

Установите опцию DISPLAY в положение LCD в установках меню. (Установке по умолчанию соответствует LCD.)

- **(**1**)**Вставьте незаписанную ленту (или ленту, на которую Вы хотите выполнить перезапись) в Вашу видеокамеру и вставьте записаниую ленту в КВМ.
- **(**2**)**Установите переключатель POWER в положение VCR.
- $(3)$  Нажмите кнопку REC и кнопку справа от нее одновременно на Вашей видеокамере, а затем тотчас же нажмите кнопку II на Вашей видеокамере.
- **(4)** Нажмите кнопку **>** на КВМ для начала воспроизведения. Изображение от телевизора или КВМ

появится на экране Вашей видеокамеры.

**(**5**)** Нажмите кнопку X на Вашей видеокамере в том месте, где Вы хотите начать запись.

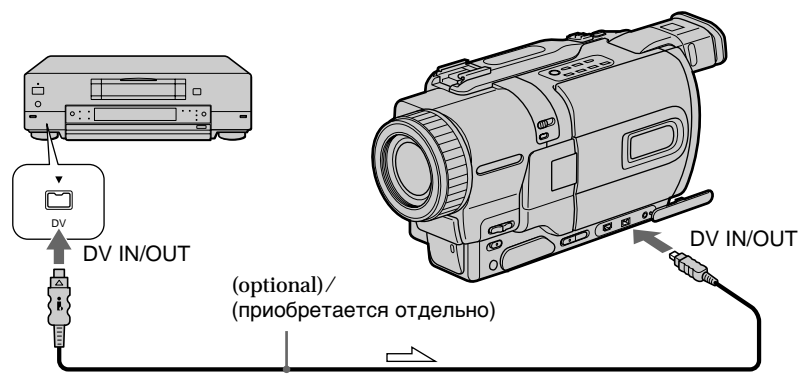

 $\equiv$  : Signal flow/Передача сигнала

When you have finished dubbing a tape

Press  $\blacksquare$  on both your camcorder and the VCR.

#### **Если Вы закончили перезапись на ленту** Нажмите кнопку **и на видеокамере и на КВМ.**

### Recording video or TV programmes

**You can connect one VCR only using the i.LINK cable (DV connecting cable).**

**During digital editing** The colour of the display may be uneven. However this does not affect the dubbed picture.

**If you record playback pause picture with the DV IN/OUT jack**

The recorded picture becomes rough. And when you play back the picture using your camcorder, the picture may jitter.

**Before recording**

Make sure if the DV IN indicator appears on the screen of your camcorder by pressing DISPLAY. The DV IN indicator may appear on both equipment.

#### **Запись видео или телевизионных программ**

**Вы можете подсоединить только один КВМ с помощью кабеля i.LINK (соединительный кабель DV).**

#### **Во время цифрового монтажа**

Цвет дисплея может быть неравномерным. Однако это не влияет на перезаписываемое изображение.

#### **При записи изображения в режиме паузы воспроизведения через гнездо DV IN/OUT**

Записанное изображение станет искаженным. А если Вы воспроизводите изображение с помощью Вашей видеокамеры, изображение может подрагивать.

#### **Перед записью**

Убедитесь, появится ли индикатор DV IN на экране Вашей видеокамеры, путем нажатия кнопки DISPLAY. Индикатор DV IN может появиться на обоих аппаратах.

# Inserting a scene from a VCR – Insert Editing

#### – DCR-TRV730E/TRV828E/TRV830E only

You can insert a new scene from a VCR onto your originally recorded tape by specifying the insert start and end points.

Use the Remote Commander for this operation. Connections are the same as in "Recording video or TV programmes" on page 100, 102. Insert a cassette containing the desired scene to insert into the VCR.

# **Вставка эпизода с КВМ – Монтаж вставок**

#### **– Только модели DCR-TRV730E/ TRV828E/TRV830E**

Вы можете вставить новый эпизод с КВМ на Вашу первоначально записанную ленту, указав точки начала и конца вставок. Для этой операции используйте пульт дистанционного управления.

Подсоединения являются такими же, как и в разделе "Запись видео или телевизионных программ" на стр. 100, 102. Вставьте кассету, на которой содержится нужный эпизод для вставки в КВМ.

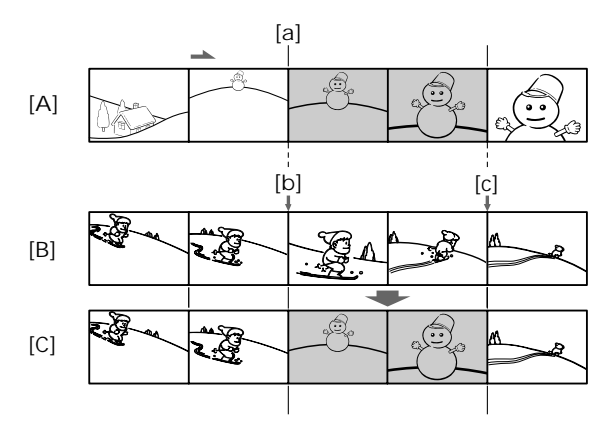

- **[**A**]**: A tape that contains the scene to be superimposed
- **[**B**]**: A tape before editing
- **[**C**]**: A tape after editing
- **[**A**]**: Лента, содержащая эпизод для наложения
- **[**B**]**: Лента перед монтажем
- **[**C**]**: Лента после монтажа

#### Inserting a scene from a VCR – Insert Editing

- **(**1**)** Set the POWER switch to VCR.
- **(**2**)**On the VCR, locate just before the insert start point [a], then press **II** to set the VCR to the playback pause mode.
- **(**3**)**On your camcorder, locate the insert end point  $[c]$  by pressing  $\blacktriangleleft$  or  $\blacktriangleright$ . Then press II to set it to the playback pause mode.
- **(**4**)**Press ZERO SET MEMORY on the Remote Commander. The ZERO SET MEMORY indicator flashes and the end point of the insert is stored in memory.
- **(**5**)**On your camcorder, locate the insert start point **[b]** by pressing  $\blacktriangleleft$ , then press REC and the button on its right simultaneously to set your camcorder to the recording pause mode.
- $(6)$  First press  $II$  on the VCR, and after a few seconds press II on your camcorder to start inserting the new scene. Inserting automatically stops near the zero point on the counter. Your camcorder automatically stops. The end point **[c]** of the insert stored in memory is canceled.

#### **Вставка эпизода с КВМ – Монтаж вставок**

- **(**1**)**Установите переключатель POWER в положение VCR.
- **(**2**)** На КВМ, найдите место как раз перед точкой начала вставки **[**a**]**, затем нажмите кнопку II для установки КВМ в режим паузы воспроизведения.
- **(**3**)** На Вашей видеокамере, найдите точку конца вставки [c], нажав кнопку **<4** или **••** Затем нажмите кнопку II для установки видеокамеры в режим паузы воспроизведения.
- **(**4**)** Нажмите кнопку ZERO SET MEMORY на пульте дистанционного управления. Начнет мигать индикатор ZERO SET MEMORY, а точка конца вставки будет сохранена в памяти.
- **(**5**)** На Вашей видеокамере, найдите точку начала вставки [b], нажав кнопку **44**, затем одновременно нажмите кнопку **• REC и кнопку справа для установки** Вашей видеокамеры в режим паузы записи.
- **(6)** Сначала нажмите кнопку II на КВМ, а через несколько секунд нажмите кнопку **II** на Вашей видеокамере для начала вставки нового эпизода. Вставка автоматически остановится возле нулевой точки на счетчике. Ваша видеокамера автоматически остановится. Точка конца вставки **[**c**]**, сохраненная в памяти, будет аннулирована.

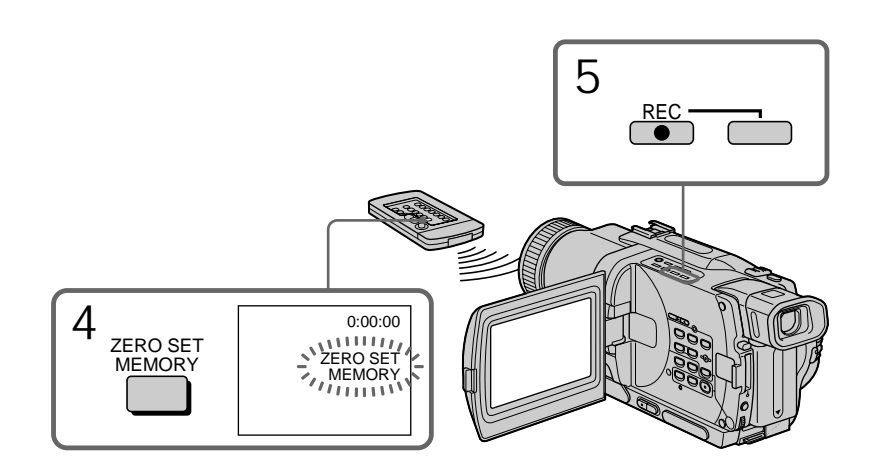

To change the insert end point Press ZERO SET MEMORY again after step 5 to erase the ZERO SET MEMORY indicator and begin from step 3.

#### **Notes**

- •The zero set memory function works only for tapes recorded in the Digital8  $\mathbf{F}$  system.
- •The picture and sound recorded on the section between the insert start and end points will be erased when you insert the new scene.

**When the inserted picture is played back** The picture may be distorted at the end of the inserted section. This is not a malfunction.

**To insert a scene without setting the insert end point**

Skip step 3 and 4. Press  $\blacksquare$  when you want to stop inserting.

#### **Вставка эпизода с КВМ – Монтаж вставок**

#### **Для изменения точки конца вставки**

Нажмите кнопку ZERO SET MEMORY еще раз после пункта 5 для удаления индикатора ZERO SET MEMORY и начните с действия пункта 3.

#### **Примечания**

- Функция памяти установки нуля работает только для лент, записанных в цифровой системе Digital8 $\ddagger$ ).
- Изображение и звук, записанные на участке между точками начала и конца вставки, будут стерты, если Вы вставите новый эпизод.

#### **При воспроизведение вставленного изображения**

Изображение может быть искажено в конце вставленного участка. Это не является неисправностью.

#### **Для вставки эпизода без установки точки конца вставки**

Пропустите пункт 3 и 4. Нажмите кнопку  $\blacksquare$ , если Вы хотите остановить вставку.

# Changing the menu settings

To change the mode settings in the menu settings, select the menu items with the SEL/ PUSH EXEC dial. The default settings can be partially changed. First, select the icon, then the menu item and then the mode.

- **(**1**)**In CAMERA, VCR, PLAYER (DCR-TRV725E only) or MEMORY mode, press MENU.
- **(**2**)**Turn the SEL/PUSH EXEC dial to select the desired icon, then press the dial to set.
- **(**3**)**Turn the SEL/PUSH EXEC dial to select the desired item, then press the dial to set.
- **(**4**)**Turn the SEL/PUSH EXEC dial to select the desired mode, and press the dial to set.
- (5) If you want to change other items, select  $\Rightarrow$ RETURN and press the dial, then repeat steps from 2 to 4.

For details, see "Selecting the mode setting of each item" (p. 108).

#### **— Выполнение индивидуальных установок на видеокамере — Изменение установок меню**

Для изменения установок режима в установках меню выберите пункты меню с помощью диска SEL/PUSH EXEC. Установки по умолчанию можно частично изменить. Сначала выберите пиктограмму, затем пункт меню, а затем режим.

- **(**1**)** В режиме CAMERA, VCR, PLAYER (только модель DCR-TRV725E) или режиме MEMORY, нажмите кнопку MENU.
- **(**2**)** Поверните диск SEL/PUSH EXEC для выбора нужной пиктограммы, а затем нажмите диск для выполнения установки.
- **(**3**)** Поверните диск SEL/PUSH EXEC для выбора нужного пункта, а затем нажмите диск для выполнения установки.
- **(**4**)** Поверните диск SEL/PUSH EXEC для выбора нужного режима, а затем нажмите диск для выполнения установки.
- **(**5**)** Если Вы хотите изменить другие пункты, выберите команду  $\rightleftarrows$  RETURN, а затем нажмите диск, после чего повторите действия пунктов 2–4.

Подробные сведения приведены в разделе "Выбор установок режима по каждому пункту" (стр. 117).

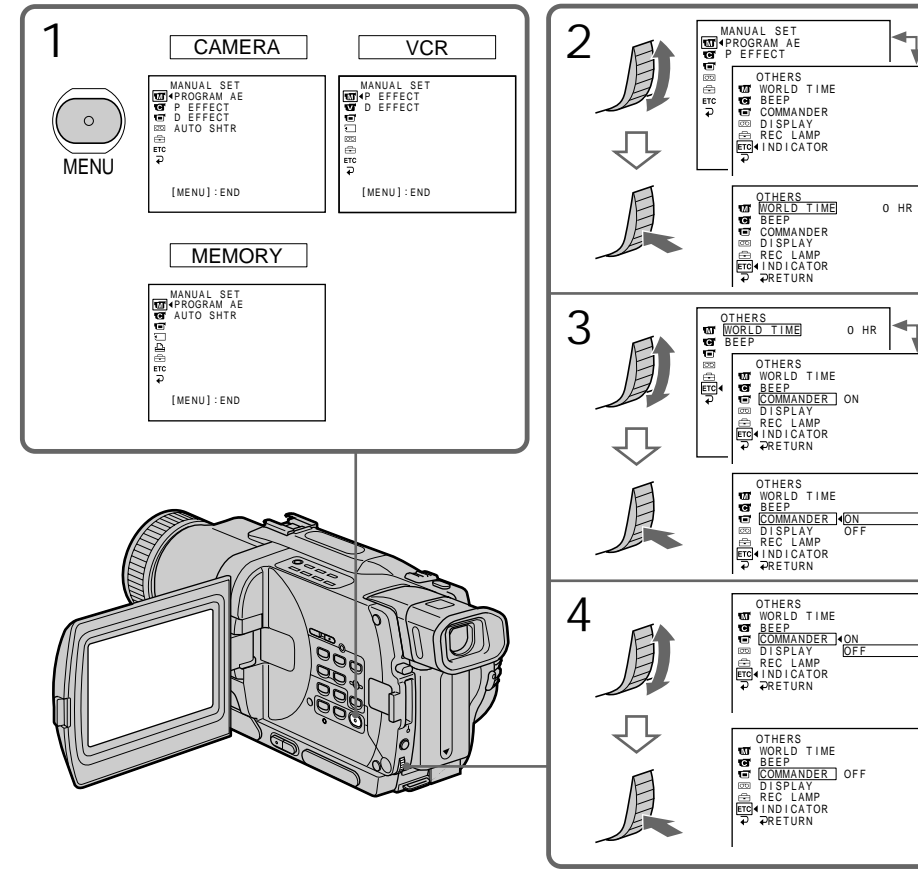

To make the menu display disappear Press MENU.

**Menu items are displayed as the following icons:**

- MANUAL SET  $\overline{M}$
- $\blacksquare$ CAMERA SET
- $\overline{\mathbf{v}}$ VCR SET (DCR-TRV730E/TRV828E/ TRV830E)
- PLAYER SET (DCR-TRV725E)  $\blacksquare$
- 同 LCD/VF SET
- □ MEMORY SET
- $\blacksquare$ PRINT SET
- न्ति TAPE SET
- 画 SETUP MENU
- **OTHERS ETC**

#### **Изменение установок меню**

**Для того, чтобы исчезла индикация меню** Нажмите кнопку MENU.

#### **Пункты меню отображаются в виде приведенных ниже пиктограмм:**

- $\blacksquare$ MANUAL SET
- $\blacksquare$ CAMERA SET
- $\overline{\mathbf{v}}$ VCR SET (DCR-TRV730E/TRV828E/ TRV830E)
- $\bullet$ PLAYER SET (DCR-TRV725E)
- 面 LCD/VF SET
- MEMORY SET 戸
- 画 PRINT SET
- $\boxed{\circ}$ TAPE SET
- 日 SETUP MENU
- **OTHERS ETC**

#### English

#### Selecting the mode setting of each item  $\bullet$  is the default setting.

Menu items differ according to the position of the POWER switch. The screen shows only the items you can operate at the moment.

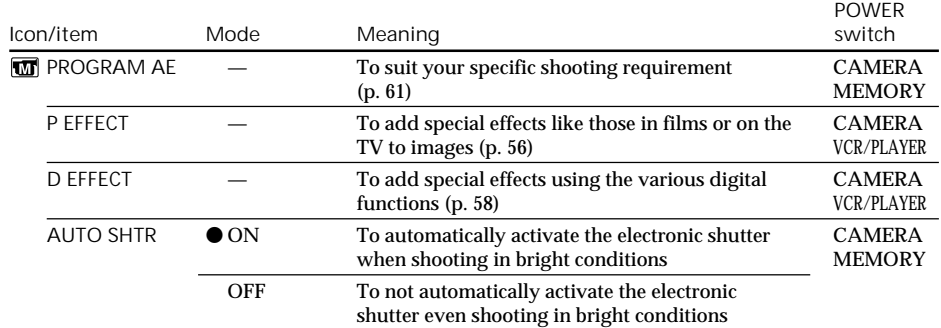
# Changing the menu settings

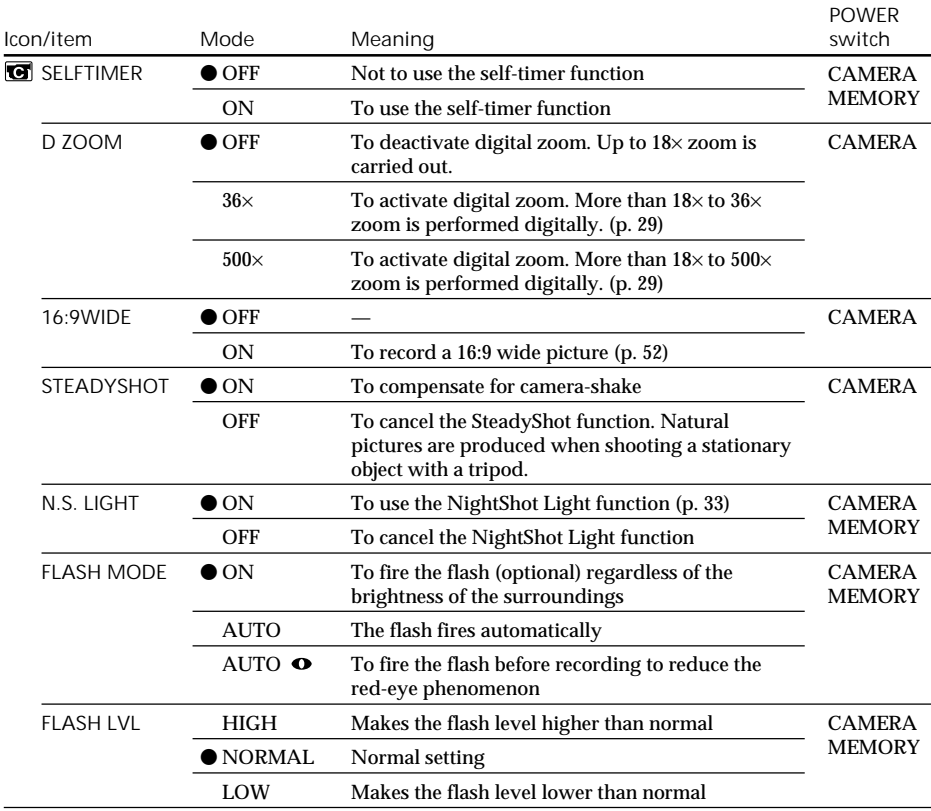

**Notes on the SteadyShot function**

•The SteadyShot function will not correct excessive camera-shake.

•Attachment of a conversion lens (optional) may influence the SteadyShot function.

**If you cancel the SteadyShot function**

The SteadyShot off indicator  $\langle \hat{\xi} \rangle$  appears on the screen. Your camcorder prevents excessive compensation for camera-shake.

**Notes on FLASH MODE and FLASH LVL**

- •You cannot adjust FLASH MODE or FLASH LVL if the flash (optional) is not compatible with FLASH MODE or FLASH LVL.
- •FLASH MODE and FLASH LVL are displayed only when an external flash (optional) is connected to the intelligent accessory shoe.

# Changing the menu settings

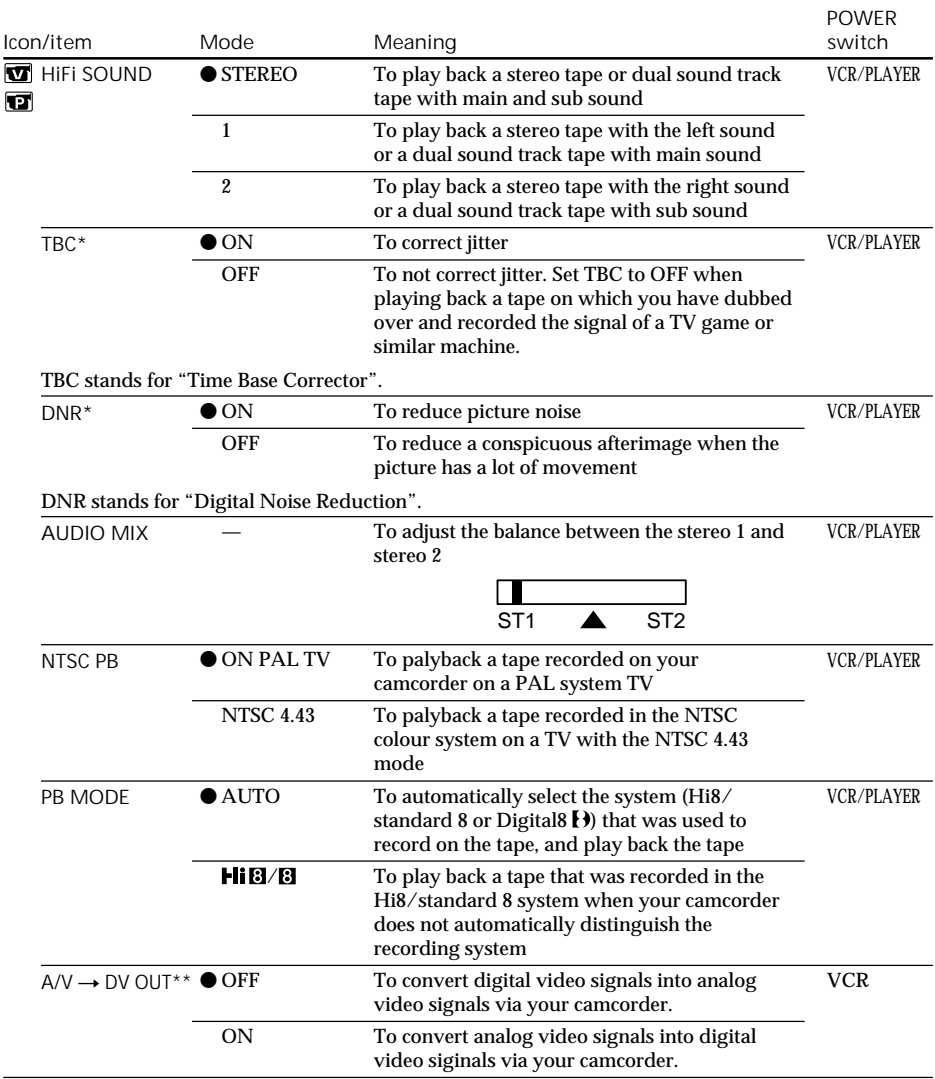

\* When you play back tapes recorded in the Hi8/standard 8 system only.

\*\* DCR-TRV730E/TRV828E/TRV830E only

**Notes on AUDIO MIX**

•When playing back a tape recorded in the 16-bit mode, you cannot adjust the balance.

• You can adjust the balance only for tapes recorded in the Digital8  $\Theta$  system.

### **Notes on NTSC PB**

When you play back a tape on a Multi System TV, select the best mode while viewing the picture on the TV.

**Note on PB MODE** The mode will return to the default setting when:

110 – you remove the battery pack or power source.<br>110 – you turn the POWER switch. – you turn the POWER switch.

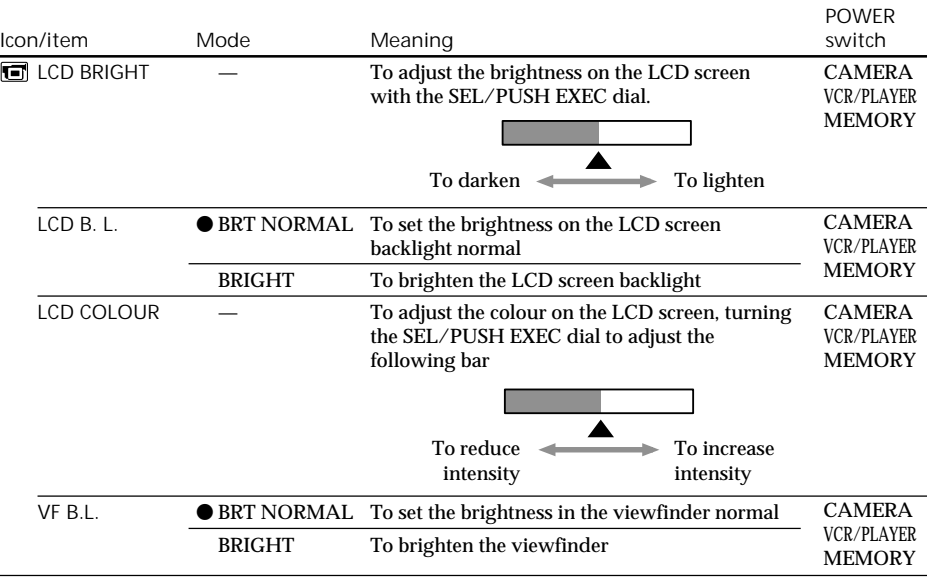

**Notes on LCD B.L. and VF B.L.**

•When you select BRIGHT, battery life is reduced by about 10 percent during recording.

•When you use power sources other than the battery pack, BRIGHT is automatically selected.

٠

# Changing the menu settings

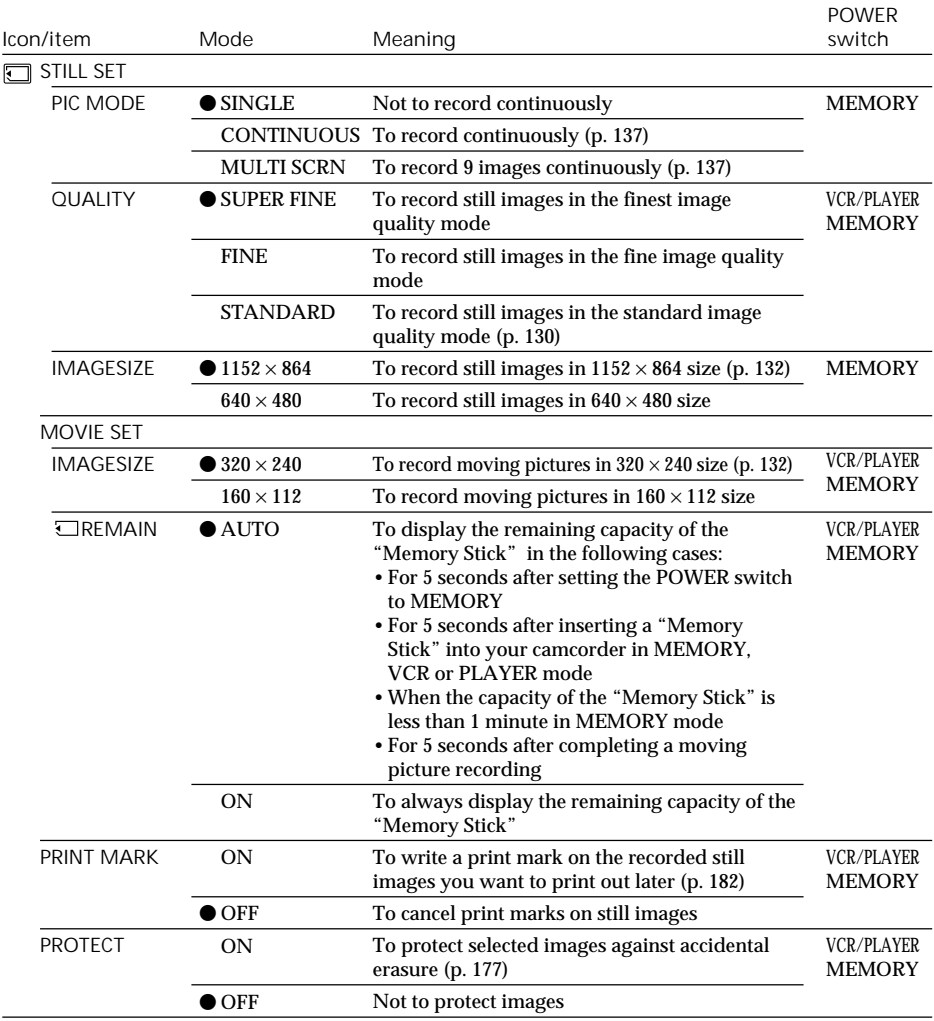

**Note on IMAGESIZE** If you set PIC MODE to MULTI SCRN, IMAGESIZE is automatically set to  $640 \times 480$ .

# Changing the menu settings

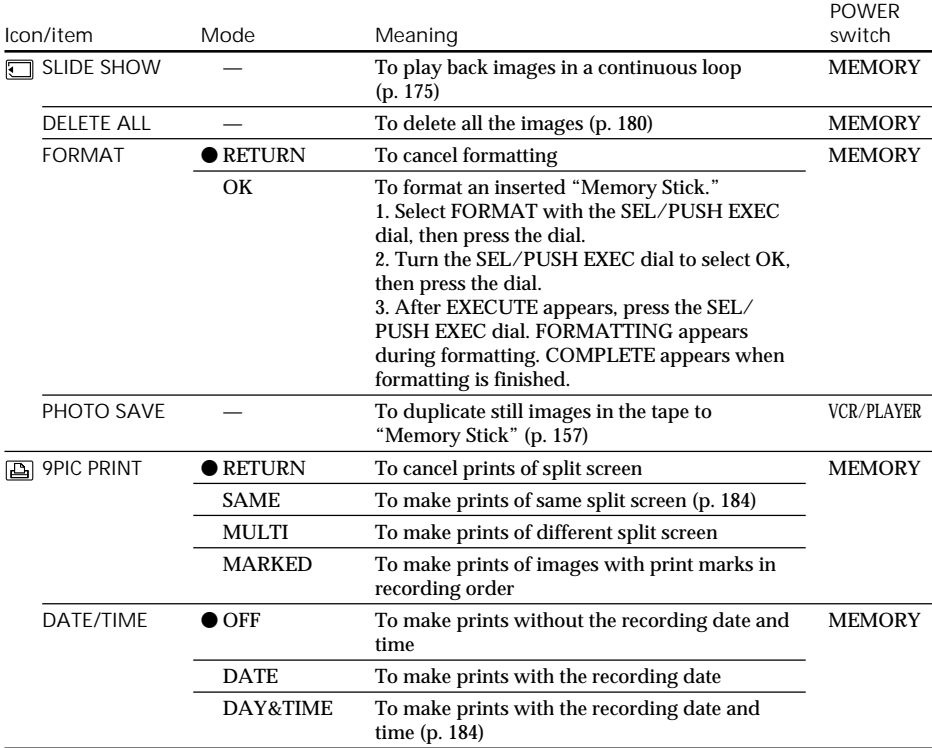

**Notes on formatting**

- •Supplied or optional "Memory Stick"s have been formatted at factory. Formatting with this camcorder is not required.
- •Do not turn the POWER switch or press any button while the display shows "FORMATTING".
- •You cannot format the "Memory Stick" if the write-protect tab on the "Memory Stick" is set to LOCK.
- Format the "Memory Stick" if " $\mathcal{I}$  FORMAT ERROR" appears.

**Formatting erases all information on the "Memory Stick"**

- Check the contents of the "Memory Stick" before formatting.
- •Formatting erases sample images on the "Memory Stick."
- •Formatting erases the protected image data on the "Memory Stick."

**Note on PRINT SET**

9PIC PRINT and DATE/TIME are displayed only when an external printer (supplied with DCR-TRV830E only) is connected to the intelligent accessory shoe.

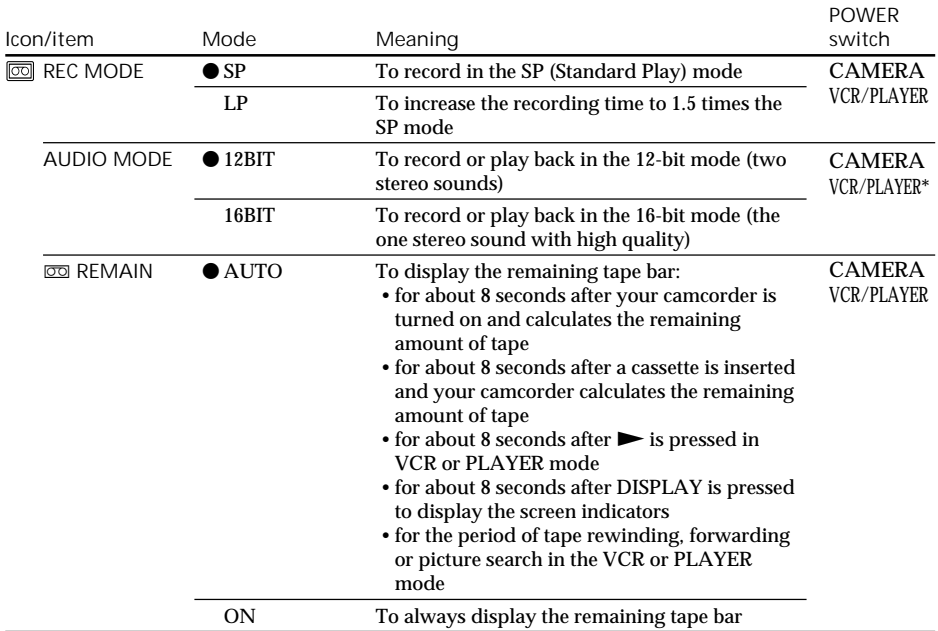

**Note on REC MODE**

When you record on the standard 8 **B** tape, your camcorder records in the SP mode even you select the LP mode in the menu settings. In this case, the indicator "8mm TAPE  $\rightarrow$  SP REC, Hi8 TAPE  $\rightarrow$  LP/SP REC" appears on the screen. Use the Hi8 **Hi**B tapes for the LP mode.

**Notes on the LP mode**

- •When you record a tape in the LP mode on your camcorder, we recommend playing the tape on your camcorder. When you play back the tape on other camcorders or VCRs, noise may occur in images or sound.
- •When you record in the SP and LP modes on one tape or you record some scenes in the LP mode, the playback image may be distorted or the time code may not be written properly between scenes.

## **Note on AUDIO MODE**

When playing back a tape recorded in the 16-bit mode, you cannot adjust the balance in AUDIO MIX.

**\*To dub a tape to another VCR**

You cannot select AUDIO MODE for tapes recorded in the Digital  $\bf{B}$  system. You, however, can select AUDIO MODE when you dub tapes recorded in the Hi8/standard 8 system to another VCR using the i.LINK cable.

# Changing the menu settings

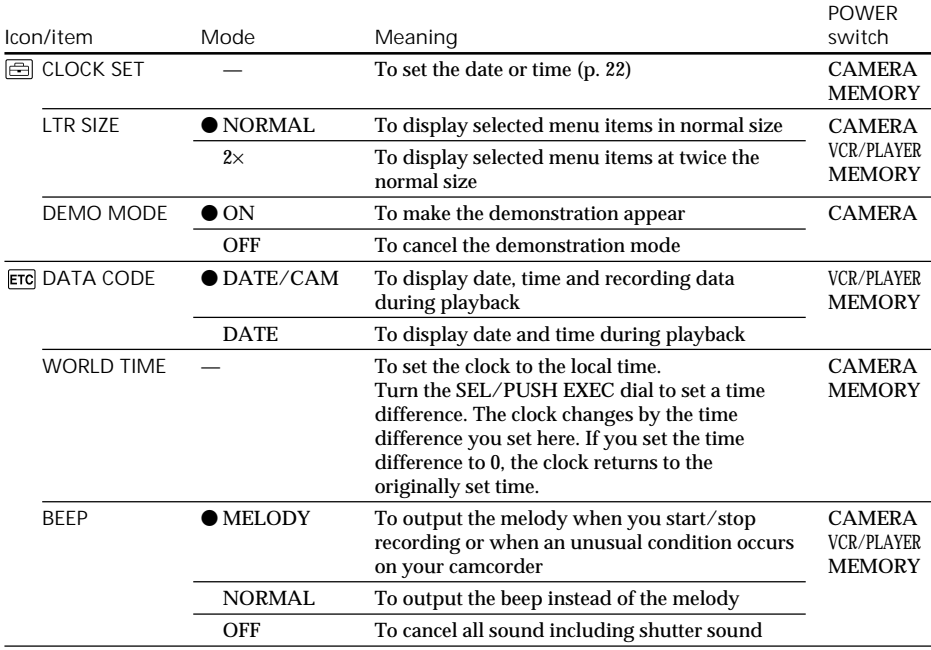

**Notes on DEMO MODE**

- •You cannot select DEMO MODE when a cassette is inserted in your camcorder.
- •DEMO MODE is set to STBY (Standby) at the factory and the demonstration starts about 10 minutes after you have set the POWER switch to CAMERA without a cassette inserted. To cancel the demonstration, insert a cassette, set the POWER switch to other than CAMERA, or set DEMO MODE to OFF.
- •When NIGHTSHOT is set to ON, the "NIGHTSHOT" indicator appears on the screen and you cannot select DEMO MODE in the menu settings.

## **Note on DATA CODE**

Various setting when recorded are not displayed on the screen during MPEG movie playback (moving picture playback.)

# Changing the menu settings

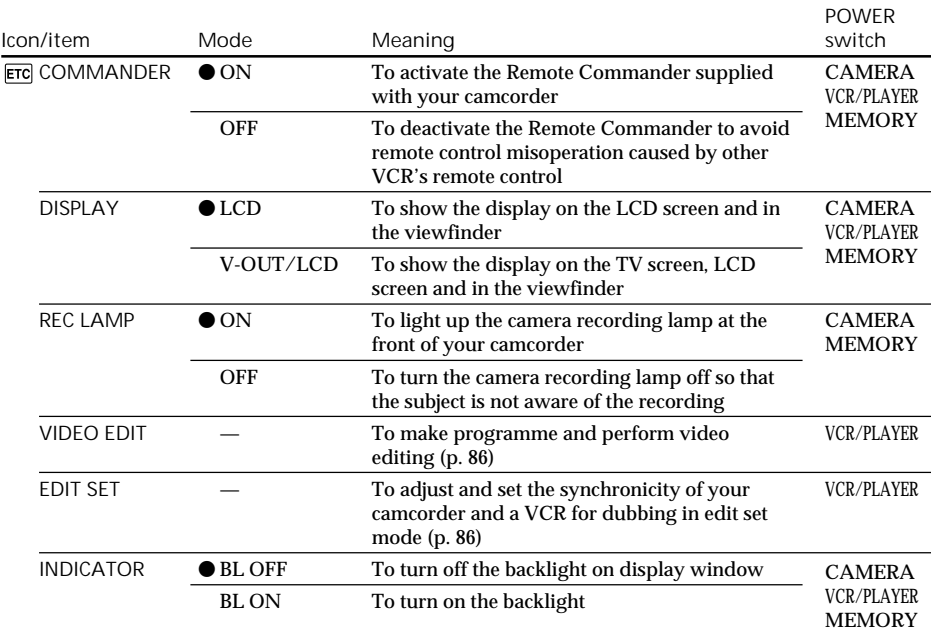

**Note**

If you press DISPLAY with DISPLAY set to V-OUT/LCD in the menu settings, the picture from a TV or VCR will not appear on the screen even when your camcorder is connected to outputs on the TV or VCR. (Except when your camcorder is connected with the i.LINK cable)

**In more than 5 minutes after removing the power source**

The AUDIO MIX, FLASH LVL, COMMANDER and HiFi SOUND items are returned to their default settings.

The other menu items are held in memory even when the battery is removed.

## **Notes on INDICATOR**

•When you select BL ON, battery life is reduced by about 3 percent during recording.

•When you use power sources other than the battery pack, BL ON is automatically selected.

# **Русский**

# Выбор установок режима по каждому пункту • • установка по умолчанию.

Пункты меню отличаются в зависимости от положения переключателя POWER. На экране отображаются только те пункты, которыми Вы можете оперировать в данный момент времени.

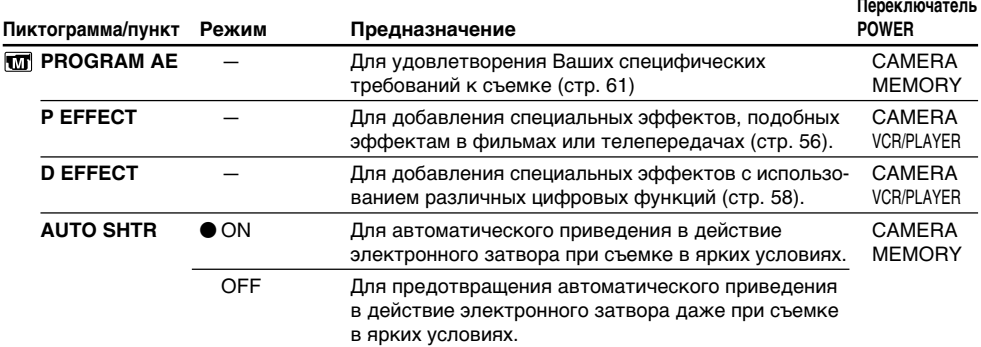

П

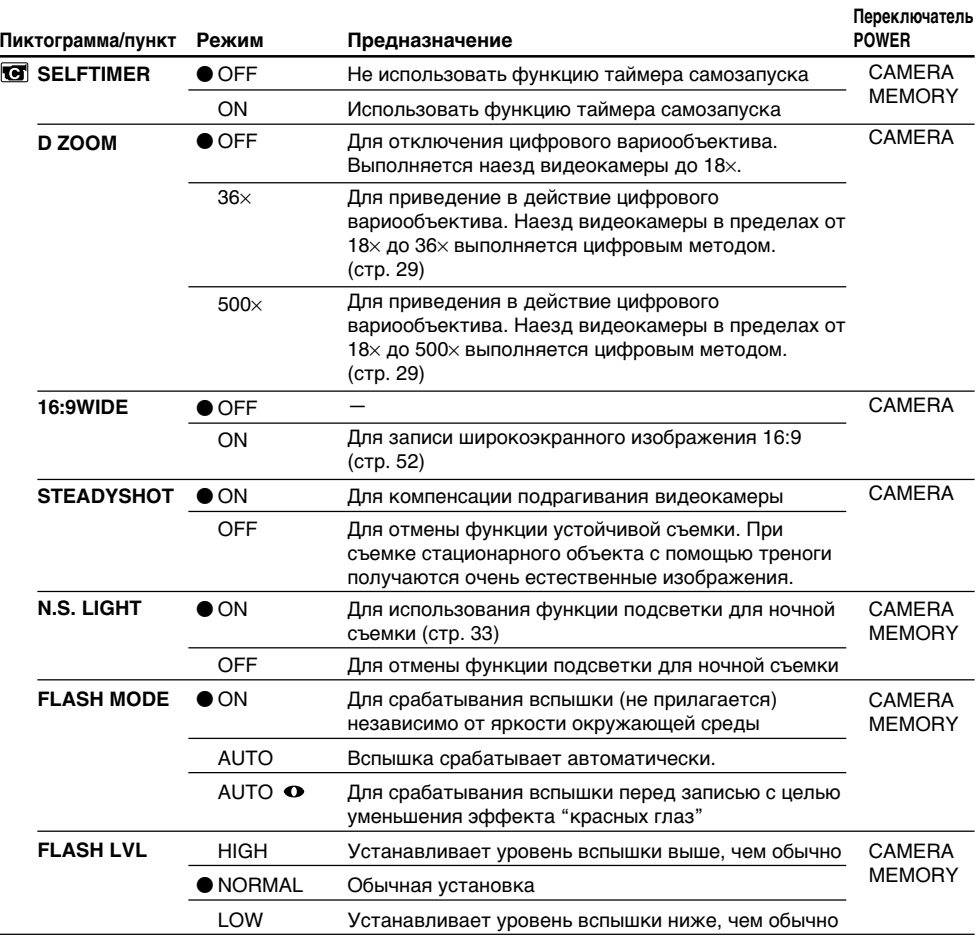

## **Примечания по функции устойчивой съемки**

- Функция устойчивой съемки не в состоянии компенсировть чрезмерную тряску видеокамеры.
- Использование преобразовательного объектива (приобретается отдельно) может повлиять на функцию устойчивой съемки.

#### **В случае отмены функции устойчивой съемки**

Появится индиктор выключенной функции устойчивой съемки <\*\*\*\*\*\*\*. Ваша видеокамера предупреждает чрезмерную компенсацию тряски.

## **Примечания о пунктах FLASH MODE и FLASH LVL**

- •Вы не можете регулировать пункты FLASH MODE или FLASH LVL, если внешняя вспышка (не прилагается) несовместима с пунктом FLASH MODE или FLASH LVL.
- •Пункты FLASH MODE и FLASH LVL отображаются только в том случае, если внешняя вспышка (не прилагается) присоединена к держателю для установки вспомогательных принадлежностей.

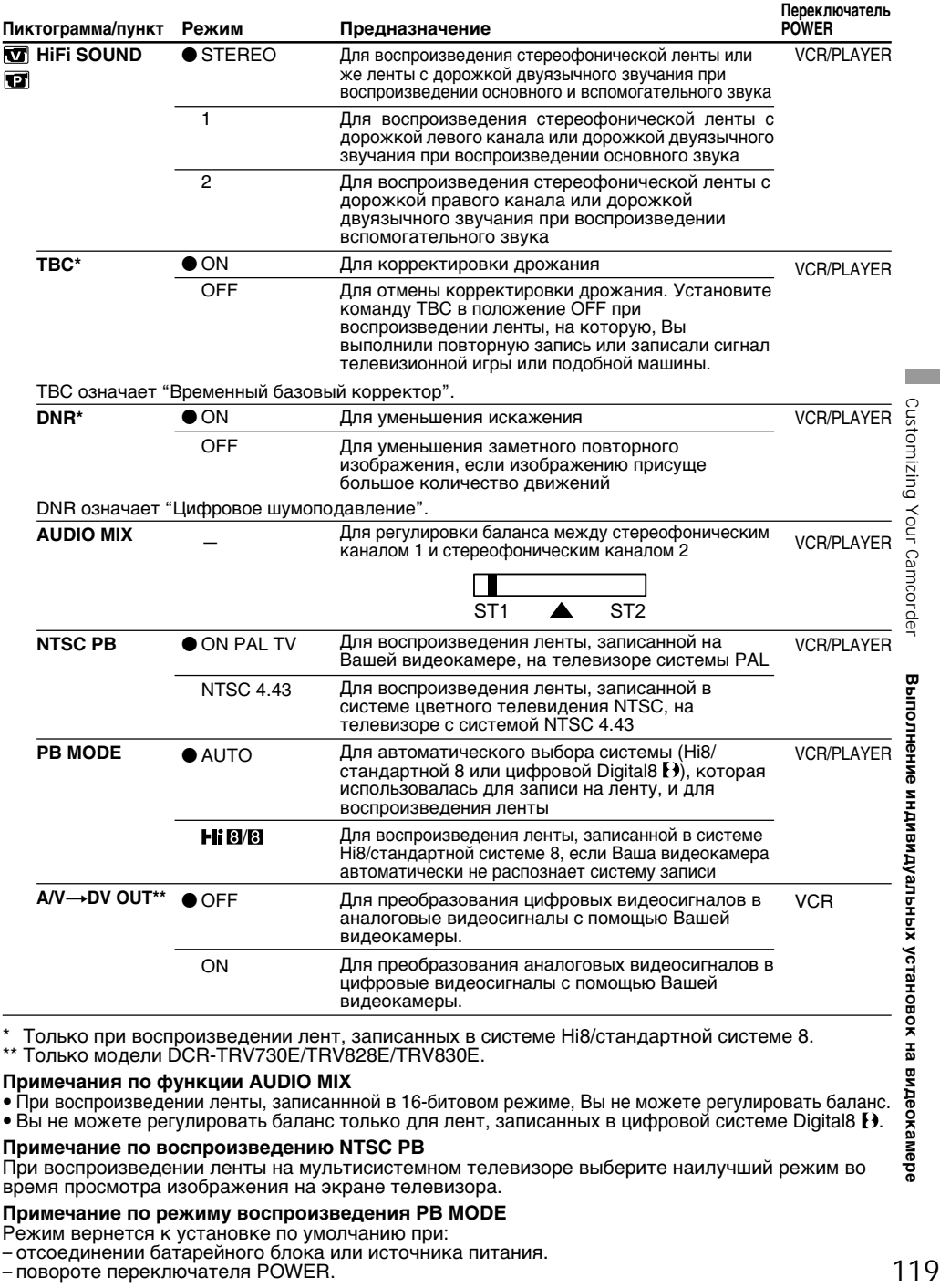

\* Только при воспроизведении лент, записанных в системе Hi8/стандартной системе 8. \*\* Только модели DCR-TRV730E/TRV828E/TRV830E.

### **Примечания по функции AUDIO MIX**

• При воспроизведении ленты, записаннной в 16-битовом режиме, Вы не можете регулировать баланс.

• Вы не можете регулировать баланс только для лент, записанных в цифровой системе Digital8  $\}$ .

#### **Примечание по воспроизведению NTSC PB**

При воспроизведении ленты на мультисистемном телевизоре выберите наилучший режим во время просмотра изображения на экране телевизора.

## **Примечание по режиму воспроизведения PB MODE**

Режим вернется к установке по умолчанию при:

– отсоединении батарейного блока или источника питания.

– повороте переключателя POWER.

π

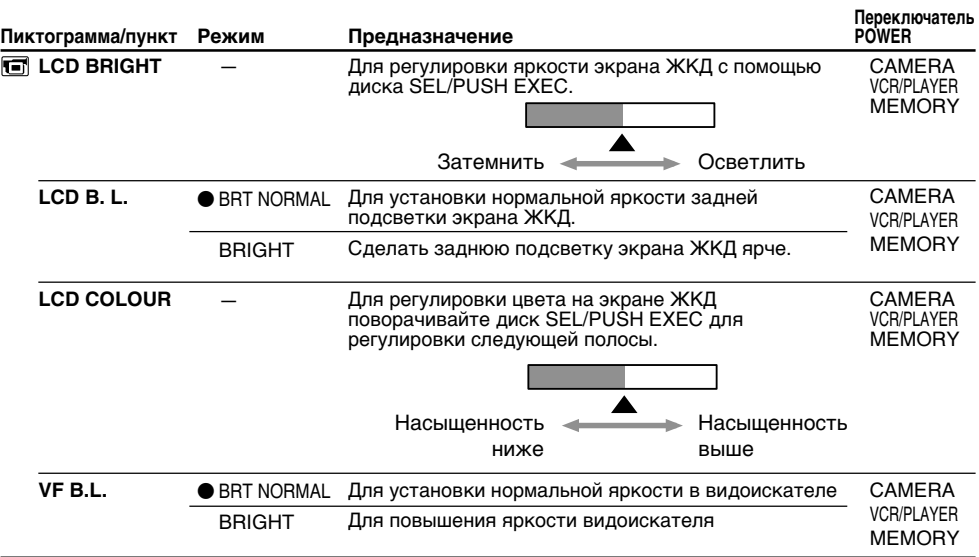

# **Примечания по режиму LCD B.L. и VF B.L.**

- Если Вы выберете установку BRIGHT, срок службы батарейного блока сократится примерно на 10% при записи.
- При использовании источников питания, отличных от батарейного блока, автоматически будет выбрана установка BRIGHT.

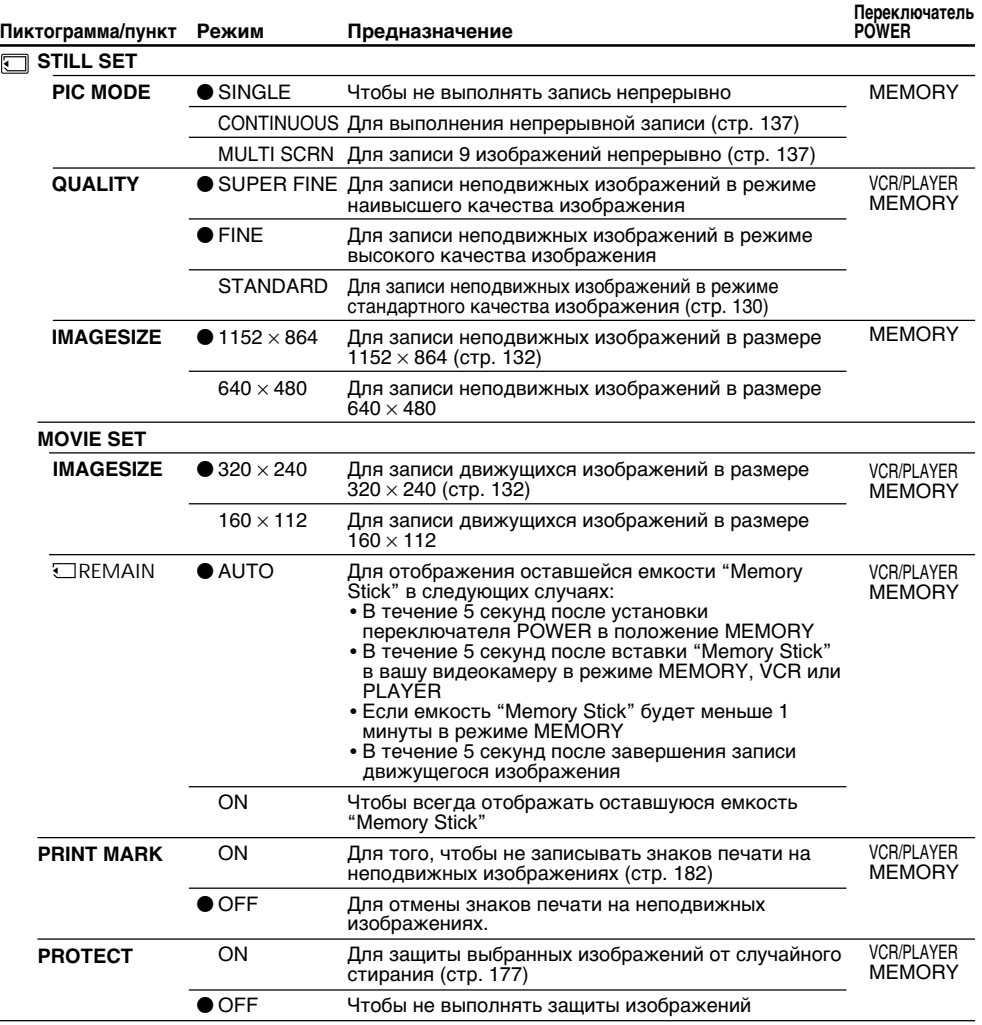

### **Примечание к IMAGESIZE**

Если Вы установите пункт PIC MODE на MULTI SCRN, IMAGESIZE автоматически установится на 640 × 480.

П Customizing Your Camcorder

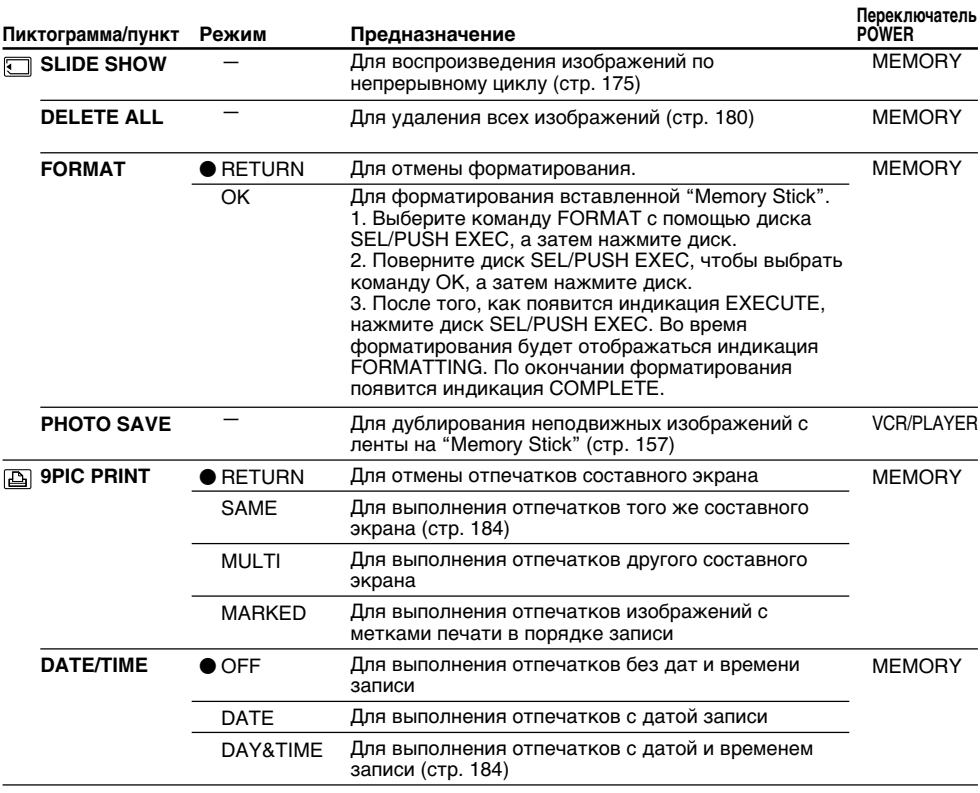

#### **Примечания по форматированию**

- Прилагаемая или приобретаемая отдельно "Memory Stick" уже отформатирована на заводе. Форматирование на данной видеокамере не требуется.
- Не поворачивайте переключатель POWER и не нажимайте никаких кнопок во время отображения на дисплее индикации "FORMATTING".
- Вы не можете отформатировать "Memory Stick", если лепесток защиты записи на "Memory Stick" установлен в положение LOCK.
- Отформатируйте "Memory Stick", если появляется сообщение " $\mathbb Z$  FORMAT ERROR".

## **Форматирование сотрет всю информацию на "Memory Stick"**

Перед форматированием проверьте содержание "Memory Stick".

- Форматирование сотрет образцы изображений на "Memory Stick".
- Форматирование сотрет данные защищенных изображений на "Memory Stick".

## **Примечание к пункту PRINT SET**

Пункты 9PIC PRINT и DATE/TIME отображаются только тогда, когда внешний принтер (прилагается только к модели DCR-TRV830E) подсоединен к держателю для установки вспомогательных принадлежностей.

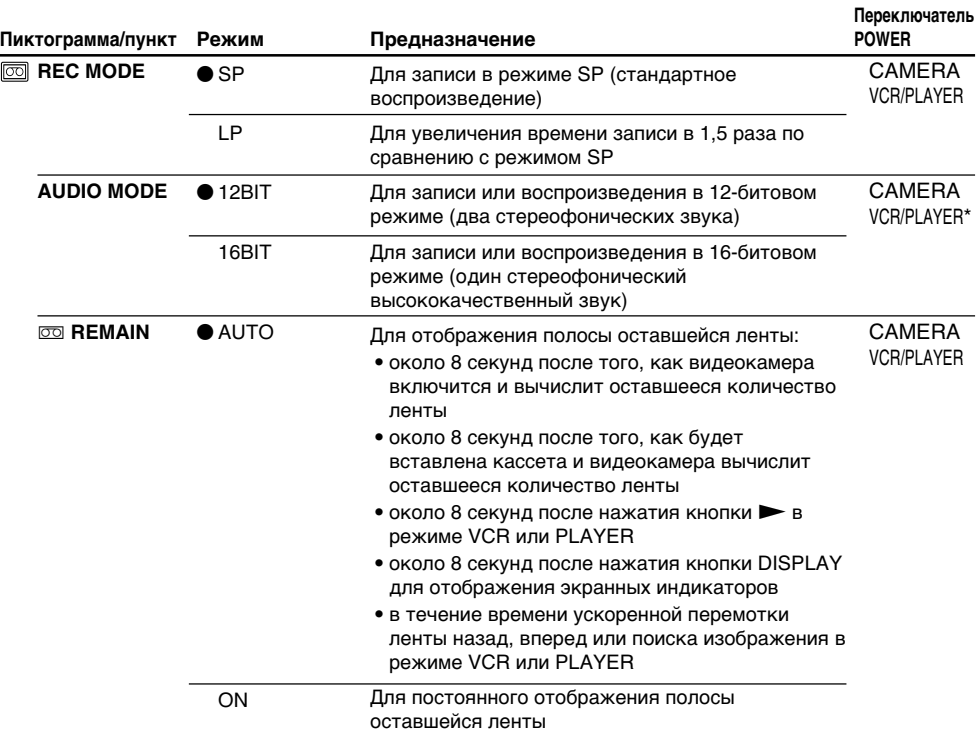

# **Примечание по режиму REC MODE**

При записи на стандартную ленту 8 Ваша видеокамера будет выполнять запись в режиме SP, даже если Вы выберите режим LP в установках меню. В этом случае, на экране появится индикатор "8mm TAPE  $\rightarrow$  SP REC, Hi8 TAPE  $\rightarrow$  LP/SP REC". Используйте ленты формата Hi8 **Ні В** для режима LP.

## **Примечания по режиму LP**

- Если Вы выполняете запись на ленту в режиме LP на Вашей видеокамере, рекомендуется воспроизводить ленту на Вашей же видеокамере. При воспроизведении ленты на других видеокамерах или КВМ, изображение и звук могут быть с помехами.
- Если Вы выполняете запись в режимах SP или LP на ленте или же записываете некоторые эпизоды в режиме LP, воспроизводимое изображение может быть искажено или же код времени может быть не записан надлежащим образом между эпизодами.

## **Примечание по режиму AUDIO MODE**

При воспроизведении ленты, записанной в 16-битовом режиме, Вы не можете регулировать баланс в установке AUDIO MIX.

## **\*Для перезаписи ленты на другой КВМ**

Вы не можете выбрать команду AUDIO MODE для лент, записанных в цифровой системе Digital8  $\Omega$ . Однако Вы можете выбрать команду AUDIO MODE при перезаписи лент, записанных в системе Hi8/стандартной системе 8, на другой КВМ с помощью кабеля i.LINK.

Выполнение индивидуальных установок на видеокамере

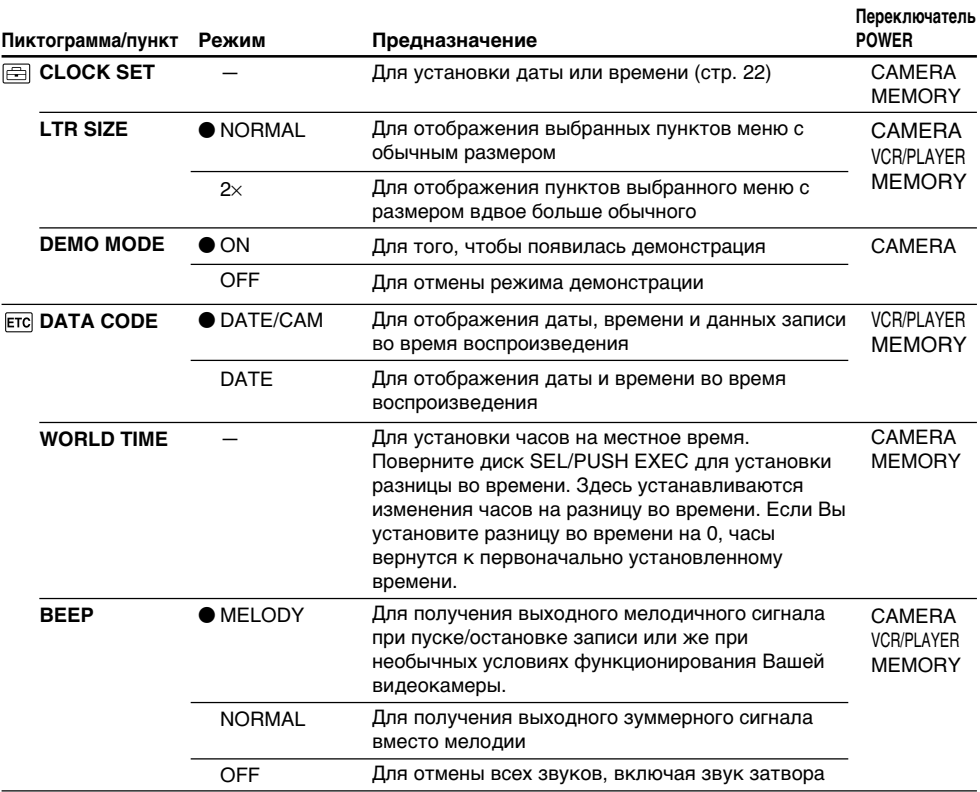

#### **Примечания по режиму DEMO MODE**

- Вы не можете выбрать команду DEMO MODE, если кассета вставлена в Вашу видеокамеру.
- Команда DEMO MODE установлена в положение STBY (ожидание) на предприятииизготовителе, и демонстрация начнется примерно через 10 минут после того, как Вы установите переключатель POWER в положение CAMERA без вставленной кассеты. Для отмены режима демонстрации, вставьте кассету, установите переключатель POWER в любое положение, кроме положения CAMERA, или установите команду DEMO MODE в положение OFF.
- Если команда NIGHTSHOT установлена в положение ON, то на экране появится индикатор "NIGHTSHOT", и Вы не сможете выбрать команду DEMO MODE в установках меню.

## **Примечание к пункту DATA CODE**

Различные установки, если они записаны, не отображаются на экране во время воспроизведения в формате MPEG (воспроизведение движущегося изображения.)

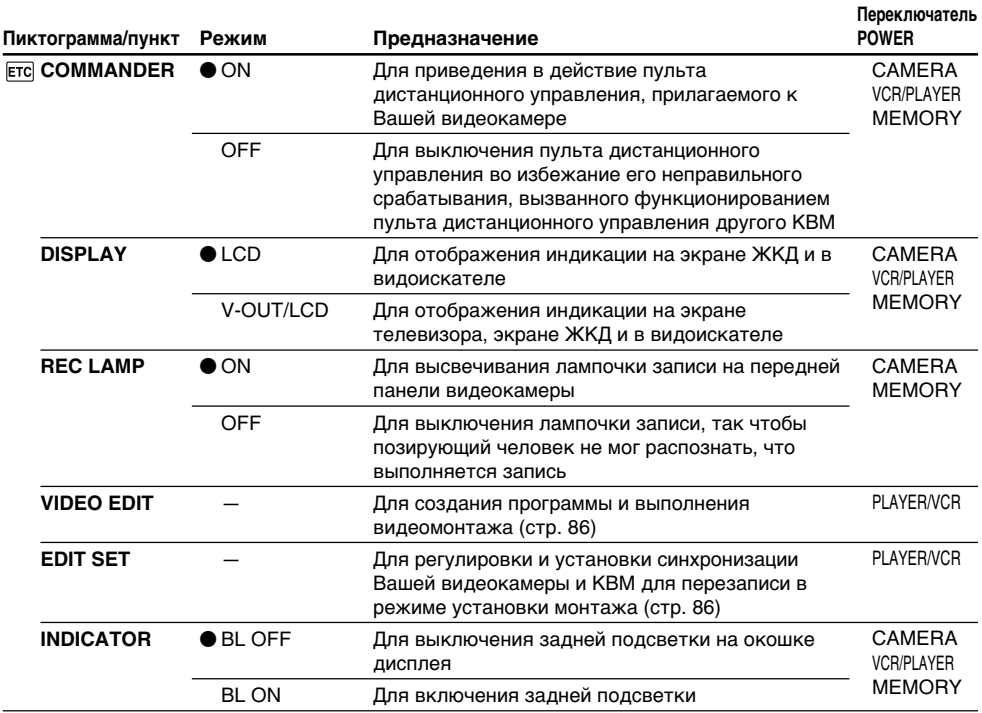

## **Примечание**

Если Вы нажмете кнопку DISPLAY с помощью команды DISPLAY, установленной в положение V-OUT/LCD в установках меню, изображение от телевизора или КВМ не появится на экране, даже если Ваша видеокамера подсоединена к выходным разъемам на телевизоре или КВМ. (Кроме случая, когда Ваша видеокамера подсоединена с помощью кабеля i.LINK.)

# **Если после извлечения источника питания пройдет более 5 минут**

Пункты AUDIO MIX, FLASH LVL, COMMANDER и HiFi SOUND вернутся к установкам по умолчанию. Другие установки меню будут оставаться в памяти, даже если будет вынут батарейный блок.

# **Примечания по установке INDICATOR**

- Если Вы выберите команду BL ON, срок службы батарейного блока уменьшится на 3 процента.
- Если Вы используете источники питания, отличные от батарейного блока, то автоматически выберется команда BL ON.

— "Memory Stick" operations —

# Using "Memory Stick"– introduction

You can record and play back images on the "Memory Stick" supplied with your camcorder. You can easily play back, record or delete still images. You can exchange image data with other equipment such as your computer etc., using the USB cable for "Memory Stick" supplied with your camcorder.

# On file format

**Still image (JPEG)**

Your camcorder compresses image data in JPEG format (extension .jpg).

**Moving picture (MPEG)**

Your camcorder compresses picture data in MPEG format (extension .mpg).

# **Typical image data file name**

Still image<br>100-0001:

- This file name appears on the screen of your camcorder.
- Dsc00001.jpg: This file name appears on the display of your computer.

Moving picture<br>MOV00001:

This file name appears on the screen of your camcorder. Mov00001.mpg: This file name appears on the display of your computer.

Before using "Memory Stick"

Terminal/Гнездо

iiiikiiii

Write-protect tab/ Лепесток защиты записи

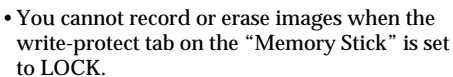

- •Depending on the model, the position and shape of the switch may be defferent.
- •We recommend backing up important data.

**— Операции с "Memory Stick" —**

# **Использование "Memory Stick"–Введение**

Вы можете записывать и воспроизводить изображения на "Memory Stick", прилагаемой к Вашей видеокамере. Вы можете легко выполнять воспроизведение, перезапись или удаление неподвижных изображений. Вы можете выполнять обмен данными изображения с другой аппаратурой, такой, как Ваш компьютер и т.п., используя кабель USB для "Memory Stick", прилагаемый к Вашей видеокамере.

# **О формате файлов**

**Неподвижное изображение (JPEG)**

Ваша видеокамера сжимает данные изображения в формат JPEG (с расширением .jpg).

# **Движущееся изображение (MPEG)**

Ваша видеокамера сжимает данные изображения в формат MPEG (с расширением .mpg).

## **Типичное имя файла данных изображения**

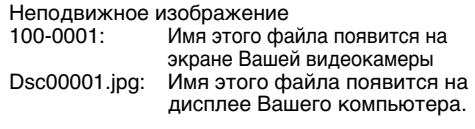

Движущееся изображение

MOV00001: Имя этого файла появится на экране Вашей видеокамеры. Mov00001.mpg: Имя этого файла появится на

дисплее Вашего компьютера.

# **Перед использованием "Memory Stick"**

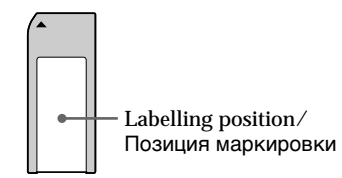

- Вы не можете записывать или стирать неподвижные изображения, если лепесток защиты записи на "Memory Stick" установлен в положение LOCK.
- В зависимости от модели положение и форма переключателя может отличаться.
- Рекомендуется выполнять копию важных данных.
- •Image data may be damaged in the following cases:
- If you remove the "Memory Stick" or turn the power off while reading or writing
- If you use "Memory Stick"s near static electricity or magnetic fields.
- •Prevent metallic objects or your finger from coming into contact with the metal parts of the connecting section.
- •Stick its label on the labelling position.
- •Do not bend, drop or apply strong shock to "Memory Stick"s.
- •Do not disassemble or modify "Memory Stick"s.
- •Do not let "Memory Stick"s get wet.
- •Do not use or keep "Memory Stick"s in locations that are:
	- Extremely hot such as in a car parked in the sun or under the scorching sun
	- Under direct sunlight
- Very humid or subject to corrosive gases
- •When you carry or store a "Memory Stick", put it in its case.

"Memory Stick"s formatted by a computer

"Memory Stick"s formatted by Windows OS or Macintosh computers do not have a guaranteed compatibility with this camcorder.

# **Использование "Memory Stick" –Введение**

- Данные изображения могут быть повреждены в следующих случаях:
- Если Вы вынули "Memory Stick" или выключили питание во время съемки или записи.
- Если Вы используете "Memory Stick" возле статического электричества или магнитных полей.
- Не прикасайтесь металлическими частями или Вашими пальцами к металлическим частям соединительных секций.
- Наклейте этикетку в позиции маркировки.
- Не сгибайте, не роняйте и сильно не трясите "Memory Stick".
- Не разбирайте и не модифицируйте "Memory Stick".
- Не допускайте, чтобы "Memory Stick" становились влажными.
- Не используйте и не храните "Memory Stick" в местах:
	- Чрезмерно жарких, например, в припаркованном под солнцем автомобиле или под палящим солнцем.
	- Под прямым солнечным светом
	- В местах очень влажных или содержащих коррозионные газы
- При переноске или хранении "Memory Stick" положите ее в футляр.

# **"Memory Stick", отформатированная на компьютере**

"Memory Stick", отформатированная в операционной системе Windows или Macintosh, может оказаться не совместимой с данной видеокамерой.

Notes on image data compatibility

- •Image data files recorded on "Memory Stick"s by your camcorder conform with the Design Rules for Camera File Systems universal standard established by the JEITA (Japan Electronics and Information Technology Industries Association). You cannot play back on your camcorder still images recorded on other equipment (DCR-TRV890E/TRV900/ TRV900E or DSC-D700/D770) that does not conform with this universal standard. (These models are not sold in some areas.)
- •If you cannot use the "Memory Stick" that has been used on other equipment, format the "Memory Stick" on your camcorder following the steps on page 113. Note that all images on the "Memory Stick" will be deleted if you format it.

"Memory Stick" and  $\sum_{\text{Neumov} \text{Sinter}}$  are trademarks of Sony Corporation.

- •Windows and ActiveMovie, DirectShow are either registered trademarks or trademarks of Microsoft Corporation in the United States and/or other countries.
- •Macintosh and Mac OS, QuickTime are trademarks of Apple Computer, Inc.
- •All other product names mentioned herein may be the trademarks or registered trademarks of their respective companies.

Furthermore, " $M$ " and " $\otimes$ " are not mentioned in each case in this manual.

# **Примечания по совместимости данных изображения**

- Файлы данных изображения, записанные на "Memory Stick" с помощью данной видеокамеры, отвечают проектным требованиям для универсального стандарта файловых систем видеокамеры, разработанного JEIТA (японской ассоциацией электронной промышленности и информационной технологии). Вы не можете воспроизводить на Вашей видеокамере неподвижные изображения, записанные на другой аппаратуре (DCR-TRV890E/TRV900/TRV900E или DSC-D700/ D770), которые не соответствуют этому универсальному стандарту. (Эти модели не продаются в некоторых регионах.)
- Если Вы не можете использовать "Memory Stick", которая использовалась на другой аппаратуре, отформатируйте "Memory Stick" на Вашей видеокамере, следуя инструкции на стр. 122. Имейте в виду, что все изображения на "Memory Stick" буду удалены, если Вы отформатируете ее.

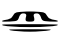

"Memory Stick" и  $\overline{\mathsf{N}}$ <sub>Мемоку 5тиск</sub> являются фирменными знаками Sony Corporation.

- Windows и ActiveMovie, DirectShow являются официально зарегистрированными марками или фирменными знаками Microsoft Corporation в Соединенных Штатах и/или других странах.
- Macintosh и Mac OS, Quick Time являются фирменными знаками Apple Computer, Inc.
- •Все другие названия изделий, упомянутые в данном руководстве, могут быть фирменными знаками или официально зарегистрированными торговыми марками соответствующих компаний.

В дальнейшем, знаки "TM" и "®" не будут указываться каждый раз в данном руководстве.

# Inserting "Memory Stick"

Insert a "Memory Stick" in the "Memory Stick" slot as far as it can go with the  $\triangle$  mark facing toward the "Memory Stick" slot as illustrated below.

# **Использование "Memory Stick" –Введение**

# **Установка "Memory Stick"**

Вставьте "Memory Stick" в отсек для "Memory Stick" до упора, так чтобы знак  $\blacktriangle$  был обращен к отсеку "Memory Stick", как показано на рисунке.

**"Memory Stick" eject button/ Кнопка выталкивания "Memory Stick"**

**"Memory Stick" slot/ Отсек "Memory Stick"**

**Access lamp/Лампочка доступа**

# To eject the "Memory Stick"

Press the "Memory Stick" eject button. The "Memory Stick" pops up.

**When the access lamp is lit or flashing** Do not shake or strike your camcorder because your camcorder is reading the data from the "Memory Stick" or recording the data on the "Memory Stick". Do not turn the power off , eject the "Memory Stick" or remove the battery pack. Otherwise, the image data breakdown may occur.

**If " MEMORY STICK ERROR" is displayed** The "Memory Stick" may be corrupted. If this occurs, use another "Memory Stick."

# **Для извлечения "Memory Stick"**

Нажмите кнопку выталкивания "Memory Stick". "Memory Stick" выйдет из отсека.

**Если лампочка доступа горит или мигает** Не трясите и не стучите по Вашей видеокамере, потому что видеокамера читает данные с "Memory Stick" или записывает данные на "Memory Stick". Не выключайте питание, не извлекайте "Memory Stick" и не снимайте батарейный блок. В противном случае данные изображения могут быть повреждены.

#### **Если отображается индикатор " MEMORY STICK ERROR"**

"Memory Stick", возможно, повреждена. Если это произошло, используйте другую "Memory Stick".

# Selecting image quality mode

You can select image quality mode in still image recording. The default setting is SUPER FINE.

- **(**1**)** Set the POWER switch to VCR, PLAYER (DCR-TRV725E only) or MEMORY. Make sure that the LOCK is set to the left (unlock) position.
- **(**2**)**Press MENU to make the menu display appear.
- $(3)$  Turn the SEL/PUSH EXEC dial to select  $\Box$ , then press the dial.
- **(**4**)**Turn the SEL/PUSH EXEC dial to select STILL SET, then press the dial.
- **(**5**)**Turn the SEL/PUSH EXEC dial to select QUALITY, then press the dial.
- **(**6**)**Turn the SEL/PUSH EXEC dial to select the desired image quality, then press the dial.

# **Использование "Memory Stick" –Введение**

# **Выбор режима качества изображения**

Вы можете выбрать режим качества изображения при записи неподвижного изображения. Установкой по умолчанию является SUPER FINE.

- **(**1**)**Установите переключатель POWER в положение VCR, PLAYER (только модели DCR-TRV725E) или MEMORY. Убедитесь, что фиксатор LOCK установлен в правом (незафиксированном) положении.
- **(**2**)** Нажмите кнопку MENU, чтобы на дисплее появилась индикация меню.
- **(**3**)** Поверните диск SEL/PUSH EXEC для выбора  $VCTAHOBKM$  , а затем нажмите диск.
- **(**4**)** Поверните диск SEL/PUSH EXEC для выбора установки STILL SET, а затем нажмите диск.
- **(**5**)** Поверните диск SEL/PUSH EXEC для выбора установки QUALITY, а затем нажмите диск.
- **(**6**)** Поверните диск SEL/PUSH EXEC для выбора подходящего качества изображения, а затем нажмите диск.

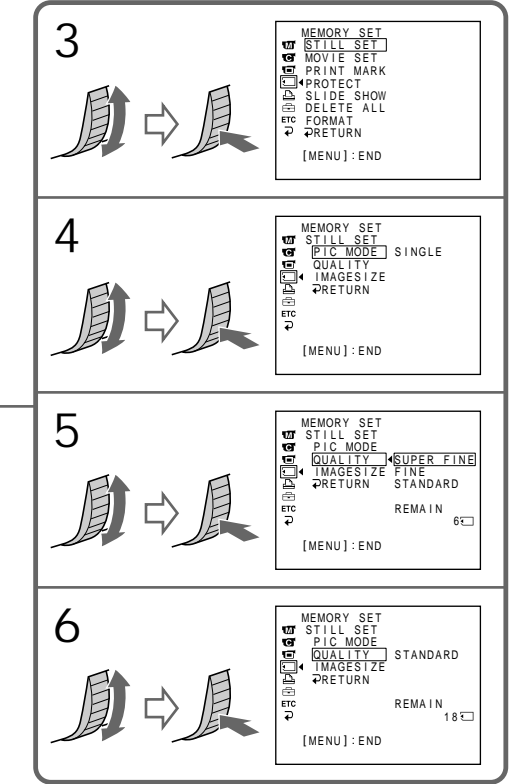

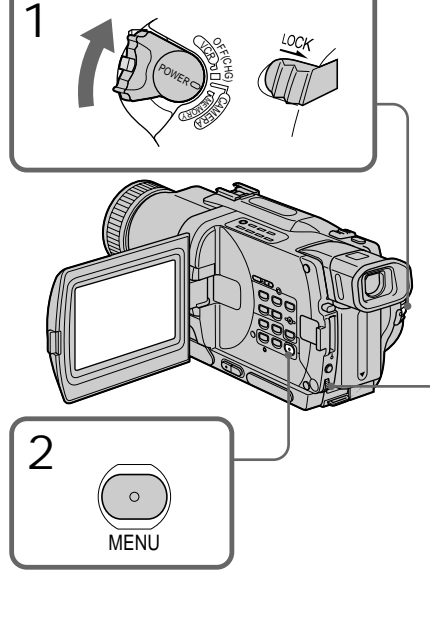

#### **Note**

In some cases, changing the image quality mode may not affect the image quality, depending on the types of images you are shooting.

### Image quality settings

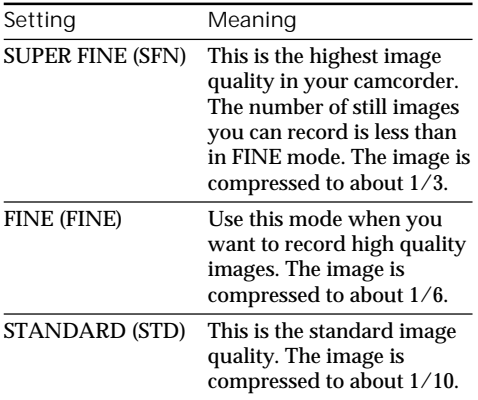

#### **Differences in image quality mode**

Recorded images are compressed in JPEG format before being stored into memory. The memory capacity allotted to each image varies depending on the selected image quality mode and image size. Details are shown in the table below. (You can select  $1152 \times 864$  or  $640 \times 480$  image size in the menu settings.)

## $1152 \times 864$  image size

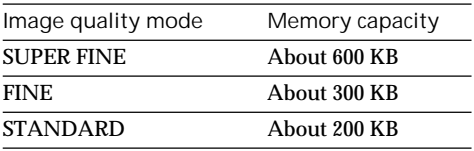

#### $640 \times 480$  image size

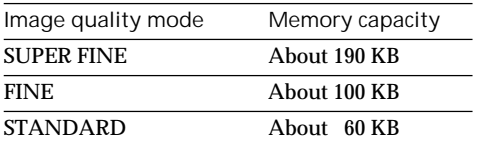

**Note on the image quality mode indicator** This is only displayed during recording.

# **Использование "Memory Stick" –Введение**

#### **Примечание**

В некоторых случаях, изменение режима качества изображения может не отразиться на качестве изображений, в зависимости от типов изображений, которые Вы снимаете.

#### **Установки качества изображения**

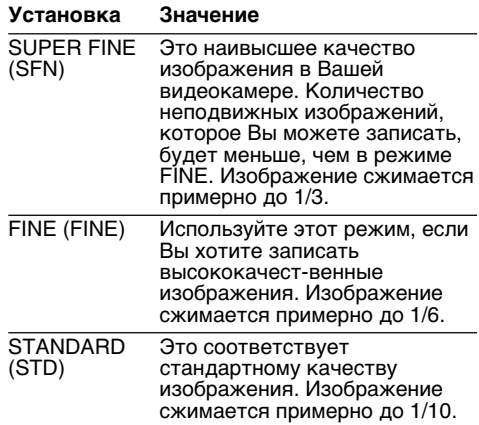

#### **Отличия в режиме качества изображения**

Записанные изображения сжимаются в формат JPEG перед сохранением в памяти. Емкость памяти, выделенная для каждого изображения, изменяется в зависимости от выбранного режима качества изображения и размера изображения. Подробности показаны в нижеприведенной таблице. (Вы можете выбрать размер изображения 1152 $\times$ 864 или 640  $\times$  480 в установках меню.)

Размер изображения  $1152 \times 864$ 

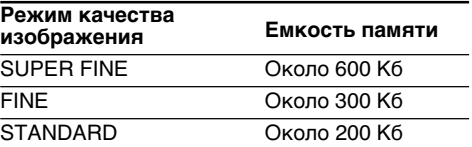

Размер изображения  $640 \times 480$ 

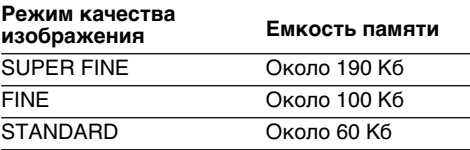

## **Примечание по индикатору режима качества изображения**

Этот индикатор отображается только во время записи.

# Selecting the image size

You can select either one of two image sizes. Still images:  $1152 \times 864$  or  $640 \times 480$ . The default setting is  $1152 \times 864$ . Moving pictures:  $320 \times 240$  or  $160 \times 112$ The default setting is  $320 \times 240$ . **(**1**)** Set the POWER switch to MEMORY. Make

- sure that the LOCK switch is set to the left (unlock) position.
- **(**2**)**Press MENU to display the menu.
- $(3)$  Turn the SEL/PUSH EXEC dial to select  $\Box$ , then press the dial.
- **(**4**)**Turn the SEL/PUSH EXEC dial to select STILL SET (still image) or MOVIE SET (moving picture), then press the dial.
- **(**5**)**Turn the SEL/PUSH EXEC dial to select IMAGESIZE, then press the dial.
- **(**6**)**Turn the SEL/PUSH EXEC dial to select the desired image size, then press the dial. The indicator changes as follows:

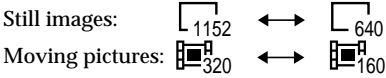

# **Использование "Memory Stick" –Введение**

## **Выбор размера изображения**

Вы можете выбрать один из двух размеров изображения.

Неподвижные изображения:

 $1152 \times 864$  или 640  $\times$  480. Установкой по умолчанию является  $1152 \times 864$ .

- Движущиеся изображения:  $320 \times 240$  или  $160 \times 112$ . Установкой по умолчанию является  $320 \times 240$ .
- **(**1**)**Установите переключатель POWER в положение MEMORY. Убедитесь, что фиксатор LOCK установлен в левом (незафиксированном) положении.
- **(**2**)** Нажмите кнопку MENU для отображения меню.
- **(**3**)** Поверните диск SEL/PUSH EXEC для выбора установки  $\Box$ , а затем нажмите диск.
- **(**4**)** Поверните диск SEL/PUSH EXEC для выбора установки STILL SET (неподвижное изображение) или MOVIE SET (движущееся изображение), а затем нажмите диск.
- **(**5**)** Поверните диск SEL/PUSH EXEC для выбора установки IMAGESIZE, а затем нажмите диск.
- **(**6**)** Поверните диск SEL/PUSH EXEC для выбора желаемого размера изображения, а затем нажмите диск. Индикатор изменяется следующим образом:

Неподвижные изображения:

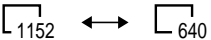

Движущиеся изображения:

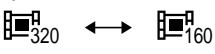

# Using "Memory Stick" – introduction

# **Использование "Memory Stick" –Введение**

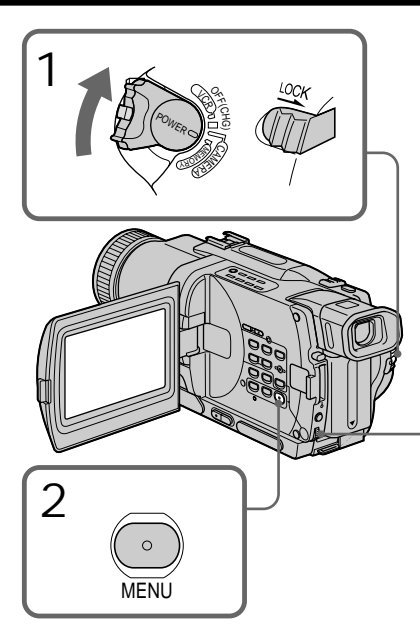

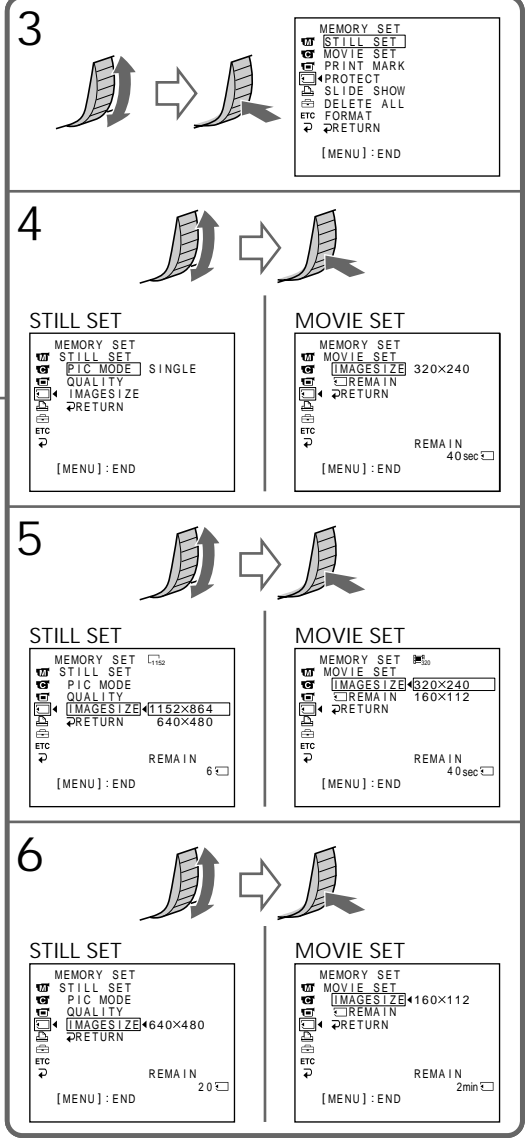

**133"Memory Stick" operations Операции с "Memory Stick"** "Memory Stick" operations Onepauun c "Memory Stick"

п

# **Использование "Memory Stick" –Введение**

#### Image size settings

#### **Установки размера изображения**

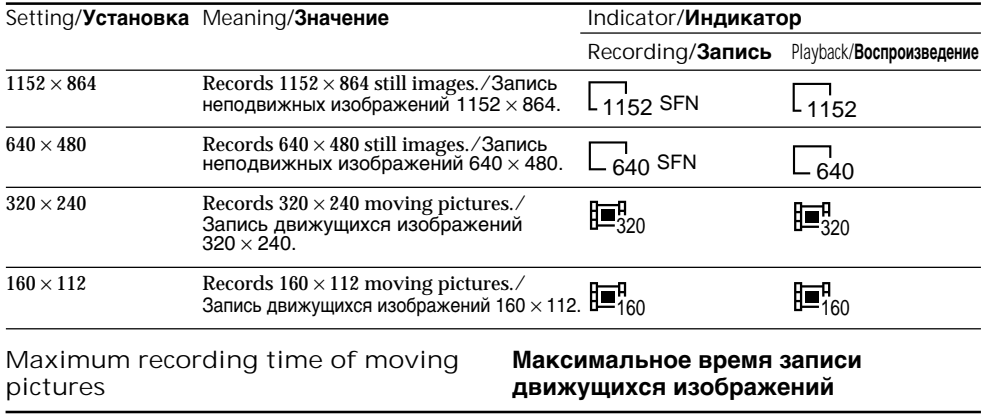

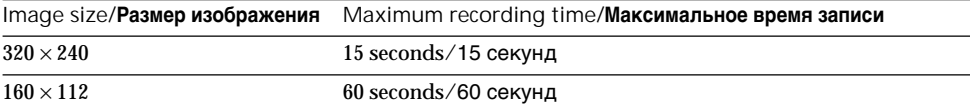

#### **Note**

.

When images recorded on a camcorder in  $1152 \times$ 864 size are played back on a unit that does not support that size, the full image may not appear.

Approximate number of still images you can record on a "Memory Stick" The number of images you can record varies depending on which image quality mode and image size you select and the complexity of the subject.

#### **Примечание**

Когда изображения, записанные на видеокамеру в рамере 1152 × 864, воспроизводятся на аппарате, который не оснащен поддержкой данного размера, полноэкранное изображение может не появится.

#### **Приблизительное количество неподвижных изображений, которое Вы можете записать на "Memory Stick"**

Количество изображений, которое Вы можете записать, изменяется в зависимости от выбранного Вами режима качества изображения и размера изображения, а также от сложности объекта.

#### **4MB type (supplied)/4Мбайт тип (прилагается):**

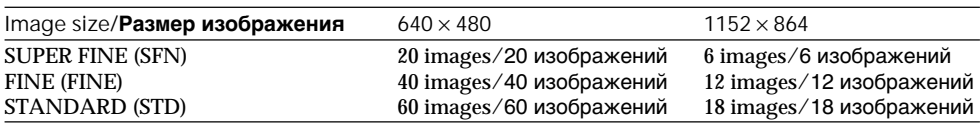

#### **8MB type (optional)/8Мбайт тип (приобретается отдельно):**

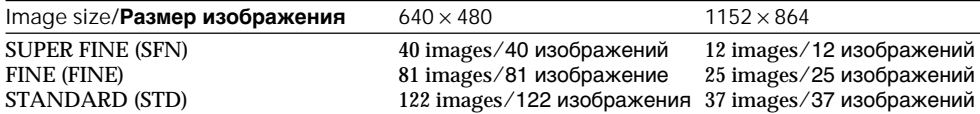

## **16MB type (optional)/16Мбайт тип (приобретается отдельно):**

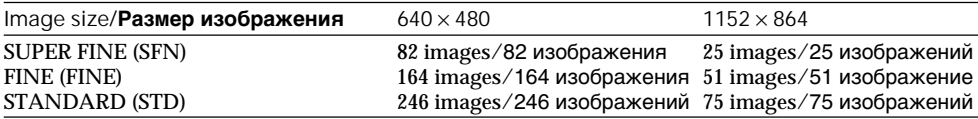

#### **32MB type (optional)/32Мбайт тип (приобретается отдельно):**

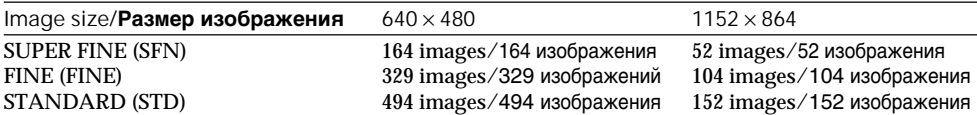

#### **64MB type (optional)/64Мбайт тип (приобретается отдельно):**

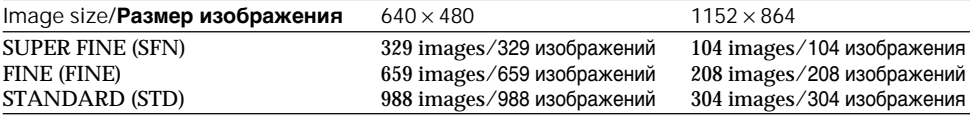

### **128MB type (optional)/128Мбайт тип (приобретается отдельно):**

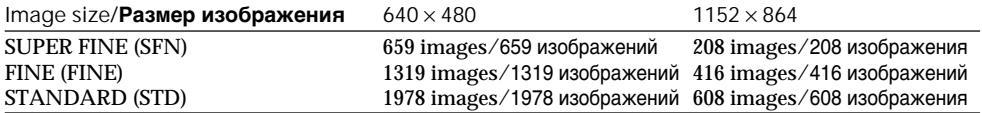

# Approximate time of moving pictures you can record on a Memory Stick" The time of moving pictures you can record varies

depending on which image size you select and the complexity of the subject.

## **Приблизительное время движущихся изображений, которое Вы можете записать на "Memory Stick"**

Время движущихся изображений, которое Вы можете записать, изменяется в зависимости от выбранного Вами размера изображения и от сложности объекта.

#### **Recording time/Время записи**

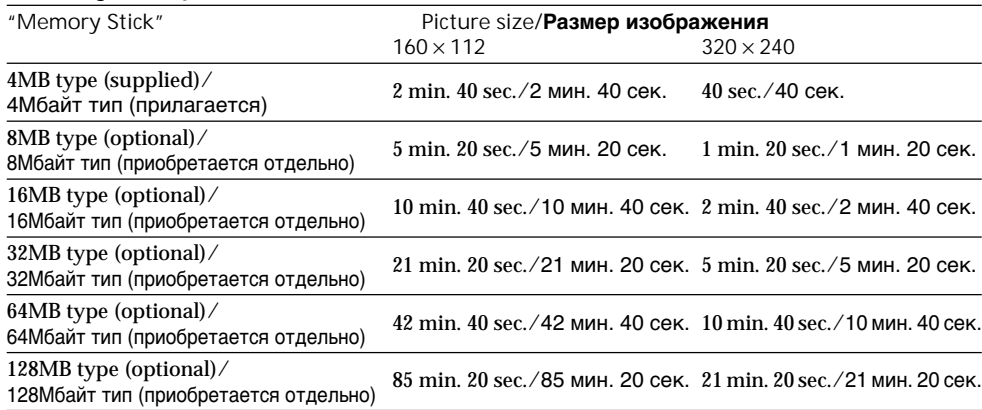

# Recording still images on "Memory Stick" – Memory Photo recording

You can record still images on "Memory stick"s.

**Before operation**

Insert a "Memory Stick" into your camcorder.

- **(**1**)** Set the POWER switch to MEMORY. Make sure that the LOCK is set to the left (unlock) position.
- $(2)$  Keep pressing PHOTO lightly. The green  $\bullet$ mark stops flashing, then lights up. The brightness of the image and focus are adjusted, being targeted for the middle of the image and are fixed. Recording does not start yet.
- **(**3**)**Press PHOTO deeper. The image displayed on the screen will be recorded on the "Memory Stick." Recording is complete when the bar scroll indicator disappears.

# **Запиcь неподвижных изображений на "Memory Stick" – Фотоcъемка с сохранением в памяти**

Вы можете записывать неподвижные изображения на "Memory Stick".

## **Перед началом работы**

Вставьте "Memory Stick" в Вашу видеокамеру.

- **(**1**)**Установите переключатель POWER в положение MEMORY. Убедитесь, что фиксатор LOCK установлен в левом (незафиксированном) положении.
- **(**2**)**Держите слегка нажатой кнопку PHOTO. Зеленый знак • прекратит мигать и будет высвечиваться постоянно. Яркость изображения и фокусное расстояние будут отрегулированы при наводке на середину изображения и будут зафиксированы при этом.
- **(**3**)**Нажмите кнопку PHOTO сильнее. Изображение, отображаемое на экране, будет записано на "Memory Stick". Запись считается завершенной, если исчезнет перемещающийся полосатый индикатор.

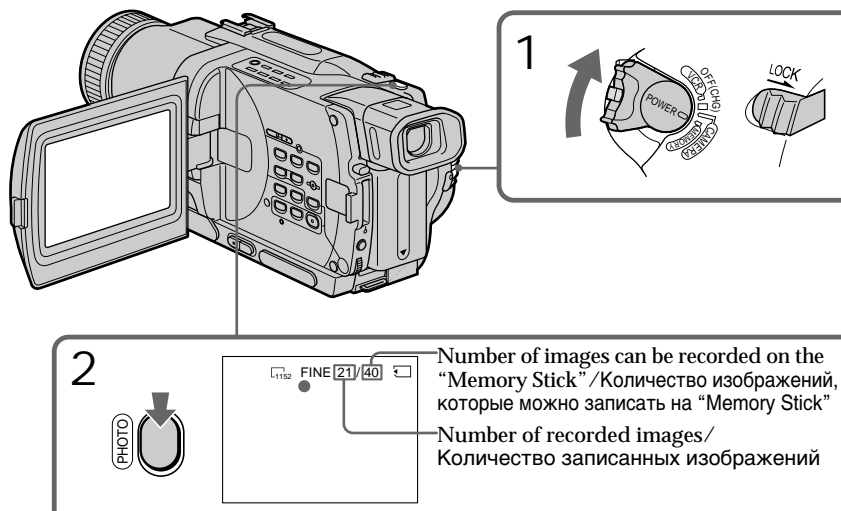

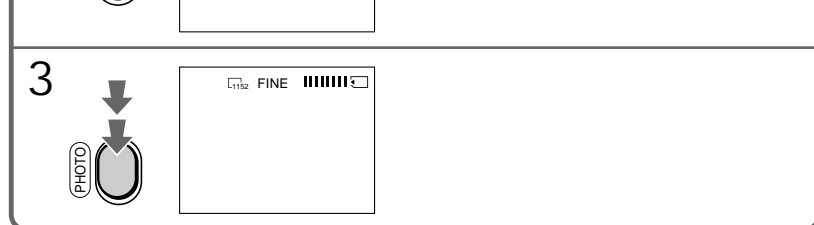

– Memory Photo recording

# **Note**

When recording still images at step 2 with PHOTO pressed lightly, the image momentarily flickers. This is not a malfunction.

**When the POWER switch is set to MEMORY** The following functions do not work:

- Wide TV
- Digital zoom
- SteadyShot function
- SUPER NIGHTSHOT
- Fader
- Picture effect
- Digital effect
- Title
- Low lux mode (The indicator flashes.)
- Sports lesson mode (The indicator flashes.)

**When you are recording a still image** You can neither turn off the power nor press PHOTO.

**When you press PHOTO on the Remote Commander**

Your camcorder immediately records the image that is on the screen when you press the button.

**When recording in MEMORY mode**

The angle of view is a little increased than one in CAMERA mode.

# Recording images continuously

You can record still images continuously. Select one of the two modes described below before recording.

## **Continuous mode [**a**]**

When the image size is set to  $1152 \times 864$ , you can record up to 4 images continuously.

When the image size is set to  $640 \times 480$ , you can record up to 16 images continuously.

The number of recorded photos in continuous mode depends on the capacity of the "Memory Stick."

# **Запиcь неподвижных изображений на "Memory Stick" – Фотоcъемка с сохранением в памяти**

## **Примечание**

Во время записи неподвижных изображений в пункте 2 с нажатой PHOTO, изображение будет временно мерцать. Это не является неисправностью.

#### **Если переключатель POWER установлен в положение MEMORY**

Следующие функции не будут работать:

- Широкоэкранный телевизионный режим
- Цифровой вариообъектив
- Функция устойчивой съемки
- SUPER NIGHTSHOT
- Фейдер
- Эффект изображения
- Цифровой эффект
- $T$ ит $p$
- Режим низкой освещенности (Индикатор мигает.)
- Режим спортивных состязаний (Индикатор мигает.)

#### **Если Вы записываете неподвижное изображение**

Вы не можете ни выключить питание, ни нажать кнопку PHOTO.

#### **Если Вы нажмете PHOTO на пульте дистанционного управления**

Ваша видеокамера тотчас же запишет изображение, которое будет на экране при нажатии кнопки.

## **При записи в режиме MEMORY**

Угол просмотра будет слегка увеличен по сравнению с режимом CAMERA.

# **Запись изображений непрерывно**

Вы можете записывать неподвижные изображения непрерывно. Выберите один из двух нижеописанных режимов перед началом записи.

#### **Непрерывный режим [**a**]**

Когда размер изображения установлен на 1152 × 864, Вы можете выполнить непрерывную запись до 4 изображений. Когда размер изображения установлен на  $640 \times 480$ , Вы можете выполнить непрерывную запись до 16 изображений. Количество записанных фотоснимков в непрерывном режиме зависит от емкости "Memory Stick".

Recording still images on "Memory Stick" – Memory Photo recording

single page.

**Multi screen mode (Recording image size is 640** × **480) [**b**]** You can record 9 still images continuously on a

While pressing down PHOTO, your camcorder continuously record maximum number of still images depending on the image size. When you stop pressing, the recording stops.

- **(**1**)** Set the POWER switch to MEMORY. Make sure that the LOCK is set to the left (unlock) position.
- **(**2**)**Press MENU to make the menu display appear.
- $(3)$  Turn the SEL/PUSH EXEC dial to select  $\Box$ , then press the dial.
- **(**4**)**Turn the SEL/PUSH EXEC dial to select STILL SET, then press the dial.
- **(**5**)**Turn the SEL/PUSH EXEC dial to select PIC MODE, then press the dial.
- **(**6**)**Turn the SEL/PUSH EXEC dial to select the desired setting, then press the dial.
- **(**7**)**Press MENU to erase the menu display.
- **(**8**)**Press PHOTO deeper.

# **Запиcь неподвижных изображений на "Memory Stick" – Фотоcъемка с сохранением в памяти**

**Многоэкранный режим (размер записываемого изображения соответствует 640** × **480) [**b**]** Вы можете выполнить непрерывную запись 9 неподвижных изображений на одной странице.

## $[a]$  [b]

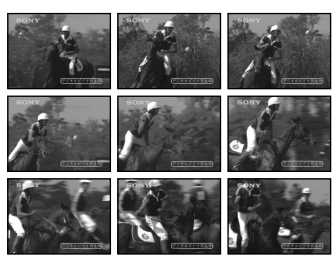

Когда нажимается кнопка РНОТО, Ваша видеокамера выполняет непрерывную запись максимального количества изображений в зависимости от размера изображения. Когда Вы перестанете нажимать кнопку, запись остановится.

- **(**1**)**Установите переключатель POWER в положение MEMORY. Убедитесь, что переключатель LOCK установлен в левое (незафиксированное) положение.
- **(**2**)**Нажмите кнопку MENU, чтобы на дисплее появилась индикация меню.
- **(**3**)**Поверните диск SEL/PUSH EXEC для выбора установки , а затем нажмите диск.
- **(**4**)**Поверните диск SEL/PUSH EXEC для выбора установки STILL SET, а затем нажмите диск.
- **(**5**)**Поверните диск SEL/PUSH EXEC для выбора установки PIC MODE, а затем нажмите диск.
- **(**6**)**Поверните диск SEL/PUSH EXEC для выбора желаемой установки, а затем нажмите диск.
- **(**7**)**Нажмите кнопку MENU для стирания индикации меню.
- **(**8**)**Твердо нажмите кнопку PHOTO.

– Memory Photo recording

# **Запиcь неподвижных изображений на "Memory Stick" – Фотоcъемка с сохранением в памяти**

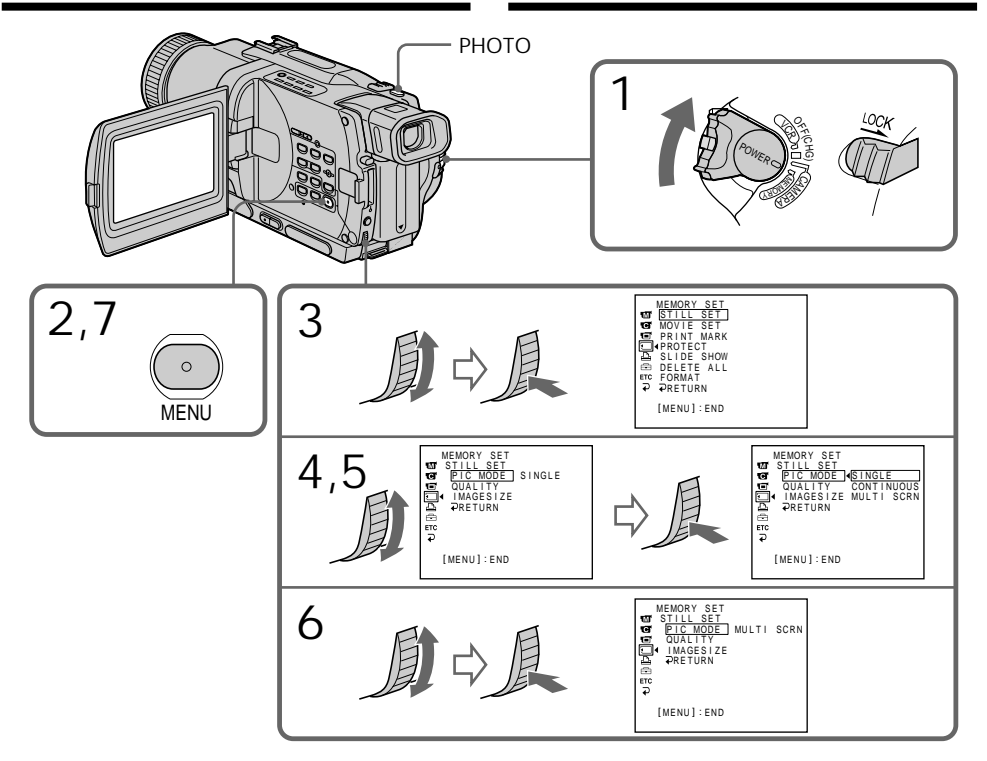

If the capacity of the "Memory Stick" becomes full

" FULL" appears on the screen and you cannot record still images on the "Memory Stick".

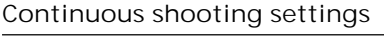

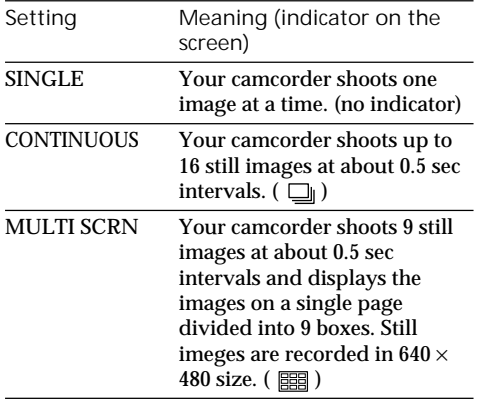

# **Если емкость "Memory Stick" переполнена**

На экране появится индикация " FULL", и Вы не сможете записывать неподвижные изображения на эту "Memory Stick".

## **Установки непрерывной съемки**

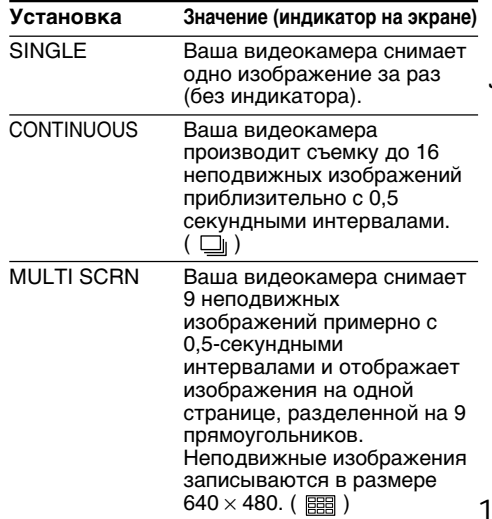

**139**

– Memory Photo recording

**The number of images in continuous shooting** The number of images you can shoot continuously varies depending on the image size and the capacity of the "Memory Stick."

**When shooting with the self-timer function or the Remote Commander**

The camcorder automatically records up to the maximum recordable number of still images.

# Self-timer memory photo recording

You can record still images on "Memory Stick"s with the self-timer. You can use the Remote Commander for this operation.

- **(**1**)** Set the POWER switch to MEMORY. Make sure that the LOCK is set to the left (unlock) position.
- **(**2**)**Press MENU to display the menu settings in the standby mode.
- $(3)$  Turn the SEL/PUSH EXEC dial to select  $\blacksquare$ , then press the dial.
- **(**4**)**Turn the SEL/PUSH EXEC dial to select SELFTIMER, then press the dial.
- **(**5**)**Turn the SEL/PUSH EXEC dial to select ON, then press the dial.
- **(**6**)**Press MENU to make the menu settings disappear.
- **(**7**)**Press PHOTO deeper.

Self-timer starts counting down from 10 with a beep sound. In the last two seconds of the countdown, the beep sound gets faster, then recording starts automatically.

# **Запиcь неподвижных изображений на "Memory Stick" – Фотоcъемка с сохранением в памяти**

#### **Количество изображений в режиме непрерывной съемки**

Количиство изображений, которое Вы можете снять непрерывно, изменяется в зависимости от размера изображения и емкости "Memory Stick".

#### **При съемке с использованием функции таймера самозапуска или пульта дистанционного управления**

Видеокамера автоматически записывает максимально возможное для записи количество неподвижных изображений.

# **Фотосъемка в память по таймеру самозапуска**

Вы можете записывать неподвижные изображения на "Memory Stick" с помощью таймера самозапуска. Для этой операции Вы можете использовать пульт дистанционного управления.

- **(**1**)**Установите переключатель POWER в положение MEMORY. Убедитесь, что переключатель LOCK установлен в левом (незафиксированном) положении.
- **(**2**)** Нажмите кнопку MENU для отображения установок меню в режиме ожидания.
- **(**3**)** Поверните диск SEL/PUSH EXEC для выбора пункта  $\blacksquare$ , а затем нажмите диск.
- **(**4**)** Поверните диск SEL/PUSH EXEC для выбора пункта SELFTIMER, а затем нажмите диск.
- **(**5**)** Поверните диск SEL/PUSH EXEC для выбора пункта ON, а затем нажмите диск.
- **(**6**)** Нажмите кнопку MENU для исчезновения установок меню.
- **(**7**)** Сильнее нажмите кнопку PHOTO. Таймер самозапуска начнет обратный отсчет от 10 с зуммерным сигналом. В последние две секунды обратного отсчета зуммерный сигнал будет звучать чаще, после автоматически начнется запись.

– Memory Photo recording

# **Запиcь неподвижных изображений на "Memory Stick" – Фотоcъемка с сохранением в памяти**

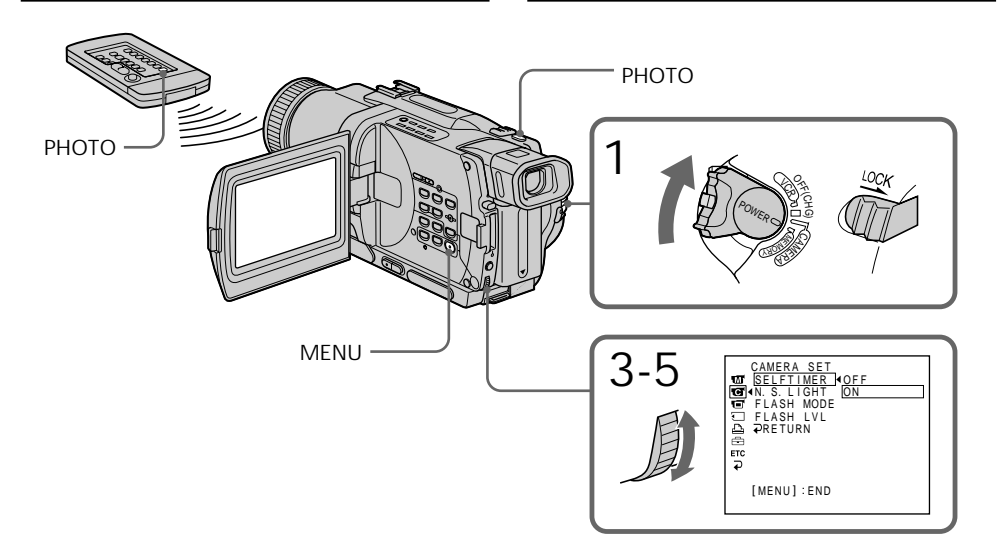

To record moving pictures on "Memory Stick"s with the self-timer Press START/STOP in step 7. To cancel the recordig, press START/STOP again.

To cancel self-timer recording Set SELFTIMER to OFF in the menu settings while your camcorder is in the standby mode. You cannot cancel self-timer recording with Remote Commander.

## **Note**

The self-timer recording mode is automatically cancelled when:

- Self-timer recording is finished.
- The POWER switch is set to OFF (CHG), VCR or PLAYER (DCR-TRV725E only).

**To check the image to be recorded** You can check the image with pressing PHOTO lightly, then press it deeper to start the self-timer recording.

# **Для записи движущихся изображений на "Memory Stick" с помощью таймера самозапуска**

Нажмите кнопку START/STOP в пункте 7. Для отмены записи нажмите кнопку START/ STOP снова.

## **Для отмены записи по таймеру самозапуска**

Установите пункт SELFTIMER в установках меню в положение OFF, когда Ваша видеокамера находится в режиме ожидания. Вы не можете отменить запись по таймеру самозапуска с помощью пульта дистанционного управления.

# **Примечание**

Режим записи по таймеру самозапуска будет автоматически отменен, если:

- Запись по таймеру самозапуска закончилась.
- Переключатель POWER установлен в положение OFF (CHG), VCR или PLAYER (только модели DCR-TRV725E).

## **Для проверки изображения, которое будет записываться**

Вы можете проверить изображение, нажав слегка кнопку PHOTO, а затем нажав ее сильнее для начала записи по таймеру самозапуска.

# Recording an image from a tape as a still image

Your camcorder can read moving image data recorded on a tape and record it as a still image on a "Memory Stick."

Your camcorder can also take in moving image data through the input connector and record it as a still image on a "Memory Stick."

## **Before operation**

Insert a recorded tape and a "Memory Stick" into your camcorder.

- **(**1**)** Set the POWER switch to VCR or PLAYER (DCR-TRV725E only).
- $(2)$  Press  $\blacktriangleright$ . The image recorded on the tape is played back.
- **(**3**)**Keep pressing PHOTO lightly until the image from the tape freezes. "CAPTURE" appears on the screen. Recording does not start yet.
- **(**4**)**Press PHOTO deeper. The image displayed on the screen will be recorded on the "Memory Stick." Recording is complete when the bar scroll indicator disappears.

# **Запись изображения с ленты как неподвижного изображения**

Ваша видеокамера может считывать данные подвижного изображения, записанные на ленте, и записывать его как неподвижное изображение на "Memory Stick". Ваше видеокамера также позволяет вводить данные подвижного изображения через разъем входного сигнала и записывать их как неподвижное изображение на "Memory Stick".

#### **Перед началом работы**

Вставьте записанную ленту и "Memory Stick" в Вашу видеокамеру.

- **(**1**)**Установите переключатель POWER в положение VCR или PLAYER (только модели DCR-TRV725E).
- **(2)** Нажмите кнопку Начнется воспроизведение изображения, записанного на ленте.
- **(**3**)**Держите слегка нажатой кнопку PHOTO до тех пор, пока изображение с ленты не будет "заморожено". На экране появится индикация "CAPTURE". Запись пока не начнется.
- **(**4**)** Нажмите кнопку PHOTO сильнее. Изображение, отображаемое на экране, будет записано на "Memory Stick". Запись считается завершенной, если исчезнет перемещающийся полосатый индикатор.

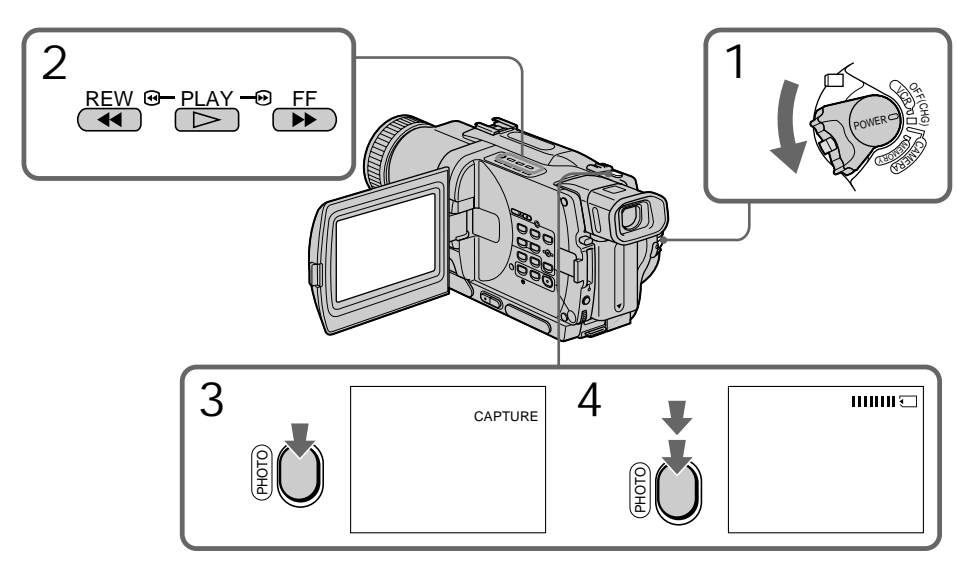

## **Note**

You cannot record the image played back using NTSC PB function.

**Image size of still images** Image size is automatically set to  $640 \times 480$ .

**When the acccess lamp is lit or flashing** Do not shake or strike the unit. Also do not turn the power off , eject the "Memory Stick" or remove the battery pack. Otherwise, an image data breakdown may occur.

## **If appears on the screen**

The inserted "Memory Stick" is incompatible with your camcorder because its format does not comform with your camcorder. Check the format of the "Memory Stick."

**If you press PHOTO lightly in the playback mode** Your camcorder stops momentarily.

**Sound recorded on a tape** You cannot record the audio from a tape.

**Titles superimposed on tapes** You cannot record the titles on the "Memory Stick." However, you can record titles which have already been recorded on tapes.

**When you press PHOTO on the Remote Commander**

Your camcorder immediately records the image that is on the screen when you press the button.

Recording a still image from other equipment

– DCR-TRV730E/TRV828E/TRV830E only

**Before operation**

Set DISPLAY to LCD in the menu settings. (The default setting is LCD.)

- **(**1**)** Set the POWER switch to VCR.
- **(**2**)** Play back the recorded tape, or turn the TV on to see the desired programme. The image from TV or VCR appears on the screen of your camcorder.
- **(**3**)** Follow the steps 3 and 4 on page 142.

# **Запись изображения с ленты как неподвижного изображения**

#### **Примечание**

Вы не можете записать изображение, воспроизводимое с использованием функции NTSC PB.

## **Размер неподвижных изображений**

Размер изображения автоматически устанавливается на 640 × 480.

#### **Если лампочка доступа горит или мигает**

Не трясите и не стучите по Вашей видеокамере. Также не выключайте питание, не извлекайте "Memory Stick" из отсека и не снимайте батарейный блок. В противном случае данные изображения могут быть повреждены.

#### **Если на экране появится индикация**

Вставлена "Memory Stick", которая несовместима с Вашей видеокамерой, поскольку ее формат не соответствует видеокамере. Проверьте формат "Memory Stick".

#### **Если в режиме воспроизведения слегка нажать кнопку PHOTO**

Ваша видеокамера на мгновение остановится.

**Звук, записанный на ленту** Вы не можете записывать звук с ленты.

## **Титры, наложенные на ленты**

Вы можете записывать титры на "Memory Stick". Однако, Вы можете записывать титры, которые уже записаны на лентах.

#### **Если Вы нажмете кнопку PHOTO на пульте дистанционного управления**

Ваша видеокамера тотчас же запишет изображение, отображаемое на экране, если Вы нажмете эту кнопку.

# **Запись неподвижного изображения с другого аппарата**

# **– Только модели DCR-TRV730E/ TRV828E/TRV830E**

#### **Перед выполнением операции**

Установите пункт DISPLAY в установках меню в положение LCD. (По умолчанию установлено положение LCD.)

- **(**1**)**Установите переключатель POWER в положение VCR.
- **(**2**)** Начните воспроизведение записанной ленты или включите телевизор для просмотра нужной программы. Изображение с телевизора или КВМ отображается на экране Вашей видеокамеры.
- **143 (**3**)**Выполните действия пунктов 3 и 4 на стр. 142.

**Запись изображения с ленты как неподвижного изображения**

# Using the A/V connecting cable

## **Использование соединительного кабеля аудио/видео**

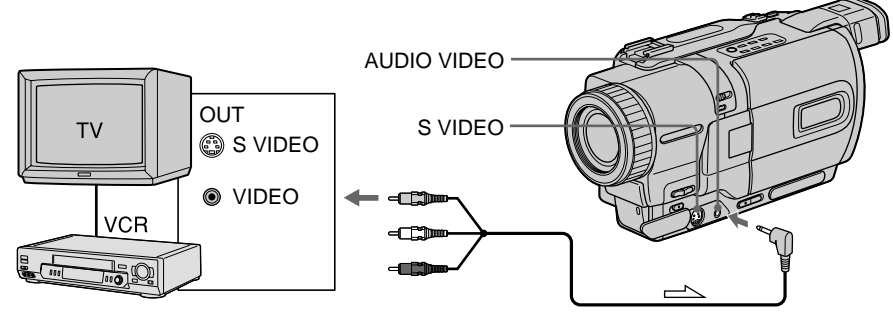

: Signal flow/Передача сигнала

Connect the yellow plug of the A/V connecting cable to the video jack on the VCR or the TV.

**If your TV or VCR has an S video jack** Connect using an S video cable (optional) to obtain high-quality pictures.

With this connection, you do not need to connect the yellow (video) plug of the A/V connecting cable.

Connect an S video cable (optional) to the S video jacks of both your camcorder and the TV or VCR.

Подсоедините желтый штекер соединительного кабеля аудио/видео к видеогнезду на КВМ или телевизоре.

#### **Если в Вашем телевизоре или КВМ имеется гнездо S видео**

Выполните подсоединение с помощью кабеля S видео (приобретается отдельно) для получения высококачественных изображений.

При данном подсоединении Вам не нужно подсоединять желтый (видео) штекер соединительного кабеля аудио/видео. Подсоедините кабель S видео (приобретается отдельно) к гнездам S видео на Вашей видеокамере и телевизоре или КВМ.

Using the i.LINK cable (DV connecting cable)

# **Использование кабеля i.LINK (соединительный кабель DV)**

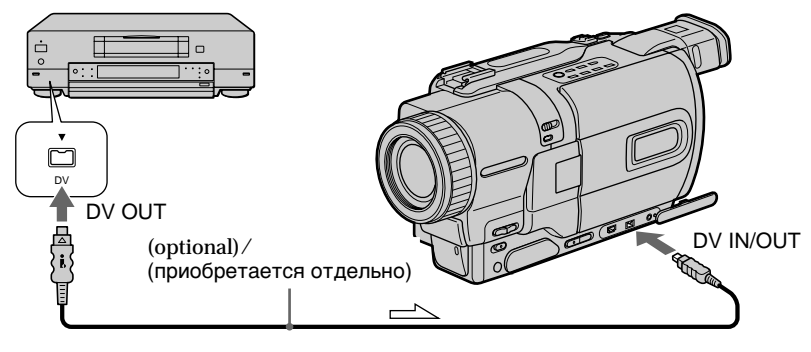

 $\equiv$  : Signal flow/Передача сигнала
# Recording moving pictures on "Memory Stick"s – MPEG movie recording

You can record moving pictures with sound on "Memory Stick"s.

**Before operation**

Insert a "Memory Stick" into your camcorder.

- **(**1**)** Set the POWER switch to MEMORY. Make sure that the LOCK switch is set to the left (unlock) position.
- **(**2**)**Press START/STOP. Your camcorder starts recording. The camera recording lamp located on the front of your camcorder lights up. When IMAGESIZE in the menu settings is set to  $160 \times 112$ , the maximum recording time is 60 seconds. However, when IMAGESIZE in the menu settings is set to  $320 \times 240$ , the maximum recording time is 15 seconds.

# **Запись движущихся изображений на "Memory Stick" – Запись изображения MPEG**

Вы можете записывать движущиеся изображения со звуковым сопровождением на "Memory Stick".

## **Перед началом работы**

Вставьте "Memory Stick" в Вашу видеокамеру.

- **(**1**)**Установите переключатель POWER в положение MEMORY. Убедитесь, что фиксатор LOCK установлен в левом (незафиксированном) положении.
- **(**2**)**Нажмите кнопку START/STOP. Ваша видеокамера начнет запись. Лампочка записи камерой, расположенная спереди Вашей видеокамеры, будет гореть. Если команда IMAGESIZE в установках меню установлена на  $160 \times 112$ , максимальное время записи составит 60 секунд. Однако если команда IMAGESIZE в установках меню установлена на 320  $\times$ 240, максимальное время записи будет равно 15 секундам.

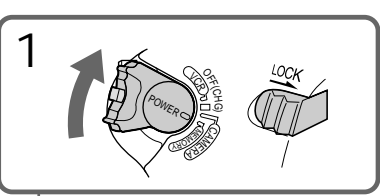

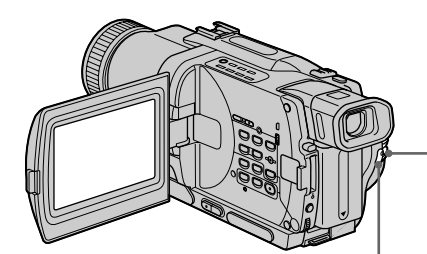

40 min 國<sub>20</sub> REC 0:03 <br>[ 15 sec ] BBB

Recording time can be recorded on the "Memory Stick"/Время записи, которое может быть записано на "Memory Stick"

This indicator is displayed for 5 seconds after pressing START/STOP. This indicator is not recorded./ Данный индикатор отображается в течение 5 секунд после нажатия кнопки START/STOP. Этот индикатор записываться не будет.

To stop recording Press START/STOP.

 $\mathcal{D}% _{M_{1},M_{2}}^{\alpha,\beta}(\varepsilon)$ 

## **Для остановки записи**

Нажмите кнопку START/STOP.

Recording moving pictures on

- "Memory Stick"s
- MPEG movie recording

## **Note**

Sound is recorded in monaural.

**When the POWER switch is set to MEMORY** The following functions do not work:

- Wide TV
- Digital zoom
- SteadyShot function
- SUPER NIGHTSHOT
- Fader
- Picture effect
- Digital effect
- Title
- Low lux mode (The indicator flashes.)
- Sports lesson mode (The indicator flashes.)

**When recording in MEMORY mode**

The angle of view is a little increased than one in CAMERA mode.

**When using an external flash (optional)** Turn the power of the external flash off when recording moving pictures on "Memory Stick"s. Otherwise, the charging sound for the flash may be recorded.

**During recording on "Memory Stick"**

Do not eject the cassette tape from your camcorder. During ejecting the tape, sound is not recorded on the "Memory Stick."

# **Запись движущихся изображений на "Memory Stick"**

**- Запись изображения MPEG**

#### **Примечание**

Звук будет записываться в монофоническом режиме.

### **Когда переключатель POWER установлен в положение MEMORY**

Следующие функции не будут работать:

- Широкоэкранный телевизионный режим
- Цифровой вариообъектив
- Функция устойчивой съемки
- SUPER NIGHTSHOT
- Фейдер
- Эффект изображения
- Цифровой эффект
- Титр
- Режим низкой освещенности (Индикатор мигает.)
- Режим спортивных состязаний (Индикатор мигает.)

## **При записи в режиме MEMORY**

Угол просмотра будет слегка увеличен по сравнению с режимом CAMERA.

#### **При использовании внешней вспышки (приобретается отдельно)**

Выключите питание внешней вспышки при записи движущихся изображений на "Memory Stick". В противном случае звук зарядки вспышки может быть записан.

### **Во время записи на "Memory Stick"**

Не выталкивайте кассетную ленту из Вашей видеокамеры. Во время выталкивания ленты звук не будет записываться на "Memory Stick".

# Recording moving pictures from a tape

Your camcorder can read moving picture data recorded on a tape and record it as a moving picture on a "Memory Stick." Your camcorder can also take in moving picture data through the input connector and record it as a moving picture on a "Memory Stick."

**Before operation**

- •Insert a recorded tape into your camcorder.
- •Insert a "Memory Stick" into your camcorder.
- **(**1**)** Set the POWER switch to VCR or PLAYER (DCR-TRV725E only).
- $(2)$  Press  $\triangleright$ . The picture recorded on the tape is played back. And press  $\blacksquare$  at the scene where you want to start recording from.
- **(**3**)**Press START/STOP.
	- When IMAGESIZE in the menu settings is set to  $160 \times 112$ , the maximum recording time is 60 seconds. However, when IMAGESIZE in the menu setting is set to  $320 \times 240$ , the maximum recording time is 15 seconds.

# **Запись движущихся изображений с ленты**

Ваша видеокамера может считывать данные изображения, записанные на ленте и записывать их в качестве движущегося изображения на "Memory Stick". Ваша видеокамера может также снимать данные движещегося изображения, поступаемые через входной разъем и записывать их в качестве движущегося изображения на "Memory Stick".

## **Перед началом работы**

- •Вставьте записанную ленту в Вашу видеокамеру.
- •Вставьте "Memory Stick" в Вашу видеокамеру.
- **(**1**)** Установите переключатель POWER в положение VCR или PLAYER (только модель DCR-TRV725E).
- **(**2**)** Нажмите кнопку N. Записанное на ленте изображение будет воспроизводиться. И нажмите кнопку II в эпизоде, с которого Вы хотите начать запись.
- **(**3**)** Нажмите кнопку START/STOP. Если команда IMAGESIZE в установках меню установлена на 160 × 112, максимальное время записи составит 60 секунд. Однако если команда IMAGESIZE в установках меню установлена на 320 × 240, максимальное время записи будет равно 15 секундам.

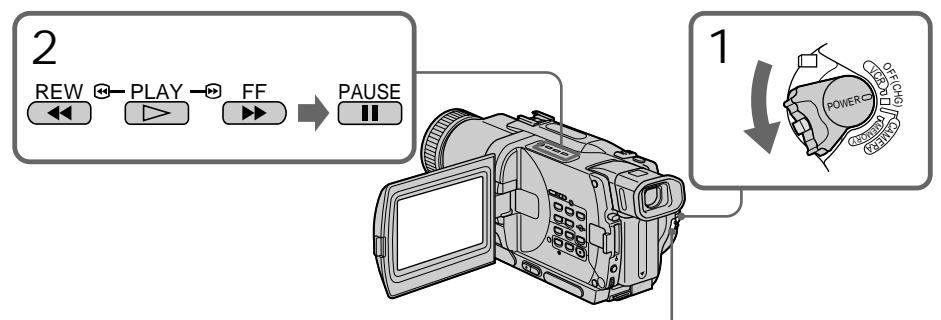

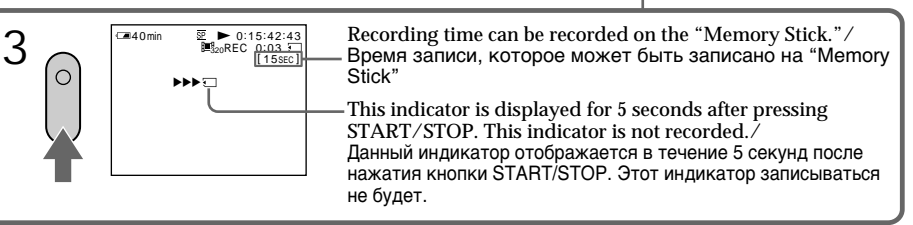

## To stop recording Press START/STOP.

### **Notes**

- •Sound recorded in 48 kHz is converted to one in 32 kHz when recording images from a tape to "Memory Stick"s.
- •Sound recorded in stereo is converted to monaural sound when recording from tapes.
- •You cannot record the image played back using NTSC PB function.

## **Для остановки записи**

Нажмите кнопку START/STOP.

### **Примечания**

- Звук, записанный в 48 кГц режиме, преобразуется в 32 кГц звук при записи изображений с ленты на "Memory Stick".
- Звук, записанный в стереорежиме, преобразуется в монофонический звук при записи с лент.
- **147** • Вы не можете записать изображение, воспроизводимое с использованием функции NTSC PB.

# Recording moving pictures from a tape

**When the access lamp is lit or flashing** Do not shake or strike the unit. As well do not turn the power off , eject a "Memory Stick" or remove the battery pack. Otherwise, the image data breakdown may occur.

**Data code recorded on a tape** You cannot record the data code recorded on a tape.

If "  $\Box$  AUDIO ERROR" is displayed Sound that cannot be recorded by your camcorder has been recorded. Connect the A/V connecting cable to input images from an external unit used to play back the image.

**The picture may be recorded on the "Memory Stick" incorrectly if:**

- You turn the POWER switch during recording
- You press any video control buttons during recording
- Between the scene recorded in the Digital  $\Theta$ system and in the Hi8/standard 8 system

Recording a moving picture from other equipment

**Before operation**

Set DISPLAY to LCD in the menu settings. (The default setting is LCD.)

- **(**1**)** Set the POWER switch to VCR or PLAYER (DCR-TRV725E only).
- **(**2**)**Play back the recorded tape, or turn the TV on to see the desired programme. The image of the other equipment is displayed on the screen.
- **(**3**)**Follow step 3 on page 147.

Using the A/V connecting cable

## **Запись движущихся изображений с ленты**

**Если лампочка доступа горит или мигает**

Не трясите и не ударьте аппарат. А также не выключайте питание, не выталкивайте "Memory Stick" и не снимайте батарейный блок. В противном случае может произойти повреждение данных изображения.

#### **Код данных, записанный на ленте**

Вы не можете записать код данных, записанный на ленте.

**Если отображается индикация " AUDIO ERROR"** Был записан звук, который не может записываться на Вашей видеокамере. Подсоедините соединительный кабель аудио/ видео для ввода сигналов изображения с внешнего устройства, используемого для воспроизведения изображения.

#### **Изображение на "Memory Stick" может быть записано неправильно, если:**

- Вы повернете переключатель POWER во время записи
- Вы нажмете какие-либо кнопки видеоконтроля во время записи
- Между эпизодами, записанными в цифровой системе Digital8 <sup>()</sup> и в системе Hi8/стандарта 8

## **Запиись движущегося изображения с другой аппаратуры**

#### **Перед началом работы**

Установите команду DISPLAY в положение LCD в установках меню. (Установка по умолчанию соответствует LCD.)

**(**1**)**Установите переключатель POWER в положение VCR или PLAYER (только модель DCR-TRV725E).

**(**2**)**Воспроизведите записанную ленту или включите телевизор для просмотра желаемой программы. Изображение от другого оборудования будет отображаться на экране.

**(**3**)**Следуйте пунктам 3 на стр. 147.

#### **Использование соединительного кабеля аудио/видео**

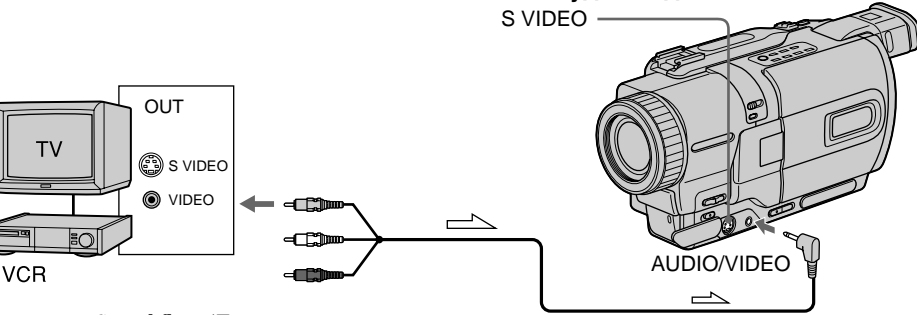

: Signal flow/Передача сигнала

**148** cable to the video jack on the VCR or the TV. Connect the yellow plug of the A/V connecting Подсоедините желтый штекер соединительного кабеля аудио/видео к видеогнезду на КВМ или телевизоре.

# Recording moving pictures from a tape

**If your TV or VCR has an S video jack** Connect using an S video cable (optional) to obtain high-quality pictures.

With this connection, you do not need to connect the yellow (video) plug of the A/V connecting cable.

Connect an S video cable (optional) to the S video jacks of both your camcorder and the TV or VCR.

## Using the i.LINK cable (DV connecting cable)

# **Запись движущихся изображений с ленты**

### **Если Ваш телевизор или КВМ имеет гнездо S видео**

Выполните подсоединение с использованием кабеля S видео (приобретается отдельно) для получения высококачественных изображений.

При данном подсоединении Вам не нужно подсоединять желтый (видео) штекер соединительного кабеля аудио/видео. Подсоедините кабель S видео (приобретается отдельно) к гнездам и на Вашей видеокамере и на телевизоре или КВМ.

## **Использование кабеля i.LINK (соединительного кабеля DV)**

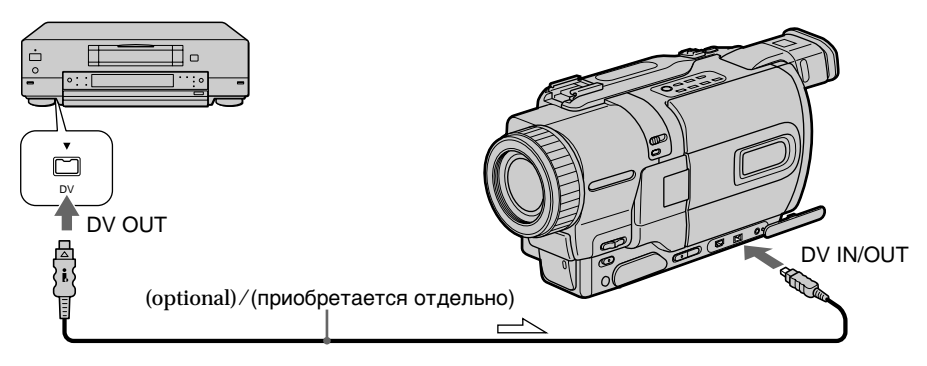

 $\equiv$  : Signal flow/Передача сигнала

### **Note**

The " $\Box$ " may flash in the following instances. If this happens, eject and insert "Memory Stick" again, and record distortion-free images.

- When recording on a tape in a poor recording state, for example, on a tape that has been repeatedly used for dubbing
- When attempting to input images that are distorted due to poor radio wave reception when a TV tuner unit is in use
- Between scenes or in the various playback modes on the tape recorded in Hi8/standard 8 system

**During recording on "Memory Stick"** Do not eject the cassette tape from your camcorder. During ejecting the tape, sound is not recorded on the "Memory Stick."

## **Примечание**

Индикатор  $\heartsuit$  может мигать в следующих случаях. Если это случится, вытолкните и вставьте "Memory Stick" снова и выполните свободную от искажений запись изображений.

- Когда запись на ленту производится при плохом состоянии ленты, например, на ленту, которая была неоднократно использована для перезаписи.
- При попытке ввести сигналы изображений, которые искажены из-за плохого приема радиоволн во время использования телевизионного тюнера.
- Между эпизодами или в переменных режимах воспроизведения на ленте, записанной в системе Hi8/стандарта 8.

# **Во время записи на "Memory Stick"**

Не выталкивайте кассетную ленту из Вашей видеокамеры. Во время выталкивания ленты звук не будет записываться на "Memory Stick".

You can superimpose a still image you have recorded on the "Memory Stick" on top of the moving image you are recording. You can record the superimposed images on a tape or a "Memory Stick." (However, you can record only superimposed still images on the "Memory Stick".)

**M. CHROM** (Memory chroma key) You can swap a blue area of a still image such as an illustration or a frame with a moving image.

**M. LUMI** (Memory luminance key) You can swap a brighter area of a still image such as a handwritten illustlation or title with a moving image. Record a title on the "Memory Stick" before a trip or event for convenience.

#### **C. CHROM** (Camera chroma key)

You can superimpose a moving image on top of a still image such as an image can be used as background. Shoot the subject against a blue background. The blue area of the moving image will be swapped with a still image.

### **M. OVERLAP\*** (Memory overlap)

You can make a moving image fade in on top of a still image recorded on the "Memory Stick" as the overlap function.

# **Наложение неподвижного изображения из "Memory Stick" на подвижное изображение – MEMORY MIX**

Вы можете наложить неподвижное изображение, записанное на "Memory Stick", на записываемое подвижное изображение. Вы можете записать наложенные изображения на ленту или на "Memory Stick". (Тем не менее, Вы можете записать на "Memory Stick" только наложенные неподвижные изображения.)

**M. CHROM** (кнопка цветности памяти) Вы можете менять местами синюю часть неподвижного изображения, такое как иллюстрация или кадр с подвижным изображением.

**M. LUMI** (кнопка яркости памяти) Вы можете менять местами более яркую часть неподвижного изображения, такое как нарисованный от руки рисунок или титр, с подвижным изображением. Запишите титр на "Memory Stick" перед путешествием или каким-либо событием для удобства.

**C. CHROM** (кнопка цветности видеокамеры) Вы можете наложить движущееся изображение поверх неподвижного изображения, которое может служить фоном. Например, Вы можете выполнить съемку объекта на голубом фоне. Голубая часть подвижного изображения поменяется местами с неподвижным изображением.

**M. OVERLAP\*** (перекрытие памяти) Вы можете выполнить плавный ввод движущегося изображения поверх неподвижного изображения, записанного на "Memory Stick" как функцию перекрытия.

## **Наложение неподвижного изображения из "Memory Stick" на подвижное изображение – MEMORY MIX**

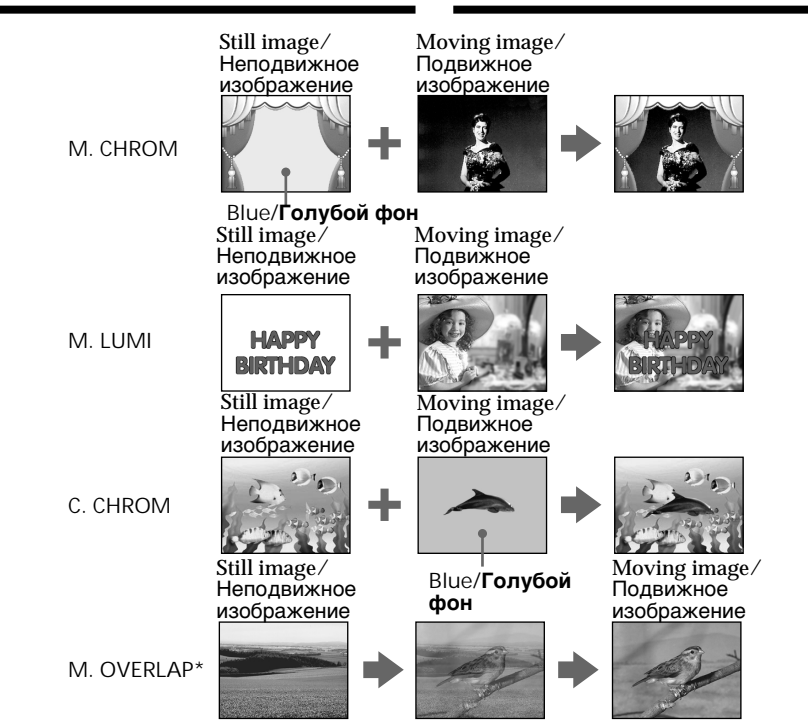

\* The superimposed image using Memory overlap function can be recorded on tapes only.

## Recording superimposed images on a tape

**Before operation**

- Insert a Hi<sub>8</sub>  $\text{Hi} \text{B}$  / Digital  $\theta$  tape for recording into your camcorder.
- •Insert a "Memory Stick" is recorded still images into your camcorder.
- **(**1**)** Set the POWER switch to CAMERA.
- **(**2**)**Press MEMORY MIX in the standby mode. The last recorded or last composed image appears on the lower part of the screen as a thumbnail image.
- **(**3**)**Press MEMORY+/– to select the still image you want to superimpose. To see the previous image, press MEMORY –. To see the next image, press MEMORY+.
- **(**4**)**Turn the SEL/PUSH EXEC dial to select the desired mode.

The mode changes as follows:

- M. CHROM  $\longleftrightarrow$  M. LUMI  $\longleftrightarrow$  C. CHROM  $\longleftrightarrow$ M. OVERLAP
- (Continued on the following page)

Наложенное изображение с использованием функции перекрытия может быть записано только на лентах.

## **Запись наложенного изображения на ленту**

### **Перед началом работы**

- Вставьте ленту Hi8  $\mathbf{H}$   $\mathbf{B}$ /Digital8  $\mathbf{F}$  для записи
- в Вашу видеокамеру. •Вставьте "Memory Stick" с записанными изображениями в Вашу видеокамеру.
- **(**1**)** Установите переключатель POWER в положение CAMERA.
- **(**2**)** Нажмите кнопку MEMORY MIX в режиме ожидания. Последнее записанное или скомпонованное изображение появится в нижней части
- экрана в виде крохотного изображения. **(**3**)** Нажмите кнопку MEMORY+/– для выбора неподвижного изображения, которое Вы хотите наложить на подвижное. Для просмотра предыдущего изображения нажмите кнопку MEMORY –. Для просмотра следующего изображения нажмите кнопку MEMORY+.
- **(**4**)** Поверните диск SEL/PUSH EXEC для выбора нужного режима. Режим будет изменяться следующим образом:  $M.$  CHROM  $\longleftrightarrow$  M. LUMI  $\longleftrightarrow$  C. CHROM  $\longleftrightarrow$ M. OVERLAP

(Продолжение на следующей странице)

- **(**5**)**Press the SEL/PUSH EXEC dial. The still image is superimposed on the moving image.
- **(**6**)**Turn the SEL/PUSH EXEC dial to adjust the effect.<br>M. CHROM
	- The colour (blue) scheme of the area in the still image which is to be swapped with a moving image
	- M. LUMI The colour (bright) scheme of the area in the still image which is to be swapped with a moving image
	- C. CHROM The colour (blue) scheme of the area in the moving image which is to be swapped with a still image

M. OVERLAP – No adjustment necessary The fewer bars there are on the screen, the stronger the effect.

**(**7**)**Press START/STOP to start recording.

## **Наложение неподвижного изображения из "Memory Stick" на подвижное изображение – MEMORY MIX**

- **(**5**)** Нажмите диск SEL/PUSH EXEC. Неподвижное изображение будет наложено на подвижное.
- **(**6**)** Поверните диск SEL/PUSH EXEC для регулировки эффекта.
	- M. CHROM Цветовая гамма (голубая) участка в неподвижном изображении, который будет заменен на подвижное изображение
	- M. LUMI Цветовая гамма (яркая) участка в неподвижном изображении, который будет заменен на подвижное изображение
	- C. CHROM Цветовая гамма (голубая) участка в подвижном изображении, который будет заменен на неподвижное изображение
	- M. OVERLAP–Не требуется никаких регулировок

Чем меньше полос на экране, тем сильнее эффект.

**(**7**)** Нажмите кнопку START/STOP для начала записи.

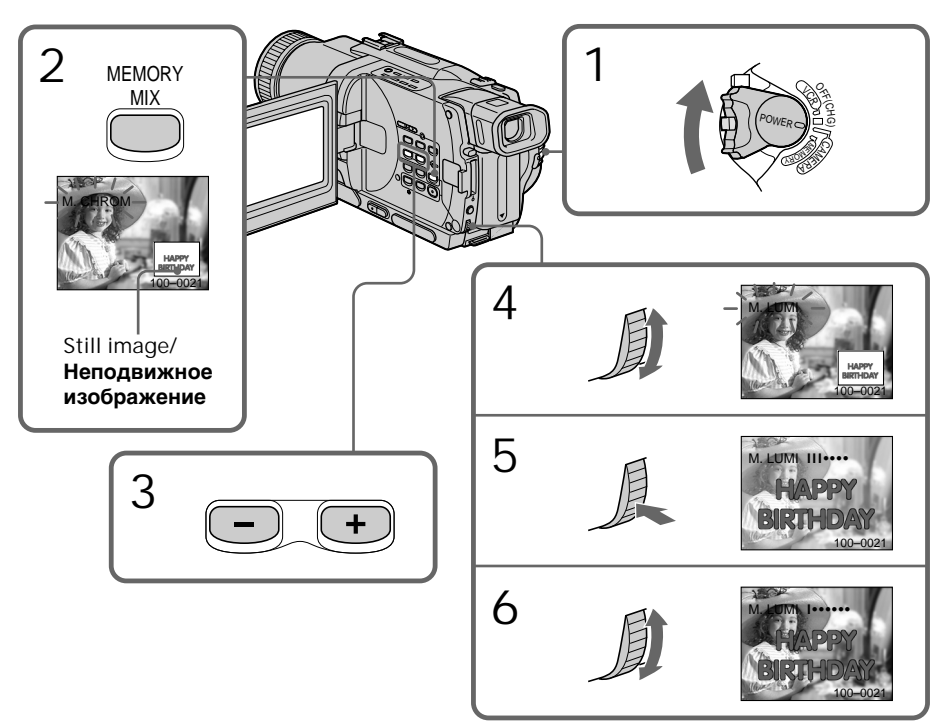

To change the still image to superimpose Do either of the following:

- Press MEMORY+/– before step 7.
- Press the SEL/PUSH EXEC dial before step 7, and repeat the procedure from step 4.

To change the mode setting Press the SEL/PUSH EXEC dial before step 7, and repeat the procedure from step 4.

To cancel MEMORY MIX Press MEMORY MIX.

#### **Notes**

- •You cannot use MEMORY MIX function for moving pictures recorded on "Memory Stick"s.
- •When the overlapping still image has a large amount of white, the thumbnail image of the picture may not be clear.

**The "Memory Stick" supplied with your camcorder stores 20 images**

- For M. CHROM: 18 images (such as a frame) 100-0001~100-0018
- For C. CHROM: 2 images (such as a background) 100-0019~100-0020

#### **Sample images**

Sample images stored in the "Memory Stick" supplied with your camcorder are protected (p. 177).

**When you select M. OVERLAP**

You cannot change the still image or the mode setting.

**During recording** You cannot change the mode setting.

**To record the superimposed image as a still image**

Press PHOTO in step 7.

**Image data modified with your computers or shot with other equipment** You may not be able to play them back with your camcorder.

**Наложение неподвижного изображения из "Memory Stick" на подвижное изображение – MEMORY MIX**

## **Для изменения неподвижного изображения для наложения**

Выполните следующее:

- Нажмите кнопку MEMORY+/– перед пунктом 7.
- Нажмите диск SEL/PUSH EXEC перед пунктом 7 и повторите процедуру, начиная с пункта 4.

## **Для изменения установки режима**

Нажмите диск SEL/PUSH EXEC перед пунктом 7 и повторите процедуру с пункта 4.

#### **Для отмены установки MEMORY MIX** Нажмите кнопку MEMORY MIX.

#### **Примечания**

- •Вы не можете использовать функцию MEMORY MIX для движущихся изображений, записанных на "Memory Stick".
- •Когда неподвижное изображение для функции перекрытия содержит большое количество белого цвета, маленькое изображение на картинке может быть нечетким.

#### **"Memory Stick", прилагаемая к Вашей видеокамере, вмещает 20 изображений**

– Для M. CHROM: 18 изображений (например, кадр) 100-0001~100-0018 – Для C. CHROM: два изображения (например, фон) 100-0019~100-0020

#### **Образцы изображений**

Образцы изображений на "Memory Stick", прилагаемой к Вашей видеокамере, защищены от стирания (стр. 177).

### **Если Вы выберите M. OVERLAP**

Вы не можете изменять неподвижное изображение или установку режима.

### **Во время записи**

Вы не можете изменить установку режима.

#### **Для записи наложенного изображения как неподвижного изображения**

Нажмите кнопку PHOTO в пункте 7.

#### **Данные изображения, преобразованные с помощью Вашего персонального компьютера или снятые на другой аппаратуре**

Вы можете быть лишены возможности воспроизвести их с помощью Вашей видеокамеры.

Recording superimposed images on a "Memory Stick" as a still image

**Before operation**

Insert a "Memory Stick" is recorded still images into your camcorder.

- **(**1**)** Set the POWER switch to MEMORY. Make sure that the LOCK is set to the left position.
- **(**2**)**Press MEMORY MIX in the standby mode. The last recorded or last composed image appears on the lower part of the screen as a thumbnail image.
- **(**3**)**Press MEMORY+/– to select the still image you want to superimpose. To see the previous image, press MEMORY –. To see the next image, press MEMORY+.
- **(**4**)**Turn the SEL/PUSH EXEC dial to select the desired mode. The mode changes as follows:

M. CHROM  $\longleftrightarrow$  M. LUMI  $\longleftrightarrow$  C. CHROM **(**5**)**Press the SEL/PUSH EXEC dial.

- The still image is superimposed on the moving image.
- **(**6**)**Turn the SEL/PUSH EXEC dial to adjust the effect.
	- M. CHROM The colour (blue) scheme of the area in the still image which is to be swapped with a moving image
	- M. LUMI The colour (bright) scheme of the area in the still image which is to be swapped with a moving image
	- C. CHROM The colour (blue) scheme of the area in the moving image which is to be swapped with a still image

The fewer bars there are on the screen, the stronger the effect.

**(**7**)**Press PHOTO deeper. The image displayed on the screen will be recorded on the "Memory Stick." Recording is completed when the bar scroll indicator disappears.

**Наложение неподвижного изображения из "Memory Stick" на подвижное изображение – MEMORY MIX**

## **Запись наложенных изображений на "Memory Stick" как неподвижного изображения**

#### **Перед эксплуатацией**

Вставьте "Memory Stick" с записанными изображениями в Вашу видеокамеру.

- **(**1**)**Установите переключатель POWER в положение MEMORY. Убедитесь, что ручка LOCK установлена в левое положение.
- **(**2**)** Нажмите кнопку MEMORY MIX в режиме ожидания. Изображение, записанное или составленное последним, появится в нижней части экрана в виде крохотного изображения.
- **(**3**)** Нажмите кнопку MEMORY+/– для выбора неподвижного изображения, которое Вы хотите наложить. Чтобы увидеть предыдущее изображение, нажмите кнопку MEMORY–. Чтобы увидеть следующее изображение, нажмите кнопку MEMORY+.
- **(**4**)** Поверните диск SEL/PUSH EXEC для выбора нужного режима. Режим будет изменяться следующим образом:

M. CHROM  $\longleftrightarrow$  M. LUMI  $\longleftrightarrow$  C. CHROM

- **(**5**)** Нажмите диск SEL/PUSH EXEC. Неподвижное изображение будет наложено на подвижное.
- **(**6**)** Поверните диск SEL/PUSH EXEC для регулировки эффекта.
	- M. CHROM Цветовая гамма (голубая) участка в неподвижном изображении, который будет заменен на движущееся изображение
	- M. LUMI Цветовая гамма (яркая) участка в неподвижном изображении, который будет заменен на движущееся изображение
	- C. CHROM Цветовая гамма (голубая) участка в движущемся изображении, который будет заменен на неподвижное изображение

Чем меньше полос на экране, тем сильнее эффект.

**(**7**)**Твердо нажмите кнопку PHOTO. Изображение, отображаемое на экране, будет записано на "Memory Stick". Запись будет завершена, когда индикатор отображения полос исчезнет.

## **Наложение неподвижного изображения из "Memory Stick" на подвижное изображение – MEMORY MIX**

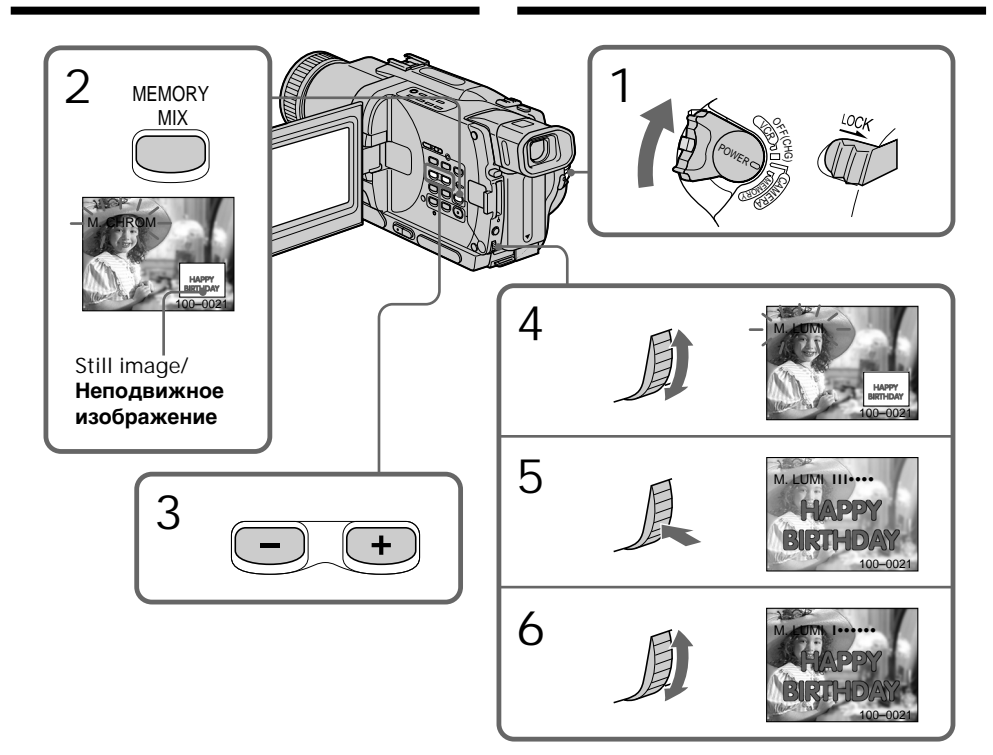

To change the still image to superimpose

Do either of the following:

- Press MEMORY+/– before step 7.
- Press the SEL/PUSH EXEC dial before step 7, and repeat the procedure from step 4.

To change the mode setting Press the SEL/PUSH EXEC dial before step 7, and repeat the procedure from step 4.

To cancel MEMORY MIX Press MEMORY MIX.

## **Для изменения неподвижного изображения для наложения**

Выполните любое из следующих действий:

- Нажмите кнопку MEMORY+/– перед пунктом 7.
- Нажмите диск SEL/PUSH EXEC перед пунктом 7 и повторите процедуру, начиная с пункта 4.

## **Для изменения установки режима**

Нажмите диск SEL/PUSH EXEC перед пунктом 7 и повторите процедуру, начиная с пункта 4.

## **Для отмены установки MEMORY MIX**

Нажмите кнопку MEMORY MIX.

#### **Notes**

- •You cannot use MEMORY MIX function for moving pictures recorded on "Memory Stick"s.
- •When the overlapping still image has a large amount of white, the thumbnail image of the picture may not be clear.

**During recording** You cannot change the mode setting.

**The "Memory Stick" supplied with your camcorder stores 20 images**

- For M. CHROM: 18 images (such as a frame) 100-0001~100-0018
- For C. CHROM: 2 images (such as a background) 100-0019~100-0020

#### **Sample images**

Sample images stored in the "Memory Stick" supplied with your camcorder are protected (p. 177).

**Image data modified with your computers or shot with other equipment**

You may not be able to play them back with your camcorder.

**While recording on a "Memory Stick" using MEMORY MIX function**

- You cannot use the following functions:
- PROGRAM AE
- exposure

## **Наложение неподвижного изображения из "Memory Stick" на подвижное изображение – MEMORY MIX**

#### **Примечания**

- •Вы не можете использовать функцию MEMORY MIX для движущихся изображений, записанных на "Memory Stick".
- •Когда неподвижное изображение для функции перекрытия содержит большое количество белого цвета, маленькое изображение на картинке может быть нечетким.

#### **Во время записи**

Вы не можете изменять установку режима.

### **"Memory Stick", прилагаемая к Вашей видеокамере, вмещает 20 изображений**

- Для M. CHROM: 18 изображений (например, кадр) 100-0001~100-0018
- Для C. CHROM: 2 изображения (например, фон) 100-0019~100-0020

#### **Образцы изображений**

Образцы изображений на "Memory Stick", прилагаемой к Вашей видеокамере, защищены от стирания (стр. 177).

#### **Данные изображения, преобразованные с помощью Вашего персонального компьютера или снятые на другой аппаратуре**

Вы можете быть лишены возможности воспроизвести их с помощью Вашей видеокамеры.

#### **При записи на "Memory Stick" с использованием функции MEMORY MIX**

Вы не сможете использовать следующие функции:

– PROGRAM AE

– экспозиция

# Copying still images from a tape – Photo save

Using the search function, you can automatically take in only still images from tapes recorded in the Digital  $\Theta$  system and record them on a "Memory Stick" in sequence.

**Before operation**

- Insert a tape recorded in the Digital  $\Theta$  system and rewind the tape.
- •Insert a "Memory Stick" into your camcorder.
- **(**1**)** Set the POWER switch to VCR or PLAYER (DCR-TRV725E only).
- **(**2**)**Press MENU to make the menu display appear.
- **(**3**)**Turn the SEL/PUSH EXEC dial to select , then press the dial.
- **(**4**)**Turn the SEL/PUSH EXEC dial to select PHOTO SAVE, then press the dial. PHOTO BUTTON appears on the screen.
- **(**5**)**Press PHOTO deeper. The still image from the tape is recorded on the "Memory Stick." The number of still images copied is displayed. END is displayed when copying is completed.

# **Копирование неподвижных изображений с ленты – Сохранение фотоснимков в памяти**

Используя функцию поиска, Вы можете автоматически выполнять фотоснимки только неподвижных изображений с лент, записанных в системе Digital8  $\mathbf F$ , и записывать их на "Memory Stick" в последовательности.

#### **Перед началом работы**

- Вставьте ленту, записанную в системе Digital8  $\mathbf{D}$ , и перемотайте ленту.
- Вставьте "Memory Stick" в Вашу видеокамеру.
- **(**1**)**Установите переключатель POWER в положение VCR или PLAYER (только модели DCR-TRV725E).
- **(**2**)** Нажмите кнопку MENU, чтобы на дисплее появилась индикация меню.
- **(**3**)** Поверните диск SEL/PUSH EXEC для выбора установки  $\Box$ , а затем нажмите диск.
- **(**4**)** Поверните диск SEL/PUSH EXEC для выбора установки PHOTO SAVE, а затем нажмите диск. На экране появится индикация PHOTO BUTTON.
- **(**5**)**Твердо нажмите кнопку PHOTO. Неподвижное изображение с ленты будет записано на "Memory Stick". Будет отображено количество неподвижных скопированных изображений. По завершении копирования на дисплее будет отображена индикация END.

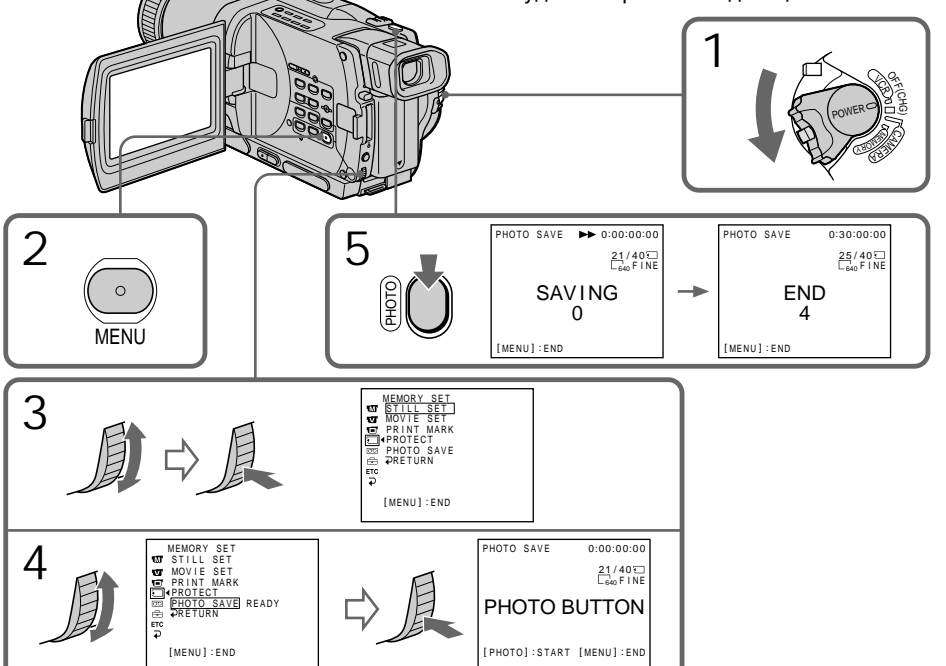

Copying still images from a tape – Photo save

To stop copying Press MENU to stop copying.

When the memory of the "Memory Stick" is full "MEMORY FULL" appears on the screen, and the copying stops. Insert another "Memory Stick" and repeat the procedure from step 2.

**Image size of still images** Image size is automatically set to  $640 \times 480$ .

**When the access lamp is lit or flashing** Do not shake or strike your camcorder. As well do not turn the power off, eject the "Memory Stick" or remove the battery pack. Otherwise, the image data breakdown may occur.

**If the write-protect tab on the "Memory Stick" is set to LOCK**

"NOT READY" appears on the screen when you select PHOTO SAVE in the menu settings.

**When you change the "Memory Stick" in the middle of copying**

Your camcorder resumes copying from the last image recorded on the previous "Memory Stick."

## **Копирование неподвижных изображений с ленты – Сохранение фотоснимков в памяти**

#### **Для остановки копирования**

Нажмите кнопку MENU для остановки копирования.

#### **В случае переполнения памяти "Memory Stick"**

На экране появится индикация "MEMORY FULL", и копирование остановится. Вставьте другую "Memory Stick" и повторите процедуру, начиная с пункта 2.

#### **Размер изображения неподвижных изображений**

Размер изображения автоматически устанавливается на 640 $\times$ 480.

#### **Если лампочка доступа горит или мигает**

Никогда не трясите и не стучите по Вашей видеокамере. Также, не выключайте питание, не извлекайте "Memory Stick" из отсека и не снимайте батарейный блок. В противном случае данные изображения могут быть повреждены.

#### **Если лепесток защиты записи на "Memory Stick" установлен в положение LOCK**

На экране появится индикация "NOT READY", если Вы выберете PHOTO SAVE в установках меню.

#### **Если Вы замените "Memory Stick" в середине копирования**

Ваша видеокамера возобновит копирование, начиная с последнего изображения, записанного на предыдущей "Memory Stick".

# Viewing a still image – Memory Photo playback

You can play back still images recorded on a "Memory Stick". You can also play back 6 images at a time by selecting the index screen.

### **Before operation**

Insert a "Memory Stick" into your camcorder.

- **(**1**)** Set the POWER switch to MEMORY, VCR or PLAYER (DCR-TRV725E only). Make sure that the LOCK is set to the left (unlock) position.
- **(**2**)**Open the LCD panel while pressing OPEN.
- **(**3**)**Press MEMORY PLAY. The last recorded image is displayed.
- **(**4**)**Press MEMORY +/– to select the desired still image. To see the previous image, press MEMORY –. To see the next image, press MEMORY +.

# **Просмотр неподвижного изображения – Воспроизведение фотоснимков из памяти**

изображения, записанные на "Memory Stick". Вы можете также воспроизводить 6 изображений одновременно путем выбора экрана.

### **Перед началом работы**

Вставьте "Memory Stick" в Вашу видеокамеру.

- Вы можете воспроизводить неподвижные<br>изображения, записанные на "Memory Stics"<br>Вы можете также воспроизводить 6<br>изображений одновременно путем выбора<br>икрана.<br>Перед началом работы<br>Вставьте "Memory Stick" в Вашу видеокам<br>( **(**1**)**Установите переключатель POWER в положение MEMORY, VCR или PLAYER (только модель DCR-TRV725E). Убедитесь, что фиксатор LOCK установлен в левом (незафиксированном) положении.
- **(**2**)** Нажав кнопку OPEN, откройте панель ЖКД.
- **(**3**)** Нажмите кнопку MEMORY PLAY. Будет отбражено последнее записанное изображение.
- **(**4**)** Нажмите кнопку MEMORY +/– для выбора нужного неподвижного изображения. Для того, чтобы увидеть предыдущее изображение, нажмите кнопку MEMORY Для того, чтобы увидеть следующее изображение, нажмите кнопку MEMORY +.

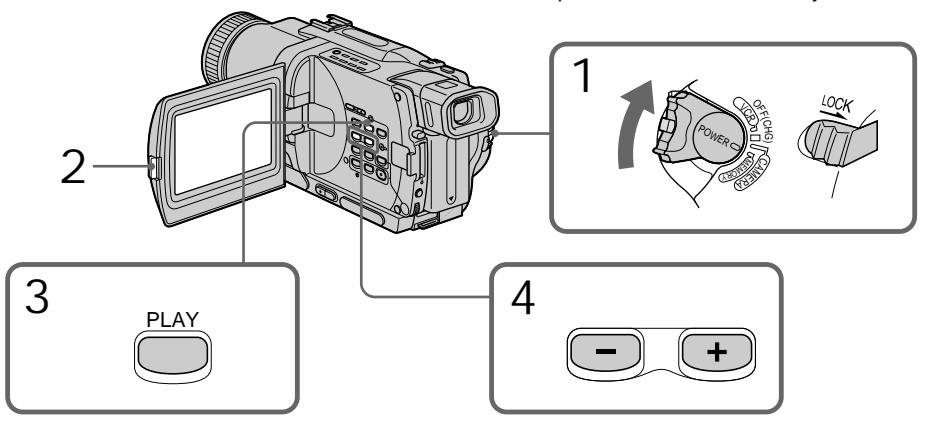

To stop memory photo playback Press MEMORY PLAY.

#### **Для остановки воспроизведения фотоснимков из памяти** Нажмите кнопку MEMORY PLAY.

# Viewing a still image – Memory Photo playback

### **Note**

You may not be able to play back images correctly on your camcorder when:

- playing back image data modified with your computer
- playing back image data shot with the other equipment

## **Notes on the file name**

- •The directory is not displayed if the structure of the directory does not conform to the DCF98 standard.
- " $\bigcirc$   $\rightarrow$  DIRECTORY ERROR" may appear on the screen if the structure of the directory does not conform to the DCF98 standard. While this message appears, you can play back images but cannot record them on the "Memory Stick."
- •The file name flashes on the screen if the file is corrupted or the file is unreadable.

## **To play back recorded images on a TV screen**

- •Connect your camcorder to the TV with the A/V connecting cable supplied with your camcorder before the operation.
- •When operating memory photo playback on a TV or the LCD screen, the image quality may appear to have deteriorated. This is not a malfunction. The image data is as good as ever.
- •Turn the audio volume of the TV down before operation, or noise (howling) may be output from the TV speakers.

**Recording data**

- •When you press DATA CODE on the Remote Commander, you can see the recording data. (date/time or various settings when recorded)
- •Recording data are also recorded on "Memory Stick."

**If " NO FILE" appears on the screen** No image is recorded on the "Memory Stick."

## **Просмотр неподвижного изображения – Воспроизведение фотоснимков из памяти**

## **Примечание**

Вы можете быть лишены возможности правильно воспроизвести изображения на Вашей видеокамере при:

- Воспроизведении данных изображения, преобразованных на Вашем компьютере
- Воспроизведении данных изображения, снятых на другой аппаратуре

## **Примечания о названии файла**

- •Каталог не отображается, если структура каталога не соответствует требованиям стандарта DCF98.
- Индикация " $\bigcirc$   $\rightarrow$  DIRECTORY ERROR" может появиться на экране, если структура каталога не соответствует требованиям стандарта DCF98. Когда это сообщение отображается, Вы сможете воспроизводить изображения, но не сможете записывать их на "Memory Stick".
- •Название файла мигает на экране, если файл поврежден или не читается.

## **Для воспроизведения записанных изображений на экране телевизора**

- Перед началом воспроизведения подсоедините Вашу видеокамеру к телевизору с помощью соединительного кабеля аудио/видео, прилагаемого к Вашей видеокамере.
- При воспроизведении фотоснимков из памяти на экране телевизора или ЖКД, качество изображения может ухудшиться. Это не является неисправностью. Данные изображения находятся в том же состоянии, как и прежде.
- Перед началом воспроизведения уменьшите громкость телевизора вниз, иначе через акустическую систему телевизора может послышаться шум (завывание).

## **Данные записи**

- Когда Вы нажимаете кнопку DATA CODE на пульте дистанционного управления, Вы можете увидеть данные записи. (дата/время или различные установки, выполненные при записи)
- Данные записи также записываются на "Memory Stick".

## **Если на экране появится индикация " NO FILE"**

На "Memory Stick" нет записанных изображений.

# Screen indicators during still image playback

## **Просмотр неподвижного изображения – Воспроизведение фотоснимков из памяти**

## **Экранные индикаторы во время воспроизведения неподвижных изображений**

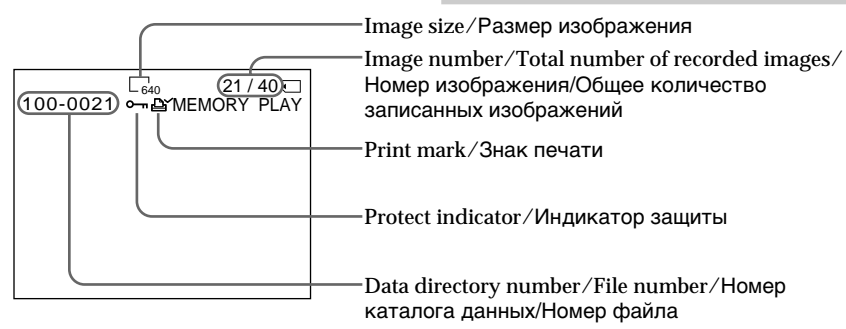

# Playing back 6 recorded images at a time (index screen)

You can play back 6 recorded images at a time. This function is especially useful when searching for a particular image.

- **(**1**)** Set the POWER switch to MEMORY, VCR or PLAYER (DCR-TRV725E only). Make sure that the LOCK switch is set to the left (unlock) position.
- **(**2**)**Press MEMORY INDEX to display the index screen.

## **Воспроизведение 6 записанных изображений одновременно (индексный экран)**

Вы можете воспроизвести 6 записанных изображений одновременно. Эта функция является особенно полезной при выполнении поиска отдельных изображений.

- **(**1**)**Установите переключатель POWER в положение MEMORY, VCR или PLAYER (только модель DCR-TRV725E). Убедитесь, что переключатель LOCK установлен в левое (незафиксированное) положение.
- **(**2**)** Нажмите кнопку MEMORY INDEX для отображения индиксного экрана.

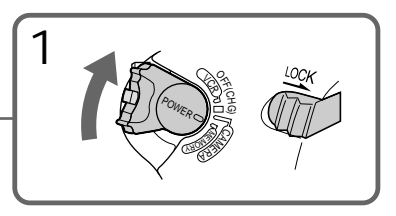

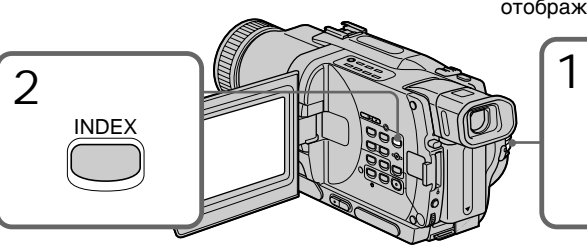

A red  $\blacktriangleright$  mark appears above the image that is displayed before changing to the index screen mode.

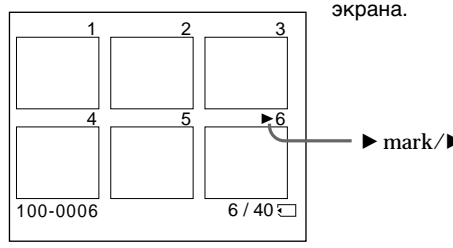

Красная метка **>** появится над изображением, которое будет отображаться перед изменением режима индексного экрана.

 $\mathbf{P}$  mark/ $\blacktriangleright$  метка

# Viewing a still image – Memory Photo playback

- •To display the following 6 images, keep pressing MEMORY +.
- •To display the previous 6 images, keep pressing MEMORY –.

To return to the normal playback screen (single screen) Press MEMORY  $+/-$  to move the  $\blacktriangleright$  mark to the image you want to display on full screen, then press MEMORY PLAY.

#### **Note**

When displaying the index screen, the number appears above each image. This indicates the order in which images are recorded on the "Memory Stick." These numbers are different from the data file names.

**Image data modified with your computer or shot with other equipment**

These files may not be displayed on the index screen.

## **Просмотр неподвижного изображения – Воспроизведение фотоснимков из памяти**

- Для отображения следущих 6 изображений держите нажатой кнопку MEMORY +.
- Для отображения предыдущих 6 изображений держите нажатой кнопку MEMORY –.

## **Для возврата к экрану обычного воспроизведения (одиночный экран)**

Нажимайте кнопку MEMORY +/– для перемещения знака  $\blacktriangleright$  к изображению, которое Вы хотите отобразить на полный экран, а затем нажмите кнопку MEMORY PLAY.

### **Примечание**

При отображении индексного экрана над каждым изображением будет появляться номер. Он означает порядок, в котором изображения записаны на "Memory Stick". Эти номера отличаются от имен файлов данных.

**Данные изображения, измененного на Вашем компьютере или снятого с помощью другой аппаратуры** Эти файлы могут не отображаться на индексном экране.

# Viewing a moving picture – MPEG movie playback

You can play back moving pictures recorded on a "Memory Stick." You can also play back 6 images including still images in order at a time by selecting the index screen.

#### **Before operation**

Insert a "Memory Stick" into your camcorder.

- **(**1**)** Set the POWER switch to MEMORY, VCR or PLAYER (DCR-TRV725E only). Make sure that the LOCK switch is set to the left (unlock) position.
- **(**2**)**Press MEMORY PLAY. The last recorded image is displayed.
- **(**3**)**Press MEMORY +/– to select the desired moving pictures. To see the previous picture, press MEMORY –. To see the next picture, press MEMORY +.
- $(4)$  Press MPEG  $\triangleright$  **II** to start playback.

# **Просмотр движущегося изображения – Воспроизведение изображения MPEG**

Вы можете воспроизводить движущиеся изображения, записанные на "Memory Stick". Вы также можете воспроизвести 6 изображений, включая неподвижные изображения, в порядке по времени путем выбора индексного экрана.

### **Перед началом работы**

Вставьте "Memory Stick" в Вашу видеокамеру.

- **(**1**)**Установите переключатель POWER в положение MEMORY, VCR или PLAYER (только модель DCR-TRV725E). Убедитесь, что фиксатор LOCK установлен в левом (незафиксированном) положении.
- **(**2**)**Нажмите кнопку MEMORY PLAY. Будет отображено последнее записанное изображение.
- **(**3**)**Нажмите кнопку MEMORY +/– для выбора желаемого движущегося изображения. Для просмотра предыдущего изображения нажмите кнопку MEMORY –. Для просмотра следующего изображения нажмите кнопку MEMORY +.
- **(4)** Нажмите кнопку MPEG  $\blacktriangleright$  II для начала воспроизведения.

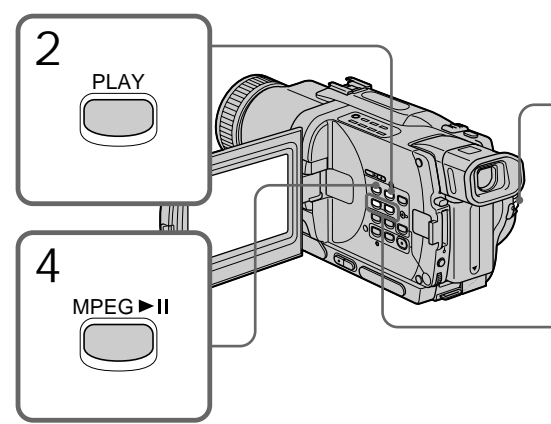

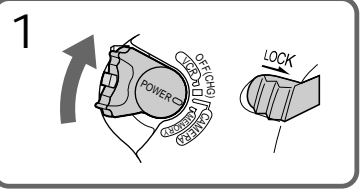

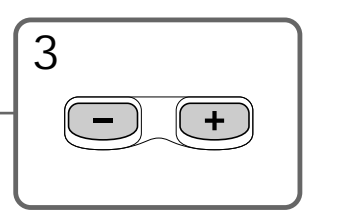

To stop MPEG movie playback Press MPEG $\blacktriangleright$  II.

#### **Note**

You may not be able to play back image data correctly on your camcorder when:

- playing back image data modified with your computer
- playing back image data shot with the other equipment

## **Для остановки воспроизведения изображения MPEG**

Нажмите кнопку MPEG $\blacktriangleright$  II.

### **Примечание**

Вы можете быть лишены возможности правильно воспроизвести данные изображения на Вашей видеокамере при:

- воспроизведении данных изображения, преобразованных на Вашем комтьютере
- воспроизведении данных изображения, снятых на другой аппаратуре

# Viewing a moving picture – MPEG movie playback

#### **To play back recorded images on a TV screen**

- •Connect your camcorder to the TV with the A/V connecting cable supplied with your camcorder before operation.
- •Turn the audio volume of the TV down before operation, or noise (howling) may be output from the TV speakers.

#### **Recording data**

When you press DATA CODE on the Remote Commander, you can see the recording data. The display changes as follows:  $date/time \rightarrow no$  indicator

**When no image is recorded on the "Memory Stick"**

The message " $\bigcirc$  NO FILE" appears.

## **Просмотр движущегося изображения – Воспроизведение изображения MPEG**

### **Для воспроизведения записанных изображений на экране телевизора**

- •Перед началом воспроизведения подсоедините Вашу видеокамеру к телевизору с помощью соединительного кабеля аудио/видео, прилагаемому к Вашей видеокамере.
- •Перед началом воспроизведения уменьшите громкость телевизора, или через акустические системы телевизора могут исходить шумы (завывание).

#### **Данные записи**

Когда Вы нажимаете кнопку DATA CODE на пульте дистанционного управления, Вы можете увидеть данные записи. Индикация изменяется следующим образом: дата/время  $\rightarrow$  без индикатора

#### **Если на "Memory Stick" нет записанных изображений.**

 $П$ ОЯВИТСЯ СООбщение " $\overline{\mathbb{N}}$  NO FILE".

## **Экранные индикаторы во время воспроизведения движущихся изображений**

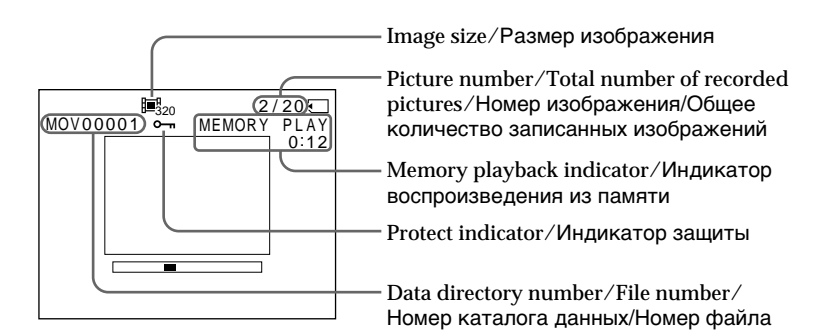

## Screen indicators during moving picture playback

You can view data recorded on the "Memory Stick" using your computer.

# **On file format**

Data recorded on the "Memory Stick" is stored in the following formats. Make sure that applications that support these file formats are installed on your computer.

- •Still images: JPEG format
- •Moving images/audio: MPEG format

# Recommended computer environment

**Recommended Windows environment**

OS: Microsoft Windows 98, Windows 98SE, Windows Me or Windows 2000 Professional standard installation is required.

However, operation is not assured if the above environment is an upgraded OS.

CPU: MMX Pentium 200 MHz or faster The USB connector must be provided as standard.

ActiveMovie Player (DirectShow) must be installed (to play back moving pictures).

**Recommended Macintosh environment** Macintosh computer with the Mac OS 8.5.1/8.6/ 9.0 standard installation.

However, note that the update to Mac OS 9.0 should be used for the following models.

- •iMac with the Mac OS 8.6 standard installation and a slot loading type CD-ROM drive
- •iBook or Power Mac G4 with the Mac OS 8.6 standard installation

The USB connector must be provided as standard.

QuickTime 3.2 or newer must be installed (to play back moving pictures).

# **Просмотр изображений с использованием персонального компьютера**

Вы можете просматривать записанные на "Memory Stick" данные, используя Ваш компьютер.

## **О формате файлов**

Данные, записанные на "Memory Stick", сохраняются в следующих форматах. Убедитесь, что на Вашем компьютере установлены прикладные программы, которые поддерживают эти форматы файлов.

- Неподвижные изображения: Формат JPEG
- Движущиеся изображения/аудиосигнал: Формат MPEG
- **Рекомендованные компьютерные конфигурации**

# **Рекомендованная конфигурация Windows**

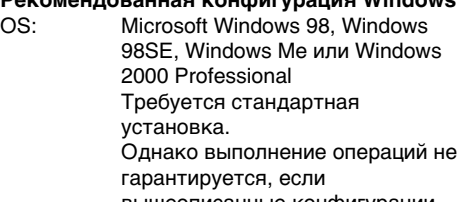

вышеописанные конфигурации являются обновленными ОS.

Процессор: MMX Pentium 200 МГц или быстрее

Разъем USB должен входить в стандартную комплектацию.

Программное обеспечение ActiveMovie Player (DirectShow) должно быть установлено (для воспроизведения движущихся изображений).

## **Рекомендованная конфигурация Macintosh**

Компьютер Macintosh с Mac OS 8.5.1/8.6/9.0 в стандартной установке.

Однако, обратите внимание на то, что следует использовать обновление до Mac OS 9.0 для следующих моделей:

- •iMac со стандартно установленной Mac OS 8.6 и накопителем CD-ROM со щелевой загрузкой
- •iBook или G4 со стандартно установленной Mac OS 8.6

Разъем USB должен входить в стандартную комплектацию.

Версия Quick Time 3.2 или более новая должна быть установлена (для

воспроизведения движущихся изображений).

п

## **Просмотр изображений с использованием персонального компьютера**

#### **Notes**

- •Operations are not guaranteed for either the Windows or Macintosh environment if you connect 2 or more USB equipment to a single computer at the same time or when using a hub.
- •Depending on the type of USB equipment that is used simultaneously, some equipment may not operate.
- •Operations are not guaranteed for all the recommended computer environments mentioned above.

# Installing the USB driver

Before connecting your camcorder to your computer, install the USB driver to the computer. The USB driver is contained together with application software for viewing images on a CD-ROM which is supplied with your camcorder.

## For Windows 98/98SE/Me and Windows 2000 users

- **(**1**)**Turn on your computer and allow Windows to load.
- **(**2**)**Insert the supplied CD-ROM in the CD-ROM drive of your computer. The application software screen appears.
- **(**3**)** Click "USB Driver Installation for Windows ® 98/98SE/Me and Windows ® 2000". USB driver installation stars.
- **(**4**)** Follow the on-screen messages to install the USB driver.
- $(5)$  Connect the  $\Psi$  (USB) jack on your camcorder with the USB connector on your computer using the supplied USB cable.
- **(**6**)**Insert a "Memory Stick" into your camcorder, connect the AC power adaptor and set the POWER switch to MEMORY. "PC MODE" appears on the screen of your camcorder. Your computer recognizes the camcorder, and the Windows Add Hardware Wizard starts.

#### **Примечания**

- •Выполнение операций не гарантируется для среды и Windows, и Macintosh, если Вы подсоедините 2 или более устройств USB одновременно к одному персональному компьютеру или при использовании концентратора.
- •В зависимости от типа оборудования USB, используемого одновременно, некоторое оборудование может не работать.
- •Выполнение операций не гарантируется для всех рекомендованных вышеупомянутых компьютерных сред.

## **Установка драйвера USB**

Перед подсоединением Вашей видеокамеры к Вашему персональному компьютеру установите на компьютер драйвер USB. Драйвер USB содержится вместе с программным обеспечением на CD-ROM, прилагаемом к Вашей видеокамере.

## **Для пользователей Windows 98/98SE/ Me и Windows 2000**

- **(**1**)**Включите Ваш персональный компьютер и дайте Windows загрузиться.
- **(**2**)**Установите прилагаемый CD-ROM в накопитель CD-ROM Вашего персонального компьютера. Появится экран прикладного программного обеспечения.
- **(**3**)**Щелкните на пункте "USB Driver Installation for Windows ® 98/98SE/Me and Windows ® 2000". Запустится программа установки драйвера USB.
- **(**4**)** Следуйте экранным сообщениям для установки драйвера USB.
- **(**5**)** Подсоедините разъем (USB) на Вашей видеокамере к гнезду USB Вашего персонального компьютера, используя прилагаемый кабель USB.
- **(**6**)**Установите "Memory Stick" в Вашу видеокамеру, подсоедините адаптер питания переменного тока и установите переключатель POWER в положение MEMORY.

На экране Вашей видеокамеры появится индикация "PC MODE". Ваш персональный компьютер распознает видеокамеру, и запустится программа Windows Add Hardware Wizard.

**(**7**)** Follow the on-screen messages to have the Add Hardware Wizard recognize the hardware. The Add Hardware Wizard starts twice because 2 different USB drivers are installed. Be sure to allow the installation to complete without interrupting it.

# **Просмотр изображений с использованием персонального компьютера**

**(**7**)**Следуйте экранным сообщениям для того, чтобы программа Add Hardware Wizard опознала компьютерное аппаратное обеспечение. Программа Add Hardware Wizard запускается дважды, потому что устанавливаются 2 различных драйвера USB. Обязательно позвольте установке завершиться без ее прерывания.

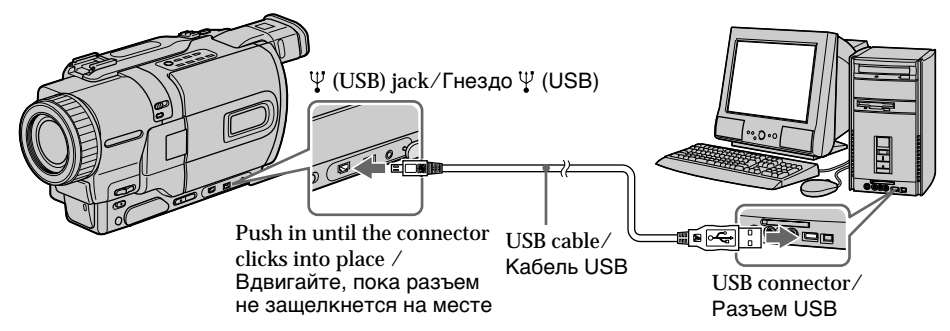

#### **Note**

You cannot install the USB driver if a "Memory Stick" is not in your camcorder.

Be sure to insert a "Memory Stick" into your camcorder before installing the USB driver.

### For Macintosh users

- **(**1**)**Turn on your computer and allow the Mac OS to load.
- **(**2**)**Insert the supplied CD-ROM in the CD-ROM drive of your computer.
- **(**3**)**Double-click the CD-ROM drive icon to open the window.
- **(**4**)**Double-click the icon of the hard disk containing the OS to open the window.
- **(**5**)**Move the following 2 files from the window opened in step 3 to the System Folder icon in the window opened in step 4 (drag and drop).
	- •Sony Camcorder USB Driver
	- •Sony Camcorder USB Shim
- **(**6**)**When "Put these items into the Extensions folder?" appears, click OK.
- **(**7**)**Restart your computer.

### **Примечание**

Вы не можете установить драйвер USB, если в Вашей видеокамере нет "Memory Stick". Убедитесь, что установили "Memory Stick" в Вашу видеокамеру перед установкой драйвера USB.

### **Для пользователей Macintosh**

- **(**1**)**Включите Ваш персональный компьютер и дайте Mac OS загрузиться.
- **(**2**)**Установите прилагаемый CD-ROM в накопитель CD-ROM Вашего персонального компьютера.
- **(**3**)**Двойным щелчком по пиктограмме CD-...<br>ROM откройте окно.
- **(**4**)**Двойным щелчком по пиктограмме жесткого диска, содержащего ОS, откройте окно.
- **(**5**)**Переместите следующие 2 файла из окна, открытого в пункте 3 на пиктограмму System Folder в окне, открытом в пункте 4 (потяните и отпустите).
	- •Sony Camcorder USB Driver •Sony Camcorder USB Shim
- **(**6**)**Когда появится вопрос "Put these items into the Extensions folder?", нажмите кнопку ОК.
- **(**7**)**Перезапустите Ваш персональный компьютер.

# Viewing images

## For Windows 98 users

- **(**1**)**Turn on the power of your computer and allow Windows 98 to load.
- **(**2**)** Connect one end of the USB cable to the (USB) jack on the camcorder and the other end to the USB connector on your computer.
- **(**3**)**Insert a "Memory Stick" into your camcorder, and connect the AC power adaptor to your camcorder and then to a wall socket.
- **(**4**)** Set the POWER switch to MEMORY. "PC MODE" appears on the screen of your camcorder.
- **(**5**)**Open "My Computer" on Windows 98 and double click the newly recognized drive. (Example: "Removable Disk (D:)") The folders inside the "Memory Stick" are displayed.
- **(**6**)** Select and double-click the desired image file from the folder. Double-click the folder or the file in the following order.

"Dcim" folder  $\rightarrow$  "100msdcf" folder  $\rightarrow$  Image file

For the detailed folder and file name, see "Image file storage destinations and image files" (p. 170).

# **Просмотр изображений с использованием персонального компьютера**

# **Просмотр изображений**

## **Для пользователей Windows 98**

- **(**1**)**Включите Ваш персональный компьютер и дайте Windows 98 загрузиться.
- **(**2**)** Подсоедините один конец кабеля USB к гнезду  $\Psi$  (USB) на видеокамере, а другой конец - к разъему USB Вашего персонального компьютера.
- **(**3**)**Установите "Memory Stick" в Вашу видеокамеру и подсоедините адаптер питания переменного тока к Вашей видеокамере, а затем к стенной розетке.
- **(**4**)**Установите переключатель POWER в положение MEMORY. На экране появится индикация "PC MODE".
- **(**5**)**Откройте "Мой компьютер" в Windows 98 и дважды щелкните по вновь распознанному накопителю (Пример: "Съемный Диск (D:)").

Отобразятся папки внутри "Memory Stick".

**(**6**)**Выберите и дважды щелкните по файлу нужного изображения из папки. Два раза щелкните по папке или файлу в следующем порядке. Папка "Dcim"  $\rightarrow$  папка "100msdcf"  $\rightarrow$ Файл изображения Для подробного описания названий папок

и файлов обращайтесь к разделу "Места хранения файлов изображений и файлы изображений" (стр. 170).

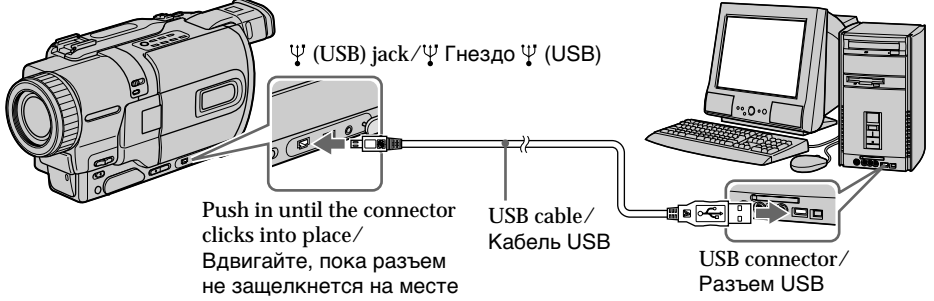

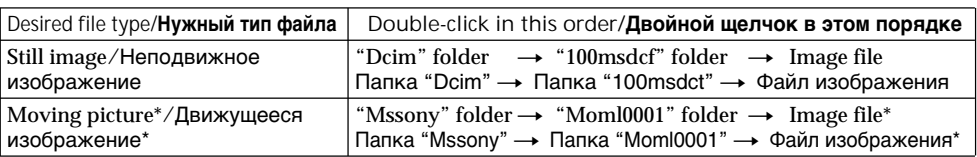

\* Copying a file to the hard disk of your computer before viewing it is recommended. If you play back the file directly from the "Memory Stick", the image and sound may

\* Перед просмотром рекомендуется выполнить копирование файла на жесткий диск Вашего компьютера. Если Вы воспроизводите каталог файлов с "Memory Stick", то изображение и звуковое сопровождение могут быть повреждены.

**168** break off.

Unplug the USB cable/Eject the "Memory Stick"

To unplug the USB cable or eject the "Memory Stick", follow the procedure below.

## For Windows 2000 users

- **(**1**)**Move the cursor to the "Unplug or Eject Hardware" icon on the TaskTray and click to cancel the applicable drive.
- **(**2**)**A message to remove the device from the system appears, then unplug the USB cable or eject the "Memory Stick."

## For Macintosh users

- **(**1**)**Quit application programmes opened. Make sure that the access lamp of the hard disk does not lit.
- **(**2**)**Drag and drop the "Memory Stick" icon to the Trash or select Eject under the Special menu.
- **(**3**)**Eject the "Memory Stick."

## Notes on using your computer

- "Memory Stick"
- •"Memory Stick" operations on your camcorder cannot be assured if the "Memory Stick" has been formatted on your computer.
- •Do not optimize the "Memory Stick" on a Windows machine. This will shorten the "Memory Stick" life.
- •Do not compress the data on the "Memory Stick." Compressed files cannot be played back on your camcorder.

## **Отсоединение кабеля USB/ Извлечение "Memory Stick"**

Для отсоединения кабеля USB или извлечения "Memory Stick" следуйте нижеописанной процедуре

## **Для пользователей Windows 2000**

- **(**1**)**Переместите курсор на пиктограмму "Unplug or Eject Hardware" в панели задач и щелкните для отмены подходящего устройства.
- **(**2**)**Появится сообщение об удалении устройства, затем отсоедините кабель USB или извлеките "Memory Stick".

# **Для пользователей Macintosh**

- **(**1**)**Закройте открытые программы. Убедитесь, что лампочка доступа жёсткого диска не горит.
- **(**2**)**Потяните пиктограмму "Memory Stick" и отпустите ее над Корзиной или выделите эту пиктограмму одинарным щелчком и выберите команду Eject в меню Special.
- **(**3**)**Извлеките "Memory Stick".

## **Примечания об использовании Вашего персонального компьютера**

## **"Memory Stick"**

- •Работа "Memory Stick" на Вашей видеокамере не гарантируется, если "Memory Stick" была отформатирована на Вашем компьютере.
- Не выполняйте оптимизацию "Memory Stick" на компьютере с Windows. Это сократит срок службы "Memory Stick".
- •Не сжимайте данные на "Memory Stick". Сжатые файлы не воспроизводятся на Вашей видеокамере.

## Software

- •Depending on your application software, the file size may increase when you open a still image file.
- •When you load an image modified using a retouch software from your computer to the camcorder or when you directly modify the image on the camcorder, the image format will differ so a file error indicator may appear and you may be unable to open the file.

#### Communications with your computer Communications between your camcorder and

your computer may not recover after recovering from Suspend, Resume, or Sleep.

## Image file storage destinations and image files

Image files recorded with your camcorder are grouped in a folder.

The meanings of the file names are as follows.  $\square \square \square \square$  stands for any number within the range from 0001 to 9999.

## For Windows 98 users

(The drive recognizing the camera is  $[D:])$ 

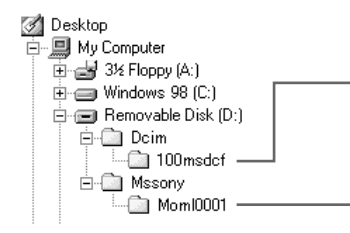

# **Просмотр изображений с использованием персонального компьютера**

# **Программы**

- •В зависимости от прикладной программы, размер файла может увеличиться, когда Вы открываете файл с неподвижным изображением.
- •Когда Вы загружаете изображение, измененное с помощью программы для ретуширования, из Вашего персонального компьютера в видеокамеру или когда Вы напрямую изменяете изображение в видеокамере, формат изображения изменится, так что может появиться индикатор ошибки файла, и Вы, возможно, не сможете открыть файл.

## **Связь с Вашим персональным компьютером**

Связь между Вашей видеокамерой и Вашим персональным компьютером может не восстановиться после выхода компьютера из режимов Suspend, Resume или Sleep.

# **Места хранения файлов изображений и файлы изображений**

Файлы изображений, записанные с помощью Вашей видеокамеры, сгруппированы в папке. Значения названий файлов таковы. ППП обозначает любое число в диапазоне от 0001 до 9999.

## **Для пользователей Windows 98 (Устройство, представляющее видеокамеру – [D:])**

**Folder containing still image data/ Папка, содержащая данные неподвижных изображений**

**Folder containing moving picture data/ Папка, содержащая данные движущегося изображения**

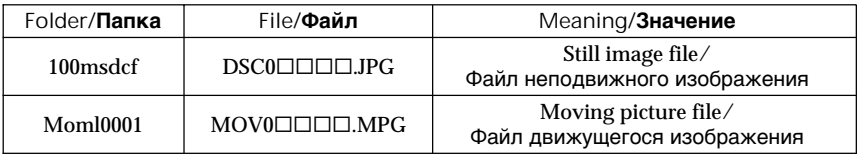

# Copying the image recorded on "Memory Stick" to tapes

– DCR-TRV730E/TRV828E/TRV830E only

You can copy images or titles recorded on "Memory Stick"s and record them to Hi8  $\text{HiB/Digital8}$  tapes.

### **Before operation**

Insert a Hi8  $\text{Hi} \boxtimes / \text{Digital} \text{B}$  tape for recording and a "Memory Stick" into your camcorder.

- **(**1**)** Set the POWER switch to VCR.
- **(**2**)**Using the video control buttons, search a point where you want to record the desired image. Set the Hi8  $\parallel$ i $\Box$ /Digital8  $\Box$  tape to playback pause mode.
- $(3)$  Press  $\bullet$  REC and the button on its right simultaneously on your camcorder. The Hi8  $HIB/D$ igital8  $D$  tape is set to the recording pause mode.
- **(**4**)**Press MEMORY PLAY to play back the image you want to copy.
- $(5)$  Press  $\blacksquare$  to start recording and press  $\blacksquare$  again to stop.
- **(**6**)**If you have more to copy, repeat steps 4 and 5.

# **Копирование изображений, записанных на "Memory Stick", на ленты**

## **– Только DCR-TRV730E/TRV828E/ TRV830E**

Вы можете копировать неподвижные изображения или титры, записанные на "Memory Stick", и записывать их на ленты Hi8  $HIB/D$ igital8  $H.$ 

## **Перед началом работы**

Вставьте ленту Hi8 **Hi B**/Digital8  $\rightarrow$  для записи и "Memory Stick" в Вашу видеокамеру.

- **(**1**)**Установите переключатель POWER в положение VCR.
- **(**2**)** Используя кнопки видеоконтроля, найдите точку, где Вы хотите записать нужное изображение. Установите ленту Ні8 НіВ/ Digital8 в режим паузы воспроизведения.
- $(3)$  Нажмите одновременно кнопку REC и кнопку справа от нее на Вашей видеокамере. Лента Hi $8$  Hi $8$ /Digital8  $H$ будет установлена в режим паузы записи.
- **(**4**)** Нажмите кнопку MEMORY PLAY для воспроизведения изображения, которое Вы хотите скопировать.
- **(**5**)** Нажмите кнопку X для начала записи и нажмите кнопку II еще раз для остановки.
- **(**6**)**Если Вы хотите продолжить копирование, повторите действия пунктов 4 и 5.

 $\overline{\mathbf{H}}$ 

 $\overline{\bullet}$ 

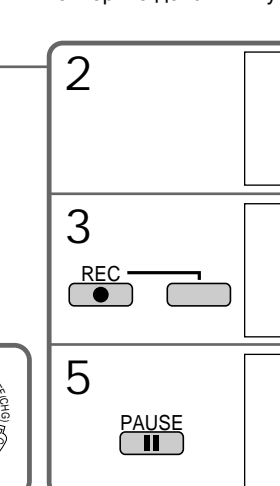

#### **Для остановки копирования** Нажмите кнопку .

 $4 \t{1}$   $2 \t{3}$  | | 1 'n. <sup>A</sup>M<sup>E</sup> A<sup>R</sup> <sup>M</sup>E<sup>M</sup> <sup>R</sup><sup>O</sup> Y  $\Diamond$ )<br>Pr POWER PLAY

To stop copying Press  $\blacksquare$ .

# Copying the image recorded on "Memory Stick" to tapes

### **During copying**

- You cannot operate the following buttons:
- MEMORY PLAY
- MEMORY INDEX
- MEMORY DELETE
- $-MEMORY + / -$
- MEMORY MIX

**Note on the index screen** You cannot record the index screen.

**If you press EDITSEARCH during pause mode** Memory playback stops.

**Image data modified with your computer or shot with other equipment** You may not be able to copy them with your camcorder.

**If you press DISPLAY in the standby or recording mode**

You can see memory playback and the file name indicators in addition to the indicators pertinent to Hi8  $\text{Hi} \boxtimes / \text{Digital} \odot \text{t}$  tapes, such as the time code indicator.

**When copying**

You cannot copy the image recorded on "Memory Stick" with titles to tapes.

# **Копирование изображений, записанных на "Memory Stick", на ленты**

#### **Во время копирования**

Вы не можете оперировать следующими кнопками: – MEMORY PLAY – MEMORY INDEX – MEMORY DELETE  $-MEMORY +$ – MEMORY MIX

#### **Примечание по индексному экрану**

Вы не можете записать индексный экран.

### **Если Вы нажмете EDITSEARCH в режиме паузы**

Воспроизведение из памяти остановится.

#### **Данные изображения, преобразованного с помощью компьютера или снятого с помощью другого аппарата**

Возможно, Вы не сможете их скопировать с помощью Вашей видеокамеры.

#### **Если Вы нажмете DISPLAY в режиме ожидания или записи**

Вы можете увидеть воспроизведение из памяти и индикаторы названий файлов в дополнение к индикаторам, относящимся к лентам Hi8 **Hi B**/Digital8  $\boldsymbol{\Theta}$ , таким как индикатор кода времени.

#### **При копировании**

Вы не можете копировать записанные на "Memory Stick" изображения с титрами на ленты.

# Enlarging still images recorded on "Memory Stick"s – Memory PB ZOOM

You can enlarge still images recorded on a "Memory Stick."

**Before operation**

Insert a "Memory Stick" into your camcorder.

- **(**1**)** Set the POWER switch to MEMORY, VCR or PLAYER (DCR-TRV725E only). Make sure that the LOCK is set to the left (unlock) position**.**
- **(**2**)**Press PB ZOOM on your camcorder while you are playing back images recorded on "Memory Stick." The still image is enlarged, and  $\uparrow$   $\downarrow$  indicators showing the direction to move the image appear on the screen.
- **(**3**)**Turn SEL/PUSH EXEC dial to move the enlarged image, then press the dial.
	- $\uparrow$ : The image moves downwards.
	- $\perp$ :The image moves upwards.
	- $\leftarrow \rightarrow$  becomes available.
- **(**4**)**Turn SEL/PUSH EXEC dial to move the enlarged image, then press the dial.
	- $\leftarrow$ : The image moves rightward (Turn the dial downwards.)
	- $\rightarrow$  : The image moves leftward (Turn the dial upwards.)

# **Увеличение неподвижных записанных изображений на "Memory Stick" – Память PB ZOOM**

Вы можете увеличивать неподвижные изображения, записанные на "Memory Stick".

### **Перед операцией**

Вставьте "Memory Stick" в Вашу видеокамеру.

- **(**1**)**Установите переключатель POWER в положение MEMORY, VCR или PLAYER (только модели DCR-TRV725E). Убедитесь, что переключатель LOCK установлен в левом (незафиксированном) положении.
- **(**2**)** Нажмите кнопку PB ZOOM на Вашей видеокамере во время воспроизведения изображений, записанных на "Memory Stick". Неподвижное изображение увеличится, и на экране ЖКД или в видоискателе появятся индикаторы  $\uparrow$   $\downarrow$ , показывающие направление движения изображения.
- **(**3**)** Поверните диск SEL/PUSH EXEC для перемещения увеличенного изображения, а затем нажмите диск.
	- 1: Изображение перемещается вниз.
	- $\perp$ : Изображение перемещается вверх.
	- $\rightarrow$  появится на дисплее.
- **(**4**)** Поверните диск SEL/PUSH EXEC для перемещения увеличенного изображения, а затем нажмите диск.
	- : Изображение перемещается вправо. (Поверните диск вниз)
	- $\rightarrow$ : Изображение перемещается влево. (Поверните диск вверх)

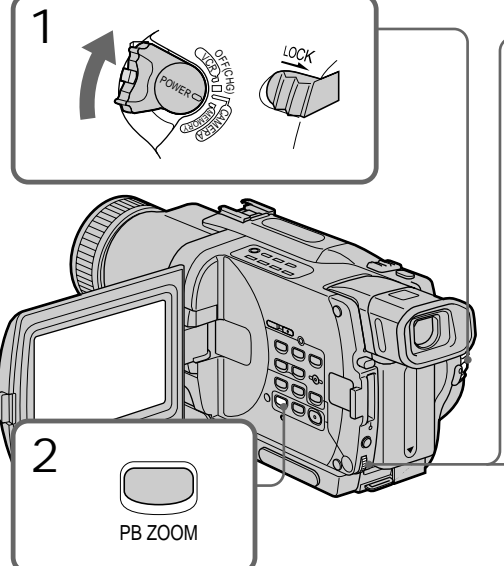

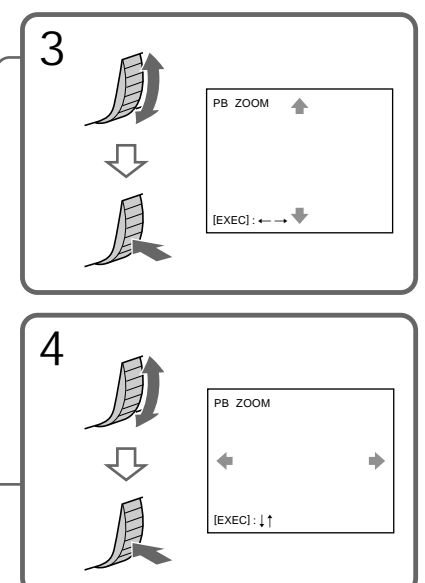

Enlarging still images recorded on "Memory Stick"s – Memory PB ZOOM

To cancel memory PB ZOOM function Press PB ZOOM.

## **Note**

You cannot record or print the images enlarged by the PB ZOOM mode on "Memory Stick"s.

**In the PB ZOOM mode** The digital effect function does not work.

**The PB ZOOM function is cancelled when the following buttons are pressed:**

- MENU
- MEMORY PLAY
- MEMORY INDEX
- $-MEMORY + / -$

**Pictures in the PB ZOOM mode** Pictures in the PB ZOOM mode are not output through the DV IN/OUT or DV OUT jack when the POWER switch is set to MEMORY.

**Moving pictures recorded on "Memory Stick"s** The PB ZOOM function does not work on moving pictures recorded on "Memory Stick"s.

## **Увеличение неподвижных записанных изображений на "Memory Stick" – Память PB ZOOM**

**Для отмены функции PB ZOOM** Нажмите кнопку PB ZOOM.

### **Примечание**

Вы не можете записывать или печатать изображения, увеличенные в режиме PB ZOOM, на "Memory Stick".

#### **В режиме PB ZOOM**

Функция цифрового эффекта не работает.

## **Функция PB ZOOM отменяется при нажатии на следующие кнопки:**

- MENU
- MEMORY PLAY
- MEMORY INDEX
- MEMORY +/–

#### **Изображения в режиме PB ZOOM**

Изображения в режиме PB ZOOM не передаются через гнездо DV IN/OUT или DV OUT, если переключатель POWER установлен в положение MEMORY.

#### **Движущиеся изображения, записанные на "Memory Stick"**

Функция PB ZOOM не работает для движущихся изображений, записанных на "Memory Stick".

# Playing back images in a continuous loop – SLIDE SHOW

You can automatically play back images in sequence. This function is useful especially when checking recorded images or during a presentation.

**Before operation**

Insert a "Memory Stick" into your camcorder.

- **(**1**)** Set the POWER switch to MEMORY. Make sure that the LOCK is set to the left (unlock) position.
- **(**2**)**Press MENU to make the menu display appear.
- (3) Turn the SEL/PUSH EXEC dial to select  $\Box$ , then press the dial.
- **(**4**)**Turn the SEL/PUSH EXEC dial to select SLIDE SHOW, then press the dial.
- **(**5**)**Press MEMORY PLAY. Your camcorder plays back the images recorded on the "Memory Stick" in sequence.

# **Воспроизведение изображений в непрерывной последовательности по замкнутому циклу – SLIDE SHOW**

Вы можете автоматически воспроизводить изображения в непрерывной последовательности. Эта функция является полезной особенно при проверке записанных изображений или во время презентации.

## **Перед началом работы**

Вставьте "Memory Stick" в Вашу видеокамеру.

- **(**1**)**Установите переключатель POWER в положение MEMORY. Убедитесь, что фиксатор LOCK установлен в левом (незафиксированном) положении.
- **(**2**)** Нажмите кнопку MENU, чтобы на дисплее появилась индикация меню.
- **(**3**)** Поверните диск SEL/PUSH EXEC для выбора установки **[7]**, а затем нажмите диск.
- **(**4**)** Поверните диск SEL/PUSH EXEC для выбора установки SLIDE SHOW, а затем нажмите диск.
- **(**5**)** Нажмите кнопку MEMORY PLAY. Ваша видеокамера будет воспроизводить изображения, записанные на "Memory Stick", в непрерывной последовательности.

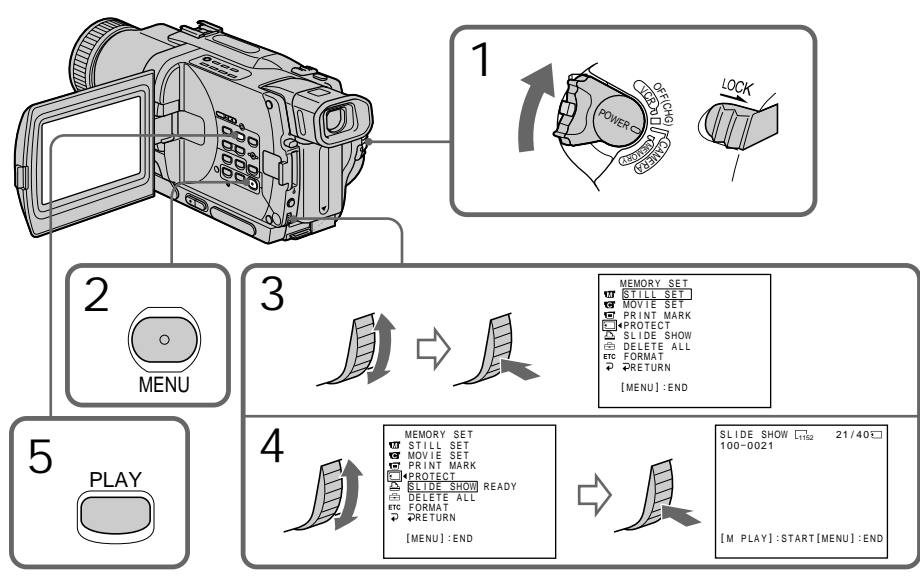

Playing back images in a continuous loop – SLIDE SHOW

To stop the slide show Press MENUL

To pause during a slide show Press MEMORY PLAY.

To start the slide show from a particular image Select the desired image using MEMORY +/– buttons before step 2.

**To view the recorded images on TV** Connect your camcorder to a TV with the A/V connecting cable supplied with your camcorder before operation.

**If you change the "Memory Stick" during operation**

The slide show does not operate. If you change the "Memory Stick", be sure to follow the steps again from the beginning.

## **Воспроизведение изображений в непрерывной последовательности по замкнутому циклу – SLIDE SHOW**

**Для остановки показа слайдов** Нажмите кнопку MENU.

**Для паузы во время показа слайдов** Нажмите кнопку MEMORY PLAY.

## **Для начала показа слайдов с определенного изображения**

Выберите нужное изображение с помощью кнопок MEMORY +/– перед пунктом 2.

#### **Для просмотра записанных изображений на экране телевизора**

Перед началом процедуры подсоедините Вашу видеокамеру к телевизору с помощью соединительного кабеля аудио/видео, прилагаемого к Вашей видеокамере.

### **В случае замены "Memory Stick" во время просмотра**

Показ слайдов приостановится. В случае замены "Memory Stick" Вам следует начать действия сначала.

# Preventing accidental erasure – Image protection

To prevent accidental erasure of important images, you can protect selected images.

## **Before operation**

Insert a "Memory Stick" into your camcorder.

- **(**1**)** Set the POWER switch to MEMORY, VCR or PLAYER (DCR-TRV725E only). Make sure that the LOCK is set to the left (unlock) position.
- **(**2**)**Play back the image you want to protect.
- **(**3**)**Press MENU to make the menu display appear.
- (4) Turn the SEL/PUSH EXEC dial to select  $\Box$ , then press the dial.
- **(**5**)**Turn the SEL/PUSH EXEC dial to select PROTECT, then press the dial.
- **(**6**)**Turn the SEL/PUSH EXEC dial to select ON, then press the dial.
- **(**7**)**Press MENU to erase the menu display. The o<sub>m</sub> mark is displayed beside the data file name of the protected image.

# **Предотвращение случайного стирания – Защита изображения**

Для предотвращения случайного стирания важных изображений Вы можете защитить выбранные изображения.

## **Перед началом работы**

Вставьте "Memory Stick" в Вашу видеокамеру.

- **(**1**)**Установите переключатель POWER в положение MEMORY, VCR или PLAYER (только модели DCR-TRV725E). Убедитесь, что фиксатор LOCK установлен в левом (незафиксированном) положении.
- **(**2**)**Воспроизведите изображение, которое Вы хотите защитить.
- **(**3**)** Нажмите кнопку MENU, чтобы на дисплее появилась индикация меню.
- **(**4**)** Поверните диск SEL/PUSH EXEC для выбора установки  $\Box$ , а затем нажмите диск.
- **(**5**)** Поверните диск SEL/PUSH EXEC для выбора установки PROTECT, а затем нажмите диск.
- **(**6**)** Поверните диск SEL/PUSH EXEC для выбора установки ON, а затем нажмите диск.
- **(**7**)** Нажмите кнопку MENU для стирания индикации меню. На дисплее появится знак - рядом с названием файла данных защищенного изображения.

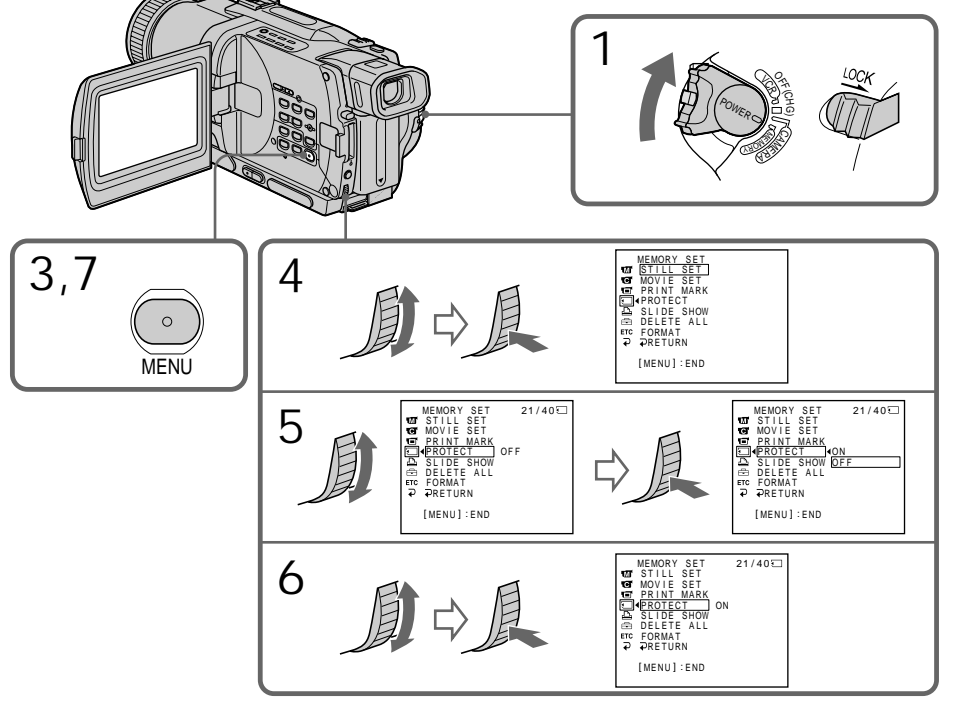

# Preventing accidental erasure – Image protection

To cancel image protection Select OFF in step 6, then press the SEL/PUSH EXEC dial.

#### **Note**

Formatting erases all information on the "Memory Stick", including the protected image data. Check the contents of the "Memory Stick" before formatting.

**If the write-protect tab on the "Memory Stick" is set to LOCK**

You cannot carry out image protection.

# **Предотвращение случайного стирания – Защита изображения**

#### **Для отмены защиты изображения**

Выберите установку OFF в пункте 6, а затем нажмите диск SEL/PUSH EXEC.

#### **Примечание**

Форматирование стирает всю информацию на "Memory Stick", включая данные защищенного изображения. Проверьте содержание "Memory Stick" перед форматированием.

# **Если лепесток защиты записи на "Memory Stick" установлен в положение LOCK**

Вы не сможете выполнить защиту изображения.

# Deleting images

You can delete images stored in a "Memory Stick."

**Before operation**

Insert a "Memory Stick" into your camcorder.

## Deleting selected images

- **(**1**)** Set the POWER switch to MEMORY, VCR or PLAYER (DCR-TRV725E only). Make sure that the LOCK is set to the left (unlock) position.
- **(**2**)**Play back the image you want to delete.
- **(**3**)**Press MEMORY DELETE. "DELETE?" appears on the screen.
- **(**4**)**Press MEMORY DELETE again. The selected image is deleted.

# **Удаление изображений**

Вы можете удалить изображения, хранимые на "Memory Stick".

### **Перед началом работы**

Вставьте "Memory Stick" в Вашу видеокамеру.

## **Удаление выбранных изображений**

- **(**1**)**Установите переключатель POWER в положение MEMORY, VCR или PLAYER (только модели DCR-TRV725E). Убедитесь, что фиксатор LOCK установлен в левом (незафиксированном) положении.
- **(**2**)**Воспроизведите изображение, которое Вы хотите удалить.
- **(**3**)** Нажмите кнопку MEMORY DELETE. На экране появится индикация "DELETE?"
- **(**4**)** Нажмите кнопку MEMORY DELETE еще раз. Выбранное изображение будет удалено.

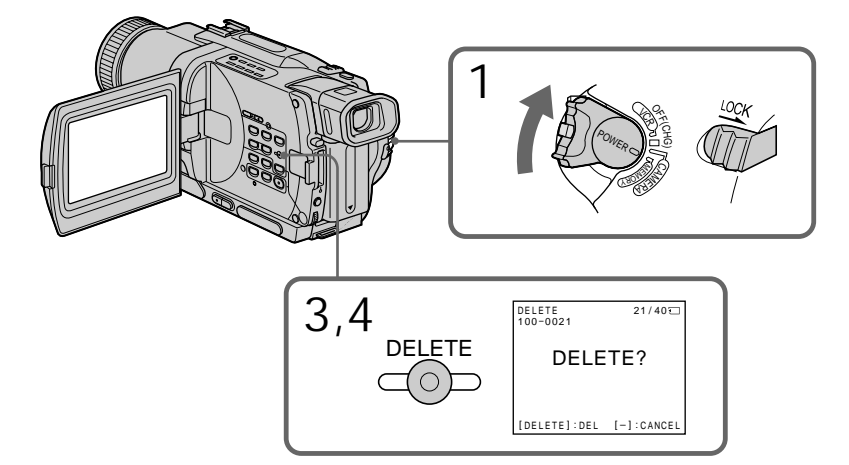

## To cancel deleting an image Press MEMORY – in step 4.

To delete an image displayed on the index screen

Press MEMORY  $+/-$  to move the  $\blacktriangleright$  indicator to the desired image and follow steps 3 and 4.

#### **Notes**

- •To delete a protected image, first cancel image protection.
- •Once you delete an image, you cannot restore it. Check the images to delete carefully before deleting them.

## **Для отмены удаления изображения**

Нажмите кнопку MEMORY – в пункте 4.

## **Для удаления изображения, отображаемого на индексном экране**

Нажмите кнопку MEMORY +/– для перемещения индикатора > к нужному изображению и выполните действия пунктов 3 и 4.

### **Примечания**

- Для удаления защищенного изображения, сначала отмените защиту изображения.
- После удаления изображения Вы не сможете восстановить его. Проверьте изображения внимательно, прежде чем удалить их.

2

# **Удаление изображений**

# Deleting all the images

You can delete all the unprotected images in the "Memory Stick".

- **(**1**)** Set the POWER switch to MEMORY. Make sure that the LOCK is set to the left (unlock) position.
- **(**2**)**Press MENU to make the menu display appear.
- $(3)$  Turn the SEL/PUSH EXEC dial to select  $\Box$ . then press the dial.
- **(**4**)**Turn the SEL/PUSH EXEC dial to select DELETE ALL, then press the dial.
- **(**5**)**Turn the SEL/PUSH EXEC dial to select OK, then press the dial. OK changes to EXECUTE.
- **(**6**)**Turn the SEL/PUSH EXEC dial to select EXECUTE, then press the dial. DELETING appears on the screen. When all the unprotected images are deleted, COMPLETE is displayed.

## **Удаление всех изображений**

Вы можете удалить все незащищенные изображения на "Memory Stick".

- **(**1**)**Установите переключатель POWER в положение MEMORY. Убедитесь, что фиксатор LOCK установлен в левом (незафиксированном) положении.
- **(**2**)** Нажмите кнопку MENU, чтобы на дисплее появилась индикация меню.
- **(**3**)** Поверните диск SEL/PUSH EXEC для выбора установки  $\boxed{\blacksquare}$ , а затем нажмите диск.
- **(**4**)** Поверните диск SEL/PUSH EXEC для выбора установки DELETE ALL, а затем нажмите диск.
- **(**5**)** Поверните диск SEL/PUSH EXEC для выбора установки OK, а затем нажмите диск. Индикация OK изменится на индикацию EXECUTE.
- **(**6**)** Поверните диск SEL/PUSH EXEC для выбора установки EXECUTE, а затем нажмите диск. На экране появится индикация DELETING. Когда все незащищенные изображения будут удалены, на дисплее появится индикация COMPLETE.

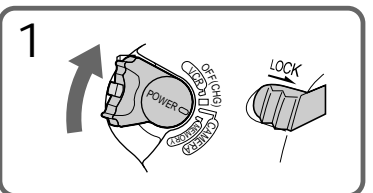

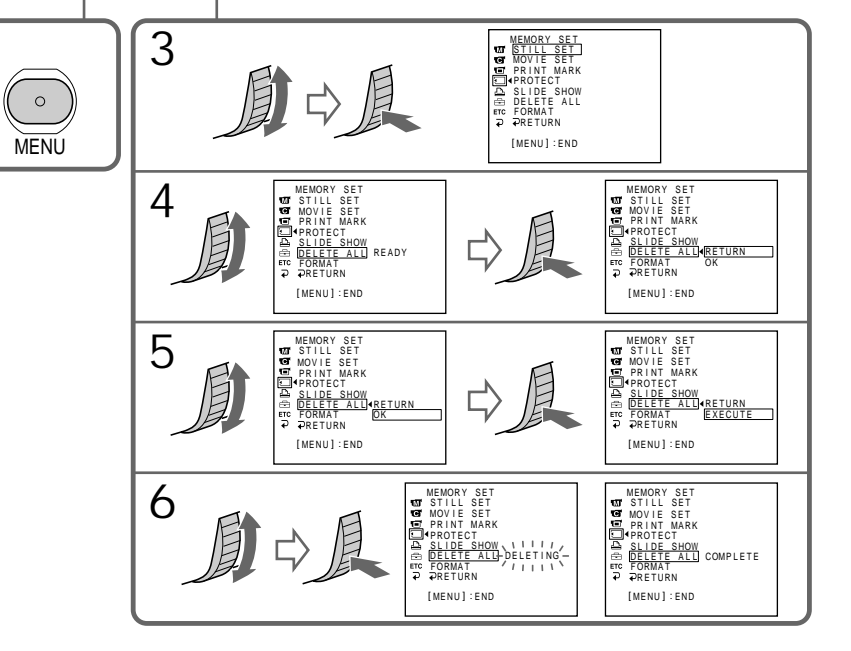
To cancel deleting all the images in the "Memory Stick" Select RETURN in step 5, then press the SEL/ PUSH EXEC.

**While DELETING appears** Do not turn the POWER switch or press any buttons.

**If the write-protect tab on the "Memory Stick" is set to LOCK** You cannot delete images.

# Deleting images **Удаление изображений**

### **Для отмены удаления всех изображений на "Memory Stick"**

Выберите установку RETURN в пункте 5, а затем нажмите SEL/PUSH EXEC

#### **Во время отображения индикации DELETING**

Не изменяйте положение переключателя POWER и не нажимайте каких-либо кнопок.

**Если лепесток защиты записи на "Memory Stick" установлен в положение LOCK** Вы не можете удалить изображения.

# Writing a print mark – PRINT MARK

You can specify the recorded still image to print out. This function is useful for printing out still images later.

Your camcorder conforms with the DPOF (Digital Print Order Format) standard for specifying the still images to print out.

**Before operation**

Insert a "Memory Stick" into your camcorder.

- **(**1**)** Set the POWER switch to MEMORY, VCR or PLAYER (DCR-TRV725E only). Make sure that the LOCK is set to the left (unlock) position.
- **(**2**)**Play back the image you want to write a print mark.
- **(**3**)**Press MENU to display the menu.
- **(**4**)**Turn the SEL/PUSH EXEC dial to select , then press the dial.
- **(**5**)**Turn the SEL/PUSH EXEC dial to select PRINT MARK, then press the dial.
- **(**6**)**Turn the SEL/PUSH EXEC dial to select ON, then press the dial.
- **(**7**)**Press MENU to erase the menu display. The mark is displayed beside the data file name of the image with a print mark.

# **Запись печатных знаков – PRINT MARK**

Вы можете указать записанные изображения для распечатки. Эта функция является полезной для распечатки неподвижных изображений позже.

Ваша видеокамера соответствует стандарту DPOF (цифровой служебный формат распечатки) для указания неподвижных изображений для распечатки.

#### **Перед началом работы**

Вставьте "Memory Stick" в Вашу видеокамеру.

- **(**1**)**Установите переключатель POWER в положение MEMORY, VCR или PLAYER (только модели DCR-TRV725E). Убедитесь, что фиксатор LOCK установлен в левом (незафиксированном) положении.
- **(**2**)**Воспроизведите изображение, на котором Вы хотите записать печатный знак.
- **(**3**)**Нажмите кнопку MENU, чтобы на дисплее появилось меню.
- **(**4**)**Поверните диск SEL/PUSH EXEC для выбора установки **П**, а затем нажмите диск.
- **(**5**)**Поверните диск SEL/PUSH EXEC для выбора установки PRINT MARK, а затем нажмите диск.
- **(**6**)**Поверните диск SEL/PUSH EXEC для выбора установки ON, а затем нажмите диск.
- **(**7**)**Нажмите кнопку MENU для стирания индикации меню. На дисплее появится знак рядом с названием файла данных изображения с печатным знаком.

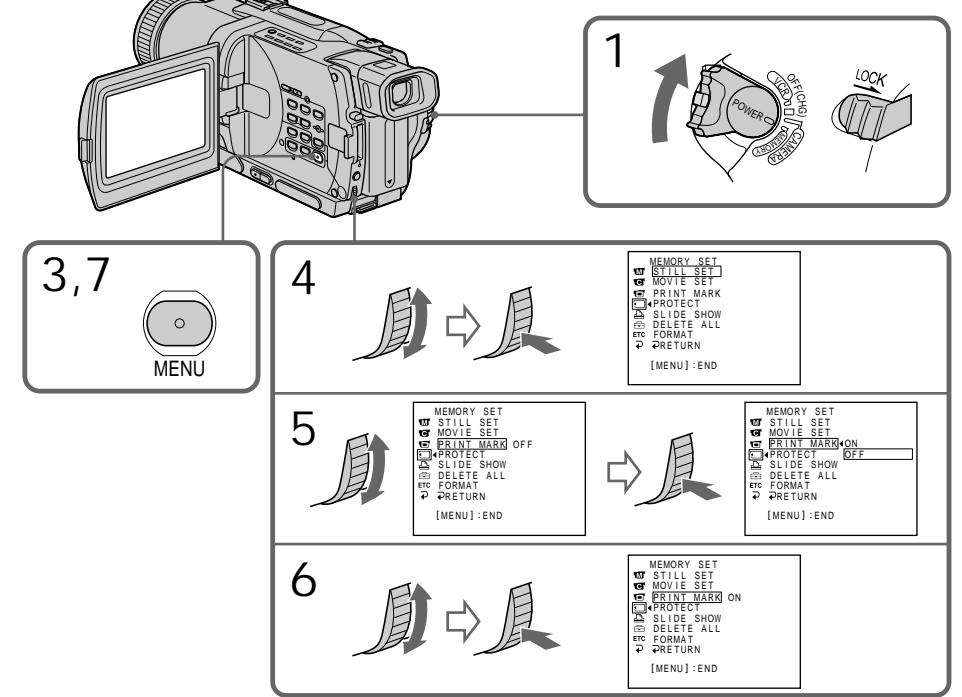

# Writing a print mark – PRINT MARK

To cancel writing print marks Select OFF in step 6, then press the SEL/PUSH EXEC dial.

**If the write-protect tab on the "Memory Stick" is set to LOCK** You cannot write print marks on still images.

**Moving pictures** You cannot write print marks on moving pictures.

## **Запись печатных знаков – PRINT MARK**

### **Для отмены записи печатных знаков**

Выберите установку OFF в пункте 6, а затем нажмите диск SEL/PUSH EXEC.

#### **Если лепесток защиты записи на "Memory Stick" установлен в положение LOCK**

Вы не можете записать печатные знаки на неподвижные изображения.

#### **Движущиеся изображения**

Вы не можете записывать знаки печати на движущихся изображениях.

# Using the external printer

You can use the external printer (supplied with DCR-TRV830E only) on your camcorder to print still images on the print paper.

For details, refer to the operating instructions of the printer.

There are various ways of printing still images. The folowing, however, describes how to print by selecting  $\boxed{B}$  in the menu on your camcorder. (p. 107)

**Before operation**

- •Insert a recorded "Memory Stick" into your camcorder.
- •Connect the printer to your camcorder as illustrated.

# **Использование внешнего принтера**

Вы можете использовать внешний принтер (прилагается только к модели DCR-TRV830E) с Вашей видеокамерой для печати неподвижных изображений на печатной бумаге. Для получения более подробной информации см. руководство по эксплуатации принтера. Существуют различные способы печати неподвижных изображений. Следующий способ, тем не менее, описывает, как выполнить печать путем выбора пункта из меню Вашей видеокамеры. (стр. 107)

#### **Перед применением**

•Вставьте записанную "Memory Stick" в Вашу видеокамеру.

Printer /Принтер

•Подсоедините принтер к Вашей видеокамере, как показано на рисунке.

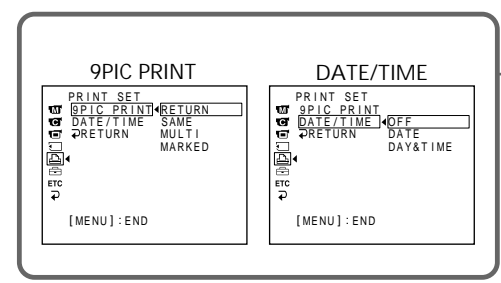

**MENU**

You can print 9 still images on the 9 split print paper. Select the desired mode in the menu settings.

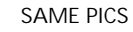

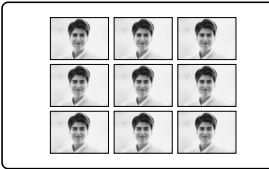

\* 9 still images with print marks are printed together.

You can make prints with the recording date and/or recording time. Select the desired mode in the menu settings.

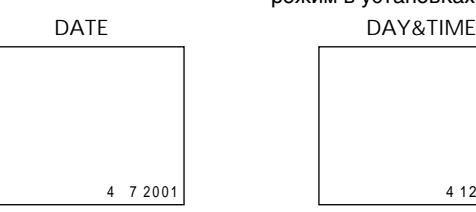

Вы можете напечатать 9 неподвижных изображений на разделенной на у участков печатной бумаге. Выберите нужный режим в установках меню.

### **MULTI PICS or \*MARKED PICS/ Режимы MULTI PICS или \*MARKED PICS**

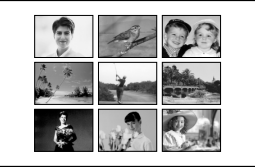

\* 9 неподвижных изображений с метками печати печатаются вместе.

Вы можете делать отпечатки с датой записи и/или временем записи. Выберите нужный режим в установках меню.

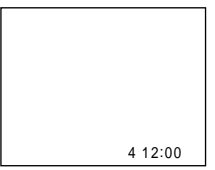

# English Types of trouble and their solutions

If you run into any problem using your camcorder, use the following table to troubleshoot the problem. If the problem persists, disconnect the power source and contact your Sony dealer or  $\overline{\text{local}}$  authorized Sony service facility. If "C: $\Box\Box\Box$ " appears on the screen or the display window, the self-diagnosis display function has worked. See page 190.

# In the recording mode

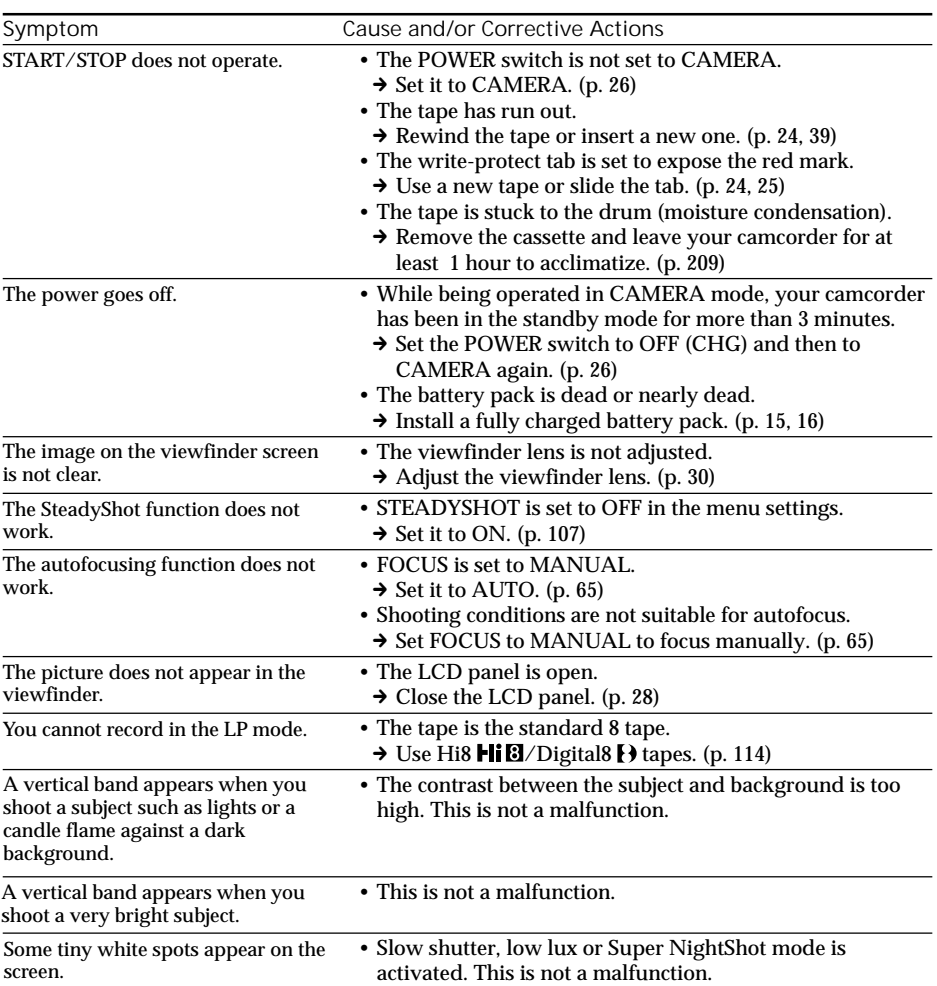

П

# Types of trouble and their solutions

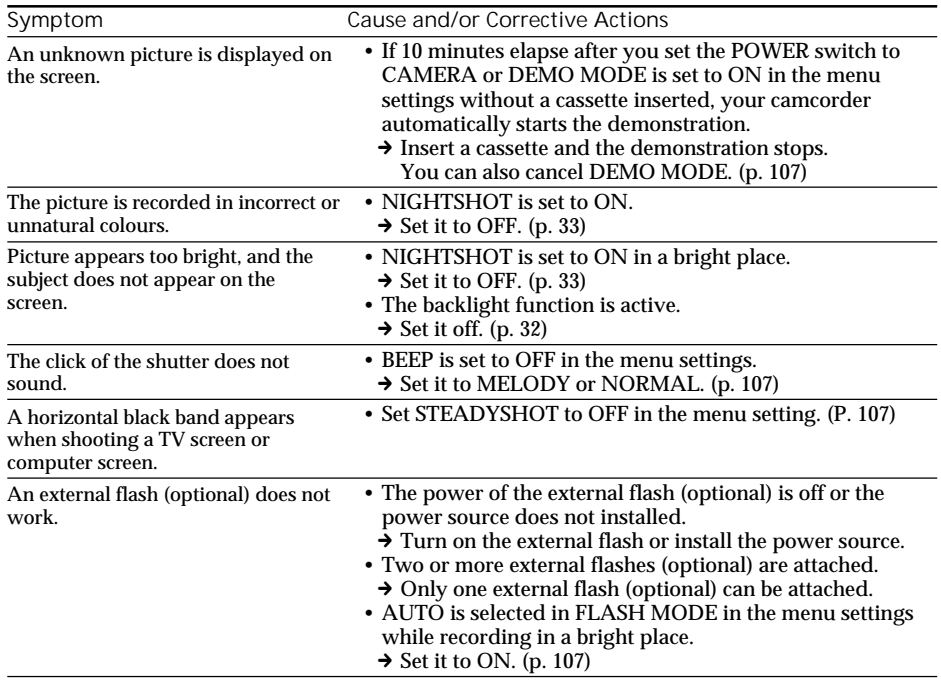

# In the playback mode

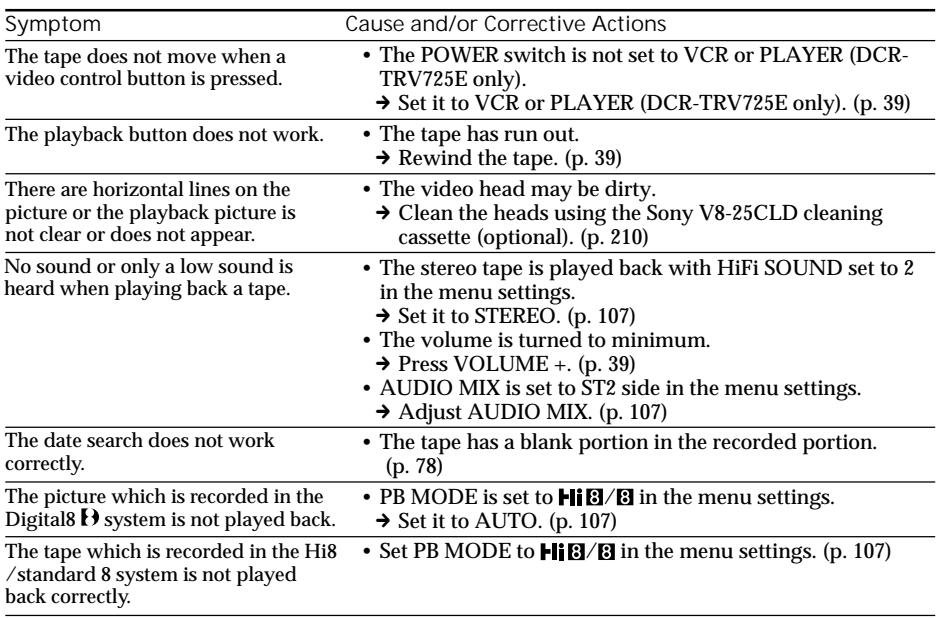

# In the recording and playback modes

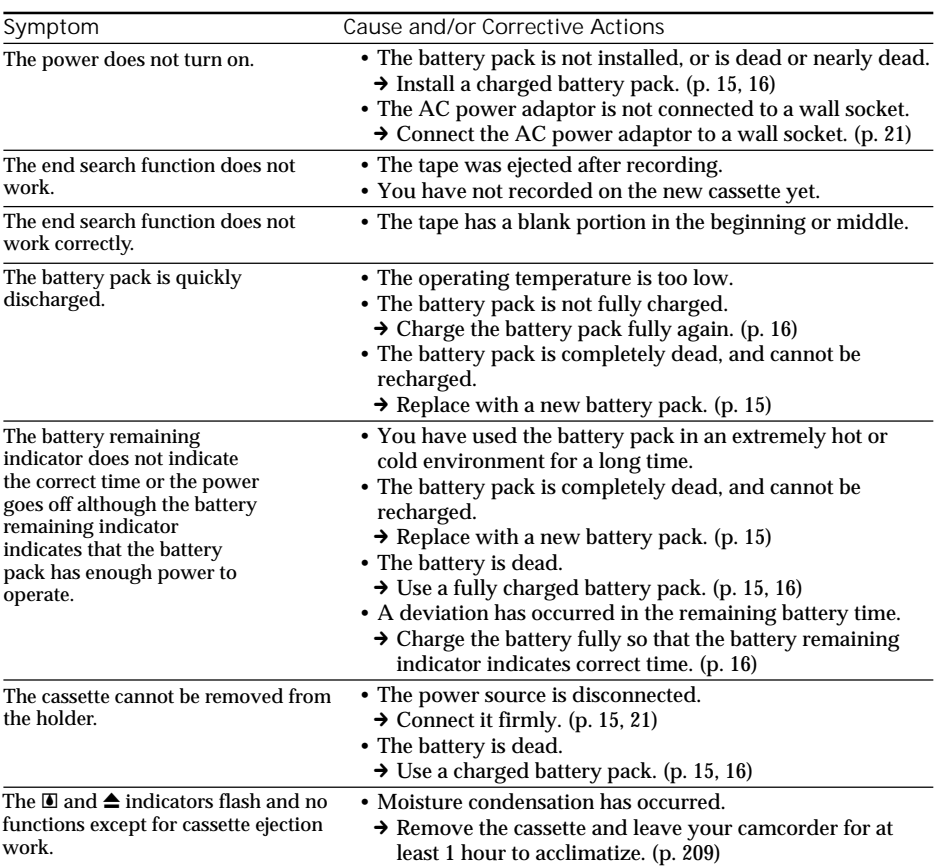

L

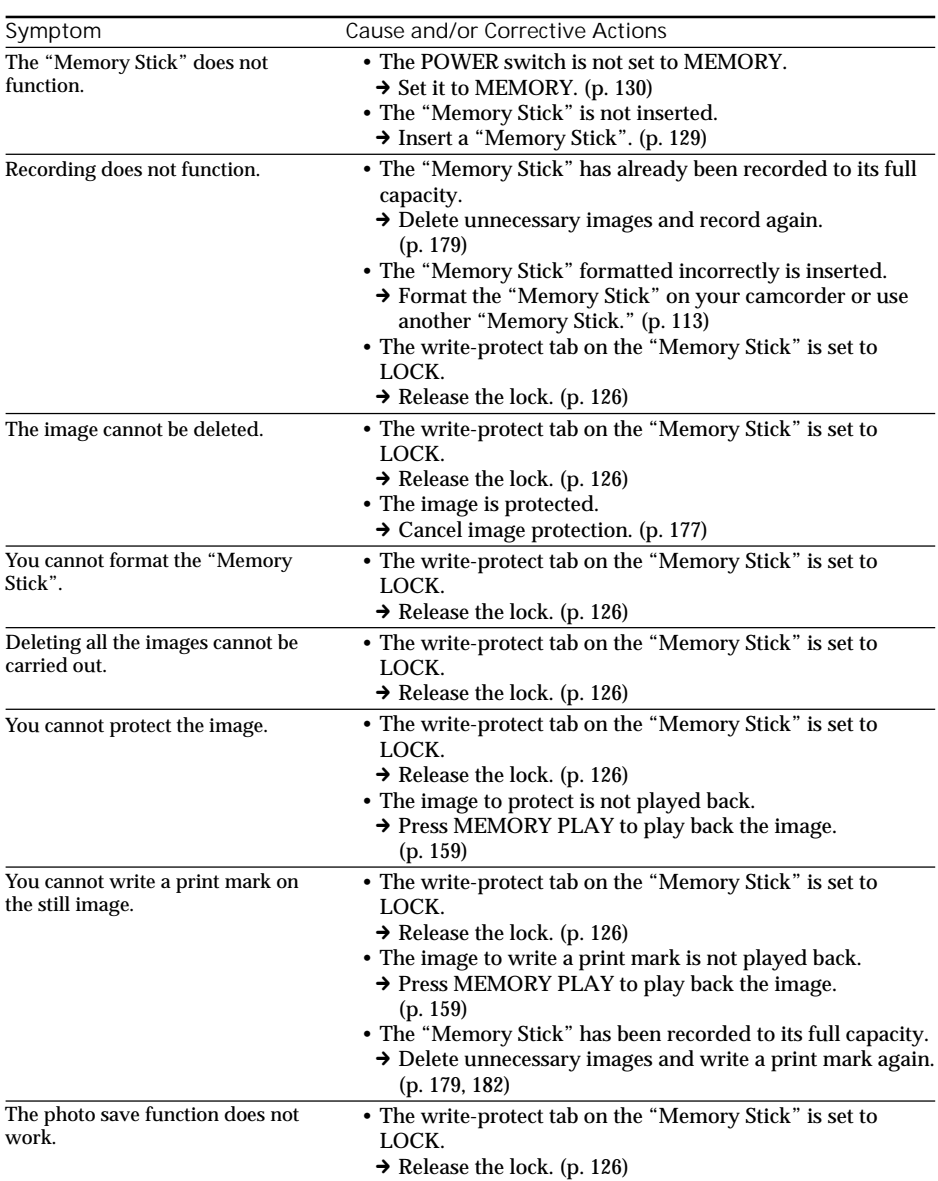

# When operating using the "Memory Stick"

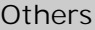

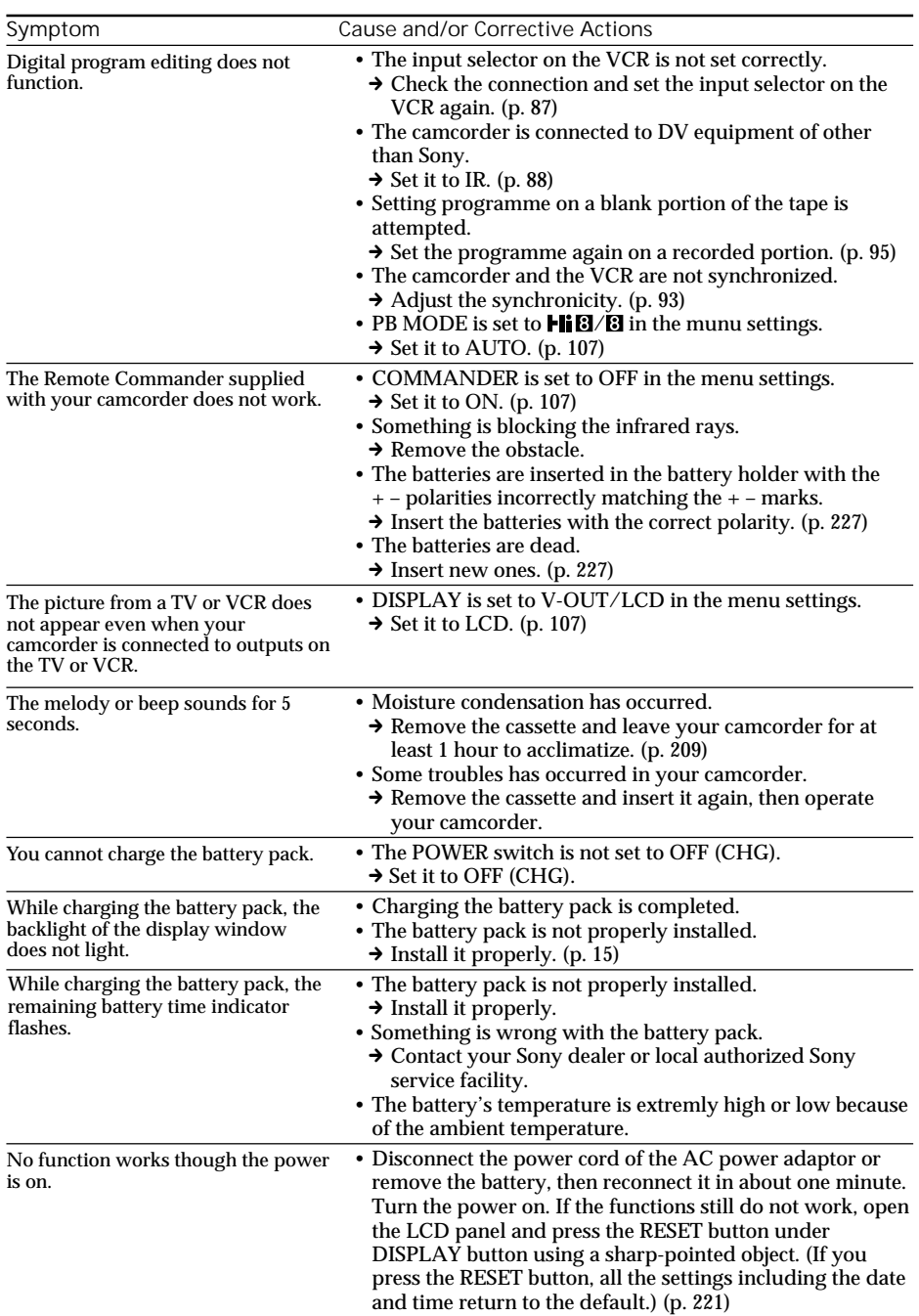

Your camcorder has a self-diagnosis display function.

This function displays the current condition of your camcorder as a 5-digit code (a combination of a letter and figures) on the screen or in the display window.

If a 5-digit code is displayed, check the following code chart. The last two digits (indicated by  $\square \square$ ) will differ depending on the state of your camcorder.

LCD screen, viewfinder or display window

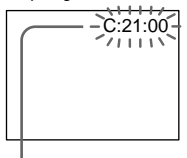

**Self-diagnosis display**

 $\cdot$ C: $\square\square$ : $\square\square$ You can service your camcorder yourself.

 $\cdot$ E: $\square\square$ : $\square\square$ Contact your Sony dealer or local authorized Sony facility.

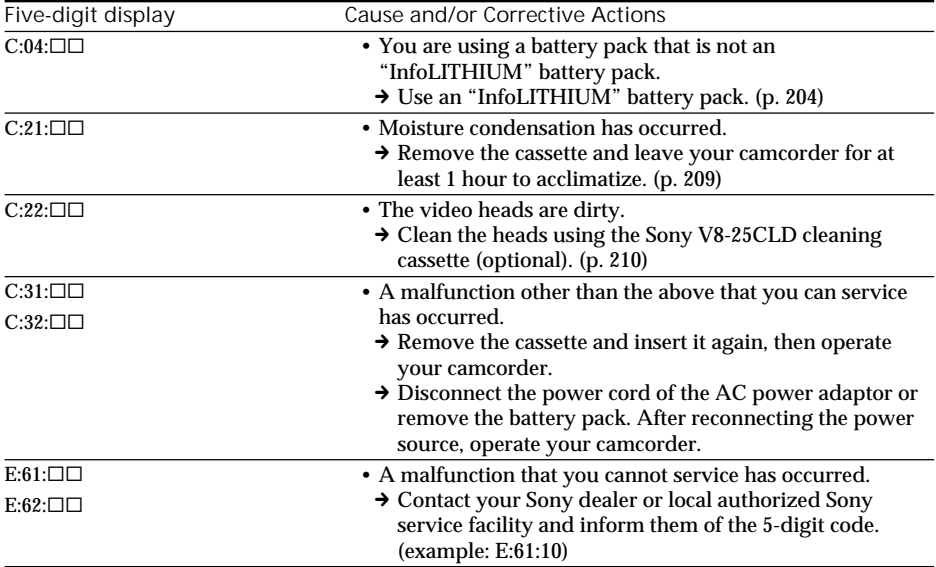

If you are unable to rectify the problem even if you try corrective actions a few times, contact your Sony dealer or local authorized Sony service facility.

If indicators and messages appear on the screen or in the display window, check the following. See the page in parentheses  $\overline{ }$   $\overline{ }$  )" for more information.

# Warning indicators

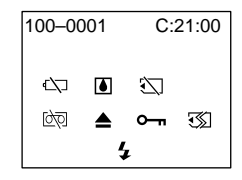

100-0001 **Warning indicator as to file** Slow flashing:

- •The file is corrupted.
- •The file is unreadable.
- •You are trying to carry out MEMORY MIX function on moving picture.

C:21:00 **Self-diagnosis display** (p. 190)

**EXP** The battery is dead or nearly dead Slow flashing:

•The battery is nearly dead.

The  $\Diamond$  indicator sometimes blinks even if the remaining battery time is about five to ten minutes depending on the operating conditions, environment and battery condition.

Fast flashing:

•The battery is dead.

% **Moisture condensation has occurred\*** Fast flashing:

•Eject the cassette, turn off your camcorder, and leave it for about 1 hour with the cassette compartment open (p. 209).

**Warning indicator as to "Memory Stick"\***

Slow flashing:

•No "Memory Stick" is inserted.

### Fast flashing:

- •The "Memory Stick" is not readable with your camcorder (p. 126).
- •The image cannot be recorded on "Memory Stick" (p. 149).
- •The picture you tried to record on "Memory Stick" as a moving picture is recorded in the Hi8/standard 8 system (p. 149).

**Warning indicator as to "Memory Stick" formatting**

Fast flashing:

- •"Memory Stick" is not formatted correctly (p. 113).
- •The "Memory Stick" data is corrupted.\*

**D** Warning indicator as to tape Slow flashing:

- •The tape is near the end.
- •No tape is inserted.\*
- •The write-protect tab on the cassette is out (red) (p. 25).\*

Fast flashing:

•The tape has run out.\*

**≜** You need to eject the cassette\*

Slow flashing:

•The write-protect tab on the cassette is out (red) (p. 25).

Fast flashing:

- •Moisture condensation has occurred (p. 209).
- •The tape has run out.
- •The self-diagnosis display function is activated (p. 190).

- **The image is protected\***

### Slow flashing:

• The image is protected (p. 177).

**Warning indicator as to the flash (optional)**

Fast flashing:

- •There is something wrong with the external flash (optional).
- \* You hear the melody or beep sound.

П

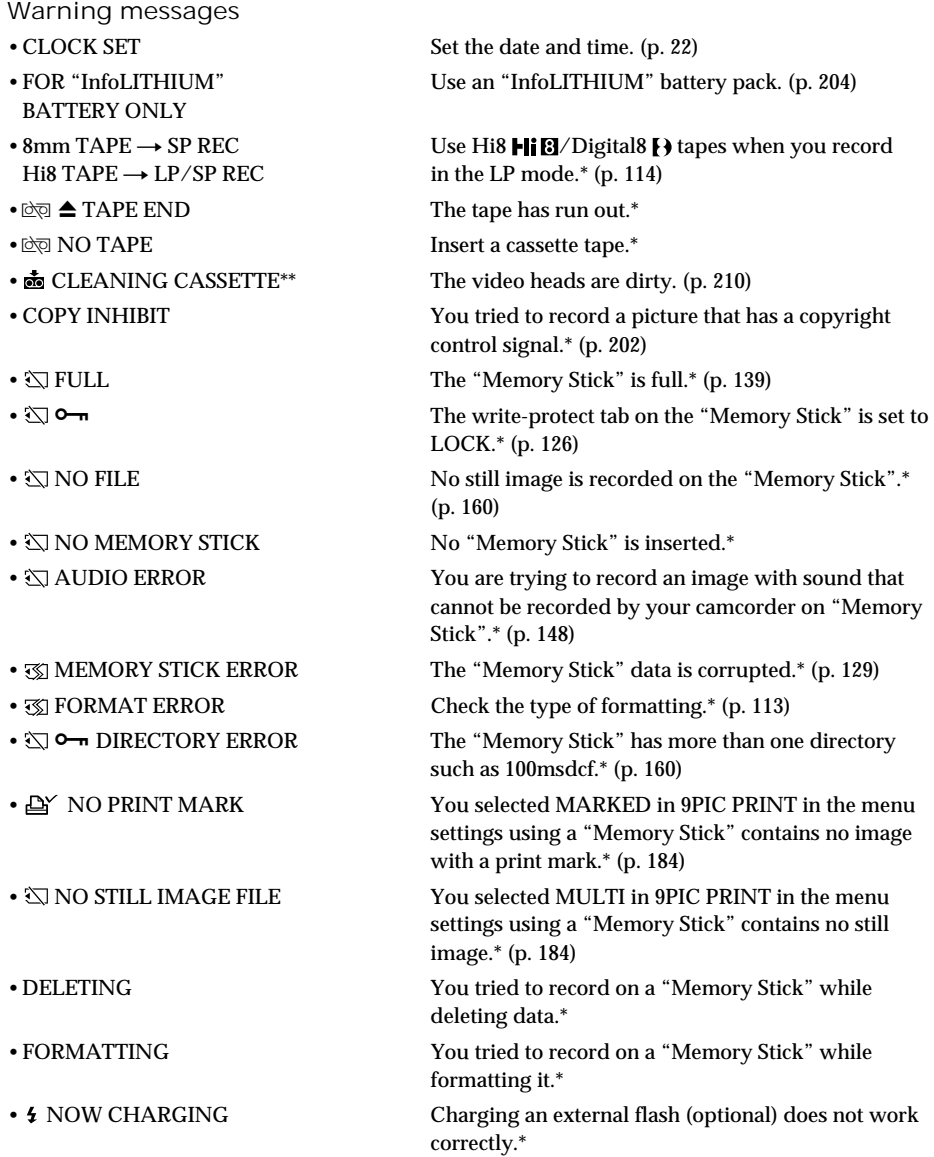

\* You hear the melody or beep sound.<br>\*\* The ⊗ indicator and "ன் CLEANING CASSETTE" message appear one after another on the screen.

## **Русский**

# **Разновидности неисправностей и способы их устранения**

Если у Вас возникла какая-либо проблема при использовании видеокамеры, воспользуйтесь следующей таблицей для отыскания и устранения проблемы. Если проблема не устраняется, то следует отсоединить источник питания и обратиться в сервисный центр Sony или в местное уполномоченное предприятие по обслуживанию изделий Sony. Если на экране или в окошке дисплея появится индикация "С: [ ] [ ] . Это значит, что сработала функция самодиагностики. См. стр. 198.

### **В режиме записи**

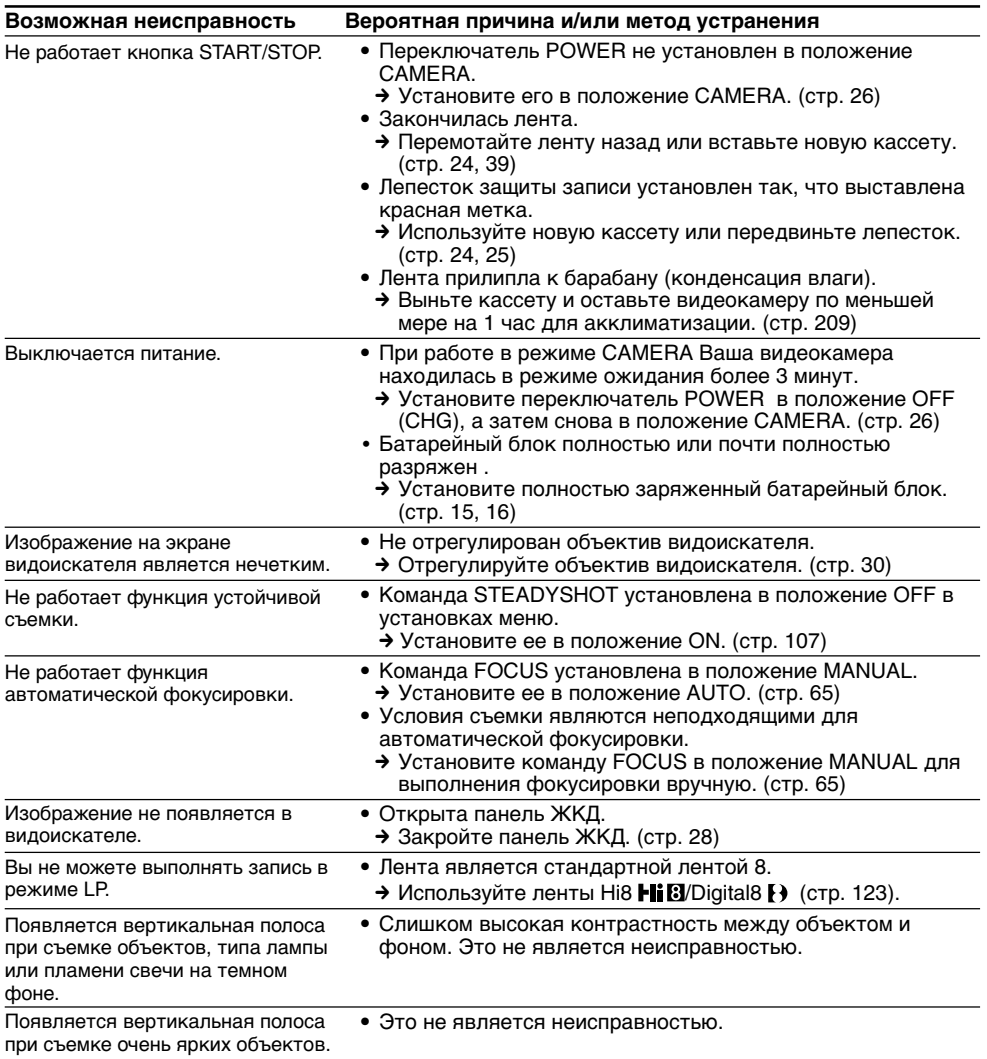

П

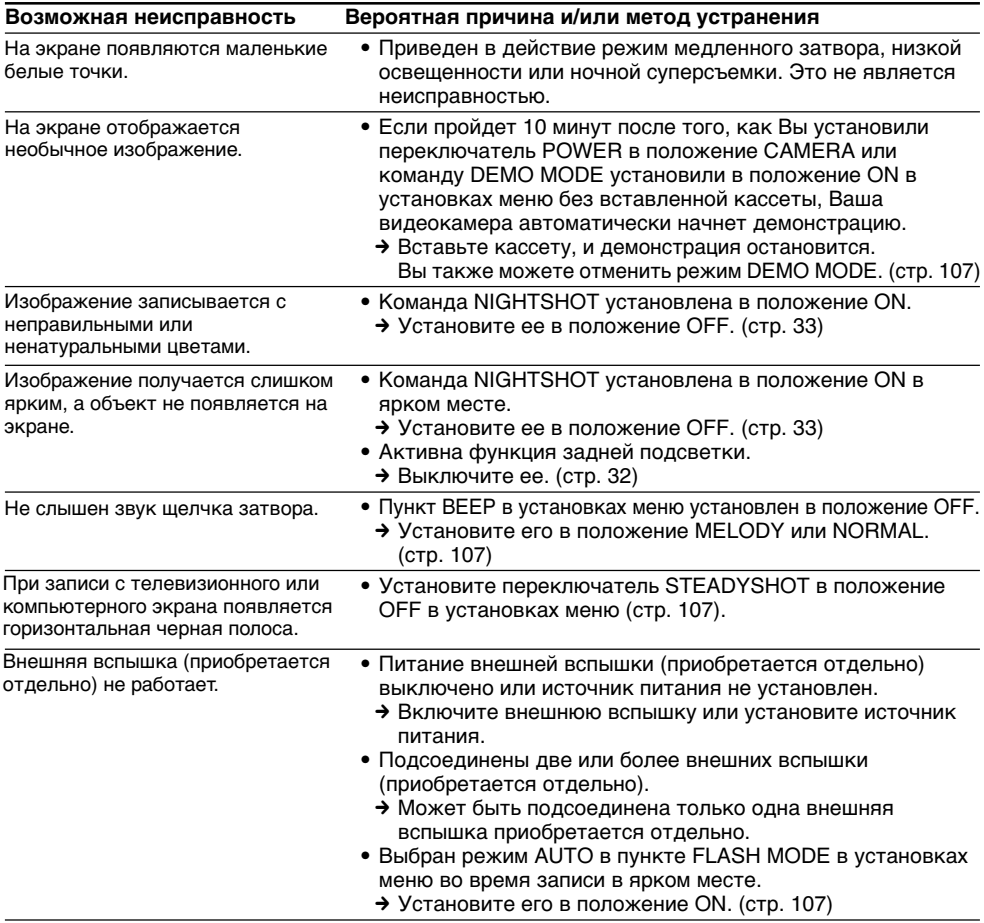

# **В режиме воспроизведения**

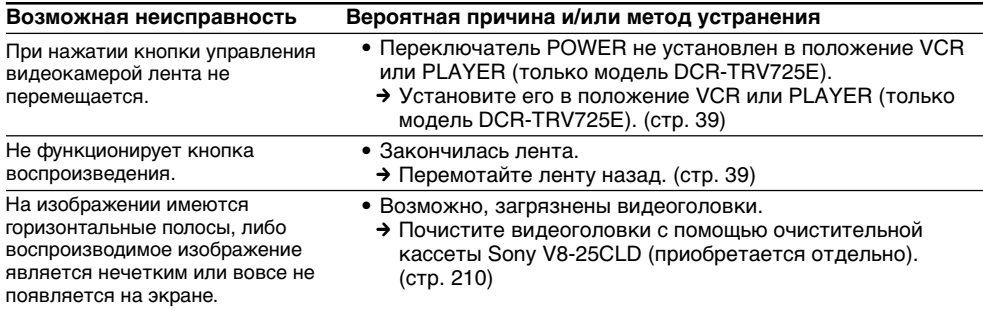

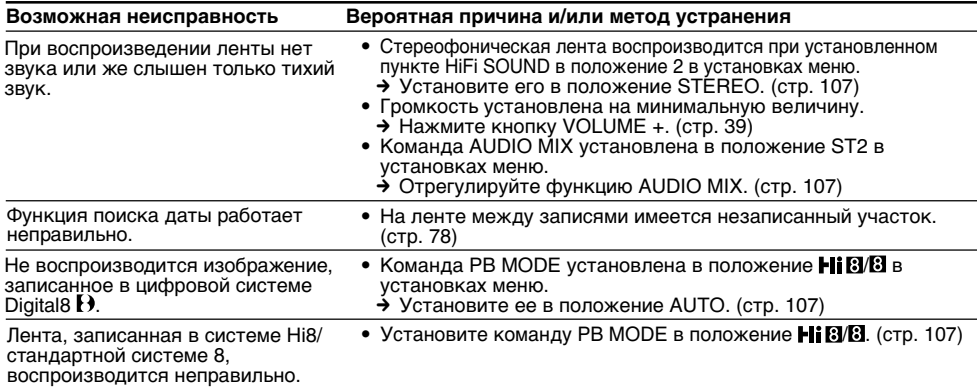

## **В режимах записи и воспроизведения**

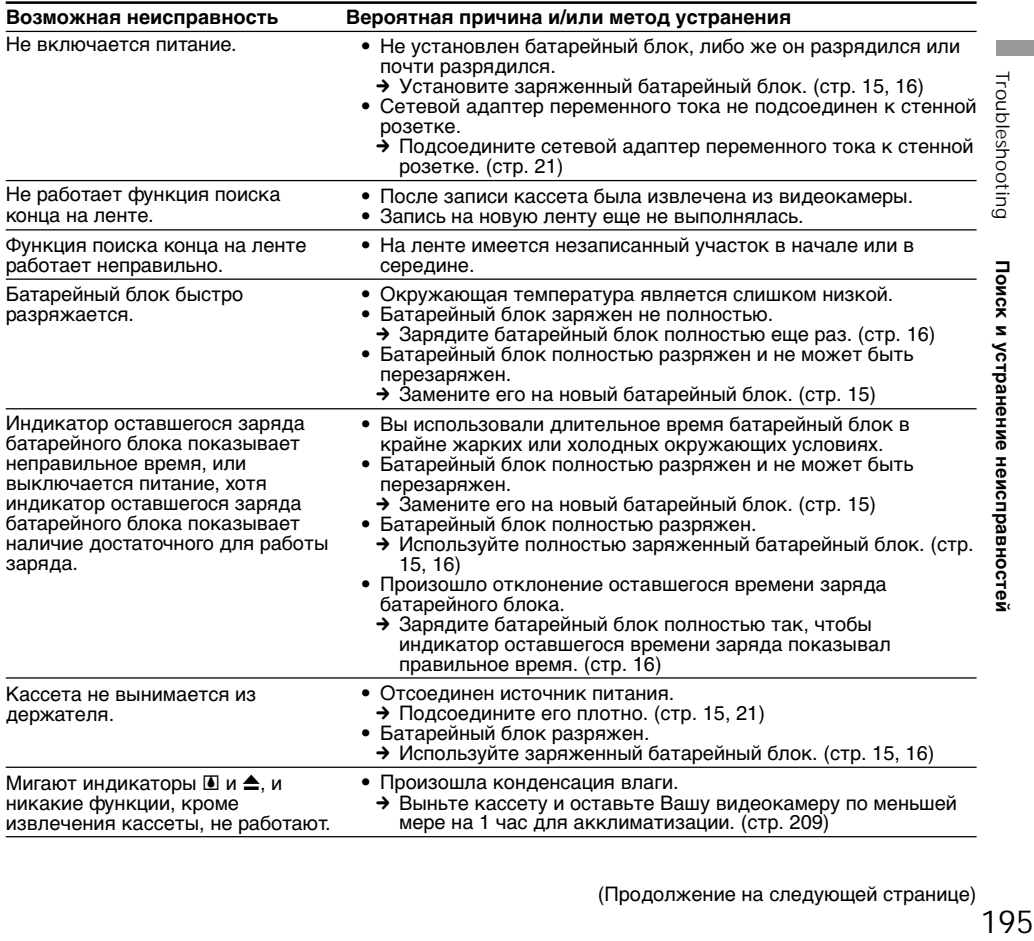

Troubleshooting

(Продолжение на следующей странице) 195

# **При эксплуатации с "Memory Stick"**

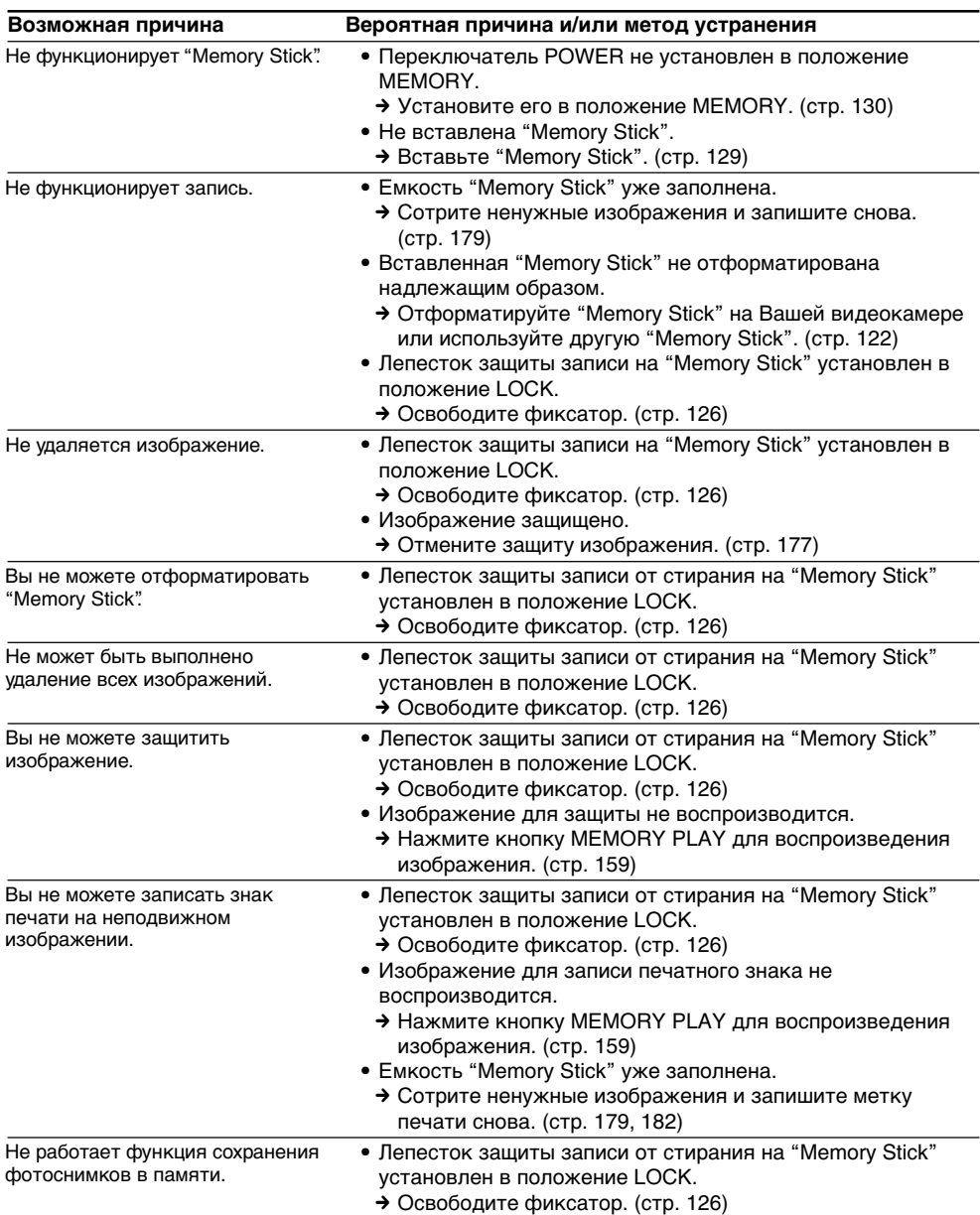

# **Прочее**

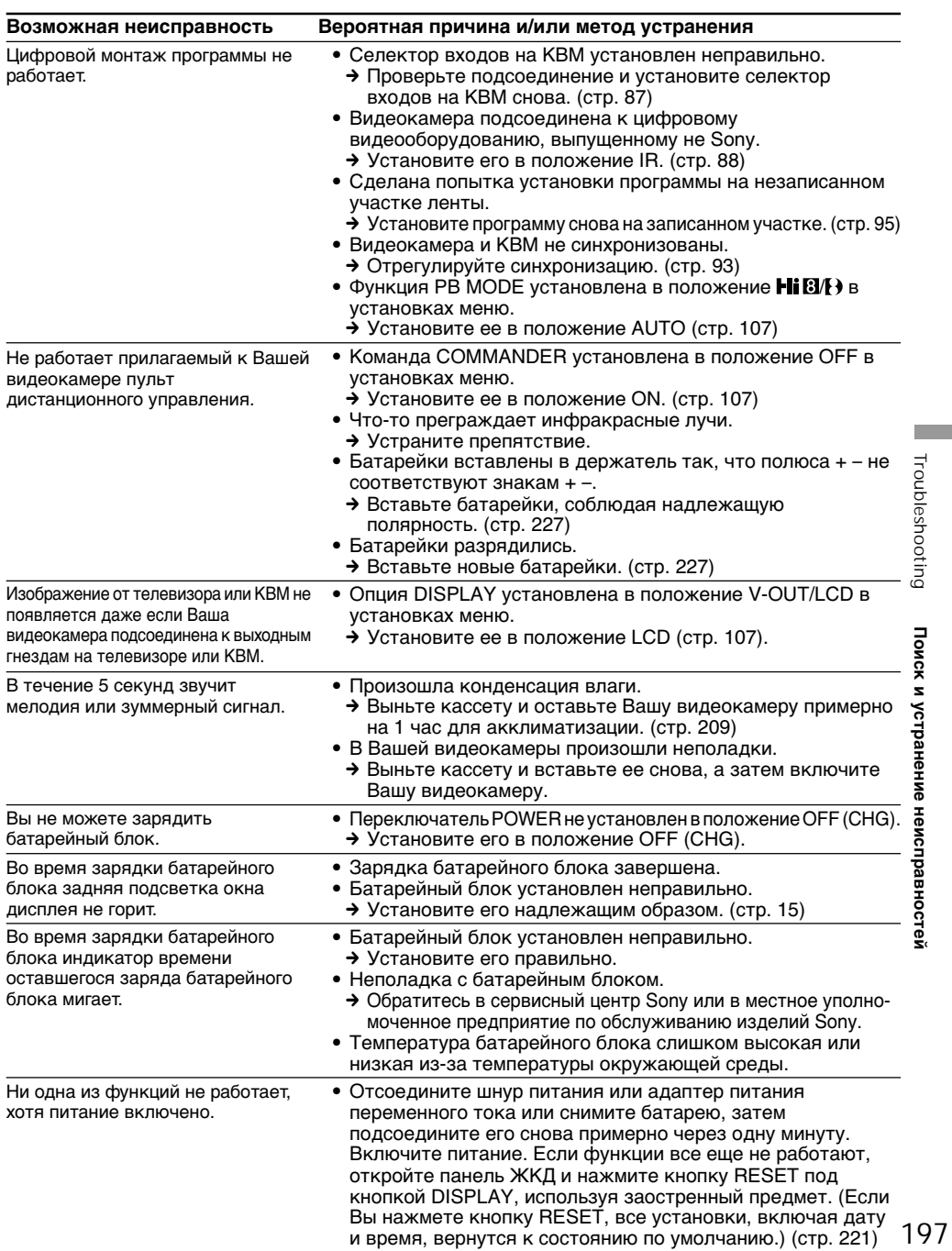

### **Русский**

# **Индикация самодиагностики**

В Вашей видеокамере имеется функция самодиагностики.

Эта функция отображает текущее состояние Вашей видеокамеры в виде 5-значного кода (комбинация из одной буквы и цифр) на экране или в окошке дисплея.

В случае отображения 5-значного кода, следует выполнить проверку в соответствии со следующей таблицей кодов. Последние две цифры (обозначенные как  $\Box\Box$ ) будут отличаться в зависимости от состояния Вашей видеокамеры.

#### **Экран ЖКД, видоискатель или окошко дисплея**

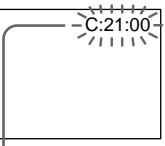

#### **Индикация самодиагностики**

 $\bullet$  с:  $\Box$  $\Box$ : $\Box$  $\Box$ Вы можете выполнить обслуживание Вашей видеокамеры самостоятельно.  $\bullet$  E: $\square \square$ : $\square \square$ 

Обратитесь в сервисный центр Sony или в местное уполномоченное предприятие по обслуживанию изделий Sony.

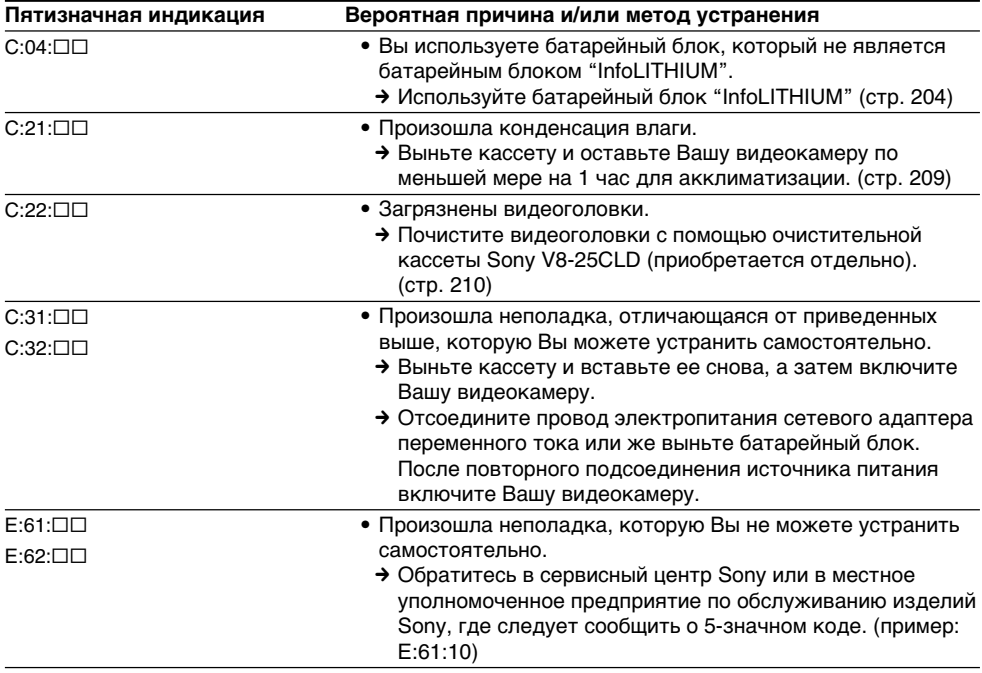

Если Вы не можете самостоятельно устранить неполадку даже после опробования соответствующих методов устранения несколько раз, обратитесь в сервисный центр Sony или в местное уполномоченное предприятие по обслуживанию изделий Sony.

### **Русский**

# **Предупреждающие индикаторы и сообщения**

Если на экране или в окошке дисплея появятся индикаторы и сообщения, проверьте следующее.

См. страницу в круглых скобках "( )" для более подробной информации.

### **Предупреждающие индикаторы**

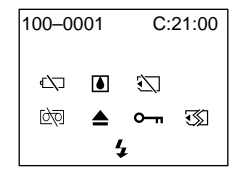

#### 100-0001 **Предупреждающий индикатор относительно файла**

Медленное мигание:

- •Файл поврежден.
- Файл не читается.
- •Вы пытаетесь использовать функцию MEMORY MIX для движущегося изображения.

C:21:00 **Индикация самодиагностики** (стр. 198)

#### E **Батарейный блок разрядился или почти разрядился**

Медленное мигание:

•Батарейный блок почти разряжен. В зависимости от условий использования, окружающей среды и состояния батарейного блока, индикатор  $\subseteq$  иногда мигает, даже если заряда осталось на пять-десять минут.

Быстрое мигание:

•Батарейный блок разряжен.

# % **Произошла конденсация влаги\***

Быстрое мигание:

•Извлеките кассету, выключите Вашу видеокамеру и оставьте ее примерно на 1 час с открытым кассетным отсеком (стр. 209).

### **Предупреждающий индикатор относительно "Memory Stick"\***

Медленное мигание:

•"Memory Stick" не установлена.

- Быстрое мигание:
	- •"Memory Stick" не читается Вашей видеокамерой (стр. 126).
	- •Изображение не может быть записано на "Memory Stick" (стр. 149).
	- Изображение, которое Вы пытаетесь записать на "Memory Stick" в качестве движущегося изображения, записано в системе Hi8/стандарта 8. (стр. 149)

#### **Предупреждающий индикатор относительно форматирования "Memory Stick"**

Быстрое мигание:

- •"Memory Stick" отформатирована неправильно (стр. 122).
- •Данные "Memory Stick" повреждены.\*

#### Q **Предупреждающий индикатор относительно ленты**

Медленное мигание:

- •Лента почти достигла конца.
- •Не вставлена кассета с лентой.\*
- •Лепесток защиты от записи на ленте отсутствует (красный) (стр. 25).\*

Быстрое мигание:

•Лента закончилась.\*

#### **≜ Вам нужно извлечь кассету\***

Медленное мигание:

•Лепесток защиты от записи на ленте отсутствует (красный) (стр. 25).

Быстрое мигание:

- •Произошла конденсация влаги (стр. 209).
- •Лента закончилась.
- •Сработала функция индикации самодиагностики (стр. 198).

#### - **Изображение защищено\***

Медленное мигание:

•Изображение защищено (стр. 177).

#### **Предупреждающий индикатор относительно вспышки (приобретается отдельно)**

Быстрое мигание:

- •Возникла неполадка с внешней вспышкой (приобретается отдельно).
- \* Вы услышите мелодию или зуммерный сигнал.

п

# **Предупреждающие индикаторы и сообщения**

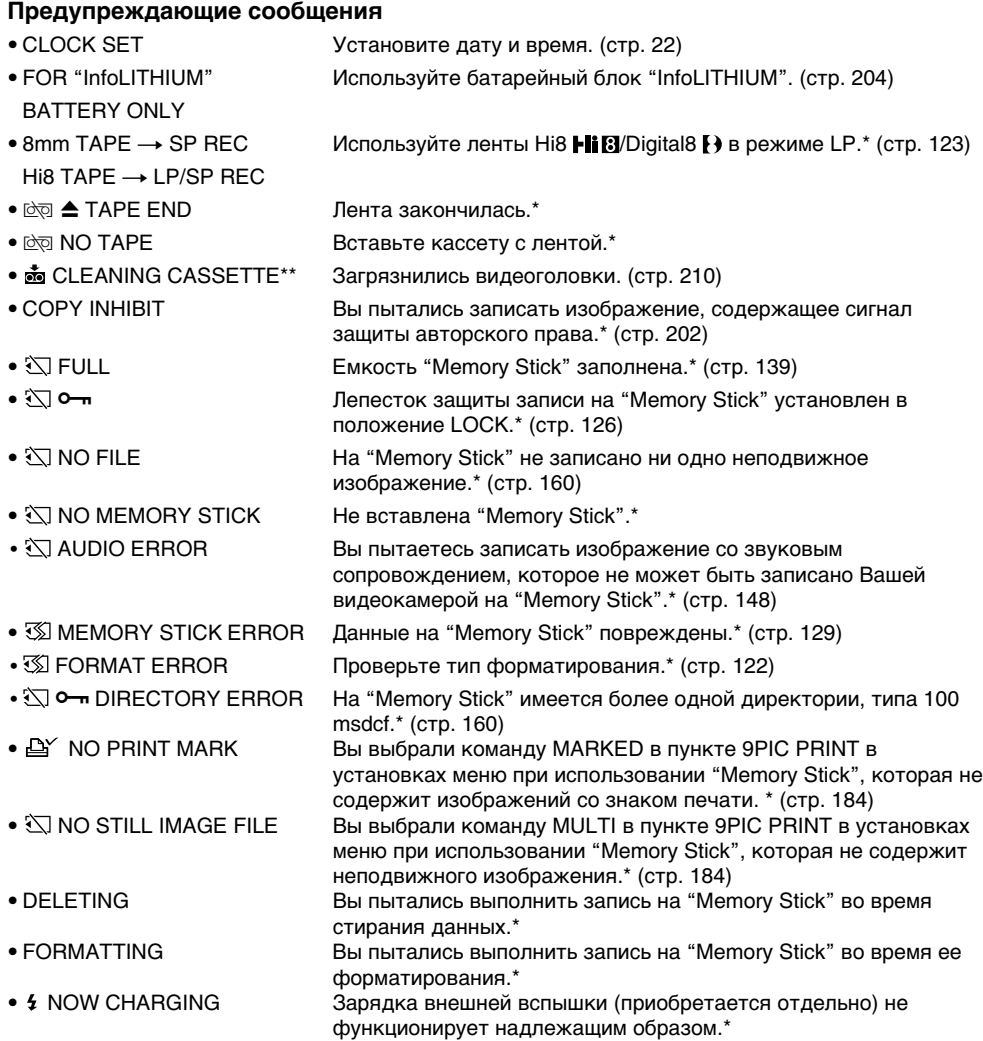

\* Вы услышите мелодию или зуммерный сигнал.

 $^{\ast\ast}$  Индикатор  $\mathbf{\otimes}$  и сообщение " $\mathbf{\ddot{e}}$  CLEANING CASSETTE" будут появляться одно за другим на экране.

# Digital8 $\{ \}$  system, recording and playback

# What is the "Digital8  $\bigoplus$  system"?

This video system has been developed to enable digital recording to Hi8  $\text{H}$   $\text{B}/\text{D}$ igital8  $\text{C}$  video cassette.

## Usable cassette tapes

We recommend using Hi8  $HIB/D$ igital8  $D$  video cassette.\*

The recording time when you use your Digital8 **EXECUTE:** B system camcorder on Hi<sub>8</sub> Hig/standard 8 B tape is 2/3 the recording time when using the conventional Hi8  $\text{H}$ 8 / standard 8  $\text{B}$  system camcorder. (90 minutes of recording time becomes 60 minutes in the SP mode.)

\* If you use standard 8 **D** tape, be sure to play back the tape on this camcorder. Mosaic pattern noise may appear when you play back standard 8 **8** tape on other VCRs (including other DCR-TRV725E/TRV730E/TRV828E/TRV830E).

### **Note**

Tapes recorded in the Digital  $\mathbf{F}$  system cannot be played back on Hi8  $\text{Hi} \boxtimes / \text{standard} 8 \boxtimes$ (analog) system machine.

**B** is a trademark.  $HIB$  is a trademark.  $\mathbf{\Theta}$  is a trademark.

# Playback system

The Digital8  $\Theta$  system or Hi8  $\text{Hi} \mathbf{B}/\text{standard } 8 \mathbf{B}$ system is automatically detected before the tape is played back.

During playback of tapes recorded in the Hi8  $H \ddot{\otimes}$  / standard 8  $\ddot{\otimes}$  system, digital signals are output as the image signals from the DV IN/ OUT or DV OUT jack.

**Display during automatic detection of system** The Digital8  $\Theta$  system or Hi8  $\text{H}$   $\text{H}$   $\text{S}$  / standard 8  $\text{S}$ system is automatically detected, and the playback system is automatically switched to. During switching of systems, the screen turns blue, and the following displays appear on the screen. A hissing noise also sometimes can be heard.

 $\mathbf{H} \rightarrow \mathbf{H} \mathbf{B}/\mathbf{B}$ : During switching from Digital  $\mathbf{B}$ to Hi8  $\mathsf{HiB}/$ standard 8  $\mathsf{B}$  $H \times B \rightarrow H$ : During switching from Hi8  $H \times B$ standard 8 $\boxtimes$  to Digital 8 $\boxminus$ 

**— Дополнительная информация —**

# **Цифровая система Digital8 , запись и воспроизведение**

# **Что такое "Цифровая система Digital8**  $\mathbb{R}$ **"?**

Эта видеосистема была разработана для обеспечения цифровой записи на видеокассеты Hi8 Hi B/Digital8  $\mathbf{D}$ .

## **Используемые кассеты**

Рекомендуется использовать видеокассеты Hi8  $\mathsf{Hi}$ B/Digital8  $\mathsf{H}^*$ 

Время записи при использовании Вашей видеокамеры системы Digital8  $\ddagger$ ) на ленте Hi8 **Hiß/**стандартной ленте 8 В составляет 2/3 времни записи при использовании обычной видеокамеры Hi8 HiB /видеокамеры стандартной системы 8  $\mathbf{\Omega}$ . (90 минут времени записи становятся равными 60 минутам в режиме SP).

При использовании стандартной ленты 8  $\mathbb{S}$ . ее следует воспроизводить на этой же видеокамере. При воспроизведении стандартной ленты 8 на других КВМ (включая другие аппараты DCR-TRV725E/ TRV730E/TRV828E/TRV830E) могут появится помехи типа мозаики.

#### **Примечание**

Ленты, записанные в цифровой системе Digital8  $\ddagger$ ), не могут быть воспроизведены на аппаратуре системы Hi8 Hi<sup>8</sup>/стандартной системы 8 (аналоговой).

 является фирменным знаком. **Ні В** является фирменным знаком. является фирменным знаком.

## **Система воспроизведения**

 $\mu$ ифровая система Digital8  $\bm{\Theta}$  или Hi8  $\bm{\mathsf{Hi}}$   $\bm{\mathsf{B}}$ стандартная система 8 автоматически детектируется перед воспроизведением ленты. Во время воспроизведения лент, записанных в системе Hi8 Hi $\blacksquare$ стандартной системе 8  $\blacksquare$ цифровые сигналы выводятся в качестве сигналов изображения через гнездо DV IN/ OUT или DV OUT.

#### **Индикация во время автоматического детектирования системы**

Цифровая система Digital8 <sup>[2</sup> или Hi8 Hi<sup>g</sup>/ стандартная система 8 автоматически детектируется, а система воспроизведения автоматически включается. Во время переключения систем, экран становится голубым и появляются следующие индикации на экране. Может быть также слышен свистящий шум.

- $\mathbf{H} \rightarrow \mathbf{H}$  В/В: Во время переключения с системы Digital8 $\ddagger$ ) на систему Ні8 Ні В/стандартную систему 8 В
- $Hi$   $B/E \rightarrow F$ : Во время переключения с системы Hi8 **Hi 8**/стандартной системы 8 на цифровую систему Digital 8

# Digital8 <a>B</a> system, recording and playback

# When you play back

Playing back an NTSC-recorded tape You can play back tapes recorded in the NTSC video system on the LCD screen, if the tape is recorded in the SP mode.

# Copyright signal

#### When you play back

Using any other video camera recorder, you cannnot record on a tape that has recorded copyright control signals for copyright protection of software which is played back on your camcorder.

#### When you record

**(DCR-TRV730E/TRV828E/TRV830E only)** You cannot record software on your camcorder that contains copyright control signals for copyright protection of software. COPY INHIBIT appears on the LCD screen, in the viewfinder or on the TV screen if you try to record such software. Your camcorder does not record copyright control signals on the tape when it records

When you playback a dual sound track tape

When you use tapes recorded in the Digital8  $\bf{B}$  system

When you play back a Digital  $\Theta$  system tape which is dubbed from a dual sound track tape recorded in the DV system, set HiFi SOUND to the desired mode in the menu settings (p. 107).

#### **Sound from speaker**

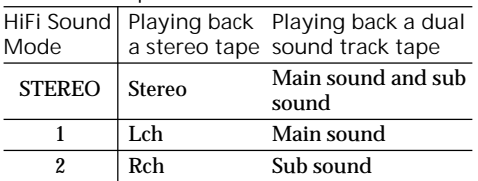

# **Цифровая система Digital8 [3, запись и воспроизведение**

#### **При воспроизведении**

#### **Воспроизведение лент, записанных в системе NTSC**

Вы можете воспроизводить ленты, записанные в видеосистеме NTSC, на экране ЖКД, если лента записана в режиме SP.

### **Сигнал авторского права**

#### **При воспроизведении**

При использовании какой-либо другой видеокамеры Вы не можете выполнять запись на ленту, на которой записаны контрольные сигналы авторского права для защиты авторских прав программ, которые воспроизводятся на Вашей видеокамере.

#### **При записи (Только модели DCR-TRV730E/TRV828E/ TRV830E)**

Вы не можете записывать на Вашей видеокамере программы, содержащие контрольные сигналы авторского права для защиты авторских прав программ. Если Вы попытаетесь записать такую программу, на экране ЖКД, в видоискателе или на экране телевизора появится индикация COPY INHIBIT. При записи Ваша видеокамера не будет записывать контрольные сигналы авторского права.

### **При воспроизведении ленты с двойной звуковой дорожкой**

#### **При использовании лент, записанных в цифровой системе Digital8**

При воспроизведении ленты в цифровой системе Digital8 $\mathbb B$ , на которую выполнена перезапись ленты с двойной звуковой дорожкой, записанной в цифровой видеосистеме DV, установите команду "HiFi SOUND" в нужный режим в установках меню (стр. 107).

#### **Звук от динамика**

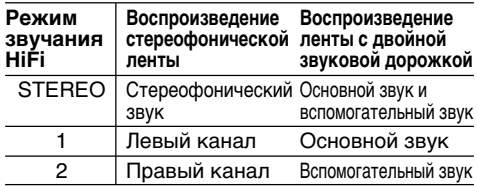

# Digital8  $\{ \}$  system, recording and playback

When you use a tape recorded in the Hi8/standard 8 system

When you play back a dual sound track tape recorded in an AFM HiFi stereo system, set HiFi SOUND to the desired mode in the menu settings (p. 107).

**Sound from speaker**

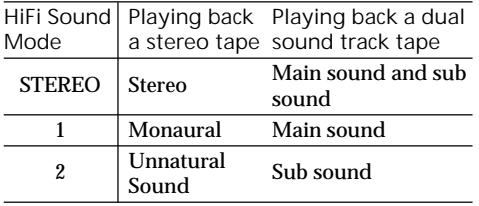

You cannot record dual sound programmes on your camcorder.

# **Цифровая система Digital8 [}, запись и воспроизведение**

#### **При использовании лент, записанных в системе Hi8/стандартной системе 8**

При воспроизведении ленты с двойной звуковой дорожкой, записанной в стереофонической системе AFM HiFi, установите команду HiFi SOUND в нужный режим в установках меню (стр. 107).

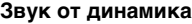

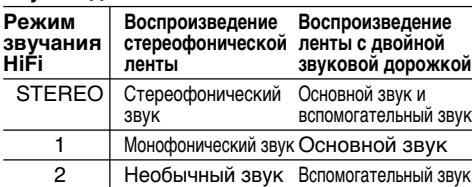

Вы не можете записывать программы с двойным звучанием на Вашей видеокамере.

# About the "InfoLITHIUM" battery pack

### What is the "InfoLITHIUM" battery pack?

The "InfoLITHIUM" battery pack is a lithium-ion battery pack that has functions for

communicating information related to operating conditions between your camcorder and an AC power adaptor.

The "InfoLITHIUM" battery pack calculates the power consumption according to the operating conditions of your camcorder, and displays the remaining battery time in minutes.

### Charging the battery pack

- •Be sure to charge the battery pack before you start using your camcorder.
- •We recommend charging the battery pack in an ambient temperature of between 10 °C to 30°C (50 °F to 86 °F) until the backlight of the display window goes out, indicating that the battery pack is fully charged. If you charge the battery pack outside of this temperature range, you may not be able to effiently charge the battery pack.
- •After charging is completed, either disconnect the cable from the DC IN jack on your camcorder or remove the battery pack.

Effective use of the battery pack

- Battery performance decreases in lowtemperature surroundings. So, the time that the battery pack can be used is shorter in cold places. We recommend the following to use the battery pack longer:
	- Put the battery pack in a pocket close to your body to warm it up, and insert it in your camcorder immediately before you start taking shots.
	- Use the large capacity battery pack (NP-FM70/FM90/FM91, optional).
- Frequently using the LCD panel or frequently operating playback, fast forward or rewind wears out the battery pack faster. We recommend using the large capacity battery pack (NP-FM70/FM90/FM91, optional).
- Be certain to turn the POWER switch to OFF (CHG) when not taking shots or playing back on your camcorder. The battery pack is also consumed when your camcorder is in the standby mode or playback is paused.
- Have spare battery packs handy for two or three times the expected recording time, and make a trial recording before the actual recording.
- •Do not expose the battery pack to water. The

**204** battery pack is not water resistant.

# **О батарейном блоке "InfoLITHIUM"**

#### **Что такое батарейный блок "InfoLITHIUM"***?*

"InfoLITHIUM" представляет собой литиевоионный батарейный блок, который оснащен функцией обмена данными, связанными с условиями работы, между Вашей видеокамерой и адаптером питания переменного тока. Батарейный блок "InfoLITHIUM" вычисляет потребление энергии в зависимости от условий работы Вашей видеокамеры и отображает оставшееся время работы батарейного блока в минутах.

### **Зарядка батарейного блока**

- •Перед началом использования видеокамеры удостоверьтесь, что батарейный блок заряжен.
- •Рекомендуется заряжать батарейный блок при температуре окружающей среды от 10 °C до 30°C (от 50°F до 86°F) до тех пор, пока задняя подсветка окошка дисплея не погаснет, указывая на то, что батарейный блок заряжен полностью. Если Вы зарядите батарейный блок при температуре, не попадающей в указанный выше диапазон, Вы не сможете эффективно зарядить батарейный блок.
- •После завершения зарядки либо отсоедините кабель от гнезда DC IN Вашей видеокамеры, либо снимите батарейный блок.

#### **Эффективное использование батарейного блока**

- Производительность батареи снижается в условиях низких температур. Поэтому в холодных местах время, в течение которого можно пользоваться батарейным блоком, меньше. Для продолжительного использования рекомендуется следующее:
	- Помещайте батарейный блок во внутренний карман, чтобы нагреть его, и устанавливайте его на видеокамеру непосредственно перед съемкой.
	- Используйте батарейный блок большой емкости (NP-FM70/FM90/FM91, приобретается отдельно).
- Частое использование панели ЖКД или частое применение воспроизведения, ускоренной перемотки вперед или назад быстрее разряжает батарейный блок. Рекомендуется использовать батарейный блок большой емкости (NP-FM70/FM90/FM91, приобретается отдельно).
- Обязательно устанавливайте переключатель POWER в положение OFF (CHG), в то время, когда Вы не производите съемку и не выполняете воспроизведение на Вашей видеокамере. Батарейный блок также разряжается, когда Ваша видеокамера находится в режиме ожидания или паузы воспроизведения.
- Держите под рукой запасные батарейные блоки с зарядом, в два или три раза большим, чем ожидаемое время записи, и проводите пробную запись перед тем, как выполнить реальную запись.
- Не подвергайте батарейный блок воздействию воды. Батарейный блок не является водостойким.

Remaining battery time indicator

- •If the power may go off although the remaining battery time indicator indicates that the battery pack has enough power to operate, charge the battery pack fully again so that the indication on the remaining battery time indicator is correct. Note, however, that the correct battery indication sometimes will not be restored if it is used in high temperatures for a long time or left in a fully charged state, or the battery pack is frequently used. Regard the remaining battery time indication as the approximate shooting time.
- The  $\Diamond$  mark indicating there is little remaining battery time sometimes flashes depending on the operating conditions or ambient temperature and environment even if the remaining battery time is about five to ten minutes.

How to store the battery pack

- •Even if the battery pack is not used for a long time, store it in a dry, cool place after fully charging it once per year and then using the battery pack up on your camcorder. This is to maintain the battery pack's functions.
- •To use the battery pack up on your camcorder, leave your camcorder in the shooting mode until the power goes off without a cassette inserted.

### Battery life

- •The battery life is limited. Battery capacity drops little by little as you use it more and more, and as time passes. When the available battery time is shortened considerably, a probable cause is that the battery pack has reached the end of its life. Please buy a new battery pack.
- •The battery life varies according to how it is stored and operating conditions and environment for each battery pack.

### **Индикатор времени оставшегося заряда батарейного блока**

•Если питание может выключиться несмотря на то, что индикатор времени оставшегося заряда батарейного блока указывает на то, что батарейный блок достаточно заряжен для функционирования видеокамеры, снова зарядите батарейный блок полностью, так чтобы индикация времени оставшегося заряда батарейного блока была правильной.

Заметьте, тем не менее, что точная индикация времени заряда батарейного блока иногда не будет восстанавливаться, если он длительное время использовался при высоких температурах или был оставлен в полностью заряженном состоянии, или при частом использовании батарейного блока. Считайте индикацию оставшегося времени заряда батарейного блока приблизительным временем съемки.

• Иногда метка  $\infty$ , указывающая на то, что времени заряда батарейного блока осталось мало, мигает в зависимости от условий окружающей температуры и среды, даже если заряда осталось на 5-10 минут.

# **Как хранить батарейный блок**

- •Даже если батарейный блок не используется длительное время, храните его в сухом, прохладном месте, полностью заряжая его один раз в год, а затем используя батарейный блок на вашей видеокамере. Это необходимо для поддержания функционирования батарейного блока.
- •Для того, чтобы полностью разрядить батарейный блок на Вашей видеокамере, оставьте Вашу видеокамеру в режиме съемки без вставленной кассеты, пока не выключится питание.

# **Срок службы батарейного блока**

- •Срок службы батарейного блока ограничен. Емкость батарейного блока мало-помалу падает, по мере того, как Вы с течением времени используете его все больше и больше. Когда доступное время заряда батарейного блока значительно сократится, возможной причиной является то, что срок службы батарейного блока закончился. Приобретайте, пожалуйста новый батарейный блок.
- •Срок службы батарейного блока различается в соответствии с тем, как он хранился, а также в зависимости от условий использования и окружающей среды для каждого батарейного блока.

The DV jack on this unit is an i.LINK-compliant DV input/output jack. This section describes the i.LINK standard and its features.

### What is "i.l INK"?

i.LINK is a digital serial interface for handling digital video, digital audio and other data in two directions between equipment having the i.LINK jack, and for controlling other equipment. i.LINK-compatible equipment can be connected by a single i.LINK cable. Possible applications are operations and data transactions with various digital AV equipment.

When two or more i.LINK-compatible equipment are connected to this unit in a daisy chain, operations and data transactions are possible with not only the equipment that this unit is connected to but also with other devices via the directly connected equipment.

Note, however, that the method of operation sometimes varies according to the characteristics and specifications of the equipment to be connected, and that operations and data transactions are sometimes not possible on some connected equipment.

#### **Note**

Normally, only one piece of equipment can be connected to this unit by the i.LINK cable (DV cable). When connecting this unit to i.LINKcompatible equipment having two or more i.LINK jacks (DV jacks), refer to the instruction manual of the equipment to be connected.

# About the Name "i.LINK"

i.LINK is a more familiar term for IEEE 1394 data transport bus proposed by SONY, and is a trademark approved by many corporations. IEEE 1394 is an international standard standardized by the Institute of Electrical and Electronic Engineers.

# About i.LINK **Относительно i.LINK**

Цифровое гнездо DV на данном аппарате удовлетворяет стандарту i.LINK и является совместимым с входным/выходным гнездом цифровых видеосигналов DV. В этом разделе описан стандарт i.LINK и его основные особенности.

### **Что такое "i.LINK"?**

i.LINK является цифровым последовательным интерфейсом для управления цифровыми видеосигналами, цифровыми аудиосигналами и другими данными в двух направлениях между аппаратами, имеющими гнезда i.LINK, а также для управления другими аппаратами. i.LINK-совместимый аппарат можно подсоединить с помощью одного кабеля i.LINK. Возможные применения этой функции охватывают операции и передачи данных с разными цифровыми аудиовидеоаппаратами. Если к данному аппарату подсоединены два или более i.LINK-совместимых аппарата в последовательной цепи, то возможны операции и передачи данных не только с подсоединенным аппаратом, но и с другими аппаратами через непосредственно подсоединенный аппарат.

Однако имейте в виду, что метод управления иногда отличается в зависимости от характеристики и технических данных подсоединяемого аппарата, и что операции и передачи данных иногда невозможны на некоторых подсоединяемых аппаратах.

#### **Примечание**

Обычно, только один аппарат можно подсоединить к данному аппарату с помощью кабеля i.LINK (цифрового кабеля DV). При подсоединении данного аппарата к с двумя или более гнездами i.LINK (гнездами DV) i.LINK-совместимым аппаратам изучите руководство по эксплуатации соответствующего подсоединяемого аппарата.

### **Относительно названия "i.LINK"**

i.LINK является более привычным термином для шины передачи данных IEEE 1394, предложенной фирмой SONY, и он является фирменным знаком, утвержденным многими корпорациями.

IEEE 1394 является международным стандартом, утвержденным Институтом инженеров по электротехнике и электронике.

# i.LINK Baud rate

i.LINK's maximum baud rate varies according to the equipment. Three maximum baud rates are defined:

S100 (approx. 100Mbps\*) S200 (approx. 200Mbps) S400 (approx. 400Mbps)

The baud rate is listed under "Specifications" in the instruction manual of each equipment. It is also indicated near the i.LINK jack on some equipment.

The maximum baud rate of equipment on which it is not indicated such as this unit is "S100". When units are unit is connected to equipment having a different maximum baud rate, the baud rate sometimes differs from the indicated baud rate.

\* What is "Mbps"?

Mbps stands for megabits per second, or the amount of data that can be sent or received in one second. For example, a baud rate of 100Mbps means that 100 megabits of data can be sent in one second.

# i.LINK Functions on this unit

For details on how to dub when this unit is connected to other video equipment having DV jacks, see page 84.

This unit can also be connected to other i.LINK (DV) compatible equipment made by SONY (e.g. VAIO series personal computer) other than video equipment.

Before connecting this unit to a personal computer, make sure that application software supported by this unit is already installed on the personal computer.

For details on precautions when connecting this unit, also refer to the instruction manuals for the equipment to be connected.

# Required i.LINK Cable

Use the Sony i.LINK 4-pin-to-4-pin cable (during DV dubbing).

i.LINK and  $\hat{\mathbf{I}}$  are trademarks.

## **Скорость передачи i.LINK**

Максимальная скорость передачи i.LINK изменяется в зависимости от аппарата. Имеются три максимальные скорости передачи:

S100 (приблиз. 100 Мбит/с\*) S200 (приблиз. 200 Мбит/с) S400 (приблиз. 400 Мбит/с)

Скорость передачи указывается в разделе "Технические характеристики" в руководстве по эксплуатации каждого аппарата. На некоторых аппаратах она может быть также указана возле гнезда i.LINK. Максимальная скорость передачи аппарата, на котором она не указана, например, для данного аппарата, равна "S100". В случае, если аппараты подсоединяются к оборудованию с другой максимальной скоростью передачи, то скорость передачи иногда может отличаться от указанной скорости передачи.

#### \* Что такое "Мбит/с"?

Мбит/с означает количество мегабит за секунду или количество данных, которое можно посылать или принимать за одну секунду. Например, скорость передачи 100 Мбит/с означает, что 100 мегабит данных может быть послано за одну секунду.

### **Функции i.LINK на данном аппарате**

Подробные сведения о том, как выполнять перезапись, когда данный аппарат подсоединен к другому видеооборудованию с гнездами DV, см. на стр. 84. Данный аппарат может быть также подсоединен к другому, i.LINK (DV) совместимому оборудованию фирмы SONY (например, персональному компьютеру серии VAIO), не относящемуся к видеоаппаратуре. Перед подсоединением данного аппарата к персональному компьютеру убедитесь, что на компьютере уже установлено программное приложение, поддерживаемое данным аппаратом.

Подробные сведения относительно мер предосторожности при подсоединении данного аппарата приведены также в руководстве по эксплуатации для каждого подсоединяемого аппарата.

# **Требуемый кабель i.LINK**

Используйте 4-штырьковый-к- 4 штырьковому кабель i.LINK фирмы Sony (во время цифровой видеоперезаписи).

# Using your camcorder abroad

## Using your camcorder abroad

You can use your camcorder in any country or area with the AC power adaptor supplied with your camcorder within 100 V to 240 V AC,  $50/60$ Hz.

Your camcorder is a PAL system based camcorder. If you want to view the playback picture on a TV, it must be a PAL system based TV with VIDEO/AUDIO input jack. The following shows TV colour systems used overseas.

### **PAL system**

Australia, Austria, Belgium, China, Czech Republic, Denmark, Finland, Germany, Great Britain, Holland, Hong Kong, Italy, Kuwait, Malaysia, New Zealand, Norway, Portugal, Singapore, Slovak Republic, Spain, Sweden, Switzerland, Thailand, etc.

**PAL-M system** Brazil

**PAL-N system** Argentina, Paraguay, Uruguay

### **NTSC system**

Bahama Islands, Bolivia, Canada, Central America, Chile, Colombia, Ecuador, Jamaica, Japan, Korea, Mexico, Peru, Surinam, Taiwan, the Philippines, the U.S.A., Venezuela, etc.

#### **SECAM system**

Bulgaria, France, Guyana, Hungary, Iran, Iraq, Monaco, Poland, Russia, Ukraine, etc.

### Simple setting of clock by time difference

You can easily set the clock to the local time by setting a time difference. Select WORLD TIME in the menu settings. See page 107 for more information.

# **Использование Вашей видеокамеры за границей**

### **Использование Вашей видеокамеры за границей**

Вы можете использовать Вашу видеокамеру в любой стране или области с помощью сетевого адаптера переменного тока, прилагаемого к Вашей видеокамере, который можно использовать в пределах от 100 В до 240 В переменного тока с частотой 50/60 Гц.

Ваша видеокамера основана на системе PAL. Если Вы хотите просмотреть воспроизводимое изображение на телевизоре, то это должен быть телевизор, основанный на системе PAL, с входными гнездами VIDEO/AUDIO. Ниже приведены системы цветного телевидения, используемые за рубежом.

### **Система PAL**

Австралия, Австрия, Бельгия, Великобритания, Германия, Голландия, Гонконг, Дания, Испания, Италия, Китай, Кувейт, Малайзия, Новая Зеландия, Норвегия, Португалия, Сингапур, Словацкая Республика, Таиланд, Финляндия, Чешская Республика, Швейцария, Швеция и т.д.

#### **Система PAL-M**

Бразилия

#### **Система PAL-N**

Аргентина, Парагвай, Уругвай

#### **Система NTSC**

Багамские острова, Боливия, Венесуэла, Канада, Колумбия, Корея, Мексика, Перу, Суринам, США, Тайвань, Филиппины, Центральная Америка, Чили, Эквадор, Ямайка, Япония и т.д.

#### **Система SECAM**

Болгария, Венгрия, Гвиана, Ирак, Иран, Монако, Польша, Россия, Украина, Франция и т.д.

### **Простая установка разницы часов с помощью во времени**

Вы можете легко установить часы на местное время путем установки разницы во времени. Выберите команду WORLD TIME в установках меню. Подробные сведения приведены на стр. 107.

# Moisture condensation

If your camcorder is brought directly from a cold place to a warm place, moisture may condense inside your camcorder, on the surface of the tape, or on the lens. In this condition, the tape may stick to the head drum and be damaged or your camcorder may not operate correctly. If there is moisture inside your camcorder, the beep sounds and the  $\blacksquare$  indicator flashes. When the  $\blacktriangle$ indicator flashes at the same time, the cassette is inserted in your camcorder. If moisture condenses on the lens, the indicator will not appear.

If moisture condensation occurred None of the functions except cassette ejection will work. Eject the cassette, turn off your camcorder, and leave it for about 1 hour with the cassette compartment open. Your camcorder can be used again if the  $\blacksquare$  indicator does not appear when the power is turned on again.

**Note on moisture condensation** Moisture may condense when you bring your camcorder from a cold place into a warm place (or vice versa) or when you use your camcorder in a hot place as follows:

- You bring your camcorder from a ski slope into a place warmed up by a heating device.
- You bring your camcorder from an airconditioned car or room into a hot place outside.
- You use your camcorder after a squall or a shower.
- You use your camcorder in a high temperature and humidity place.

**How to prevent moisture condensation** When you bring your camcorder from a cold place into a warm place, put your camcorder in a plastic bag and tightly seal it. Remove the bag when the air temperature inside the plastic bag has reached the surrounding temperature (after about 1 hour).

# **Информация по уходу за аппаратом и меры предосторожности**

# **Конденсация влаги**

Если видеокамера принесена прямо из холодного места в теплое, то внутри видеокамеры, на поверхности ленты или на объективе может произойти конденсанция влаги. В таком состоянии лента может прилипнуть к барабану головки и будет повреждена или же видеокамера не сможет работать надлежащим образом. Если внутри видеокамеры произошла конденсация влаги, то прозвучит зуммерный сигнал, а на экране будет мигать индикатор  $\blacksquare$ . Если в то же самое время будет мигать индикатор  $\triangle$ , это значит, что в видеокамеру вставлена кассета. Если влага сконденсировалась на объективе, индикатор появляться не будет.

## **Если произошла конденсация влаги**

Ни одна из функций, кроме выталкивания кассеты, не будет работать. Извлеките кассету, выключите видеокамеру и оставьте ее приблизительно на 1 час с открытым кассетным отсеком. Если при повторном включении питания индикатор <sup>1</sup> не появится на дисплее, Вы можете снова пользоваться видеокамерой.

### **Примечание по конденсации влаги**

Влага может образоваться, если Вы принесете Вашу видеокамеру из холодного места в теплое (или наоборот) или когда Вы используете Вашу видеокамеру в жарком месте в следующих случаях:

- Вы принесли Вашу видеокамеру с лыжного склона в помещение, где функционирует обогреватель.
- Вы принесли Вашу видеокамеру из автомобиля или из комнаты с воздушным кондиционированием в жаркое место на улице.
- Вы используете видеокамеру после грозы или дождя.
- Вы используете Вашу видеокамеру в очень жарком и влажном месте.

## **Как предотвратить конденсацию влаги**

Если видеокамера принесена из холодного места в теплое, то положите видеокамеру в полиэтиленовый пакет и плотно заклейте его. Выньте видеокамеру из полиэтиленового пакета, когда температура воздуха внутри пакета достигнет температуры окружающего воздуха (приблизительно через 1 час).

## Maintenance information

Cleaning the video heads To ensure normal recording and clear pictures, clean the video heads.

**When you playback/record in the Digital8 system**

The video heads may be dirty when:

- mosaic-pattern noise appears on the playback picture.
- playback pictures do not move.
- playback pictures do not appear.
- the x indicator and " CLEANING CASSETTE" message appear one after another

during recording.

If the video heads get dirtier, the entire screen becomes blue.

## **Информация по уходу за аппаратом и меры предосторожности**

### **Информация по уходу**

#### **Чистка видеоголовок**

Для обеспечения нормальной записи и четкого изображения следует периодически чистить видеоголовки.

#### **При воспроизведении/записи в цифровой системе Digital8**

Видеоголовки возможно загрязнены, если: – На воспроизводимом изображении

- появляются помехи типа мозаики.
- Воспроизводимое изображение не двигается.
- Воспроизводимое изображение не появляется на экране.
- Друг за другом поочередно появляются индикатор  $\bullet$  и сообщение " с CLEANING CASSETTE".

При более сильном загрязнении толовок весь экран станет синим.

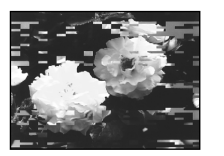

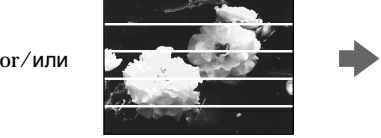

or/или

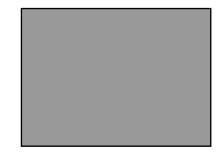

**When you play back in the Hi8/Standard 8 (analog) system**

The video heads may be dirty when:

- playback pictures contain noise.
- playback pictures are hardly visible.
- playback pictures do not appear.

**При воспроизведении в системе Hi8/ стандартной системе 8 (аналоговой)**

- Видеоголовки возможно загрязнены, если: – Воспроизводимое изображение содержит помехи.
- Воспроизводимое изображение с трудом различимо.
- Воспроизводимое изображение не появляется на экране.

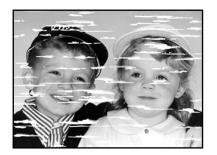

If the above problem occurs, clean the video heads with the Sony V8-25CLD cleaning cassette (optional). Check the picture and if the above problem persists, repeat cleaning.

### Cleaning the LCD screen

If fingerprints or dust make the LCD screen dirty, we recommend using a LCD Cleaning Kit (optional) to clean the LCD screen.

В случае возникновения указанных выше проблем, почистите видеоголовки с помощью очистительной кассеты Sony V8-25CLD (приобретается отдельно). Проверьте изображение и, если описанные выше проблемы не устранились, повторите чистку.

### **Чистка экрана ЖКД**

Если на экране ЖКД появятся отпечатки пальцев или пыль, рекомендуется воспользоваться очистительным набором для ЖКД (приобретается отдельно) для чистки ЖКД.

## Charging the built-in rechargeable battery

Your camcorder is supplied with a built-in rechargeable battery so as to retain the date and time, etc., regardless of the setting of the POWER switch. The built-in rechargeable battery is always charged as long as you are using your camcorder. The battery, however, will get discharged gradually if you do not use your camcorder. It will be completely discharged in about half a year if you do not use your camcorder at all. Even if the built-in rechargeable battery is not charged, it will not affect the camcorder operation. To retain the date and time, etc., charge the battery if the battery is discharged.

**Charging the built-in rechargeable battery:**

- •Connect your camcorder to a wall socket using the AC power adaptor supplied with your camcorder, and leave your camcorder with the POWER switch turned off for more than 24 hours.
- •Or install the fully charged battery pack in your camcorder, and leave your camcorder with the POWER switch turned off for more than 24 hours.

## **Precautions**

### Camcorder operation

- •Operate your camcorder on 7.2 V (battery pack) or 8.4 V (AC power adaptor).
- •For DC or AC operation, use the accessories recommended in this operating instructions.
- •If any solid object or liquid get inside the casing, unplug your camcorder and have it checked by a Sony dealer before operating it any further.
- •Avoid rough handling or mechanical shock. Be particularly careful of the lens.
- •Keep the POWER switch set to OFF (CHG) when you are not using your camcorder.
- •Do not wrap your camcorder with a towel, for example, and operate it. Doing so might cause heat to build up inside.

## **Информация по уходу за аппаратом и меры предосторожности**

## **Зарядка встроенной аккумуляторной батарейки**

Ваша видеокамера оснащена встроенной аккумуляторной батарейкой для того, чтобы поддерживать дату, время и т.д., вне зависимости от установки переключателя POWER. Встроенная аккумуляторная батарейка всегда заряжается, когда Вы используете Вашу видеокамеру. Однако, батарейка постепенно разрядится, если Вы не будете использовать Вашу видеокамеру. Она будет полностью разряжена примерно через полгода, если Вы вообще не будете пользоваться Вашей видеокамерой. Даже если встроенная аккумуляторная батарейка не заряжена, она не повлияет на работу видеокамеры. Чтобы поддерживать дату и время, зарядите батарейку, если она разрядилась.

#### **Зарядка встроенной аккумуляторной батарейки:**

- •Подсоедините Вашу видеокамеру к стенной розетке, используя адаптер питания переменного тока, прилагаемый к Вашей видеокамере, и оставьте Вашу видеокамеру с выключенным переключателем POWER более чем на 24 часа.
- •Или прикрепите полностью заряженный батарейный блок к Вашей видеокамере и оставьте Вашу видеокамеру с выключенным переключателем POWER более чем на 24 часа.

## **Меры предосторожности**

#### **Эксплуатация видеокамеры**

- Эксплуатируйте видеокамеру от 7,2 В (батарейный блок) или 8,4 В (сетевой адаптер переменного тока)
- Что касается эксплуатации видеокамеры от постоянного и переменного тока, используйте принадлежности, рекомендуемые в данной инструкции по эксплуатации.
- Если какой-нибудь твердый предмет или жидкость попали внутрь корпуса, выключите видеокамеру и проверьте ее у дилера Sony перед дальнейшей ее эксплуатацией.
- Избегайте грубого обращения с видеокамерой или механических ударов. Будьте особенно осторожны с объективом.
- Если видеокамера не используется, установите выключатель POWER в положении OFF (CHG).
- Не заворачивайте Вашу видеокамеру, например, в полотенце, и не эксплуатируйте ее в таком состоянии. В противном случае может произойти повышение температуры внутри видеокамеры.

# Maintenance information and precautions

- •Keep your camcorder away from strong magnetic fields or mechanical vibration. Noise may appear on the image.
- •Do not touch the LCD screen with your fingers or a sharp-pointed object.
- •If your camcorder is used in a cold place, a residual image may appear on the screen. This is not a malfunction.
- •While using your camcorder, the back of the LCD screen may heat up. This is not a malfunction.

### On handling tapes

- •Do not insert anything into the small holes on the rear of the cassette. These holes are used to sense the type and thickness of the tape and if the recording tab is in or out.
- •Do not open the tape protect cover or touch the tape.

#### Camcorder care

- •Remove the tape, and periodically turn on the power, operate the CAMERA and VCR or PLAYER (DCR-TRV725E only) sections and play back a tape for about 3 minutes when your camcorder is not to be used for a long time.
- •Clean the lens with a soft brush to remove dust. If there are fingerprints on the lens, remove them with a soft cloth.
- •Clean the camcorder body with a dry soft cloth, or a soft cloth lightly moistened with a mild detergent solution. Do not use any type of solvent which may damage the finish.
- •Do not let sand get into your camcorder. When you use your camcorder on a sandy beach or in a dusty place, protect it from the sand or dust. Sand or dust may cause your camcorder to malfunction, and sometimes this malfunction cannot be repaired.

### Connection to your computer

- •When recording with i.LINK cable the image processed or edited by your computer, use a new Hi8  $\text{H} \boxtimes / \text{Digital8}$  tape.
- •When inputting the image recorded by Hi8/ standard 8 (analog) system into your computer, dub the image into a Digital  $\ddagger$  or DV tape first, and then input it into your computer.

**When inputting the image recorded by Hi8/ standard 8 system into Sony VAIO**

**212** it into your Sony VAIO.The Program Capture function of DVgate motion doesn't work. To use this function, dub the image into a Digital  $\{ \}$  or DV tape first, and then input

## **Информация по уходу за аппаратом и меры предосторожности**

- Держите Вашу видеокамеру подальше от сильных магнитных полей или механической вибрации. На изображении могут появиться помехи.
- Не прикасайтесь к экрану ЖКД своими пальцами или острыми предметами.
- При эксплуатации Вашей видеокамеры в холодном месте, на экране ЖКД может появляться остаточное изображение. Это не является неисправностью.
- При эксплуатации Вашей видеокамеры, задняя сторона экрана ЖКД может нагреваться. Это не является неисправностью.

#### **Обращение с лентами**

- Не вставляйте ничего в маленькие отверстия на задней стороне кассеты. Эти отверстия используются для определения типа и толщины ленты, а также для определения наличия или отсутствия лепестка защиты записи на ленте.
- Не открывайте защитную крышку ленты и не прикасайтесь к ленте.

#### **Уход за видеокамерой**

- Периодически вынимайте кассету и включайте питание, оперируйте устройствами CAMERA и VCR или PLAYER (только модель DCR-TRV725E) и воспроизводите ленту порядка 3-х минут, если Ваша видеокамера не будет использоваться длительное время.
- Чистите объектив с помощью мягкой кисточки для удаления пыли. Если имеются отпечатки пальцев на объективе, удалите их с помощью мягкой ткани.
- Чистите корпус видеокамеры с помощью сухой мягкой ткани или мягкой ткани, слегка смоченной раствором умеренного моющего средства. Не используйте каких-либо типов растворителей, которые могут повредить отделку.
- Не допускайте попадания песка в видеокамеру. Если Вы используете видеокамеру на песчаном пляже или в какомлибо пыльном месте, предохраните аппарат от песка или пыли. Песок или пыль могут привести к неисправности аппарата, которая иногда может быть неисправимой.

#### **Подключение к Вашему компьютеру**

- При записи с помощью шнура i.LINK, изображение можно обрабатывать и редактировать на Вашем компьютере, используйте при этом новую ленту Hi8 **Hi⊠**/<br>цифровую ленту Digital8 **[ )**.
- При вводе изображения, записанного в системе Hi8/стандартной системе 8 (аналоговой), в Ваш компьютер, сначала сделайте копию изображения на цифровую ленту Digital8 <sup>()</sup> или DV, а затем введите его в компьютер.

#### **При вводе изображения, записанного в системе Hi8/стандартной системе 8, в программу Sony VAIO**

Функция захвата изображения DVgate motion не работает. Для использования этой функции сначала скопируйте изображение на цифровую ленту Digital8 () или DV, а затем введите его в Вашу программу Sony VAIO.

# Maintenance information and precautions

## AC power adaptor

- •Unplug the unit from a wall socket when you are not using the unit for a long time. To disconnect the mains lead, pull it out by the plug. Never pull the mains lead itself.
- •Do not operate the unit with a damaged cord or if the unit has been dropped or damaged.
- •Do not bend the mains lead forcibly, or place a heavy object on it. This will damage the cord and may cause fire or electrical shock.
- •Prevent metallic objects from coming into contact with the metal parts of the connecting section. If this happens, a short may occur and the unit may be damaged.
- •Always keep metal contacts clean.
- •Do not disassemble the unit.
- •Do not apply mechanical shock or drop the unit.
- •While the unit is in use, particularly during charging, keep it away from AM receivers and video equipment. AM receivers and video equipment disturb AM reception and video operation.
- •The unit becomes warm during use. This is not a malfunction.
- •Do not place the unit in locations that are:
- Extremely hot or cold
- Dusty or dirty
- Very humid
- Vibrating

About care and storage of the lens

- •Wipe the surface of the lens clean with a soft cloth in the following instances:
	- –When there are fingerprints on the lens surface
	- In hot or humid locations
	- –When the lens is used in environments susceptible to salt such as the seaside
- •Store the lens in a well-ventilated location subject to little dirt or dust.

To prevent mold from occurring, periodically perform the above.

We recommend turning on and operating the video camera recorder about once per month to keep the video camera recorder in an optimum state for a long time.

# **Информация по уходу за аппаратом и меры предосторожности**

# **Сетевой адаптер переменного тока**

- Отсоедините аппарат от стенной розетки, если он не используется длительное время. Для отсоединения сетевого шнура потяните его за разъем. Никогда не тяните за сам шнур.
- Не эксплуатируйте аппарат с поврежденным шнуром или же в случае, если аппарат упал или был поврежден.
- Не сгибайте сетевой провод силой и не ставьте на него тяжелые предметы. Это повредит провод и может привести к пожару или поражению электрическим током.
- Будьте осторожны, чтобы никакие металлические предметы не соприкасались с металлическими контактами соединительной пластины. Если это случится, то может произойти короткое замыкание, и аппарат может быть поврежден.
- Следите за тем, чтобы металлические контакты были чистыми.
- Не разбирайте аппарат.
- Не подвергайте аппарат механической вибрации и не роняйте его.
- При использовании аппарата, особенно во время зарядки, держите его подальше от приемников АМ-радиовещания и видеоаппаратуры. Приемники АМрадиовещания и видеоаппаратура нарушают АМ-радиоприем и работу видеоаппаратуры.
- В процессе эксплуатации аппарат нагревается. Это является вполне нормальным.
- Не размещайте аппарат в местах:
	- Чрезмерно жарких или холодных
	- Пыльных или грязных
	- Очень влажных
	- Подверженных вибрации

# **Об уходе за объективом и его хранении**

- •Протирайте поверхность объектива сухой чистой тканью в следующих случаях:
- Если на поверхности линзы остались отпечатки пальцев
- В жарких или влажных местах
- Если объектив используется в соленой среде, например, на побережье моря
- •Храните объектив в хорошо вентилируемом месте, недоступном для пыли и грязи.

Для предотвращения появления плесени периодически выполняйте указания, приведенные выше.

Рекомендуется включать и использовать видеокамеру примерно один раз в месяц для сохранения записывающего устройства видеокамеры в оптимальном состоянии в течение длительного времени.

# Maintenance information and precautions

### Battery pack

- •Use only the specified charger or video equipment with the charging function.
- •To prevent accident from a short circuit, do not allow metal objects to come into contact with the battery terminals.
- •Keep the battery pack away from fire.
- •Never expose the battery pack to temperatures above 60°C (140°F), such as in a car parked in the sun or under direct sunlight.
- •Keep the battery pack dry.
- •Do not expose the battery pack to any mechanical shock.
- •Do not disassemble nor modify the battery pack.
- •Attach the battery pack to the video equipment securely.
- •Charging while some capacity remains does not affect the original battery capacity.

### Note on dry batteries

To avoid possible damage from battery leakage or corrosion, observe the following:

- Be sure to insert the batteries with the  $+$  polarities matched to the + – marks.
- Dry batteries are not rechargeable.
- Do not use a combination of new and old batteries.
- Do not use different types of batteries.
- Current flows from batteries when you are not using them for a long time.
- Do not use leaking batteries.

**If batteries are leaking**

- •Wipe off the liquid in the battery compartment carefully before replacing the batteries.
- •If you touch the liquid, wash it off with water.
- •If the liquid get into your eyes, wash your eyes with a lot of water and then consult a doctor.

If any problem occurs, unplug your camcorder and contact your nearest Sony dealer.

# **Информация по уходу за аппаратом и меры предосторожности**

### **Батарейный блок**

- Используйте только рекомендуемое зарядное устройство или видеоаппаратуру с зарядной функцией.
- Для предотвращения несчастного случая из-за короткого замыкания не допускайте контакта металлических предметов с полюсами батарейного блока.
- Не располагайте батарейный блок вблизи огня.
- Не подвергайте батарейный блок воздействию температур свыше 60°C (140 °F), например, в припаркованном под солнцем автомобиле или под прямым солнечным светом.
- Следите за тем, чтобы батарейный блок был сухим.
- Не подвергайте батарейный блок воздействию каких-либо механических ударов.
- Не разбирайте и не видоизменяйте батарейный блок.
- Прикрепляйте батарейный блок к видеоаппаратуре плотно.
- Зарядка в случае оставшейся емкости заряда не отражается на емкости первоначального заряда.

### **Примечание к сухим батарейкам**

Во избежание возможного повреждения вследствие утечки внутреннего вещества батареек или коррозии соблюдайте следующее:

- При установке батареек соблюдайте правильную полярность + – в соответствии с метками + –.
- Сухие батарейки нельзя перезаряжать.
- Не используйте новые батарейки вместе со старыми.
- Не используйте батарейки разного типа.
- Если батарейки не используются длительное время, они постепенно разряжаются.
- Не используйте батарейки, которые потекли.

#### **Если произошла утечка внутреннего вещества батареек**

- Перед тем, как заменить батарейки, тщательно протрите остатки жидкости в отсеке для батареек.
- В случае попадания жидкости на кожу, промойте жидкость водой.
- В случае попадания жидкости в глаза, промойте свои глаза большим количеством воды, после чего обратитесь к врачу.

В случае возникновения каких-либо проблем, отключите Вашу видеокамеру от источника питания и обратитесь в ближайший сервисный центр Sony.

# English Specifications

### Video camera recorder

#### **System**

**Video recording system** 2 rotary heads Helical scaning system **Audio recording system** Rotary heads, PCM system Quantization: 12 bits (Fs 32 kHz, stereo 1, stereo 2), 16 bits (Fs 48 kHz, stereo) **Video signal** PAL colour, CCIR standards **Recommended cassette** Hi8/Digital8 video cassette **Recording/playback time (using 90 min. Hi8 video cassette)** SP mode: 1 hour LP mode: 1 hour and 30 minuites **Fastforward/rewind time (using 90 min. Hi8 video cassette)** Approx. 5 min. **Viewfinder** Electric Viewfinder, Monochrome **Image device** 4.5 mm (1/4 type CCD) (Charge Coupled Device) Approx. 1 070 000 pixels (Memory mode: 1 000 000 pixels) (Camera mode: 690 000 pixels) **Lens** Combined power zoom lens Filter diameter 37 mm (1 1/2 in.) 18× (Optical), 500×(Digital) **Focal length**  $4.1 - 73.8$  mm  $(3/16 - 3$  in.) When converted to a 35 mm still camera Camera mode:  $47 - 846$  mm  $(17/8 - 333/8)$  in.) Memory mode: 39 - 702 mm (1 9/16 – 27 3/4 in.) **Colour temperature** Auto **Minimum illumination** 7 lx (lux) (F 1.8) 0 lx (lux) (in the NightShot mode)\* \* Objects unable to be seen due to the dark can be shot with infrared

lighting.

# Input/output

connectors

**S video input/output** 4-pin mini DIN Luminance signal: 1 Vp-p, 75 Ω (ohms), unbalanced Chrominance signal: 0.3 Vp-p, 75 Ω (ohms), unbalanced **Audio/Video input/output** AV MINIJACK, 1 Vp-p, 75  $\Omega$ (ohms), unbalanced, sync negative 327 mV, (at output impedance more than 47 kΩ (kilohms)) Output impedance with less than 2.2 kΩ (kilohms)/Stereo minijack (ø 3.5 mm) Input impedance more than 47 kΩ (kilohms) **Headphone jack** Stereo minijack (ø 3.5 mm) **USB jack** mini-B LANC  $\bullet$  jack Stereo mini-minijack (ø 2.5 mm) **MIC jack** Stereo minijack (ø 3.5 mm)  **DV input/output** 4-pin connector

#### LCD screen

**Picture** DCR-TRV725E/TRV730E: 6.2 cm (2.5 type)  $50.3 \times 37.4$  mm  $(2 \times 11/2)$  in.) DCR-TRV828E/TRV830E: 8.8 cm (3.5 type)  $72.2 \times 50.4$  mm  $(2.7/8 \times 2)$  in.) **Total dot number** 123 200  $(560 \times 220)$ 

#### General

**Power requirements** 7.2 V (battery pack) 8.4 V (AC power adaptor) **Average power consumption (when using the battery pack)** During camera recording using  $ICD$ DCR-TRV725E/TRV730E: 4.7 W DCR-TRV828E/TRV830E: 5.0 W Viewfinder 3.8 W **Operating temperature** 0 °C to 40 °C (32 °F to 104 °F) **Storage temperature** –20 °C to +60 °C (–4 °F to +140 °F) **Dimensions (Approx.)**  $89 \times 102 \times 227$  mm  $(3.5/8 \times 4.1/8 \times 9 \text{ in.})$  (w/h/d) **Mass (approx.)** DCR-TRV725E/TRV730E: 970 g (2 lb 2 oz) DCR-TRV828E/TRV830E: 980 g (2 lb 2 oz) excluding the battery pack, cassette and shoulder strap DCR-TRV725E/TRV730E: 1 120 g (2 lb 7 oz) DCR-TRV828E/TRV830E: 1 130 g (2 lb 7 oz) including the battery pack NP-FM50, 90min. Hi8 cassette, and shoulder strap **Supplied accessories** See page 3.

# AC power adaptor

**Power requirements** 100 – 240 V AC, 50/60 Hz **Power consumption** 23 W **Output voltage** DC OUT: 8.4 V, 1.5 A in the operating mode **Operating temperature**  $0$  °C to  $40$  °C (32 °F to 104 °F) **Storage temperature** –20 °C to +60 °C (–4 °F to +140 °F) **Dimensions (approx.)**  $125 \times 39 \times 62$  mm  $(5 \times 19/16 \times 21/2$  in.) (w/h/d) excluding projecting parts **Mass (approx.)** 280 g (9.8 oz) excluding the mains lead

## Battery pack

**Maximun output voltage** DC 8.4 V **Mean output voltage** DC 7.2 V **Capacity** 8.5 Wh (1 180 mAh) **Operating temperatur** 0 °C to 40 °C (32 °F to 104 °F) **Dimensions (approx.)**  $38.2\times20.5\times55.6$  mm  $(19/16 \times 13/16 \times 21/4)$  in.) (w/h/d) **Mass (approx.)** 76 g (2.7 oz) **Type** Lithium ion

## "Memory Stick"

**Memory** Flash memory 4 MB: MSA-4A **Operating voltage**  $2.7 - 3.6 \text{ V}$ **Power consumption** Approx. 45 mA in the operating mode Approx. 130 µA in the standby mode **Dimensions (approx.)**  $50 \times 2.8 \times 21.5$  mm  $(2 \times 1/8 \times 7/8)$  in.) (w/h/d) **Mass (approx.)**  $4 \times (0.14 \text{ oz})$ 

Design and specifications are subject to change without notice.
# **Технические характеристики**

#### **Видеокамера**

#### **Система**

**Система видеозаписи** 2 вращающиеся головки Система наклонной механической развертки **Система аудиозаписи** Вращающиеся головки, система ИКМ Дискретизация: 12 битов (Сдвиг частоты 32 кГц, стерео 1, стерео 2), 16 битов (Сдвиг частоты 48 кГц, стерео) **Видеосигнал** Цветовой сигнал PAL, стандарт МККР **Рекомендуемые кассеты** Видеокассеты Hi8/Digital8 **Время записи/ воспроизведения (при использовании 90-мин. кассеты Hi8)** Режим SP: 1 час Режим LP: 1 час 30 минут **Время ускоренной перемотки вперед/назад (при использовании 90-мин. кассеты Hi8)** Приблиз. 5 мин. **Видоискатель** Электрический видоискатель монохроматический **Формирователь изображения** 4,5 mm (мм) (1/4-дюймовый ПЗС) (прибор с зарядовой связью) Приблиз. 1 070 000 элементов изображения (Эффективное значение (Режим памяти: 1 000 000 элементов изображения) (Режим камеры: 690 000 элементов изображения)) **Объектив** Комбинированный объектив с приводным трансфокатором Диаметр фильтра 37 mm (мм) 18-кратный (оптический), 500-кратный (цифровой) **Фокусное расстояние** 4,1 - 73,8 mm (мм) При преобразовании в 35-мм фотокамеру Режим камеры: 47 - 846 mm (мм) Режим памяти 39 - 702 mm (мм) **Цветовая температура** Авторегулирование **Минимальная освещенность** 7 lx (лк) (F 1,8) 0 lx (лк) (в режиме ночной съемки) Съемку объектов, невидимых в темноте, можно выполнять с помощью инфракрасного освещения.

#### **Разъемы входных/выходных сигналов**

**Выход/выход сигнала S видео** 4-штырьковое мини-гнездо DIN Сигнал яркости: размах 1 В, 75 Ω (Ом), несимметричный Сигнал цветности: размах 0,3 В, 75 Ω (Ом), несимметричный **Вход/выход сигнала аудио/ видео** AV MINIJACK, размах 1 В, 75 Q

(Ом), несимметричный, 327 мВ с отрицательной синхронизацией (при выходном полном сопротивлении 47 kΩ (кОм)) Полное сопротивление менее 2,2 kΩ (кОм)/стереофоническое мини-гнездо (ø 3,5 mm (мм)) Полное входное сопротивление более 47 kΩ (кОм)

#### **Гнездо головных телефонов**

Стереофоническое мини-гнездо (ø 3,5 mm (мм)) **Гнездо USB**

Мини-В **Гнездо LANC** 

Стереофоническое миниминигнездо (ø 2,5 mm (мм)) **Гнездо MIC** Стереофоническое мини-гнездо (ø 3,5 mm (мм)) **DV Вход/выход цифрового**

**видеосигнала** 4-штырьковый разъем

#### **Экран ЖКД**

**Изображение** Модели DCR-TRV725E/TRV730E: 6,2 см (2,5 дюйма) 50,3 х 37,4 mm (мм) Модель DCR-TRV828E/TRV830: 8,8 см (3,5 дюйма) 72,2 х 50,4 mm (мм) **Общее количество элементов изображения** 123 200 (560 × 220)

#### **Общее**

См. стр. 3.

**Требования к питанию** 7,2 В (батарейный блок) 8,4 В (сетевой адаптер переменного тока) **Средняя потребляемая мощность (при использовании батарейного блока)** Во время записи камеры при использовании ЖКД Модели DCR-TRV725E/TRV730E: 4,7 Вт Модель DCR-TRV828E/TRV830E: 5,0 Bт Видоискатель  $2.9 B<sub>T</sub>$ **Рабочая температура** От 0 °С до 40 °С (От 32 °F до 104 °F) **Температура хранения** От –20 °С до +60 °С (От –4 °F до +140 °F) **Размеры (приблиз.)**  $89 \times 102 \times 227$  mm (мм) (ш/в/г) **Вес (приблиз.)** Модели DCR-TRV725E/TRV730E: 970 g (г) Модели DCR-TRV828E/TRV830E: 980 g (г) исключая батарейный блок, кассету и плечевой ремень Модели DCR-TRV725E/TRV730E: 1 120 g (г) Модели DCR-TRV828E/TRV830E: 1 130 g (г) включая батарейный блок NP-FM50, 90-минутную кассету Hi8 и плечевой ремень **Прилагаемые принадлежности**

Additional Information **217Additional Information Дополнительная информация** Дополнительная информация

#### **Сетевой адаптер переменного тока**

**Требования к питанию** 100 - 240 В переменного тока, 50/ 60 Гц **Потребляемая мощность** 23 Вт **Выходное напряжение** DC OUT: 8,4 В; 1,5 А в рабочем режиме **Рабочая температура** От 0 °С до 40 °С (От 32 °F до 104 °F) **Температура хранения** От –20 °С до +60 °С (От -4 °F до  $+104 °F$ ) **Размеры (приблиз.)**  $125 \times 39 \times 62$  mm (мм) (ш/в/г) не включая выступающие части **Вес (приблиз.)** 280 g(г) не включая провод электропитания

#### **Батарейный блок**

**Максимальное выходное напряжение** 8,4 В постоянного тока **Среднее выходное напряжение** 7,2 В постоянного тока **Емкость** 8,5 Вт-ч (1 180 мА•ч) **Рабочая температура** От 0 °C до 40 °C (От 32 °F до 104 °F) **Размеры (приблиз.)**  $38.2 \times 20.5 \times 55.6$  mm (мм) (ш/в/г) **Вес (приблиз.)** 76 g (г) **Тип** Литиево-ионный

#### **"Memory Stick"**

**Память** Флэш-память 4 Mб: MSA-4A **Рабочее напряжение** 2,7 - 3,6 В **Потребляемая мощность** Приблиз. 45 мА в рабочем режиме Приблиз. 130 мкА в режиме ожидания **Размеры (приблиз.)**  $50 \times 2.8 \times 21.5$  mm (мм) (ш/в/г) **Вес (приблиз.)** 4 g (г)

Конструкция и технические характеристики могут быть изменены без уведомления.

**— Оперативный справочник —**

# **Обозначение частей и регуляторов**

## Camcorder

#### **Видеокамера**

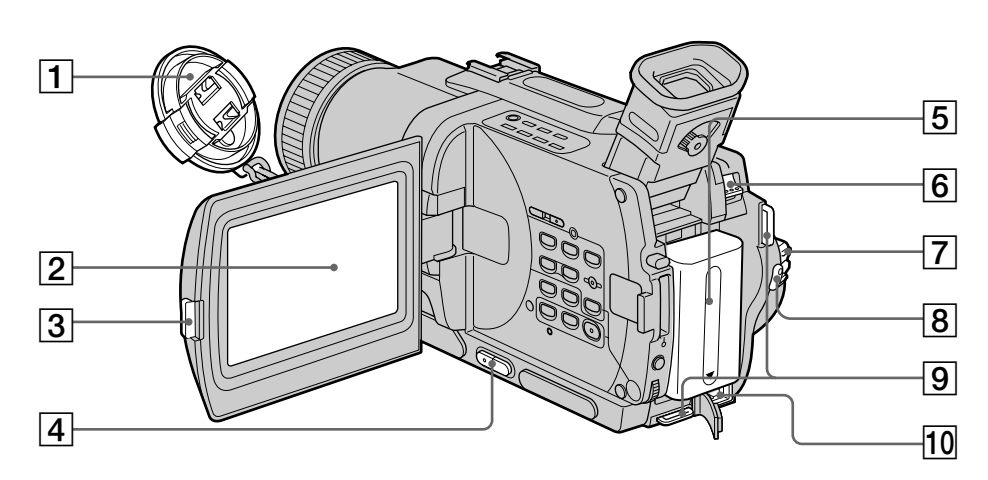

- 1 **Lens cap** (p. 26)
- 2 **LCD screen** (p. 26)
- 3 **OPEN button** (p. 26)
- 4 **VOLUME buttons** (p. 39)
- 5 **Battery pack** (p. 15)
- 6 **BATT (battery) release lever** (p. 15)
- 7 **POWER switch** (p. 26)
- 8 **START/STOP button** (p. 26)
- 9 **Hooks for shoulder strap** (p. 221)
- 0 **DC IN jack** (p. 16)

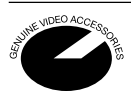

This mark indicates that this product is a genuine accessory for Sony video products. When purchasing Sony video products, Sony recommends that you purchase accessories with this "GENUINE VIDEO ACCESSORIES" mark.

- 1 **Крышка объектива** (стр. 26)
- 2 **Экран ЖКД** (стр. 26)
- 3 **Кнопка OPEN** (стр. 26)
- **4 Кнопки VOLUME** (стр. 39)
- 5 **Батарейный блок** (стр. 15)
- 6 **Фиксатор BATT (батарея)** (стр. 15)
- 7 **Переключатель POWER** (стр. 26)
- **8 Кнопка START/STOP** (стр. 26)
- 9 **Крючки для плечевого ремня** (стр. 221)
- 0 **Гнездо DC IN** (стр. 16)

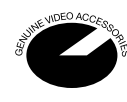

Данный знак означает, что это изделие является подлинной принадлежностью для видеоаппаратуры Sony. При покупке видеоаппаратуры Sony рекомендуется приобретать для нее принадлежности Sony с таким знаком "GENUINE VIDEO ACCESSORIES".

#### **Обозначение частей и регуляторов**

знак лазерного суперканала передачи сигналов , с помощью инфракрасных лучей.

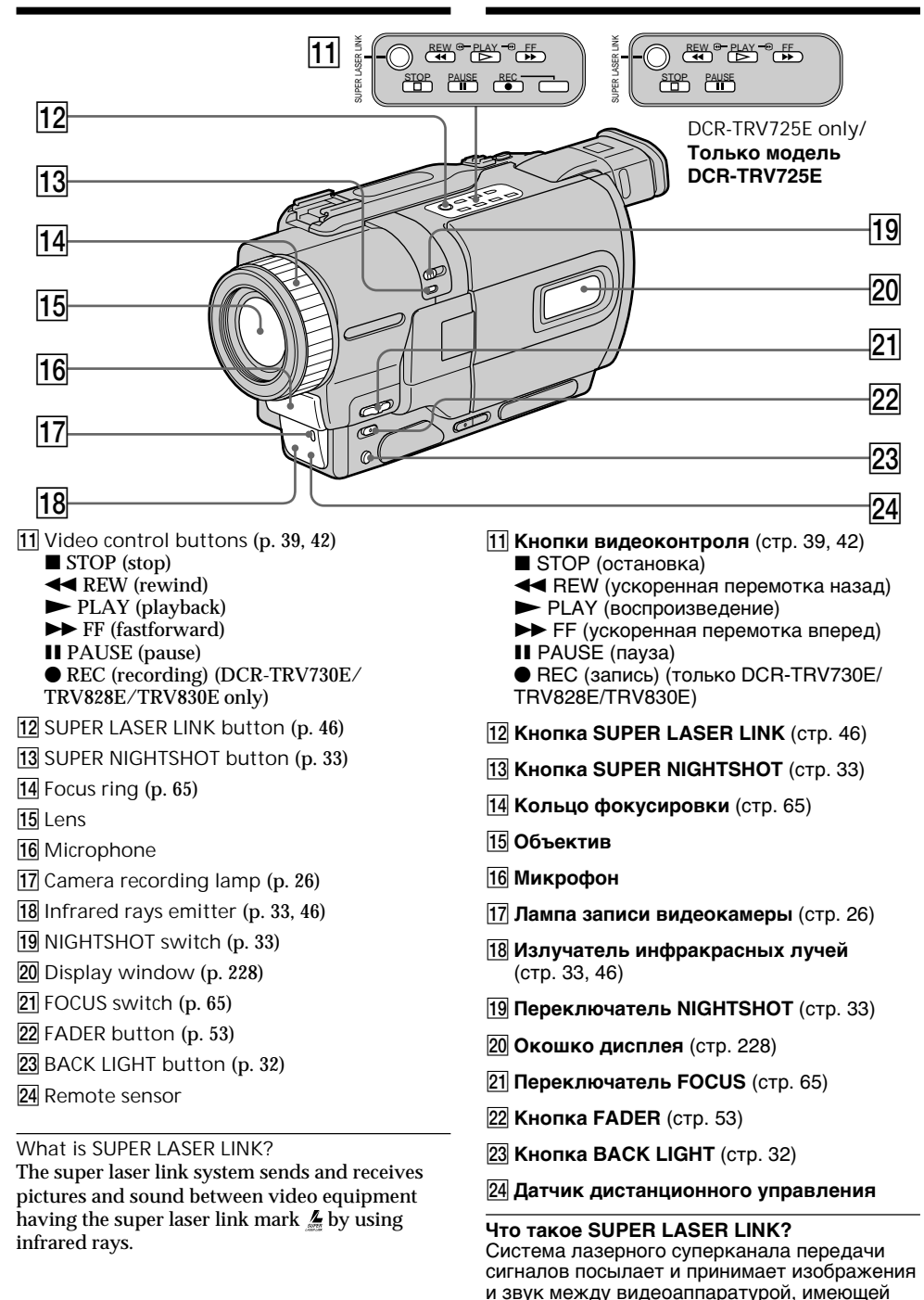

#### **Обозначение частей и регуляторов**

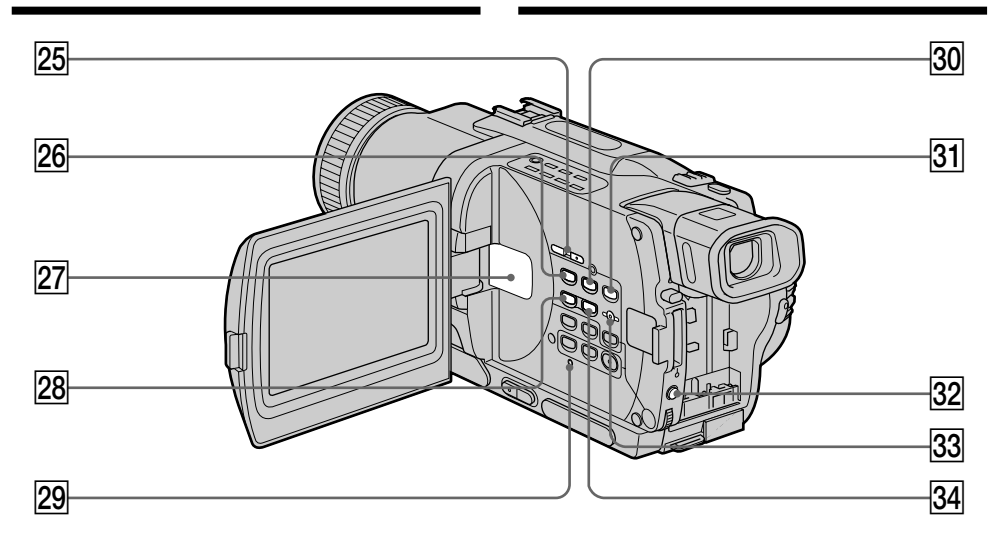

#### **25 EDITSEARCH buttons (p. 37)**

- **26** MPEG ►Ⅱ button (p. 163)
- 27 Speaker
- **28 MEMORY button (p. 152, 159)**
- **29 RESET button (p. 189)**
- **30 MEMORY PLAY button (p. 159)**
- **31** MEMORY INDEX button (p. 161)
- **32 EXPOSURE button (p. 64)**
- **33 MEMORY DELETE button (p. 179)**
- ef **MEMORY + button** (p. 152, 159)
- **25 Кнопка EDITSEARCH** (стр. 37) **26 Кнопка MPEG ►II** (стр. 163)  $\overline{27}$  Динамик **28 Кнопка MEMORY** (стр. 152, 159) **29 Кнопка RESET** (стр. 197)  $\overline{30}$  **Кнопка MEMORY PLAY** (стр. 159)  $\overline{31}$  **Кнопка MEMORY INDEX** (стр. 161)  $\overline{32}$  **Кнопка EXPOSURE** (стр. 64) **33 Кнопка MEMORY DELETE** (стр. 179)
- **34 Кнопка MEMORY +** (стр. 152, 159)

**Attaching the shoulder strap** Attach the shoulder strap supplied with your camcorder to the hooks for the shoulder strap.

#### **Прикрепление плечевого ремня**

Прикрепите плечевой ремень, прилагаемый к Вашей видеокамере, к крючкам для плечевого ремня.

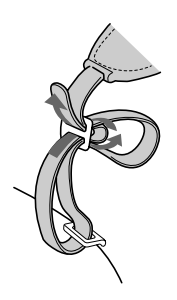

#### **Обозначение частей и регуляторов**

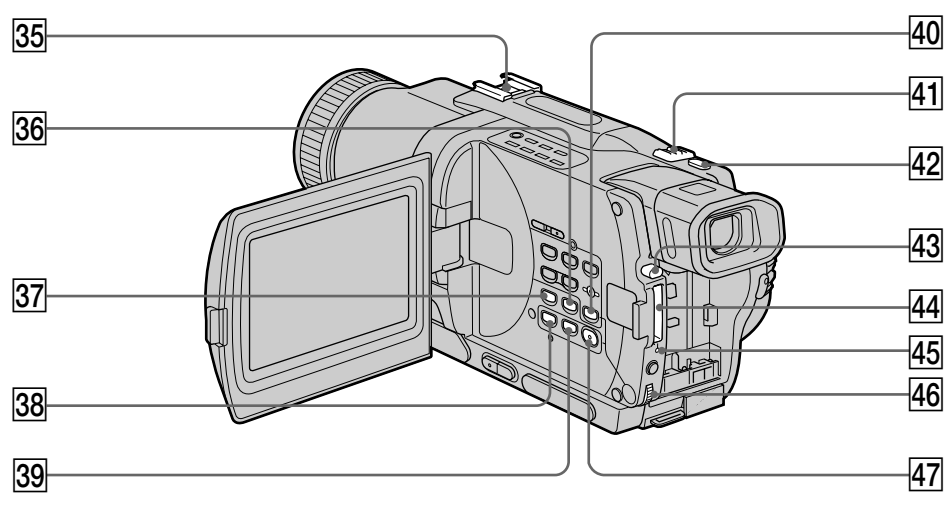

- **35** Intelligent accessory shoe
- **36 END SEARCH button (p. 37)**
- **37** DISPLAY button (p. 40)
- **88** PB ZOOM button (p. 75, 173)
- **39 TITLE button (p. 67)**
- **40** MEMORY MIX button (p. 152)
- **41** Power zoom lever (p. 29)
- **42 PHOTO button (p. 48, 136)**
- **43** "Memory Stick" eject button (p. 129)
- **44** "Memory Stick" slot (p. 129)
- rg **Access lamp** (p. 129)
- **46** SEL/PUSH EXEC dial (p. 107)
- **47** MENU button (p. 107)

**Attaching the lens cap** Attach the lens cap to the grip strap as illustrated.

- **35 Держатель для установки принадлежностей**
- $\overline{36}$  **Кнопка END SEARCH** (стр. 37)
- $\overline{37}$  **Кнопка DISPLAY** (стр. 40)
- $\overline{38}$  **Кнопка PB ZOOM** (стр. 75, 173)
- $\overline{39}$  **Кнопка TITLE** (стр. 67)
- **40 Кнопка MEMORY MIX** (стр. 152)
- ra**Рычаг приводного вариообъектива** (стр. 29)
- **42 Кнопка РНОТО** (стр. 48, 136)
- rd **Кнопка извлечения "Memory Stick"** (стр. 129)
- **44 Отсек "Memory Stick"** (стр. 129)
- rg **Лампочка доступа** (стр. 129)
- **46 Диск SEL/PUSH EXEC** (стр. 107)
- **47 Кнопка MENU** (стр. 107)

#### **Прикрепление крышки объектива**

Прикрепите крышку объектива к ремню для захвата, как показано на рисунке.

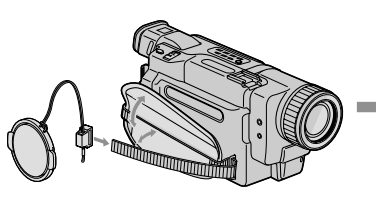

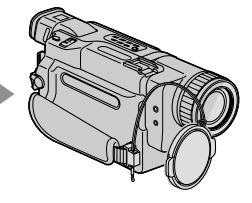

#### **Обозначение частей и регуляторов**

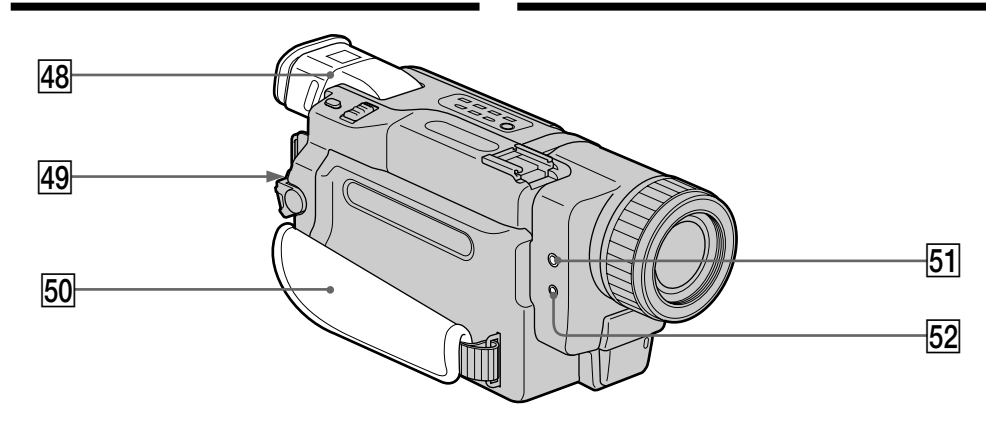

- 48 Viewfinder (p. 30)
- **49 LOCK knob (p. 26)**
- **50** Grip strap
- $\overline{51}$  C (headphones) jack
- **52 MIC (PLUG IN POWER) jack** Connect an external microphone (optional). This jack also accepts a "plug-in-power" microphone.
- **48 Видоискатель** (стр. 30)
- **49 Ручка LOCK** (стр. 26)
- t; **Ремень для захвата**
- ta **Гнездо** i **(головные телефоны)**
- **52 Гнездо MIC (PLUG IN POWER)** Для подсоединения внешнего микрофона (приобретается отдельно). Это гнездо также позволяет подключить микрофон "с выключателем питания".

#### **Fastening the grip strap**

**Пристегивание ремня для захвата**

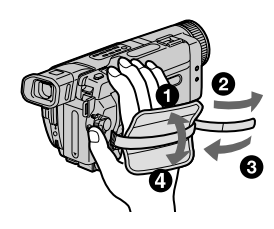

Fasten the grip strap firmly.

Пристегните ремень для захвата плотно.

#### **Обозначение частей и регуляторов**

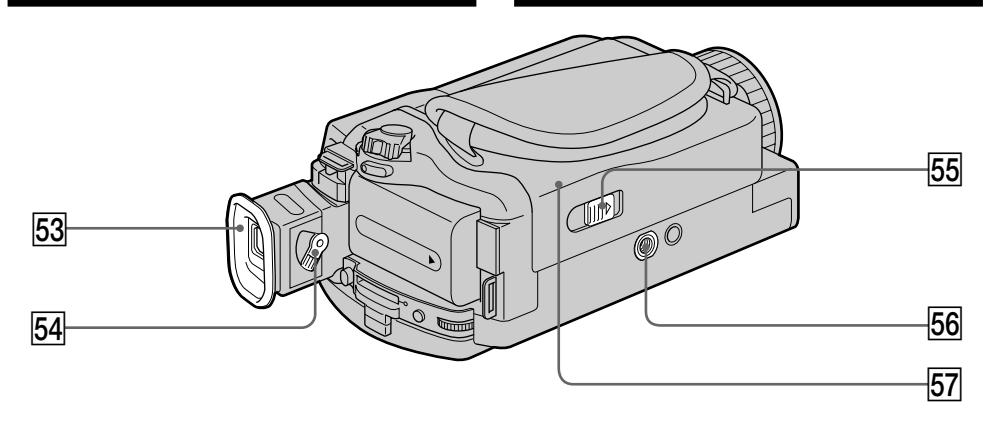

- **53** Eyecup
- **54** Viewfinder lens adjustment lever (p. 30)
- **55** OPEN/EJECT switch (p. 24)
- **56** Tripod receptacle (base) Make sure that the length of the tripod screw is less than 6.5 mm (9/32 inch). Otherwise, you cannot attach the tripod securely and the screw may damage your camcorder.
- **57** Cassette compartment (p. 24)

#### Intelligent Accessory Shoe

**Notes on the intelligent accessory shoe**

- •The intelligent accessory shoe supplies power to optional accessories such as a video light, microphone or printer.
- •The intelligent accessory shoe is linked to the POWER switch, allowing you to turn the power supplied by the shoe on and off. Refer to the operating instructions of the accessory for further information.
- •The intelligent accessory shoe has a safety device for fixing the installed accessory securely. To connect an accessory, press down and push it to the end, and then tighten the screw.
- •To remove an accessory, loosen the screw, and then press down and pull out the accessory.

#### **53 Окуляр**

- **Б4** Рычаг регулировки объектива **видоискателя** (стр. 30)
- **Б5 Переключатель OPEN/EJECT** (стр. 24)
- **56 Гнездо для треноги (основание)** Убедитесь, что длина винта треноги менее 6,5 мм. В противном случае Вы не сможете надежно прикрепить треногу, а винт может повредить Вашу видеокамеру.
- **57 Кассетный отсек** (стр. 24)

#### Intelligent Accessory Shoe

#### **Примечания о держателе для установки вспомогательных принадлежностей**

- •Держатель для установки вспомогательных принадлежностей поставляет питание для дополнительных принадлежностей, таких как видеофонарь, микрофон или принтер.
- •Держатель для установки вспомогательных принадлежностей связан с переключателем POWER, что позволяет Вам включать и выключать питание, поставляемое держателем. Обращайтесь к руководствам по эксплуатации вспомогательных принадлежностей для получения дальнейшей информации.
- •Держатель для установки вспомогательных принадлежностей оснащен устройством безопасности для надежного закрепления установленной принадлежности. Для подсоединения принадлежности нажмите вниз и подвиньте ее до упора, а затем затяните винт.
- •Для удаления принадлежности отпустите винт, а затем нажмите вниз и вытащите принадлежность.

#### **Обозначение частей и регуляторов**

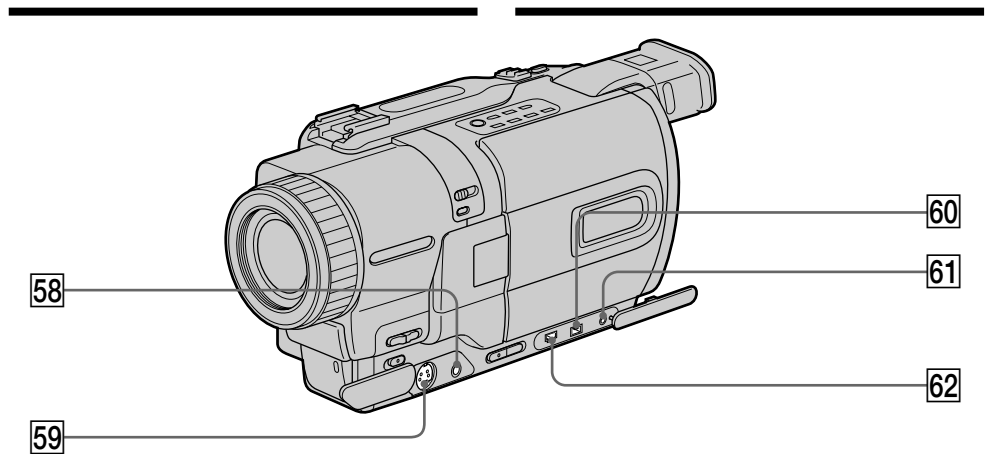

- **58 AUDIO/VIDEO jack (p. 44, 82, 144)** (DCR-TRV730E/TRV828E/TRV830E) **A/V OUT jack** (DCR-TRV725E)
- **59** S VIDEO jack (p. 44) (DCR-TRV730E/TRV828E/TRV830E) **S VIDEO OUT jack** (DCR-TRV725E)
- y; **DV IN/OUT jack** (p. 84, 144) (DCR-TRV730E/TRV828E/TRV830E) **DV OUT jack** (DCR-TRV725E) The DV IN/OUT or DV OUT jack is i.LINK compatible.
- **61** LANC **C** jack

LANC stands for Local Application Control Bus System. The LANC control jack is used for controlling the tape transport of video equipment and other peripherals connected to the video equipment. This jack has the same function as the jack indicated as CONTROL L or REMOTE.

ys **(USB) jack** (p. 167)

- **58 Гнездо AUDIO/VIDEO** (стр. 44, 82, 144) (DCR-TRV730E/TRV828E/TRV830E) **Гнездо A/V OUT** (DCR-TRV725E)
- **59 Гнездо S VIDEO** (стр. 44) (DCR-TRV730E/TRV828E/TRV830E) **Гнездо S VIDEO OUT видео** (DCR-TRV725E)
- **60 Гнездо DV IN/OUT** (стр. 84, 144) (DCR-TRV730E/TRV828E/TRV830E) **Гнездо DV OUT** (DCR-TRV725E) Гнездо DV IN/OUT или DV OUT является совместимым с каналом i.LINK.

#### **61** Гнездо LANC С

LANC означает систему шины управления местным приложением. Гнездо управления LANC используется для контроля за перемещением ленты видеоаппаратуры и других периферийных устройств, подключенных к нему. Данное гнездо имеет такую же функцию, как и гнездо, обозначенное как CONTROL L или **REMOTE** 

ys **Гнездо (USB)** (стр. 167)

## Remote Commander

The buttons that have the same name on the Remote Commander as on your camcorder function identically to the buttons on your camcorder.

#### **Обозначение частей и регуляторов**

#### **Пульт дистанционного управления**

Кнопки пульта дистанционного управления, которые имеют одинаковые наименования с кнопками на видеокамере, функционируют идентично.

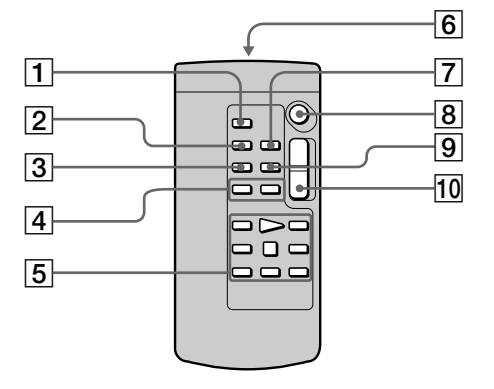

- 1 **PHOTO button** (p. 48, 136)
- 2 **DISPLAY button** (p. 40)
- 3 **SEARCH MODE button** (p. 78, 80)
- $\overline{4}$   $\overline{)$  **1**  $\rightarrow$  **buttons** (p. 78, 80)
- 5 **Tape transport buttons** (p. 42)
- 6 **Transmitter** Point toward the remote sensor to control the camcorder after turning on the camcorder.
- 7 **ZERO SET MEMORY button** (p. 71, 77)
- 8 **START/STOP button** (p. 26)
- 9 **DATA CODE button** (p. 41)
- 0 **Power zoom button** (p. 29)
- 1 **Кнопка PHOTO** (стр. 48, 136)
- 2 **Кнопка DISPLAY** (стр. 40)
- 3 **Кнопка SEARCH MODE** (стр. 78, 80)
- **4 Кнопки III** (стр. 78, 80)
- 5 **Кнопки перемещения ленты** (стр. 42)
- 6 **Передатчик**

Направьте на датчик для дистанционного управления видеокамерой после включения видеокамеры.

- 7 **Кнопка ZERO SET MEMORY** (стр. 71, 77)
- 8 **Кнопка START/STOP** (стр. 26)
- 9 **Кнопка DATA CODE** (стр. 41)
- 0 **Кнопка приводного вариообъектива** (стр. 29)

To prepare the Remote Commander Insert 2  $R6$  (size AA) batteries by matching the  $+$ and – polarities on the batteries to the + – marks inside the battery compartment.

#### **Обозначение частей и регуляторов**

#### **Для подготовки пульта дистанционного управления**

Вставьте две батарейки R6 (размера АА), соблюдая надлежащую полярность + и – на батарейках со знаками + – внутри отсека для батареек.

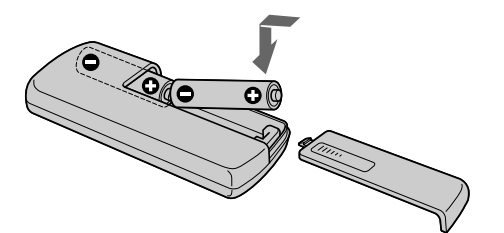

**Notes on the Remote Commander**

- •Point the remote sensor away from strong light sources such as direct sunlight or overhead lighting. Otherwise, the Remote Commander may not function properly.
- •Your camcorder works in the Commander mode VTR 2. Commander modes 1, 2 and 3 are used to distinguish your camcorder from other Sony VCRs to avoid remote control misoperation. If you use another Sony VCR in the Commander mode VTR 2, we recommend changing the Commander mode or covering the sensor of the VCR with black paper.

#### **Примечания к пульту дистанционного управления**

- Держите дистанционный датчик подальше от сильных источников света, как например, прямые солнечные лучи или иллюминация. В противном случае дистанционное управление может не действовать.
- Данная видеокамера работает в режиме пульта дистанционного управления VTR 2. Режимы пульта дистанционного управления 1, 2 и 3 используются для отличия данной видеокамеры от других КВМ фирмы Sony во избежание неправильной работы дистанционного управления. Если Вы используете другой КВМ фирмы Sony, работающий в режиме VTR 2, мы рекомендуем Вам изменить режим пульта дистанционного управления или закрыть дистанционный датчик КВМ черной бумагой.

٠

LCD screen and Viewfinder/

Operation indicators

#### **Обозначение частей и регуляторов**

#### **Функциональные индикаторы**

#### Display window/**Окошко дисплея**

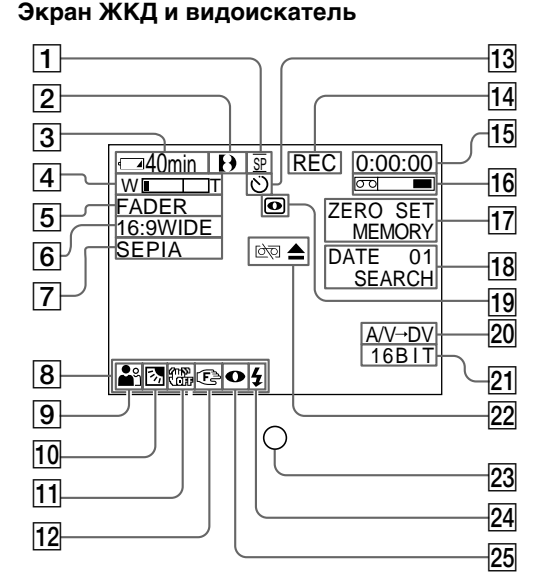

- 1 **Recording mode indicator** (p. 26) **/Mirror mode indicator** (p. 28)
- 2 **Format indicator** (p. 201)  $\Theta$ ,  $\textbf{H}$  is  $\Omega$  indicator appears.
- 3 **Remaining battery time indicator** (p. 16, 31, 41)
- 4 **Zoom indicator** (p. 29)**/Exposure indicator** (p. 64)
- 5 **Fader indicator** (p. 54)**/Digital effect indicator** (p. 58, 73)
- 6 **Wide mode indicator** (p. 52)
- 7 **Picture effect indicator** (p. 56, 72)
- 8 **Volume indicator** (p. 39)**/Data code indicator** (p. 41)
- 9 **PROGRAM AE indicator** (p. 61)
- 0 **Backlight indicator** (p. 32)
- **11** SteadyShot off indicator (p. 109)
- **12** Manual focusing indicator (p. 65)
- **13** Self-timer indicator (p. 35, 50, 140)

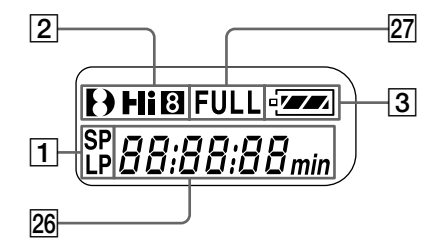

- 1 **Индикатор режима записи** (стр. 26)**/ индикатор зеркального режима** (стр. 28)
- 2 **Индикатор формата** (стр. 201) Появится индикатор **D. Ні В** или В.
- 3 **Индикатор времени оставшегося заряда батарейного блока** (стр. 16, 31, 41)
- 4 **индикатор вариообъектива** (стр. 29)**/ Индикатор экспозиции** (стр. 64)
- 5 **Индикатор фейдера** (стр. 54)**/индикатор цифрового эффекта** (стр. 58, 73)
- 6 **Индикатор широкоформатного режима** (стр. 52)
- 7 **Индикатор эффекта изображения** (стр. 56, 72)
- 8 **Индикатор громкости** (стр. 39)**/ индикатор кода данных** (стр. 41)
- 9 **Индикатор PROGRAM AE** (стр. 61)
- 0 **Индикатор задней подсветки** (стр. 32)
- **11 Индикатор выключенной функции устойчивой съемки** (стр. 118)
- **12 Индикатор ручной фокусировки** (стр. 65)
- **13 Индикатор таймера самозапуска** (стр. 35, 50, 140)

- qf **STBY/REC indicator** (p. 26)**/Video control mode** (p. 42)**/Image size indicator** (p. 132)**/ Image quality mode indicator** (p. 130)
- **15** Tape counter indicator (p. 31)/Time code **indicator** (p. 31)**/Self-diagnosis display indicator** (p. 190) 0**/Tape photo recording indicator** (p. 48)**/Memory photo indicator** (p.136)**/Image number indicator** (p.161)
- **16** Remaining tape indicator (p. 31)
- **17 ZERO SET MEMORY indicator** (p. 71, 77, 105)
- **18** Search mode indicator (p. 37, 78, 80)
- **19 NIGHTSHOT indicator (p. 33)**
- $20$  A/V  $\rightarrow$  DV indicator  $(p. 98)$ / **DV IN indicator** (p. 102)
- **21** Audio mode indicator (p. 114)
- **22** Warning indicators (p. 191)
- 23 Recording lamp (p. 26) This indicator appears in the viewfinder.
- **24** Video flash ready indicator (p. 109) This indicator appears when you use the video flash light (optional).
- 25 Video flash mode indicator (p. 109) This indicator appears when you use the video flash light (optional).
- **26** Tape counter indicator (p. 31)/Time code **indicator** (p. 31)**/Self-diagnosis display indicator** (p. 190)
- **27** FULL charge indicator (p. 16)

### **Обозначение частей и регуляторов**

- qf **Индикатор STBY/REC** (стр. 26)**/режим видеоконтроля** (стр. 42)**/индикатор размера изображения** (стр. 132)**/ индикатор режима качества изображения** (стр. 130)
- qg **Индикатор счетчика ленты** (стр. 31)**/ индикатор кода времени** (стр. 31)**/ индикатор функции самодиагностики** (стр.198)**/индикатор фотоcъемки на ленту** (стр. 48)**/индикатор фотоснимков в памяти** (стр. 136)**/индикатор номера изображения** (стр. 161)
- **16 Индикатор оставшейся ленты** (стр. 31)
- qj **Индикатор ZERO SET MEMORY** (стр. 71, 77, 105)
- **18 Индикатор режима поиска** (стр. 37, 78, 80)
- **19 Индикатор NIGHTSHOT** (стр. 33)
- $\overline{20}$  Индикатор A/V → DV (стр. 98)/индикатор **DV IN** (стр. 102)
- **21 Индикатор аудиорежима** (стр. 123)
- **22 Предупреждающие индикаторы** (стр. 199)
- **23 Лампочка записи** (стр. 26) Этот индикатор появляется в видоискателе.
- $\overline{24}$  Индикатор готовности видеовспышки (стр. 118) Этот индикатор появляется при использовании видеовспышки (не прилагается).
- wg **Индикатор режима видеовспышки** (стр. 118) Этот индикатор появляется при использовании видеовспышки (не

прилагается).

- **26 Индикатор счетчика ленты** (стр. 31)/ **индикатор кода времени** (стр. 31)**/ индикатор функции самодиагностики** (стр. 198)
- **27 Индикатор зарядки FULL** (стр. 16)

# Index

# A, B

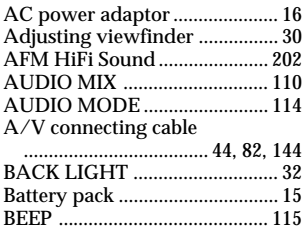

# $\overline{C, D}$

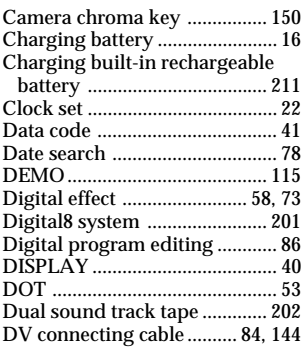

# E

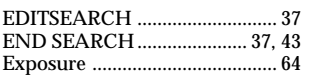

# F, G, H

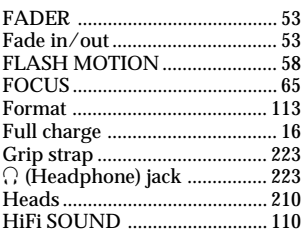

# I, J, K, L

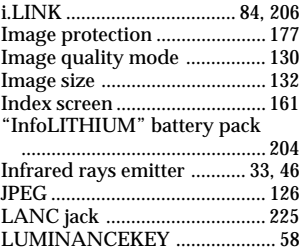

# M, N

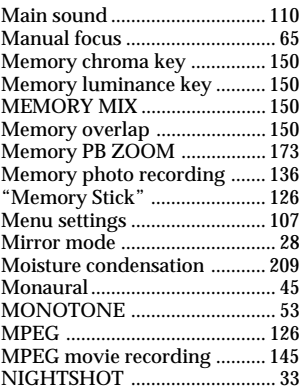

# O, P, Q

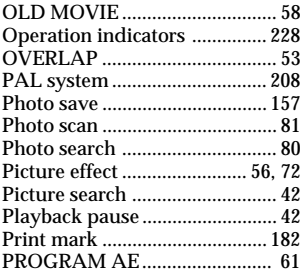

# R

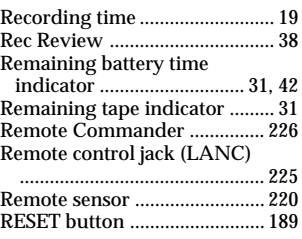

# $\overline{S}$

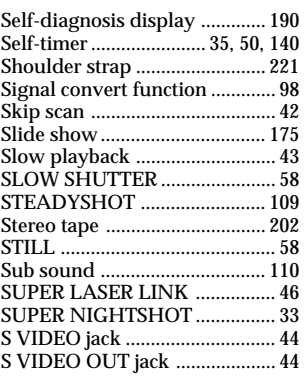

# T, U, V

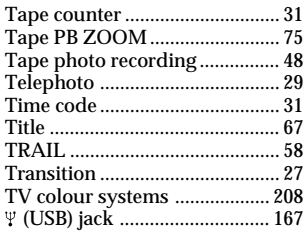

# W, X, Y, Z

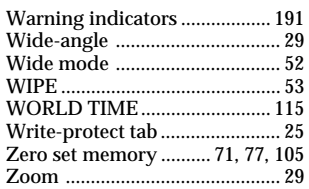

# **Алфавитный указатель**

# **А, Б, В**

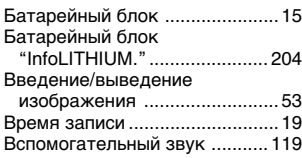

# **Г, Д, Е, Ж,З**

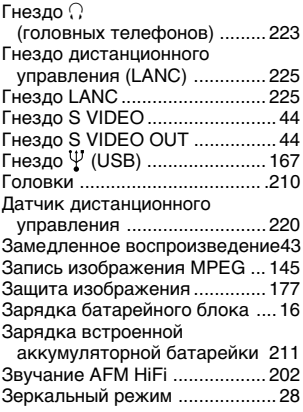

# **И, К, Л, М**

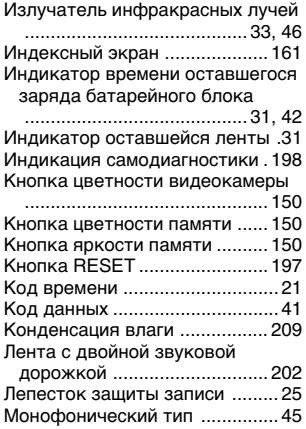

# **Н, О**

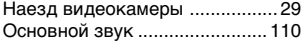

## **П, Р**

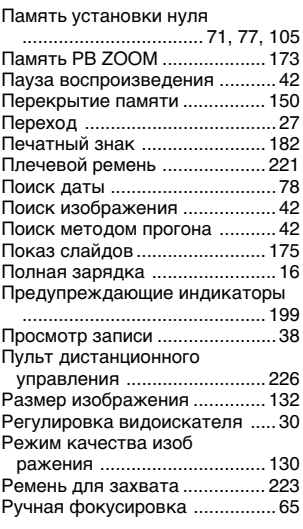

#### **С**

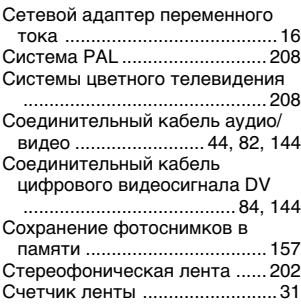

# **Т, У**

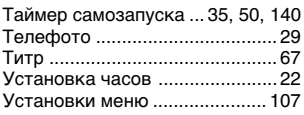

#### **Ф - Я**

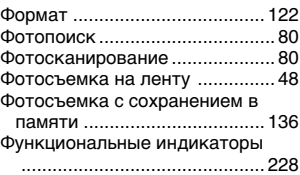

Функция преобразования сигналов .................................. 98

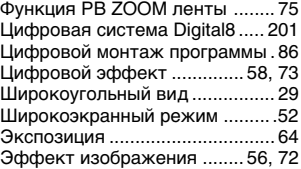

# **A, B, C, D**

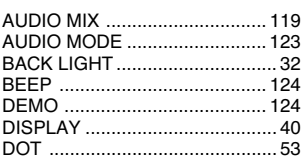

# **E, F, G, H**

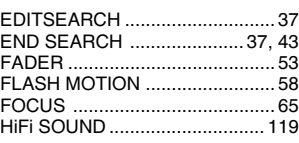

# **I, J, K, L**

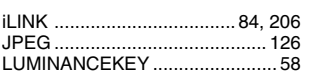

## **M, N, O,P**

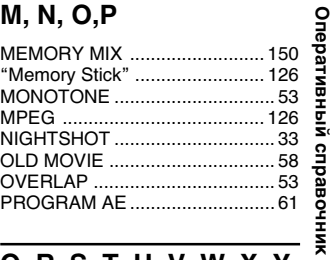

## **Q, R, S, T, U, V, W, X, Y, Z**

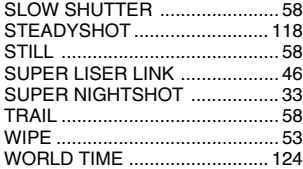

# **231Quick Reference Оперативный справочник**

Изготовитель: Сони Корпорейшн Адрес: 6-7-35 Киташинагава, Шинагава-ку, Токио 141-0001, Япония Страна-производитель: Япония

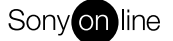

http://www.world.sony.com/

Printed on recycled paper

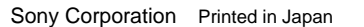

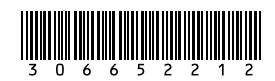